# **CPC PCW JOYCE**

Vide The Rivers

Computer

**Amstrad** 

TERNATIO

# **PC-Hits**

- Komfortable Soundprogrammierung
- Simuliertes Zweitlaufwerk
- Neue 1-kByte-Programme

# Grundlagen

Alles über den Grafikspeicher

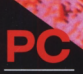

- Tips & Tricks zu GEM
- MS-DOS leichtgemacht
- Speicheraufrüstung für PC 1512

- Stichwortverzeichnis für LocoScript
- LocoMail berechnet Wochentage

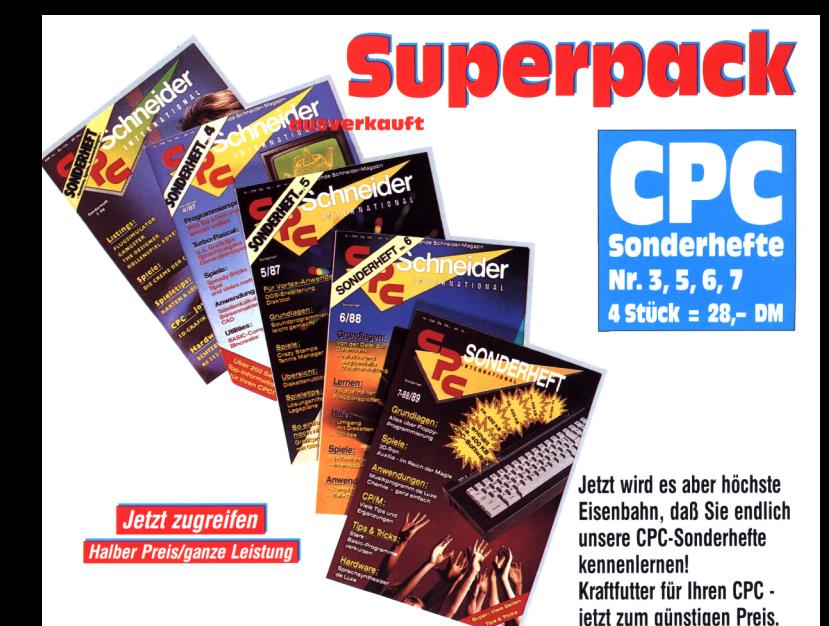

# **CPC-Sonderheft 8**

### Programme

Bericht

DFÜ- Ihr Anschluß an die Zukunft. Alles über das Thema DFÜ. Von Zubehör bis hin zu Telefonnummern. Inklusive Protokolle.

Anwendung Die Weltzeit im CPC Berechnungen von Zeitzonen in aller Welt.

Blick zu den Sternen Ein Satellitenberechnungsprogramm.

Spiele Golddukaten und Schiffskanonen. Super-Grafik-Handelssimulation ä la Hanse.

Ran an die Kisten Super-Adaption des Strategiespiels "Sokoban". Mit eigenem Editor!

### Aus dem Inhalt

Bistro "La Cuisine" Steuern Sie einen programmierbaren Roboter, der hoch hinaus will.

Tips und Tricks Nützliche Betriebsadressen im CPC.

Klein, aber oho Viele Super-Programme in IkByte. Schnell abzutippen, mit überraschender Wirkung.

# Hardware

Das CPC Fitness-Center. Der absolute Wahnsinn. Eine Joystick-Matte im Selbstbau. Ein Vergnügen für die ganze Familie.

CP/M intern Alles über das Betriebssystem CP/M.

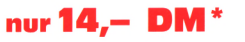

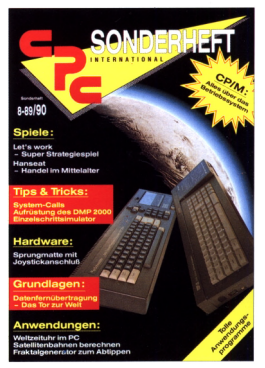

\* Unabhängig von der Anzahl der bestellten Artikel berechnen wir für das Inland 4,- DM bzw. für das Ausland 6,- DM Porto und Verpackung. Bitte benutzen Sie die Bestellkarte.

# **DMV-Verlag - Postfach <sup>250</sup> <sup>3440</sup> Eschwege ^4 / / /taten- und MedienverUg**

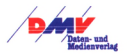

# **Editorial**

Impressum Herausgeber<br>Christian Widneh Chefredakteur Stefan Ritter Stv. Chefredakte Michael Ebbrecht (me) Redaktion **ecuarition**<br>Claus Daschner (ed), Joachim Freiburg (if) Redaktions, Assistent Anke Kerstan (ke), Susanne Eska (es) **Schlußredaktion** Jera Brinkmann Produktionsleitung Toustanouse Bereichsleitung вегениязенниц<br>Claudia Ebbrecht (Fotosatz/Lektorat)<br>Marearete Schenk. Helmut Skouov (Montaee/Reproeratie) Layout<br>Michael Gr Fotografie Klaus Jatho Enterate Marcus Geppert Lektorat sanne Lessinger Montage/Reprografie<br>Dieter Schnobl, Andrea Gundlach Dieter Schnobl, Andrea Guns<br>Werbegestaltung<br>Mohamed Hawa, Petra Küch Anzeigenverkaufsleitung Wolfgang Schnell Anzeigenverkauf für PLZ 1. 4. 5 erlinde Rachow, Telefon: (0.56.51) 80.93.90<br>|-<br>|olfgang Brill, Telefon: (0.56.51) 80.93.80 Gerlin Anzeigenverkauf für PLZ 2 + 3 Nitzelgenverkann für FLZ 2 + 3<br>DMV-Verlagsbüro Hamburg<br>Ohlsdorfer Straße 34, 2000 Hamburg 60 Sylvia Ehrenpfordt<br>Telefon: (0.40) 46 12 33, Telefax: (0.40) 47 43 10 Anzeigenverkauf für PLZ 6 = 8 Anzeigenverki<br>DMV-Verlagsl DMV-Vertagsburo Munchen<br>Zaunkönigweg 2c, 8000 München 82<br>Telefon: (0 89) 4 39 10 87, Telefax: (0 89) 4 39 10 80 Teleton: (0.89) + 39 10 87, Teletax: (0.89) + 39 10 80<br>Leitung: Britta Fiebig<br>Anzeigenverkauf: Monika Schöbel, Jens Dhein, Peter Schätzle Anzeigenverwaltung und Disposition<br>Andrea Giese, Karina Ehrlich, Beate Kranz Anzeigenpreise Es gilt die Anzeigenpreisliste Nr. 4 vom 01. 01. 1989. Anzeigenerundnreise anzeigengeunupreise Farbzuschlag: erste und zweite Zusatzfarbe aus<br>Europaskala je DM 750. --<br>Vierfarbzuschlag DM 2250. -hlag DM 2250, --**Anschrift Verlag/Redaktion: Ansenritt verlag/Redakti**<br>DMV Daten und Medien V<br>Widuch GmbH & Co. KG Enldser Straße 6 3440 Eschwege<br>Telefon: (0.56.51) 809 Telefax: (0.56.51) 809333 Vertrieb Verlagsunion Erich Pabel-Arthur Moewig KG (VPM) Friedrich-Bergius-Straße 20 **Druck** Druckerei Jungfer, 3420 Herzberg Bezugspreise<br>»PC Amstrad International« erscheint monatlich am Ende des Vormonats Einzelpreis DM  $6, -/\text{sfr}$ ,  $6, -/\text{0S}$  50, -Abonnementpreise Die Preise verstehen sich grundsätzlich einschließlich Porto nd Verpackung. Inland: 12 Ausgaben: DM 66, -6 Ausgaben: DM 33. Europäisches Ausland: 12 Ausgaben: DM 96,<br>6 Ausgaben: DM 48, Außereuropäisches Ausland: 12 Ausgaben: DM 120 6 Ausgaben: DM 60, Bankverbindungen:<br>Postscheck Frankfurt/M: Kto.-Nr.: 23043-608 Raiffeisenbank Eschwege:<br>BLZ: 522 603 85, Kto.-Nr.: 245 7008 BLZ. 522 030 88, Kto. Nr.: 248 7008<br> DE Abentement<br>Postel Rach Auf-<br/> $\sim$  DE Abentement<br>Postellar Racm innershall orient Woche rach Auf- Era<br/>( $\sim$  DE) and  $\sim$  DE Abentement of the state<br/> $\sim$  DE Abentement of t Abdruck wird vorausgesetzt.<br>Das Urheberrecht für veröffentlichte Manuskripte liegt ausschließ-<br>Das Urheberrecht für veröffentlichte Manuskripte ligt ausschließ-<br>lich beim Verlag. Nachtfruck sowie Vervielfältigung oder sons milich gekennzeichnete Fremdbeiträge geben nicht in jedem Fall die Meinung der Redaktion wieder Fan use swemmig uer Recutation Wetter.<br>Amstrad Inter-<br>Amstrad Islam explorational SA und wird von DMV mit Genehmigung der Fa. Amstrad im Titel dieser Zeitschrift verwendet.

schrift PC Amstrad International ist kein offizielles Or-Die Zeitschrift PC. Amstrad International ist kein offizielles Or-<br>gan der Fa. Amstrad und unterliegt völlig der Verantwortung des<br>DMV-Verlages. Der Inhalt der redaktionell von Amstrad gestal-<br>testen Seite testen Seite (AM Die Zeit

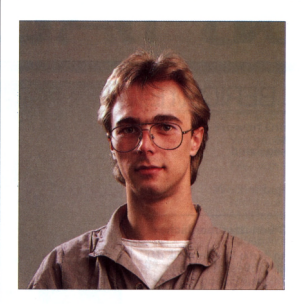

# **"Tausche CPC gegen Trabi"**

*Diese und ähnliche Sätze waren in den vergangenen Wochen in den Redaktionen zu hören. Was uns im ersten Moment zum Schmunzeln gebracht hatte, ließ uns in den nächsten Augenblicken einen kalten Schauer über den Rücken laufen.*

*Kaum ein Ereignis derletzten Jahre ließ die Herzen vieler Menschen höherschlagen als die Öffnung der DDR-Grenzen. Für die einen war es ein Freudenfest, weil alte Freundschaften und Familien Zusammentreffen konnten, und die anderen spekulieren aufeinen hohen Gewinn, weilsie neue Absatzmärkte sehen.*

*Einen Aufschwung der Wirtschaft gibt essicherlich nicht nurin der Bundesrepublik Deutschland, sondern auch in der DDR und den sogenannten Blockstaaten.*

*Denkbar wäre ein Unternehmen, das sich aufspezielle Computer-Softund -Hardware einstellt, um die erhebliche Nachfrage zu befriedigen. Ein sicherlich lohnendes Objekt, dasfür einigen Umsatzsorgen kann. Doch bis dieses Wunschdenken realisiert werden kann, wird hier und dort einige Zeit ins Land gehen.*

*Überlegungen über diefreie Marktwirtschaft werden sicherlich die kühnsten Träume übersteigen, da ein Potential an Kaufkraft vorhanden ist, das alle Statistiken über den Haufen wirft. Das derzeitige bekannte Währungsproblem wird in naher Zukunft wahrscheinlich keins mehrsein, und damitstünde auch einem Austausch von WarenjeglicherArt nichts mehr im Wege.*

*Wir, das heißt der DMV-Verlag, werden aufgrund unseres nahegelegenen Standortes an der DDR-Grenze unser möglichstes versuchen, um einige Mißstände zu lindern.*

*Aufeine positive Veränderung hoffend, Ihr*

Claus Dascher

*Claus Daschner*

# INHALT

# BERICHTE:

**Grafitti 8** - Den Bildschirmspeicher und seine Organisation haben wir für Sie eingehend beleuchtet.

# KURS:

- **20 Beim CEUS, eine CPC-Benutzeroberfläche (2. Teil)**
	- Nach der Einführung in die Problematik der Benutzeroberflächen gibt esim zweiten Teil die ersten Befehle zur Erzeugung von Fenstern.

# PROGRAMME:

**Der einfache Weg zum guten Ton 26** - Umsetzung des GW-Basic-Befehls "Play" auf den CPC

**[Spaceball](#page-27-0) 28** - Strategie- und Geschicklichkeitstest in <sup>50</sup> Levels

## **Herz ist [Trumpf](#page-31-0) 32**

- Ein Kartenspiel, bei dem derComputer gleich drei Gegenspielersimuliert

# HARDWARE:

# **38 Das Kenner-Scanner-Weg-Modul**

- Entledigen Sie sich mit einem genialen Modul aller Senderkennungen am Fernsehbildschirm.

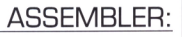

# Die Assembler-Ecke 39

- Vom Z80 zum 8086er-Prozessor

# TIPS & TRICKS:

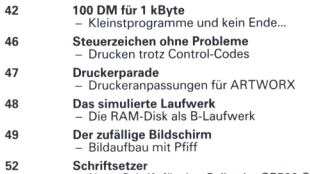

- Neue Schrift für den Seikosha GP500 CPC

# SOFTWARE REVIEWS:

**[Beverly](#page-15-0) Hills Cop<br>Test Drive II - The Duel Test Drive II** – **Mazemania 17 Tom** und [Jerry](#page-17-0) II

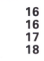

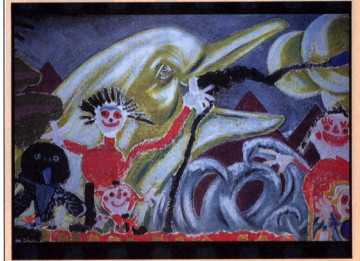

Pixel machen Bilder! Wie das bunte Spektakel auf Ihrem Monitor organisiert wird, zeigen wir Ihnen im Bericht Grafitti

 $S.8$ 

*Große Labyrinthe, schmale Gänge und viele Gegner. Bei Mazemania wird die Unterhaltunggroßgeschrieben S. 17*

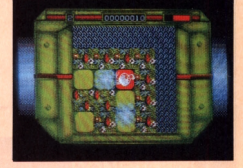

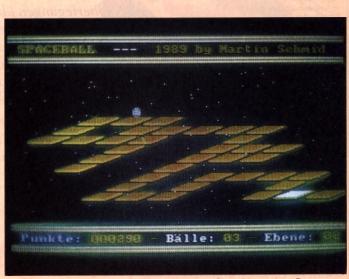

*HüpfendeBälle im luftleeren Raum erlebenSie mit unserem Programm Spaceball &*

4 **PC** 4'90

# April '90

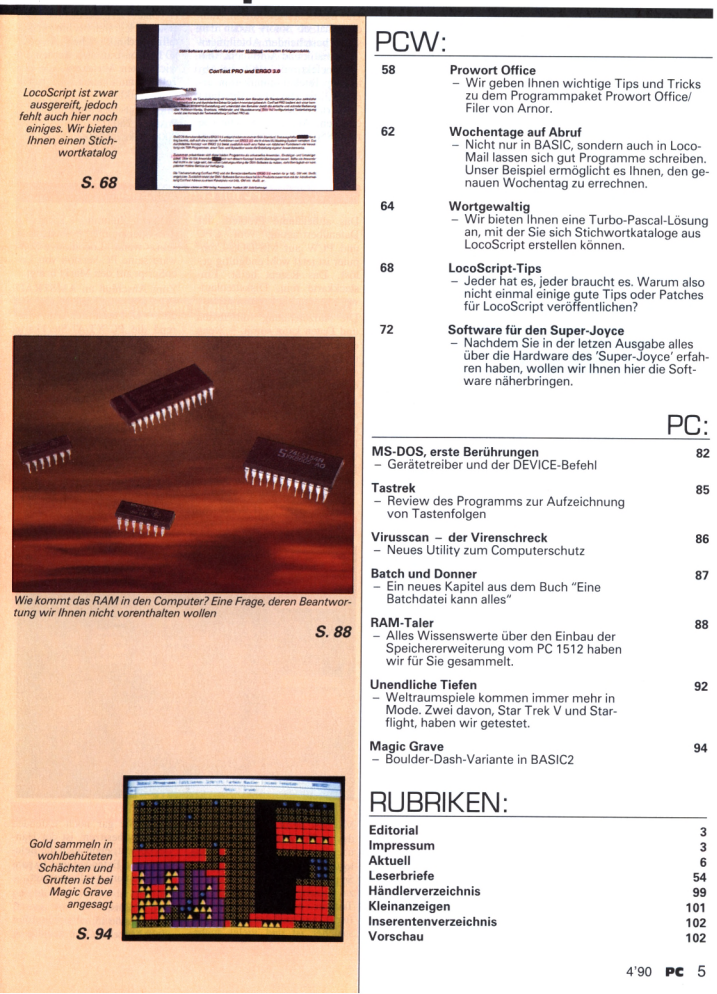

# ConText-PRO-Tools

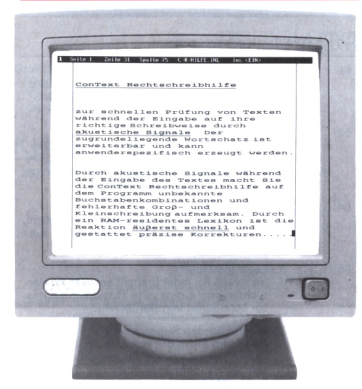

Nach dem großen Erfolg von ConText PRO, werden jetzt noch zwei Erweiterungen zu der über 60000mal verkauften WYSI-WYG-Textverarbeitung angeboten.

Hierbei handelt es sich um einen Zeicheneditor sowie um eine Online-Rechtschreibhilfe.

Der Zeicheneditor erlaubt es, beliebig viele Zeichen zu generieren und in Fontdateien abzuspeichern. Diese können dann sowohl zur Bildschirm- als auch zur Druckerausgabe verwendet werden. Durch ein mitgeliefertes Download-Programm kann der Drucker auch außerhalb von ConText mit den erstellten Fonts

bedient werden. Kosten wird dieses Programm 99,— DM.

Die Rechtschreibhilfe ist während des Schreibens immer aktiv und warnt den Anwender unmittelbar bei der Eingabe von unbekannten Wörtern sowie bei Fehlern in Groß- und Kleinschreibung. Für die ConText-Rechtschreibhilfe unbekannte, neue Wörter können nach Beendigung von ConText in das im ASCII-Format vorliegende Lexikon aufgenommen werden.

Info: DMV-Software, Postfach 250, 3440 Eschwege

# **Folgen der neuen Steuergesetzgebung**

Aufgrund der zu Beginn dieses Jahres geänderten Steuergesetzgebung sieht sich der Software-Hersteller Ashton-Tate dazu veranlaßt, das speziell für Framework III entwickelte FRED-

Programm "Spesen" vom Markt zu nehmen.

Info: Ashton-Tate GmbH Hahnstraße 70 6000 Frankfurt 71

# **Antivirus-Utilities im Paket**

Die bekannten Antivirus-Utilities AVSearch, AVAids und so weiter sind jetzt im Paket zu einem Preis von 85,- DM erhältlich. AVSearch erkennt inzwischen weit über 70 Viren und ist somit ein recht guter Schutz gegen diese Plagegeister.

Info: H+B EDV. Olgastraße 4, 7992 Tettnang <sup>1</sup>

# **Neuigkeiten aus München**

Das Deutsche Museum in München hat ab sofort neben den schon bestehenden Abteilungen 'Informatik und Automatik' und 'Mikroelektronik' noch die Abteilung 'Telekommunikation' eröffnet, die die alte Abteilung 'Nachrichtentechnik' nun völlig ersetzen. Auf einer Fläche von rund 850 qm werden über 500 Exponate ausgestellt, die vom ersten Telegrafen bis hin zur Satellitentechnik reichen. An etwa 80 Demonstrationen werden die wichtigsten Verfahren, die der Telekommunikation zugrunde liegen, erklärt. Info: Deutsches Museum, Postfach 260102,

8000 München 26

## **PC mit CP/M-Disketten**

Das altbekannte Problem der Datenübertragung vom CPC und PCW auf MS-DOS-Computer ist jetzt wohl endgültig gelöst. Das Rezept heißt: Einsteckkarte rein, Diskettenlaufwerk ran und Software starten.

Die Aufzeichnung von Texten und Daten kann somit - wenn erwünscht - in den 180-kByteund 720-kByte-3-Zoll-Formaten erfolgen, was den Datentransfer extrem beschleunigt.

Auch ist es denkbar, in der Firma eine solche Karte einzubauen, um somit zu Hause auf dem preiswerteren PCW seine Texte und Daten weiterzubearbeiten. Dies wird sicherlich auch in der nächsten Zukunft — sprich ab dem Spätsommer — interessant sein, wenn Locomotive-Software seine PC-Version von LocoScript auf den Markt bringt.

Zum Anschluß an AMSTRAD PC 2x86 wird das Modul für 285,- DM erhältlich sein, während die PC/XT/AT-Steckkarte für 598,50 DM erhältlich sein wird. Ebenfalls erhältlich sind

- ein separates Gehäuse für die 3-Zoll-Floppy
- •FD-2- beziehungsweise FD-4- 720-kByte-3-Zoll-Floppy

Info: Wiedmann Untemehmensberatung & Handel. Korbiniansplatz 2. 8045 Ismaning

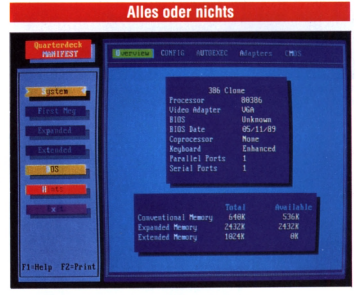

Manifest heißt das Programm, das es Ihnen ermöglicht, alles über Ihren Speicher und die Belegung desselben zu erfahren. So ist es sicherlich interessant zu wissen, wo sich gerade der Tastatur- oder Maustreiber befindet, wie groß der Bildschirmspeicher ist und vieles mehr.

Wenn Sie gar noch Extended Memory besitzen, ist der Handel perfekt, denn auch die Belegung von Extended und Expanded Memory wird angezeigt.

Info: TriDis, Hansastraße 15, 8000 München 21

6 **PC** 4'90

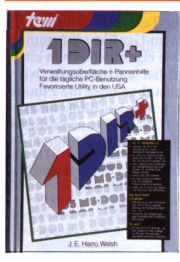

Aus dem tewi Verlag kommt das Buch 1DIR+ von J.E. Harro Walsh, das sich mit dem gleichlautenden Programm beschäftigt. Bei 1DIR+ handelt es sich um eine Verwaltungsoberfläche sowie um eine Pannenhilfe, die in den USA recht weit verbreitet ist.

Das Buch 1DIR+ ist auf die derzeitige Version 3.0 zugeschnitten.

Info: tewi Verlag GmbH. Theo-Prosel-Weg 1,

# **Computer im Fernsehen**

Bis zur verdienten Sommerpause wird es noch vier Computer<br>Clubs vom Westdeutschen Westdeutschen Rundfunk geben. Die Sendung, die nicht nur Zuschauern aus Nordrhein-Westfalen oder solchen mit Kabelanschluß Vorbehalten ist (Wiederholungen in den meisten dritten Programmen folgen zeitversetzt), bringt in der Märzausgabe einen ausführlichen Bericht von der Ce-BIT '90. Die Erstsendung fallt leider vor unseren Erstverkaufstag, so daß wir Ihnen nur die Wiederholung am 29. März

1990 um 23.25 Uhrin West 3 nahelegen können. Die weiteren Termine und The-

men des Computer Clubs: Samstag. 21. April. 11.30 Uhr: - Kommunikationssysteme, Liberalisierung des Postwesens

Samstag, 19. Mai. 11.30 Uhr: - Telemetrie Samstag. 16. Juni, 11.30 Uhr:

- Optische Computer, Supraleitungen. neuronale Netzwerke

Info: WDR-Fernsehen Appellhofplatz <sup>1</sup> 5000 Köln <sup>1</sup>

# **Formular Manager Plus**

Wer oft mit Formularen jeglicher Art zu tun hat. wird sicherlich dankbar den Formular Manager Plus annehmen. Es bietet Ihnen mittels eines PCs die Möglichkeit, Formulare zu entwerfen oder vorgedruckte Formulare zu bearbeiten.

Integrierte Rechenfunktionen, die an die von Tabellenkalkulationen heranreichen, sparen Ihnen eine Menge Zeit.

Sie müssen dem Computer nur einmal ein Formular eingeben, und dann können Sie es immer wieder automatisch ausfüllen lassen.

Info: Jansen-Expert-Systems, Sommerstraße 17, 8000 München 90

# **Sicherlich interessant...**

...dürfte es für Sie sein, daß zwischen der DDR-Regierung und der Standard Elektrik Lorenz AG in Stuttgart ein Vertrag geschlossen wurde, der die Lieferung von 14 Container-Vermittlungsstellen mit rund 34000 Anschlüssen sowie die Errichtung einer digitalen Fernvermittlung beinhaltet. Somit wird der internationale Telefonverkehr mit der DDR wesentlich vereinfacht werden. Info: SEL, Lorenzstraße 10, 7000 Stuttgart 40

# **1DIR + PC-Strahlensensor**

Für alle, die gerne wissen, was sich so alles an Strahlen in ihrer Umgebung herumtreibt, bietet die Firma Alphaline zu einem Preis von 450,- DM einen Strahlensensor an, der in der Lage ist, Alpha-, Beta- und Gammastrahlen zu messen.

Der Grad der ionisierenden Strahlung kann hierbei in Perioden von Tagen, Wochen oder Monaten exakt wiedergegeben werden.

Integriert in ein Kunststoffgehäuse von der Größe eines Taschenmodems befindet sich die Hardware, die unter anderem eine empfindlich geeichte Geiger-Röhre enthält. Mittels Kabelverbindung (parallel oder seriell) und Software wird die Zusammenarbeit von PC und Strahlensensor gewährleistet.

Info: AlphaLine GmbH. Postfach 1431, 6490 Schlüchtern

# 8000 München 40 **Feslplattenoptimierer**

Aus der Softwarereihe der PCpur gibt es wieder ein gelungenes Low-Cost-Programm für den PC-Anwender zu vermelden. Der Disketten- und Festplattenoptimierer OPTI optimiert (wie der Name schon sagt) Ihre Festplatte beliebig. Sollen zuerst EXE-Dateien und danach COM-Dateien optimiert werden, oder hätten Sie's lieber in anderer Reihenfolge? Dies läßt sich unter anderem in den Menüs von OPTI einstellen. Besonders interessant dürfte sein, daß Sie bei der Optimierung mit OPTI keine Angst vor Datenverlusten mehr haben müssen. Selbst ein Stromausfall kann Ihrer Platte nichts anhaben.

Viel Leistung zu einem niedrigen Preis von 69.- DM.

Info: DMV-Verlag. PCpur-Software, Postfach 250. 3440 Eschwege

# **Steuererklärung leichtgemacht**

Alle Jahre wieder kommt der Tag, an dem abgerechnet wird. Diese Abrechnung findet häufig am Jahresanfang statt und betrifft das Finanzamt und den Arbeitnehmer. Die Rede ist von dem jährlichen Lohnsteuerjahresausgleich, den jeder Arbeitnehmer in Anspruch nehmen sollte.

Wer mit seiner Einkommensbeziehungsweise Lohnsteuererklärung nicht so ganz klar kommt oder wer einfach die viele Rechenarbeit scheut, dem kann aufvielfältige Weise geholfen werden. Der Kaufhof bietet einen Steuerberater an, und zwar in der Form eines PC-Programms, das in folgenden Formaten lieferbar ist:

5 1/4 Zoll und 3 1/2 Zoll

Der Steuerberater läuft auf jedem IBM-kompatiblen Rechner und enthält nicht nur wichtige Hilfestellungen zu den oben genannten Themen, sondern er er-

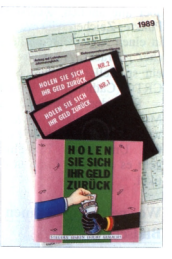

rechnet auch selbständig eine komplette Jahressumme. Wenn Sie einen Drucker besitzen, dann bekommen Sie die komplette Steuererklärung ausgedruckt sowie ein Verzeichnis aller benötigten Anlagen für das Finanzamt.

Das Programm ist in den Kaufhof-Filialen erhältlich.

# **Graffiti...**

# **oder Wie die Punkte auf den Bildschirm kommen**

**Nehmen wir an, Sie sitzen vor Ihrem Computer und arbeiten mit einer Textverarbeitung oder einem Grafikprogramm. Haben sie eigentlich schon einmal darüber nachgedacht, wie die Buchstaben oder die Punkte eigentlich auf den Bildschirm kommen? Nein? Dann ist dieser Beitrag genau das richtige für Sie!**

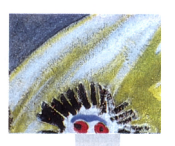

Ihr Computer kann Texte oder Grafik darstellen? Dumme Frage, natürlich kann er! Und wie geht das? Na, ist doch klar: mit PRINT oder WRITELN oder PLOT oder PUTPIXEL oder... Ja und dann? Dann werden die Zeichen oder Punkte auf dem Bildschirm dargestellt. Und wie?

Einerseits gibt es natürlich sehr viele Unterschiede, prinzipiell machen es aber alle ähnlich. Zuerst werden die Punkte, Zeichen oder was auch immer in einen sogenannten Bildschirmspeicher gebracht. Aus diesem liest dann ein spezieller Chip, der sogenannte. CRTC (Cathode Ray Tube Controller = Kathodenstrahlröhrencontroller = Monitorcontroller) die Daten aus und wandelt sie in Signale für den Monitor um. Um diesen Bildschirmspeicher geht es in erster Linie in diesem Artikel.

# **Wo speichere ich einen Bildschirm?**

Einen Bildspeicher gibt es sowohl im PC als auch im CPC. Dann hören die Gemeinsamkeiten allerdings auch schon auf.

Fangen wir mit dem CPC an. Er hat bekanntlich einen Bildschirmspeicher von 16 kByte (nicht 16 K, wie man oft liest oder hört,  $16 K = 16 KBit = 16$  $Kb = 2$  KByte = 2 KB), der von der Adresse #C000 bis #FFFF geht (muß aber nicht unbedingt sein!). In diesem Bildschirmspeicher liegen jetzt die Bilddaten in einer etwas konfusen Reihenfolge, die sich je nach Bildschirmmodus auch noch ändert.

Am einfachsten ist die Sache noch im Mode 2. Da liegen jetzt einzelne Bytes im Bildschirmspeicher, in denen jedes einzelne Bit einen Punkt darstellt, pro Byte also 8 Punkte. Bei einer Auflösung von 640 auf 400 Punkte käme man also auf 32768 Byte oder 32 kByte. Und jetzt kommt die erste Enttäuschung für CPC-Benutzer: Der CPC hat nämlich gar keine Auflösung von 640 mal 400 Punkte, sondern eine von 640 mal 200! Aber unter BASIC spreche ich doch...

Richtig, aberdie 400 Zeilen werden intern durch 2 geteilt, das heißt, Zeile 0 (ganz unten) ist identisch mit Zeile 1, Zeile 2 ist identisch mit Zeile 3 usw.

# **Betrug?**

Die Adressierung über 400 Zeilen hat aber nicht den Grund, daß da jemand arglose Anwender betrügen wollte, sondern ganz einfach den, daß die 640 auf400 Punkte in etwa dem wirklichen Seitenverhältnis des Bildschirms nahekommen und so die Programmierung erleichtern (Kreise werden nicht zu Ellipsen, Winkelhalbierende werden

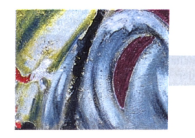

wirklich zu Winkelhalbierenden und nicht zu Winkeldrittelnden...).

Aus demselben Grund wird die Adressierung im Mode <sup>1</sup> und 0 beibehalten, obwohl diese real nur 320x200 bzw. 160x200 Punkte Auflösung bieten. Aber zurück zum Thema, wir haben also 8 Punkte in einem Byte. Die einzelnen Bytes des Bildes werden nun ab Adresse #C000 im Speicher abgelegt. Aber wie? Probieren wir's doch einfach aus! Mit

10 FOR A=&C000 T0 &C050:POKE A,255:NEXT

produzieren wir einen wunderschönen Streifen am oberen Bildschirmrand (allerdings nur, wenn wir vorher nicht gescrollt haben). Erkenntnis: Die Bilddaten werden zeilenweise im Speicher abgelegt, und zwar steht das erste Byte im Speicher für die ersten 8 Punkte (wir sind im Mode 2) der obersten Zeile, das zweite Byte für die nächsten 8 Punkte usw.

Gut, probieren wir mal weiter:

10 FOR A=&C000 T0 &COAO:POKE A,255:NEXT

Ein nicht erwartetes Phänomen tritt auf. Statt wie erwartet die ersten zwei Zeilen vollzuschreiben, liegt der Streifen jetzt in der ersten und der achten Zeile!

Und damit wären wir an einer Besonderheit des CPC-Bildschirmspeichers angelangt. Die Position eines Bytes berechnet sich nämlich nach der etwas merkwürdigen Formel (grob):

Adresse =  $\#$ C000+(Zeile MOD 8)\*  $\# 800 + (Zeile \setminus 8)^* \# 50 + (Spalte \setminus 8).$ 

wobei Zeile und Spalte sogenannte physikalische Zeilen und Spalten beschreiben, das heißt, Zeile <sup>1</sup> Spalte <sup>1</sup> ist die linke obere Ecke des Bildes, und das Bild hat 200 Zeilen zu 640 Spalten. Es drängt sich der Verdacht auf, als habe ein Computerbauer sich diese Organisation an einem besonders frühen Montag überlegt, aber: Dieses System macht die Bearbeitung des Bildschirmspeichers einfacher.

# **Vorteile beim Scrollen**

Nehmen wir einmal an, wir wollen den Bildschirm um eine Textzeile nach oben scrollen (verschieben). Nun, die eine Lösung besteht darin, die Daten für die jeweilige Zeile in diejenige, die eine (Text-)Zeile höher liegt, zu kopieren und den unteren Rand zu löschen. Dazu müssen insgesamt  $80 \times 192$ = 15360 Byte im Speicher herumgeschoben werden - keine Aufgabe, die ohne Zeitverlust erledigt werden kann. Aber wie sonst?

Um den ganzen Vorgang zu beschleunigen, hat man den sogenannten Bildschirmabstand eingeführt. Dieser gibt den Abstand (in Byte) des ersten Zeichens (links oben) von der Bildschirmbasis (#C000) an, würde also, wenn man gerne das erste Zeichen der zweiten Zeile als erstes Zeichen der ersten Zeile sehen möchte, 80 betragen. Dieser Bildschirmabstand wird jetzt jeweils zur Adresse dazugerechnet, bevor man ein Byte darstellt, und man

braucht nur noch den Überlauf zu regeln (damit nicht die letzte Zeile plötzlich außerhalb des Bildschirmspeichers liegt) und die erste (!) Zeile zu löschen. Die neue Formel für die Bildschirmposition (unter Berücksichtigung des Bildschirmabstandes) lautet also:

Adresse =  $\#$ C000+(Zeile MOD 8)\*  $\# 800+$  ((Zeile \ 8)\*  $\# 50+$ (Spalte \ 8)) MOD #800.

Für Mode 2 wäre also alles klar, aber wie sieht es in den anderen Bildschirmmodi aus?

# **Noch etwas Farbe gefällig?**

Um zum Beispiel den Mode <sup>1</sup> zu erklären, müssen wir erstmal sehen, wie der Computer eigentlich seine Farben darstellt. Im Mode 2 ist das kein Problem: Ein Pixel mit gesetztem Farbbit (im Bildschirmspeicher) wird in der Vordergrundfarbe dargestellt, einer ohne gesetztes Bit in der Hintergrundfarbe. Und im Mode <sup>1</sup> und 0? Im Mode 2, bei zwei Farben kamen wir noch mit einem Bit pro Punkt aus, da  $2<sup>1</sup> = 2$  Möglichkeiten bestehen. Im Mode <sup>1</sup> brauchen wir aber schon  $2^2 = 4$  und im Mode 0  $2^4$ 

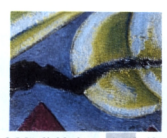

= 16 Möglichkeiten, das heißt zwei bzw. vier Farbbits. Da sich der Speicherplatzbedarf bei gleicher Auflösung dadurch verdoppeln bzw. vervierfachen würde, geht man nun hin, reduziert die Auflösung und weist die freiwerdenden Bits jeweils anderen Punkten zu. Dies wird dadurch erreicht, daß man im Mode <sup>1</sup> jeweils zwei, im Mode 0 sogar jeweils vier nebeneinanderliegende Punkte zu einem zusammenfaßt. Allerdings ist es nicht so, daß man nun einfach dem ersten Punkt das erste und zweite Bit zuweist, sondern man teilt ein Byte in zwei bzw. vier Teile und weist jeweils dem ersten Punkt in einem Byte die jeweils ersten Bits in diesen Teilen zu, so daß sich folgende Verteilung ergibt:

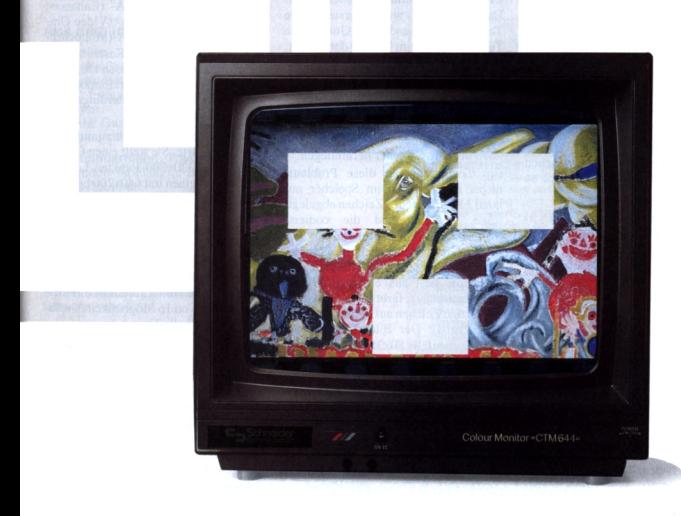

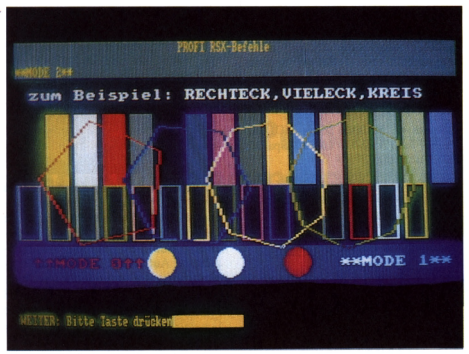

*Die unterschiedlichen Graphikmodi beim CPC...*

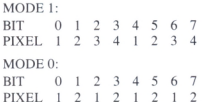

Da eine Zeile jetzt nur noch halb so viele (oder 1/4) Punkte hat, müssen wir unsere Adreßberechnung nochmals anpassen:

Adresse =  $\#$ C000+(Zeile MOD 8)\*  $\#800 + ((Zeile \setminus 8) * #50 + (Spal$  $te \setminus (8 \setminus \text{Bits}))$  MOD  $\neq 800$ ,

wobei Bits für die Anzahl der Bits pro Pixel steht. Wollen wir die logischen (BASIC-)Koordinaten umwandeln, so muß die Formel

Adresse =  $\# \text{C}000 + (((399-Y) \setminus 2)$ MOD 8)\*  $\#800 + (((399-Y) \setminus 16)*$  $\#50 + (X \setminus 8)$ ) MOD  $\#800$ 

verwendet werden, die von 640x400 Punkten ausgeht.

# **Big Brother...**

Und wie sieht die Sache beim PC aus? Komplizierter! AufPCs ergibt sich immer das Problem, daß die Grafik nicht so schön einheitlich ist wie beim CPC, sondern es gibt CGA-Grafik, EGA-Grafik, VGA-Grafik, MCGA-Grafik und, und, und...

Außerdem haben PCs normalerweise einen Textmodus. Was ist jetzt aber wieder ein Textmodus, und wozu braucht man das?

# **Nur für Texte**

Angenommen, wir wollen auf einem CPC eine Textverarbeitung schreiben. Dazu brauchen wir in erster Linie Textdarstellung und keine Grafik. Die Texte werden beim CPC so dargestellt, daß die Textzeichen in eine Punktmatrix zerlegt und dann in den Bildschirmspeicher geschrieben werden. Dazu braucht man für jedes Zeichen mindestens 8 Byte, die jedesmal geschrieben werden wollen und auch noch breit im Speicher herumliegen.

Ein Textmodus hat diese Probleme nicht. Hier werden im Speicher nur noch 2 Byte für jedes Zeichen abgelegt: seine Nummer und die codierte Vorder- und Hintergrundfarbe. Um diese Zeichen darzustellen, lädt der Computer einfach die Nummer des Zeichens, liest aus einem ROM die Punktmatrix aus, färbt sie ein und stellt das fertige Zeichen auf dem Bildschirm dar. Vorteil: Der Bildschirmspeicher ist (bei ebenfalls 80x25 Zeichen) nicht mehr 16 kByte, sondern nur noch 2 kByte lang, und Zeichenausgaben werden dadurch natürlich wesentlich schneller. Da sich in einem Byte für die Vorder- und Hintergrundfarbe (das Attribut) auch wesentlich mehr Informationen unterbringen lassen als in wenigen Bits, ist es nur logisch, daß der Textmodus auch noch mehr Farben zur

Verfügung stellt. Beim PC sind esin a len nicht-monochromen (das heißt fa bigen) Textmodi (CGA, EGA, VGÄ ...) derer 16 für den Vorder- und acl für den Hintergrund, wobei die 16 sic aus den acht Farben, die auch der Hin tergrund kennt, sowie entsprechenden aber helleren Versionen dieser zusan mensetzen. Die Helligkeit dieser Voi dergrundfarben wird durch das Intens: ty-Bit festgesetzt. Ist es gesetzt, ei scheint die Farbe heller. Das letzt übrige Bit ist ein Kombi-Bit (was kaun jemand weiß). Seine Tätigkeit (wem gesetzt) hängt vom Zustand des Blink-Bits im Statusregister des Controllers ab. Ist es gesetzt, dann blinkt das Zeichen in periodischen Abständen, ansonsten wird das Blink-Bit als Intensity-Bit für den Hintergrund betrachtet (Tabelle 4).

# **Grafisches Durcheinander**

Die Sache mit dem Textmodus hat natürlich auch ihren Haken: Es lassen sich nur Texte (oder Blockgrafiken) darstellen. Nun ist es aber nicht so, daß PCs-nur Text darstellen können. Ganz im Gegenteil, wer eine CGA- (Color Graphics Adapter), EGA- (Enhanced Graphics Adapter), VGA- (Video Graphics Array) oder MDA-(Monochrome Display Adapter) Karte besitzt, kann durchaus auch grafisch tätig werden. Die Vielzahl der Grafikmodi und -Standards ist hierbei allerdings noch erheblich gravierender.

Besonders merkwürdig benimmt sich die CGA-Karte. Sie stellt einen Grafikmodus mit 320x200 Punkten bei vier Farben und einen mit 640x200 bei zwei Farben zur Verfügung. Im Gegensatz zum CPC, bei dem man sich aus insgesamt 27 verschiedenen Farben eine Palette zusammenstellen kann, bietet sie vier feste Paletten zu je drei Farben an, von denen drei jeweils fest sind, während man die Hintergrundfarbe (Farbe 0) aus einer von 16 Möglichkeiten wählen kann (Tabelle 1).

Ganz so gut, wie es sich anhört (Werbung: 640x200 Punkte Auflösung (max), bis zu 4 aus 16 Farben!) ist es also doch nicht. Vor allem die Tatsache, daß bei freier Auswahl der Hintergrundfarbe das Schwarz verlorengeht, das man doch meistens braucht, sowie die etwas exotische Farbfestlegung der übrigen Paletteneinträge, die einem ästhetisch halbwegs normal veranlag-

# **Das Buch zum JOYCE!**

**Alle Besitzer eines.PC 256/ 8512/9512, die aß der Horizont ihres» ters weit über LocoS ausgeht, finden jet stätigung:**

# **JOYCE**

# *<u>Externals</u>* **Textsystem**

Die Autoren, in de CE-Szene keine Unbekannten, haben auf über Seiten alles Wissenswerte über die "andere eite CWs zusammengetragen. Anfänger wie Profi wender wie Programmierer finden in diesem Bu<br>ein Viel<br>auch in nen reichen Schatz an Tips und Tricks sowie ehrliches Nachschlagewerk. Erstmals wird nem Buch zum PCW ein "heißes Eisen" ausfüh<mark>rlich behan</mark>d**elt: die** Hardware. Dieses Kapitel zeigt<br>völlig neus Möglichkeiten des JOYCE – so wird beisweise der Anschluß eines Sprachsynthesizers und spie der Selbstba<mark>u eine</mark>r Schnittstelle besprochen. Ausführliche Kapitel über BASIC und LOGO erlauben Ihnen, diese Sprachen auszureizen: Anfänger, die sich erstmals in der Programmierung versuchen wollen, finden durch sinnvolle kurze Beispielprogramme wertvolle Unterstützung. Ein besonderes "Schmankerl" ist das große Extra-Kapitel zur JETSAM-Dateiverwaltung!

# **Platinenlayouts im Buch 69,- DM\***

# **Aus dem Inhalt:**

**Sprachen:** LOGO als Grafiker komplette Befehlsübersicht BASIC: Erläuterungen aller Befehle mit Beispielprogrammen JETSAM: Generator für JETSAM-Verarbeitung! Kurzübersicht: Turbo PASCAL & C

# **Programmierhilfen, Tips und Tricks:**

Steuercode-Tabellen für Bildschirm und Drucker XBIOS-Routinen OUTs und POKEs unter BASIC

## **Hardware**

Speichererweiterung Zweitlaufwerk Druckkopfreinigung Bildschirminverter Schnittstelle am Expansionsport Sprachsynthesizer

### **324 Seiten mit farbigen Abbildungen Hardcover, gebunden ISBN 3-926177-02-0**

**Weiterhin erhältlich:** doppelte Platine, geprüft 3-Zoll-Disketten mit allen Dateien und Programmen Bestellkarte im Buch

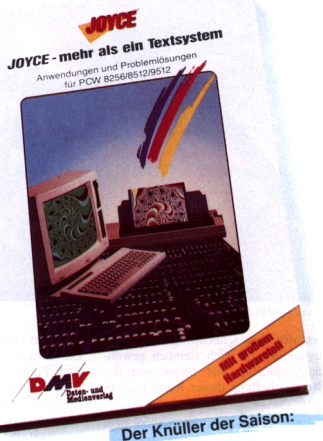

# **Ebenfalls von DMV Praktische Textverarbeitung mit Joyce** Ein Buch/Disketten-Paket. Der Autor Jürgen Siebert zeigt in diesem<br>Buch Möglichkeiten der Textverarbeitung auf, die Sie von LocoScript nicht erwartet hätten... Von der Pike auf werden Sie an den Umgang mit Schablonen und Standardlayout herangeführt. Einige Abstecher führen Sie anhand an-schaulicher Beispiele an Textverarbeitung und CP/M (ED/Wordstar) heran. Aus dem Inhalt: - LocoScript Spezial - Softwaretraining für Fortgeschrittene - Fehler im System: Wie rette ich meinen Text? Joyce-Tasteninstallationsdatei für das Programm Wordstar Aleatorische Poetik: Der Computer dichtet Auf Diskette: über 50 Dateien mit Schablonen, Briefen, Postkarten, Serien-Rundschreiben, Formularen, Etiketten, Druckbeispielen, Schriften, Bildschirm-Installationen und vieles mehr. *Leinen-Hardcover, 207Seiten,* **«r» \***  $3$ -Zoll-Diskette **Best.-Nr. 401**

\* Unabhängig von der Anzahl der bestellten Bücher berechnen wir für das Inland 4,-» DM bzw. für das Ausland 6,- DM Porto und Verpackung. Bitte benutzen Sie die Bestellkarte.

# DMV-Verlag · Postfach 250 · 3440 Eschwege

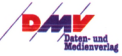

# **Bericht**

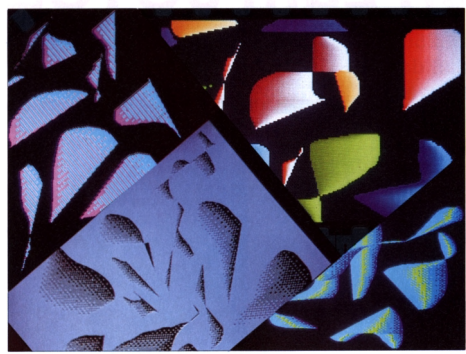

and heim PC

ten Menschen schlichtweg den Magen umdreht, sind doch ziemlich gewöhnungsbedürftig und lassen von der Neuanschaffung dieser Karte nur abraten.

Im Modus mit 640x200 Punkten liegt die Hintergrundfarbe (Schwarz) fest, während man die Vordergrundfarbe über das Bit für die Hintergrundfarbe (!) verändern kann. Diesen Standard haben alle weiteren IBM-Karten (EGA, VGA) für ihre hochauflösenden Modi übernommen. Die 2 Bit für die Farbdarstellung liegen bei der CGA-Karte im selben Byte.

Trotz ihrer vielen Nachteile bauen doch viele andere Karten auf dem CGA auf, was zu einem gewissen Modi-Wildwuchs führt (Tandy, ATT/Olivetti, Amstrad).

EGA- und VGA-Karten haben weitere Modi mit unterschiedlichen Auflösungen und Farben (Tabelle 2). Der Hauptunterschied besteht aber darin, daß sie für jeden Punkt vier verschiedene Bit-Ebenen speichern, in denen je-

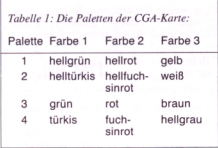

weils auf einen Punkt ein Bit entfällt. Die daraus resultierenden 16 möglichen Farben können in einer Palette frei definiert werden, bei EGA aus 64, bei VGA sogar aus 256 möglichen Farben, wobei bei der VGA-Karte die Farben auch durch ihren Rot-, Grün-und Blauanteil definiert werden können. Und um das Chaos perfekt zu machen, haben manche VGA-Karten noch Modi, in denen sie 256 Farben gleichzeitig darstellen können, diese sind wieder anders organisiert. Auch die Position des Bildschirmspeichers im Adreßraum der PCs erscheint etwas sehr willkürlich gewählt. Statt ihn am unteren Ende abzulegen, wo er für künftige Erweiterungen am wenigsten stört, verpflanzte Big Blue ihn mitten in den Adreßbereich von <sup>1</sup> MByte (Megabyte = 1024 kByte), ab Adresse #A0000, und beschränkte damit den unter DOS verfügbaren Speicher völlig unnötigerweise auf 640 kByte. Es ist nämlich ein Irrglaube, diese Beschränkung käme von DOS, mit einer Hercules-Karte (ab  $# B0000$ ) ist es zum Beispiel sehr einfach möglich, bis zu 704 kByte durchgehend zu verwenden. Selbst eine (etwas) günstigere Plazierung direkt unterhalb des BIOS ab Adresse # F0000 wäre durchaus denkbar, da der CGA zum Beispiel nur 16 kByte auf einmal in den Speicher des Computers einblendet. Für diese Karten ließe sich der verfügbare DOS-Speicher dann sogar auf bis zu 960 kByte erweitern. Erst bei EGA und

VGA wären Abstriche zu machen, aber auch da nur im Grafikmodus, vorausgesetzt, man erweitert deren BIOS nicht über 16 kByte hinaus und...

Egal, es ist nun einmal, wie es ist, und wir müssen versuchen, damit zu leben. Um die Verwirrung komplett zu machen, legt auch noch jede Karte ihre Daten an anderer Stelle ab und braucht unterschiedlich viel Speicher (Tabelle 3).

## **Wissen ist Macht**

Zurück zum CPC. Was nützt es mir eigentlich, wenn ich genau weiß, an welcher Stelle im Speicher meine Punkte stehen, wenn ich sie mit PLOT, DRAW etc. viel leichter setzen kann? Nehmen wir einmal das Beispiel Sprites. Ich möchte gerne einen Ausschnitt aus dem Bildschirmspeicher in einen anderen Bereich kopieren. Wenn ich das über TEST und PLOT mache, wird mein Computer entweder den Geist aufgeben oder noch vor der Beendigung dieser Aufgabe so veraltet sein, daß ich täglich etwas Besseres als Werbegeschenk von meiner Versicherung bekomme.

Mit der oben genannten Formel ist das wesentlich einfacher. Nehmen wir einmal an, ich möchte den Bereich von Zeichen 4 in Zeile 5 bis Zeichen 9 in Zeile 11 (Mode 2) nach 29/2 kopieren. Jetzt brauche ich nur die Adresse der jeweiligen Zeile im Block zu errechnen und die Zeile zu kopieren. Fertig. In BASIC sieht das Ganze dann so aus (XA1/YA1 und XA2/YA2 sind die Begrenzungen des zu kopierenden Blockes, X und Y die Zielkoordinaten; eine Parameterkontrolle erfolgt nicht, und wir gehen von einem Bildschirm aus, der noch nicht gescrollt wurde):

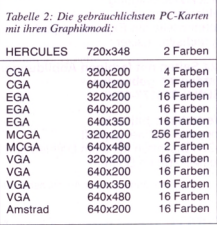

# **DATABOX**

# **Das ist die Software zur PC International jeden Monat neu**

# **DATABOX:**

- mehr als der übliche Software-Service
- bringt ergänzend sämtliche Listings der jeweiligen

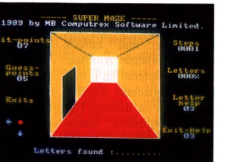

*Finden Sie die Codewörter im Labyrinth, dessen Größe Sie selbst bestimmen*

Zeitschrift und alle Programmbeispiele auf Kassette oder auf 3-Zoll-Diskette.

- Die Programme sind, soweit systembedingt möglich, auf allen drei CPC-Modellen lauffähig. Einzelheiten entnehmen Sie bitte der nebenstehenden Aufstellung.
- Soweit die Programme nicht Bestandteil einer Serie sind, befinden sich alle Programme als »ready to run« auf der DATABOX.
- erscheint jeden Monat und trägt das Titelbild des gleichzeitig erscheinenden Heftes.
- Der Datenträger zur PC International enthält außerdem jedesmal ein zusätzliches Bonusprogramm, das nicht im Heft abgedruckt ist.

# Preisvorteil durch DATABOX-Abo:

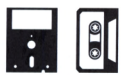

# Einzelbezugspreise für Databox:

# 3-Zoll-Diskette

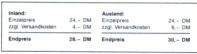

### Kassette

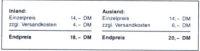

Am einfachsten per Vorkasse (Verrech- Recht, seine Bestellung innerhalb einer Woche nungsscheck) oder als Nachnahme zu- beim DMV-Verlag, Postfach 250,3440 Eschwe-Lieferungen ins Ausland ist Nachnahme nicht möglich.

Unser beliebter DATABOX-Service kann selbstverständlich auch im Abonnement bezogen werden. Dadurch sparen Sie Mühe und haben außerdem noch einen reisvorteil gegenüber dem Einzelbezug.

# **Das DATABOX-Abo kostet:**

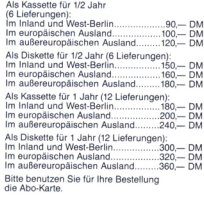

Zahlungsweise:<br>Am einfachsten per Vorkasse (Verrech- Recht, seine Bestellung innerhalb einer V Widerrufsrecht: Jadar Abonnent hat das<br>Am einfachstein per Vorkasse (Verrecht, Pacht, seine Besteilung innerhab einer World<br>Pungsscheck) oder als Nachnahme zu- beim DMV-Verlag, Postlach 260, 3440 Esch<br>Züglich der Nachnahm ge, schriftlich zu widerrufen. Die rechtzeitige Absendung des Widerrufsschreibens genügt zur Fristwahrung.

**Bitte benutzen Sie die Bestellkarte.**

**DMV-Verlag Postfach 250 • 3440 Eschwege**

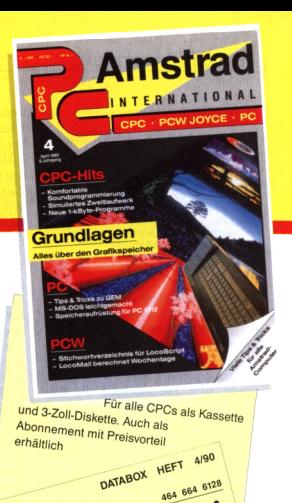

-,

٠

٠  $\bullet$ ċ ٠

 $\ddot{\phantom{1}}$ 

 $\bullet$ DATABOX DATABOX

DATABOX

Die DATABOX emhalt nech into Files (\* 1917).<br>Die DATABOX emhalt nech into Files (\* 1917).<br>Maze-Letter (\* 151 ein Labyrinth-Spiel

Maze-Letter ist ein Labyrinn

vas sintumite vautwerk<br>Der einfache Weg zum guten Ton<br>Der einfachovtest<br>1-KBVe-Tetris<br>1-KBVe-Zielwurf 1-kByte-Bouncing Ball<br>1-kByte-Microcopy 1-kByte-Bin-King<br>Beim Ceus (Benutzeroberfläche/St

Beim Ceall<br>Spaceball Spaceball<br>Spaceball<br>Herz ist Trumpf

Steuerzeichen

**Druckerparer**<br>Schriftsetzer

Emulator

Checksummer chritter<br>Emulator<br>Emulator<br>Bonusprogramm: Maze-Letter<br>Ropusprogramm: Maze-Letter<br>CCPC 464 mit Emulati noch Info<br>CCPC 464 mit Emulati noch Info

term Ceus<br>Spaceball<br>Herz ist Trumpf<br>Herz ist Trumpf<br>Steuerkerparade<br>Steuekerparade

 $CPC$ INHALT INHALT<br>Der zutällige Bildschirm<br>Der zutällige Bildschirm **HALL**<br>Der zufällige Bildschirm<br>Das simulierte Laufwerk<br>Das einfache Weg zum f

```
1000 aadr=(((yal-l)*80+xal-l) mod
     &800)+&0000
1010 \text{eadr} = ((y-1)*80+x-1) \text{ mod } 8800+&C000
1020 br=xa2-xal+l
1030 h=(ya2-yal+l)*8
1040 for a=l toh
1050 for b=l to br
1060 poke eadr+b-l,peek(aadr+b-l)
1070 next
1080 aadr=((ya1-1+(a \t8))*80+xa1-1)mod &800)+(a mod 8)»&800+ &C000
1090 eadr=(((y-1+(a\; b))*80+x-1) mod
     &800)+(a mod 8)*&800+&c000
1100 next
```
Das Programm rechnet zuerst die Anfangsadresse des zu kopierenden Bereiches und der Zielkoordinaten aus und kopiert danach die erste Zeile des Blocks. Dann wird die Adresse der nächsten Zeile berechnet und diese dargestellt, usw. Die 'normale' BASIC-Alternative wäre:

```
1000 xl-(xal-1)*8:yl=399-(yal-1)»16
1010 x2=(x-l)»8:y2=399-(y-l)»16
1020 xl=(xa2-xal+l)*8
1030 yl=(ya2-yal+l)*8
1040 for a=l toyl
1050 for b=l to xl
1060 f=test(xl+b-l,yl-(a-l)*2)
1070 plot x2+b-l,y2-(a-l)»2,f
1080 next:next
```
Während das erste Programm für einen Bereich mit der Größe von 10 auf 10 Zeichen mit zirka 8,3 Sekunden auskommt, benötigt das zweite Beispiel ganze 117,7 Sekunden! Das ist mehr als das 14fache! Also, es lohnt sich schon, auch in BASIC.

# **Und in Assembler?**

Das ist ja alles schön und gut, aber richtig interessant wird die Sache mit der direkten Bildschirmspeicher-Manipulation erst für Assembler-Programmierer. Sie können jetzt in wirklich kurzer Zeit relativ große Bildbereiche in der Gegend herumkopieren. Andererseits ist es auch nicht unbedingt jedermanns Sache, die Formel von oben eben mal schnell in Assembler zu kodieren.

Aber das braucht man ja auch überhaupt nicht. Wozu ist der CPC schließlich mit einem (für Homecomputer) doch recht umfangreichen Betriebssy-

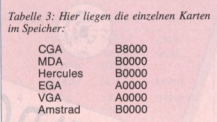

stem ausgerüstet? Eben jenes enthält einen ganzen Block an Routinen, die nur einem einzigen Zweck dienen: der Bildschirmmanipulation. Dabei handelt es sich um das sogenannte Screen-Pack (SCR).

Will man zum Beispiel wissen, in welchem Byte ein bestimmter Punkt auf dem Bildschirm liegt, dann braucht man nur die Routine SCR DOT POSI-TION (#BC1D) mit der X-Koordinate im DE und der Y-Koordinate im HL-Register aufzurufen, und zurück kommt in HL die gesuchte Adresse. Aber Achtung: Das Screen-Pack verwendet nicht die logischen BASIC-Koordinaten, sondern in diesem Fall sogenannte Basiskoordinaten. Basiskoordinaten bedeutet, daß das Koordinatensystem bei 0,0 in der linken unteren Ecke beginnt und jeder logische Punkt einem physikalischen entspricht. Im Mode 2 läge also die rechte obere Ecke an den Koordinaten 640,200, im Mode <sup>1</sup> an 320,200 und im Mode 0 an 160,200.

Ähnlich verhält es sich mit SCR CHAR POSITION (#BC1A). Diese Routine ist praktisch das Gegenstück zu SCR DOT POSITION, nur berechnet es die Adresse des obersten, linken Bytes eines Zeichens, wobei in H die Spalte und in L die Zeile übergeben werden. Die Parameter werden hier durch physikalische Textkoordinaten angegeben, die ihren Ursprung (0,0) in der linken oberen Ecke des Bildschirmes haben und ansonsten analog zu den Basiskoordinaten der Grafik arbeiten.

Möchte man nun die Adresse desjenigen Bytes haben, das sich über (oder unter) dem aktuellen befindet, so muß man diese nicht etwa neu ausrechnen, sondern lediglich die Funktion SCR NEXT LINE (#BC26) (oder SCR PREVIOUS LINE, #BC29) benutzen. Ihr wird in HL eine Bildschirmadresse übergeben, die man danach korrigiert zurückerhält (auch in HL). Gut, das klingt sinnvoll! Etwas merkwürdiger erscheint da schon SCR NEXT (PREVIOUS, #BC23) BYTE (#BC20). Das nächste (vorhergehende) Byte kann man doch einfach durch Addieren (Subtrahieren) von <sup>1</sup> erhalten, oder? Eigentlich ja, aber nur, wenn der Bildschirm nicht gescrollt wurde (hardwaremäßig). Dann kommt nämlich die gesamte Struktur durcheinander, und Programme, die in dieser Hinsicht unsauber programmiert sind, kommen in Schwierigkeiten.

Überhaupt: das Scrollen. Auch dafür stellt das Screen-Pack Routinen zur Verfügung. Und zwar gleich zwei! Die eine (SCR HW ROLL, #BC4D) führt ein 'Hardwarescrolling' nach dem oben genannten Schema aus (ParameterB=0: abwärts, sonst aufwärts). Äußerlich genau dasselbe macht SCR SW ROLL (#BC50), nur wird hierbei nicht der Bildschirmabstand (Screen offset) verändert, sondern der gesamte Bildschirminhalt um eine Zeile nach oben (unten) kopiert.

Diese Funktion wird in erster Linie zum Scrollen einzelner Bildausschnitte verwendet, und daher müssen ihr als Parameter auch noch die Randkoordinaten eines solchen Bereichs übergeben werden. Und zwarin HLdie physikalischen Koordinaten der linken, obe-

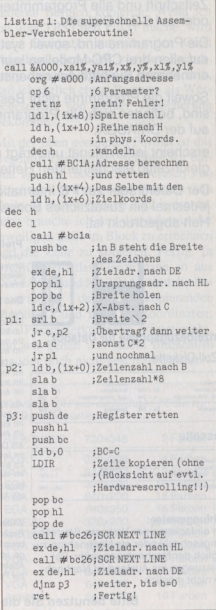

ren Ecke und in DE die der rechten, unteren.

Sowohl SCR HW ROLL als auch SCR SW ROLL erwarten außerdem in A eine codierte Ink zum Löschen der freiwerdenden Zeile. Diese codierte Ink ist modusabhängig; man erhält sie am einfachsten über SCR INK ENCODE (#BC2C), der man einfach im Akku die Pen-Nummer übergibt.

# **Ja, wo ist er denn?**

Mit diesen Funktionen dürfte es nun wirklich kein Problem mehr sein, eine superschnelle Routine zum Kopieren von Bildschirmbereichen zu schreiben (Listing 1).

Aber es gibt auch noch andere Dinge, die man mit dem Bildschirmspeicher anstellen kann. Zum Beispiel kann man ihn einfach verlegen. Der Bildschirmspeicher des CPC liegt (normalerweise) an Adresse  $\#C000$ . So steht's im-Handbuch! Nur bedeutet die Tatsache, daß dies im Handbuch steht, noch lange nicht, daß es jetzt auch bis zum jüng-

sten Gericht so bleiben muß (evtl, sogar noch länger). Daß dem nicht so ist, erkennt man am besten an der Routine SCR SET BASE (#BC08). Sie ist nämlich genau dazu da, um es zu ändern. Sie erwartet im Akku das höherwertige Byte der gewünschten Adresse (darf nicht größer als #C0 sein), und schon ist er zum Beispiel an #AOOO (das sollte man nun gerade nicht tun, aber ist ja nur ein Beispiel).

Diese Funktion, so sinnlos sie auf den ersten Blick aussehen mag (der Bildschirmspeicher liegt schließlich an #C000 gut, und wozu den Pfad des Bewährten verlassen), eröffnet dem CPC-Benutzer völlig neue Möglichkeiten. So ist er jetzt beispielsweise in der Lage (genügend Speicher vorausgesetzt), zwei Bildschirmseiten gleichzeitig im Speicher zu verwalten und im Bedarfsfall einfach umzuschalten. Fertig. Kein Kopieren, nichts! Eleganter geht's wirklich nicht!

Sämtliche Funktionen des Screen-Packs hier zu erwähnen, würde nun wirklich den Rahmen dieses Artikels

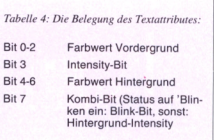

sprengen, dazu gibt es Bücher. Wir hoffen, Sie haben wenigstens einen kleinen Einblick hinter die Kulissen der Bildschirmverwaltung Ihres Computers gewonnen. Vielleicht hat der kleine Trip durch die Adapter Ihnen auch ein wenig Angst vor dem Unbekannten genommen.

*Quellen:*

*— CPC464 Firmware-Handbuch*

*- Borland Turbo Pascal Referenz Handbuch*

(Jörg Schwieder/jf)

# **DOS TASCHENBÜCHER**

# **Das "goldene" DOS Extra 1 ist wieder erhältlich! - als Taschenbuch immer griffbereit**

Anstelle des ausverkauften, legendären Sonderheftes DOS Extra <sup>1</sup> bringt Ihnen das erste DOS-Taschenbuch alle wichtigen Beiträge, Illustrationen, Tabellen und Listings in neuer ergonomischer Form - platzsparend und immer griffbereit.

**DOS-Taschenbuch Band <sup>1</sup>**

Unter dem Titel "Von Assembler bis MS-DOS" finden Sie in dem neuen DOS-Taschenbuch Band <sup>1</sup> alles Notwendige über die Interna Ihres PCs. Sichern Sie sich ein Exemplar - noch heute!

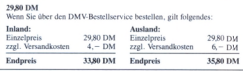

Bitte benutzen Sie die Bestellkarte.

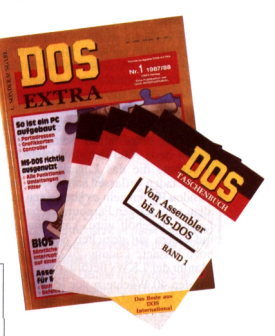

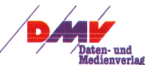

# **DMV-Verlag • Postfach 250 • 3440 Eschwege**

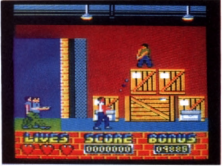

*Viel Action und hohe Motivation bietet Beverly Hills Cop den CPC-Spielem*

# <span id="page-15-0"></span>**Beverly Hills Cop**

**Kinohits zu versoften ist groß in Mode gekommen, und so darf Axel Foley, der Held von Beverly Hills, nun auch endlich auf dem CPC Gangster jagen. Die Umsetzung ist in diesem Fall sogar recht gut gelungen, was nicht von allen Programmen dieser Art behauptet werden kann.**

# **Gangsterhatz in Etappen**

Als Einstimmung erscheint Eddy Murphy in typischer Pose mit ebenso typischem Titelsound. Das Spiel selbst ist in vier Teile gegliedert. Diese können einzeln (als Trainingsläufe) oder komplett als Einheit angewählt werden.

Im ersten Teil platzt unser Held in ein Lagerhaus hinein, in dem gerade illegal Waffen und Sprengstoff auf Lastwagen verladen werden. Hier müssen die diversen Gangster, die Axel mit Kugeln und Dynamit daran hindern wollen, zur Zentrale vorzudringen und der Verladung ein Ende zu bereiten, zum Guten bekehrt werden.

Im zweiten Teil kann sich der Feuerfinger etwas erholen. Mit seinem Sportwagen heizt Axel den drei Lastwagen hinterher, die das Lagerhaus bereits voll beladen verlassen hatten. Mit qualmenden Reifen geht es über einen nicht allzu schwierigen Parcours. Sobald ein Laster eingeholt wird, kann ihn Axel mit einem gut gezielten Schuß in die hoch brisante Ladung zu dem großen Manitu der LKWs befördern.

An den 40 Wächtern vor Mister Big's Haus heil vorbeizukommen, ist da schon etwas mühsamer. Axel muß sich im dritten Teil den Weg durch den weitläufigen Garten freischießen, um in das Haus des Gangsterbosses vorzudringen. Dessen Jungs schießen ohne Warnung und sind dabei so treffsicher, daß die drei vorgegebenen Leben ziemlich schnell ausgehaucht sind, wenn man sich nicht eine gute Taktik zurechtlegt.

Im Haus angekommen, besteht eine der Hauptaufgaben des vierten Teils darin, die Geisel zu befreien, die irgendwo in dem vierstöckigen Gebäude gefangengehalten wird. Die vielen Wächter, die an fast jeder Ecke und in vielen der zahlreichen Zimmer lauem, sorgen dafür. daß dieses Unterfangen nicht zu reibungslos abläuft. Die einzelnen Etagen sind durch Lifte miteinander verbunden, die jedoch immer nur ein Stockwerk hinauf oder hinunter fahren. Ist die Geisel befreit, heißt es, den Obermiesling Bruno zu finden und ihn zum Harfespielen auf eine Wolke zu schicken.

Allerdings hat besagter Bruno etwas dagegen, diese schöne Welt alleine zu verlassen und versteckt deshalb für alle Fälle eine Bombe, die gezündet wird, falls die Polizei ihn (vor ihr) finden sollte. Ist die Bombe erst einmal scharf, muß auch Axel so schnell wie möglich das Weite suchen.

Das Spielprinzip ähnelt dem anderer Kino-Umsetzungen, wie etwa der CPC-Version des letzten James-Bond-Filmes. Durch die verschiedenen Teile, in denen es stets abwechslungsreich zugeht, wird das Spiel nicht so schnell langweilig. Besonders gut ist, daß man alle Teile erst einmal trainieren kann, bevor man die vollständige Polizistenarbeit erledigt. Da sieht man schon, was einen erwartet, und der Levelfrust bei Nichtgelingen und permanentem Neubeginnen fallt weg.

# **Viel Action also...**

...und die Grafik ist auch nicht von schlechten Eltern. Soundmäßig ist außer der Eingangsmusik zwar nicht allzuviel los, in der Hitze des Gefechts stört das aber auch nicht weiter. Und es geht heiß zu bei diesem Programm die Blasen am Zeigefinger werden nicht auf sich warten lassen, denn so schnell gibt ein echter Cop aus Berverly Hills nicht auf!

(A. Hink/jf)

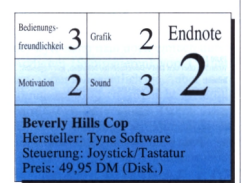

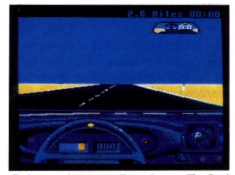

*Es kann nicht immer alles gelingen. The Duel gehört zu den Schattenseiten der neuen Spielesoftware!*

# **The Duel - Test Drive 2**

**Erinnert sich noch jemand an Test Drive 1? Wenn nicht, so ist das auch nicht schlimm, denn das Programm hatte sich wahrlich nicht mit Ruhm bekleckert. Da das californische Software-Haus Accolade im Schnitt jedoch recht gute Simulationen hervorbringt, wurde TD1 als einmaliger Ausrutscher angesehen. Niemand hätte damit gerechnet, daß der Nachfolgetitel auf dem CPC dann um keinen Deut besser ausfiel als der erste Teil. Schade um die Idee, denn Porsche 959 gegen Ferrari F40: Was hätte das für ein Rennen werden können!!!**

Das Spiel beginnt sang- und klanglos mit dem recht hübsch gezeichneten Menü zur Autowahl. Dann kann die Spielstärke eingestellt und zwischen Joystick und Tastatur gewählt werden. Abschließend ist zu entscheiden, ob man gegen einen Computergegner oder nur um Bestzeiten fahren will. Dann geht es los.

Die einzelnen Streckenabschnitte, deren jeweilige Länge am oberen Bildschirmrand angezeigt wird, sind mit möglichst wenig Strafpunkten (Crashs und Strafzetteln) zu absolvieren. Anjedem Etappenziel, einer Tankstelle, wird der Spielstand eingeblendet und nach dem Verlust aller fünf Leben darf man die Bestzeiten in eine Highscore-Tabelle eintragen, die sich jedoch leider nicht abspeichem läßt.

# **Grafik auf Sparflamme**

Um es gleich vorweg zu nehmen: Das einzige, was an diesem Programm die Bezeichnung Grafik wirklich verdient, ist das erste Bild und das Armaturenbrett, denn die Hintergrundgrafiken sind bei dieser abgespeckten Umset-

zung genauso mager wie beim ersten Teil. Die Abschnitte der Rennstrecke ändern sich zwar etwas hinsichtlich ihrer Länge, ansonsten sind sie nicht auseinanderzuhalten. Ob Berge, Tunnel oder freie Wildbahn, es herrscht gähnende Langeweile. Im Gegensatz zur auch nicht gerade überragend zu nennenden PC-Version, die jedoch immerhin mit einigen interessanten Kleinigkeiten aufwarten konnte, hat man sich hier zum Beispiel noch nicht einmal die Mühe gemacht, unterschiedliche Gebäude oder Wagentypen zu programmieren, und auch sonst sucht man irgendwelche Details, die über das absolut Notwendigste hinausgehen, vergebens. Da der Sound genauso mager ist wie die Grafik, muß man sich ernsthaft fragen, ob die Programmierer wohl überhaupt wissen, was man aus einem CPC so alles herausholen kann???

Auch die Steuerung ist keine Glanzleistung, sondern matschig und ungenau, mal ganz abgesehen davon, daß man selbst dann noch munter weiterfahrt, wenn der Wagen schon fast komplett über dem Abgrund oder im Felsen hängt. Das einzige, worauf man sich crashmäßig verlassen kann, sind die Kakteen. Da knallt es sogar schon, wenn man noch relativ weit weg ist. Auch beim Gegenverkehr, durch den das gegnerische Auto (echter Geisterfahrer?) einfach mittendurch fährt, weiß man nie, wieviel Platz man noch hat. Der Verkehr auf der eigenen Fahrbahn ist dagegen am einfachsten zu überholen, indem man völlig regelwidrig rechts vorbeizieht.

# **Das Beste...**

...an dieser Umsetzung ist die wirklich gute Anleitung. Aber nur dafür fünfzig Mark lockermachen ist eigentlich ein bißchen viel verlangt!

Man kann nur hoffen, daß Accolade die Testprogramme bald soweit ausgereift hat, daß wir endlich mal eine zufriedenstellende Fahrsimulation zu Gesichte bekommen. Ein solcher Preis für ein Testprogramm ist in keinem Fall tragbar.

(Antje Hink/jf)

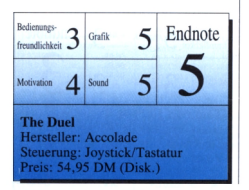

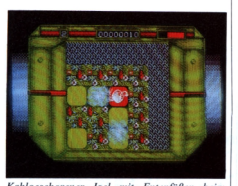

*Kahlgeschorener Igel mil Entenfiißen beim Färben von Kacheln: abstrus, abergut!*

# **Maze Mania oder der Traum jedes Plattenlegers**

**Ein Held, der wie ein rasierter Igel mit Entenfüßen aussieht, ein Labyrinth, in dem energiefressende Aliens herumlungern und bunte Kacheln, die sich beim Darüberlaufen verfärben (oder auch nicht), das sind die Zutaten zu Hewsonsjüngstem Werk. Das Thema kommt Ihnen bekannt vor? Kein Wunder, denn die Programmierer haben ein uraltes Spielprinzip ausgegraben und aufpoliert.**

# **Über tausend Kacheln mußt Du gehn...**

Flippo, der watschelnde Held, rennt also in einem Labyrinth herum, das aus bodenlosen Löchern und verwinkelten Kachelwegen besteht. Damit sich ein Ausgang zum nächsten Level öffnet, muß er sämtliche Platten mindestens einmal betreten haben, um sie umzudrehen und den Wegen so eine neue Farbe zu verpassen. Das klingt einfacher als es ist, denn erstens muß er dabei höllisch aufpassen, daß er in keines der für ihn tödlichen Löcher fallt und zweitens haben auch Kacheln ihre eigenen Vorstellungen davon, wie sie umgedreht werden möchten. Manche muß man mehrmals betreten, andere reagieren nur, wenn man aus einer bestimmten Richtung kommt.

Doch damit nicht genug. Dutzende von (laut Minianleitung) schleimigen und leider ziemlich abstrakten Aliens betätigen sich bei dergeringsten Berührung als Energiediebe. In einigen Levels scheinen sie sogar eine spezielle Spürnase für Flippo entwickelt zu haben und sind außer mit einem verzweifelten Sprung rückwärts über sie hinweg kaum abzuhängen.

# Software-Review— **Diskettenlaufwerke**

- **• Anschlußfertig <sup>I</sup> Sie brauchen wirklich nichts mehr.**
- **• Qualitätslaufwerke von TEAC**
- **• 2\*80 Spuren, 1 MegaByte unformatierte Speicherkapazität**
- **• <sup>1</sup> Jahr Garantie <sup>l</sup>**

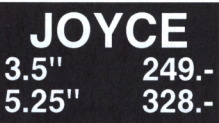

Alle Diskettenlaufwerke sind ohne technische Kentnisse leicht als Zweitlaufwerke an Ihren JOYCE anzuschließen. Sie funktionieren auch mit einer Speichererweiterung problemlos. Die Kapazität beträgt <sup>1</sup> MB unformatiert und 726 KB formatiert. Die 5.25" Stationen verfügen über ein eigenes Netzteil (VDE) und eine 40/80 Track Umschaltung (notwendig für MsCopy).

Für den Betrieb mit unseren 5.25" Laufwerken wurde das Programm **MsCopy** entwickelt. Es ermöglicht den Datenaustausch zwischen Ihrem JOYCE und einem PC.

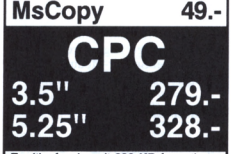

Zweitlaufwerke mit 830 KB formatierte Kapazität unter CP/M, 2 x 360 KB unter Amsdos bzw. BASIC. Alle Laufwerke werden serienmäßig mit einem Seitenumschalter ausgerüstet, so daß beide Diskettenseiten genutzt werden können. Unter CP/M geschieht die Umschaltung automatisch. Im Lieferumfang sind die Programme **DiskPara** und **MsCopy enthalten.**

# **DiskPara für alle CPC'<sup>s</sup> 79.-**

Programm zur Erhöhung der Diskettenkapazität. Ermöglicht je nach Laufwerkstyp Kapazitäten bis **830 KB** unterCP/M. **Vollkompatlbel** läuft z.B. mit: Turbo Pascal, DBase und WordStar. Erfolgreich getestet in Schneider Aktiv 5/87, c't 5/87, PC Int. 6/87, CPC 4/87, HappyComp. 4/87, M&T Sonderheft

Frank Strauß Elektronik Schmiedstr. 11 6750 Kaiserslautem Tel.: 0631 / 67096-98 Fax : 60697

# Software-Review<sup>-</sup>

Ganz ohne Beistand ist Flippo bei seiner Arbeit jedoch nicht. Außer den Aliens schwirren hin und wieder auch noch Bonuswesen durch die Gegend. Wenn er ihnen begegnet, erhält er Extrapunkte, -leben, -energie oder auch Sprengstoff. Mit letzterem kann er die Aliens fertigmachen, indem er einfach aufsie draufhüpft. Peng, weg sind sie.

Nachdem alle Kacheln gefärbt sind, muß Flippo den Ausgang suchen. Dieser führt jedoch nicht sofort in das nächste Level, sondern macht zunächst einmal Zwischenstation in einem Bonuslevel, in dem durch Berühren spezieller Felder nochmal kräftig Punkte gescheffelt werden können. Da die Labyrinthe mit jedem Level größer und gemeiner werden, nehmen auch die Bonuspunkte zu, die es bei Vollendung jedes Levels gibt.

Das Programm ist nicht allzuschwer und kann auch von Leuten bewältigt werden, die nicht mit dem Joystick in der Hand auf die Welt gekommen sind. Mit den vorgegebenen drei Leben kann man schon recht weit kommen, zumal nicht jedes Mal wieder am Punkt Null angefangen werden muß, wenn die Energie futsch war. So bleibt der Spaß recht lange erhalten, wenn es auch leider keine ewige Highscore-Liste und keinen Zwei-Spieler-Modus gibt, was sich hier wirklich angeboten hätte.

## **Alles in allem...**

...ist Maze Mania ein gelungenes Beispiel dafür, wie man auch ein altes Spielprinzip attraktiv aufmöbeln und modernisieren kann, wenn auch ein bißchen mehr Sound und ausgefeiltere Animationen vielleicht angebracht gewesen wären. Aber auf was verzichtet man nicht alles, wenn man endlich mal wieder ein von der Motivation her langandauerndes Spiel in den Computer bekommt. Spaß macht das Programm in jedem Fall, und das ist eigentlich alles, worauf es ankommt!

(A. Hink/jf)

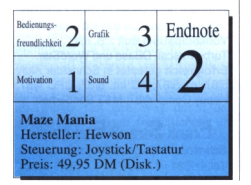

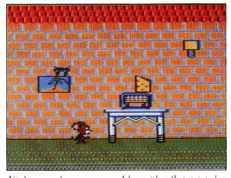

Nicht gerade von neuen Ideen überflutet ist der *zweite Teil von Tom undJerry*

# <span id="page-17-0"></span>**Tom und Jerry II**

**"So ein Käse" ist wohl der beliebteste Spruch der beiden Comic-Helden Tom und Jerry. Ob Jerry bei der Nahrungssuche nun denselben erwischt oder verfehlt, oder ob Tom zum wiederholten Male vom listigen Mäuserich an der Nase herumgeführt wurde, dieser Fluch sei beiden während ihrer Hauptbeschäftigung, dem Katz' und Mausspiel, gestattet.**

Nachdem wir bereits Mitte letzten Jahres den ersten Teil der Maus- bzw. Milchproduktjagd in den eigenen Joystick nehmen konnten, wird nun allen CPC-Besitzem der zweite Akt dieser Hatz geboten. Erneut übernimmt der Spieler die Rolle des klugen Mäuserichs, der immer auf der Flucht vor dem neurotischen Kater Tom, noch versucht, ein Stück vom großen Käsekuchen abzubekommen.

## **Vier ausgedehnte Räume**

Es geht durch vier Räumlichkeiten, die, wie sollte es anders sein, durch ein innerwändliches Gangsystem miteinander verbunden sind. Jeder dieser Räume ist mehrere Bildschirme groß. DerSpieler hat eine bestimmte Zeit zur Verfügung, um alle Käsebrocken aufzusammeln. Wenn er bei seiner Arbeit vom wilden Kater geschnappt wird, so beläßt dieser es dabei, den unvorsichtigen Mäuserich eine halbe Minute zappeln zu lassen. Gröbere Schandtaten wurden dem bekrallten Jäger glücklicherweise nicht gestattet. Ist die Zeit abgelaufen und der Käse nicht bis auf das letzte Stück eingefahren, so landet Jerry in Toms Fangnetz und das Spiel ist verloren.

Im Vergleich zum Vorgänger hat sich

nichts Entscheidendes getan. Das Spielprinzip ist das gleiche geblieben, nur die Räume wurden renoviert. Auch die Reisen zwischen den einzelnen Räumen durch besagte innerwändliche Gänge haben sich im Vergleich zumersten Teil nicht geändert. Auch hier muß der Mäuserich in einem rasanten Lauf den vom Kater ausgelegten Fallen ausweichen, die bei Berührung unangenehme Folgen für langbeschwanzte Nagetiere haben können.

### **Vor- und Nachteile**

Gut sind die kleinen Ideen, die das Spielgeschehen auflockern (Anschalten des Radios, Fallenlassen alter chinesischer Vasen etc.).

Schlecht ist die nur in geringstem Maße verbesserte Steuerung, die mit der ebensowenig gelungenen Kollisionsabfrage schon einmal zu düstren Wolken über dem Kopfe des Spielers führen kann.

Die Anleitung wurde in ebenso witziger Weise gestaltet, wie man es schon beim Vorgänger bewundern konnte. Das Format hätte allerdings geringfügig größer sein können, so wirkt die stolze Packung ein wenig übertrieben oder allenfalls nützlich für klaustrophobisch veranlagte Disketten.

## **Vorbildliche Preisgestaltung**

Trotz so manchem Nachteil soll hier nicht verschwiegen werden, daß das Produkt aufgrund der fabelhaften Preispolitik von Magie Bytes einen erheblichen Qualitätsaufschwung erhält. Die Preise von 19,95 DM (Kassette) und 29,95 DM (Diskette) befinden sich im Rahmen des Erschwinglichen, auch für jene, deren Väter nicht Rockefeller heißen.

Man kann nur hoffen, daß sich die anderen Softwareanbieter an diesem Beispiel orientieren und entsprechende Preissenkungen nachfolgen lassen.

 $(jf)$ 

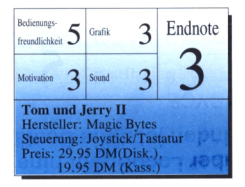

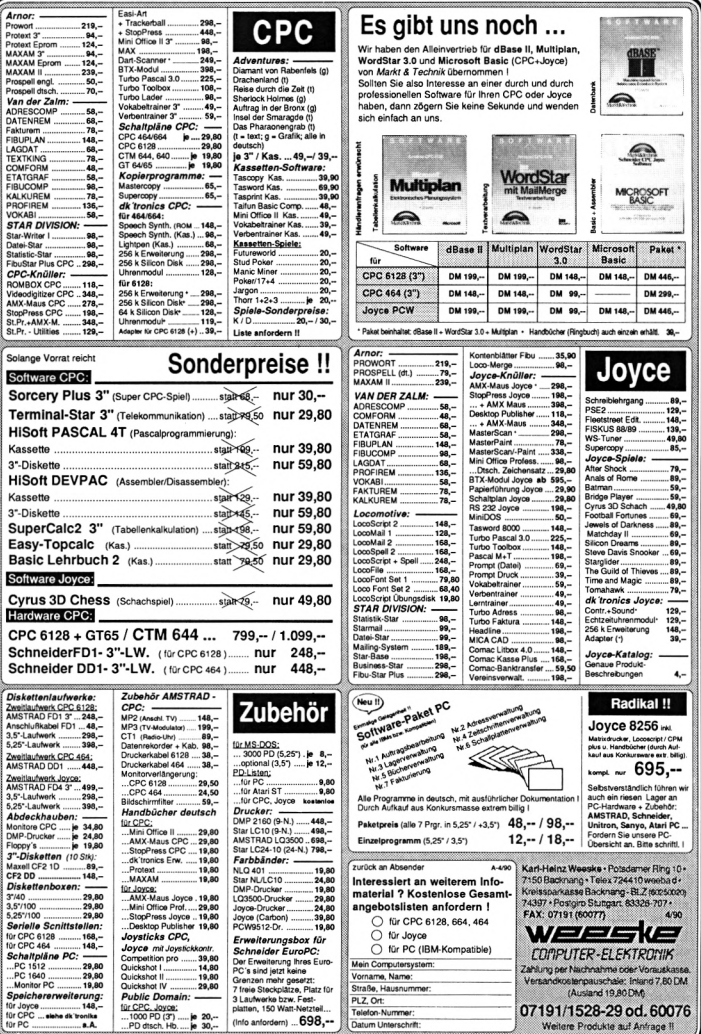

# **Beim CELIS, eine CPC-Benutzeroberfläche** *2. Teil: Der Window-Manager (I)*

**Haben Sie die letzte Folge gut überstanden? Ja? Gut, dennjetzt geht es erst richtig los. In diesem Teil kommt das Grundgerüst des komfortablen Window-Managers auf Sie zu. Komfortabel ist immer nur relativ. Natürlich kann man auf dem CPC keinen Window-Manager wie X-Windows oder MS-Windows realisieren. Dazu hat er ganz einfach zu wenig Speicherplatz, und die Berechnungen dafür würden vermutlich wesentlich mehr Zeit verschlingen, als man opfern kann. Also, ein bißchen Selbstbeschränkung muß sein, aber in diesem Rahmen läßt sich schon einiges machen.**

Aber was macht dieser Window-Manager denn nun konkret? Nun, im Prinzip übernimmt er die gesamte Fensterverwaltung auf dem CPC. Nicht mehr aber auch nicht weniger.

Und wie funktioniert diese Fensterverwaltung überhaupt?

Ein Fenster ist ja bekanntlich (vergleiche 1. Folge) ein unabhängiger Bildausschnitt, der andere Bildausschnitte und den Hintergrund nicht beeinflußt. Und damit wäre auch schon das größte Problem der Fensterverwaltung angesprochen: Ein Fenster muß so gestaltet werden, daß man es über andere Fenster legen und wieder entfernen kann, ohne diese anderen Fenster oder ihren Inhalt zu zerstören. Man merkt sich also den Hintergrund, über dem ein Fenster eröffnet wird. Und das kann man? Ja, natürlich kann man das, aber...

# **All you need is memory**

Machen wir einmal eine kleine Überschlagsrechnung: Angenommen, wir wollen im Mode 2 ein Fenster ab den Koordinaten 5/5 mit der Länge 50/15 Zeichen eröffnen (wer eine Fensterverwaltung im Mode 0 machen will, dem ist eh' nicht mehr zu helfen). Ein Zeichen im Mode 2 belegt 8 Bytes im Bildschirmspeicher. Das Window ist 50 mal 15 Zeichen groß, macht nach Eva Zwerg 15\*50\*8=6000 Bytes nur für dieses eine Window. Dazu kommen noch die Daten für den Rahmen und den Schatten, in unserem Beispiel weitere 1072 Byte. Das sind fast 7 kByte, wenn man jetzt noch fünf weitere Fenster eröffnen will, kann's schon mal ziemlich eng im Speicher werden. Diese ganzen Probleme gäbe es natürlich nicht, wenn der CPC wie seine großen Brüder mit den drei Buchstaben einen ordentlichen Textmodus hätte. Da bräuchte man nur noch 1768 Byte, ja wenn...

Er hat aber nicht, und so müssen wir uns damit abfinden, daß ein Programm, wird es länger, auch weniger Windows auf einmal offenhalten darf. Und wenn es noch so unlogisch klingt — wer gerade Lust dazu hat, kann nachher ja einmal die Window-Routinen so umschreiben, daß sie den Hintergrund in die zweiten 64 kByte eines  $CPC 6128$  auslagern - es geht, immerhin vier ganzbildschirmgroße Fenster unterzubringen. Nicht ganz so sinnvoll, aber durchaus denkbar wäre es, die Daten auf Diskette auszulagern. Da haben dann schon elf Windows Platz, aber auch nur, wenn die Diskette sonst nicht gebraucht wird — und es ist ziemlich langsam. Ach, hätte man doch nur eine Festplatte, da würden dann bei 20 MByte...

# **Alles steht im BASIC-Handbuch...**

Das Prinzip ist also klar. Wir brauchen eine Routine, die einen bestimmten Bereich des Bildschirms in einen bestimmten anderen Bereich des Speichers auslagert. Aber in welchen? Dieses Problem haben wir zum Glück nicht mehr, denn darum haben sich die Entwickler des BASIC im CPC schon gekümmert. Solange noch genügend freier Speicher da ist, braucht man nur zum Betriebssystem zu gehen und es lieb zu bitten, doch mal eben ein bißchen davon herauszurücken; denn wozu soll man alles selber machen, was andere schon (und besser?) geschaffen haben. Merke: Betriebssysteme sind dazu da, um sie zu benutzen, und nicht, um sie zu umgehen!

Mit dem Memory-Befehl wird die Obergrenze des BASIC zur Verfügung stehenden Speichers festgelegt. Man braucht nur auszurechnen, wieviel Platz man denn eigentlich benötigt (Achtung: der Platzbedarf pro Zeichen ist modusabhängig, die Betriebssystem-Routine SCR CHAR POSITION (#BC1A) liefert im B-Register die

Zeichenbreite in Byte zurück), sich die derzeitige Memory-Adresse zu holen (steht an Adresse #AE5E beim CPC 6128, die Werte für CPC 464/664 stehen - sofern abweichend - im Listing)), den benötigten Platz davon abzuziehen und die Memory-Routine aufzurufen  $($  # F808  $-$  ist eigentlich nicht der ganze MEMORY-Befehl, reicht aber für unsere Zwecke aus). Wenn der benötigte Platz nicht mehr da ist, meldet sich die Memory-Routine schon von ganz alleine mit einem freundlichen 'Memory full'.

Für das alles ist der Befehl IWIN-DOW.IN,x,y,xd,yd,@adr%,@len% zuständig, er speichert den Bereich von  $x,y$  (Zeichenkoordinaten) bis  $x + xd$ , y +yd ab und gibt in den Variablen adr% und len% die Adresse und die Länge des Bereichs zurück, in dem der Ausschnitt gespeichert wurde.

# **...fast alles**

Nicht ganz so einfach ist das Wiedereinblenden. Zuerst muß man auch hier einfach die Bildschirmadresse holen. Dann den gespeicherten Ausschnitt einfach wieder zurückschreiben und den Speicher, der für den Ausschnitt belegt wurde, wieder freigeben; denn der liegt sonst ziemlich brach als Speicherleiche herum, und so etwas können wir nun wirklich nicht dulden. Wenn man nun einfach einen Ausschnitt speichert und wieder einblendet, dann ist das noch kein großes Problem. Man braucht nur die Speicherobergrenze wieder heraufzusetzen. Aber was macht man, wenn das Betriebssystem seine Symboltabellen unter unserem Ausschnitt abgelegt hat oder wenn wieder ein Kassettenbuffer.im Weg ist?

Zuerst: Wenn der Kassettenbuffer im Weg ist und man ihn nicht loswerden kann, macht man gar nichts; dann ist der Speicher, der darüber belegt war, weg! Pech gehabt; also:

# **Wichtig!**

Nie ein Window öffnen, dann eine Datei eröffnen und versuchen das Window wieder zu schließen, solange die Datei noch offen ist (gilt auch umgekehrt). Immer FIFO-Prinzip beachten (first in, first out; hier: immer alle Operationen erst dann zu Ende bringen, wenn alle später begonnenen schon fertig sind)!

In allen anderen Fällen stehen wir zwar nicht ohne Probleme dar, aber immerhin sind diese lösbar. Ein Buffer, der nicht mehr gebraucht wird, kann einfach mit einer BASIC-Routine (#F761) unschädlich gemacht werden; die Symboltabellen sind da schon etwas schwieriger. Um sie loszuwerden, muß man ihre Adresse holen und sie eventuell 'von Hand' an das Ende des freizugebenden Bereichs kopieren, ihre Adresse korrigieren und dann einen entsprechend weiter unten liegenden Bereich freigeben. Diese Aufgaben übernimmt die Routine MEMFR, die von dem Befehl

lWINDOW.OUT,x,y,xd,yd,adr,len

aufgerufen wird. Er blendet den gesicherten Ausschnitt wieder in den Bildschirmspeicher ein.

# **Jetzt bekommt die Handlung einen Rahmen**

Ein gesicherter Ausschnitt macht noch kein Fenster. Schließlich hat eine Benutzeroberfläche etwas mit Benutzerfreundlichkeit zu tun und letzteres etwas mit Ergonomie und dieses wieder mit Design. Zu Deutsch: Unsere Windows sollen schöner werden.

Dieses Aussehen erledigt der Befehl

lWINDOW.DRAW,x,y,xd,yd.

Er löscht den angegebenen Bereich des Bildschirms und zeichnet einen Rahmen und einen Schatten drumherum.

Ach ja, der Schatten. Der ist sowieso ein Thema für sich. Der CEUS-Schatten verhält sich in unterschiedlichen Modi natürlich auch unterschiedlich. In Mode 2 wird er einfach durch eine Zeile und eine Spalte invertierter Zeichen links unterhalb des Fensters dargestellt. Im Mode <sup>1</sup> hingegen verändert er die Farben der Bildpunkte, die in seinem Bereich liegen, nach dem Schema PEN 0 wird zu PEN 2, PEN <sup>1</sup> bleibt und PEN 2 und 3 werden zu PEN 1. Bei einer Farbverteilung wie 0 weiß, <sup>1</sup> schwarz und 2 grau oder 0 gelb, <sup>1</sup> rot und 2 orange (3 jeweils beliebig) ergibt sich so ein durchaus realistischer Schatteneffekt. Was im Mode 0 geschieht, wissen wir auch nicht so genau (vergleiche Bemerkung über Windows im Mode 0); es ergibt sich ein Schatteneffekt ähnlich dem im Mode 1, aber nach welchen Regeln...?

# **Licht und Schatten**

Die Realisierung dieses Effektes ist eine ziemliche Bit-Schieberei über mehrere Masken, deren Erklärung im einzelnen zu viel Platz brauchen würde. wir können daher nur auf das Assemblerlisting verweisen. Falls jemandem dieser wundervolle Schatten nicht gefallen sollte, kann er ihn natürlich auch abschalten mit ISHADOW- .OFF, bzw. wieder einschalten mit ISHADOW.ON, dies muß aber selbstverständlich vor der Darstellung geschehen. Die Parameter für IWIN-DOW.DRAW müssen übrigens so gewählt werden, daß der gesamte Fensterinhalt zwischen den Koordinaten 2/2 und 79(39,19)/24 liegt, da immer (auch ohne Schatten) auf jeder Seite des Windows ein Zeichen für den Rahmen benötigt wird.

# **Viele Kleine ergeben ein Großes**

Nachdem jetzt sämtliche Befehle zur Verfügung stehen, mit denen man EIN Fenster auf dem Bildschirm eröffnen und verwalten kann, fehlt jetzt nur noch ein Befehl, der dies umfassend, allgemein und für MEHRERE Windows erledigt. Für diesen Zweck gibt es die Befehle

IWINDOW.OPEN,num,xl,yl,x2,y2

und

## IWINDOW.CLOSE.

IWINDOW.OPEN eröffnet ein Window, weist ihm die Betriebssystemnummer num (von 0-7) zu, rettet den Hintergrund, trägt es in eine Tabelle ein und stellt es auf dem Bildschirm dar; IWINDOW.CLOSE entfernt es vom Bildschirm und aus der Tabelle und gibt seinen Speicher wieder frei. Die Windownummer entspricht dabei den jeweiligen BASIC-Nummern, das heißt, das Fenster kann mit 'PRINT# num' beschrieben werden. Damit diese Funktionen ausgeführt werden können, müssen einige Parameter zwischengespeichert werden. Da wären zum einen natürlich die Koordinaten - woher soll der Befehl sonst wissen, welchen Bereich er freigeben soll? — dann der belegte Speicher, die Nummer des Windows und die Position des Windows in der Tabelle - denn es kann ja immer

nur das oberste Fenster geschlossen werden, sonst werden eventuell darüberliegende Fenster zerstört. IWIN-DOW.OPEN speichert nun alle diese Werte in entsprechenden Tabellen ab, und IWINDOW.CLOSE braucht sie danach nur auszulesen und die Tabelle zu korrigieren (die Tabellen sind jeweils neun Einträge lang, obwohl nur acht Fenster eröffnet werden können; das erleichtert die Verwaltung und hält einen Platz als Koordinatenzwischenspeicher frei - er wird später noch gebraucht).

Übrigens: Sämtliche RSX-Befehle sind mit einer Parameterkontrolle ausgerüstet, die im Fehlerfall die richtige Systemmeldung ('Improper argument' oder 'Operand missing') auslöst (vergleiche 1. Folge).

# **Beim nächsten Mal...**

Das wär's dann erst einmal für diese Folge. Im nächsten Heft kommen dann einige nette Zusätze für den Window-Manager auf Sie zu, mit denen man Windows einen Namen geben, sie verstecken oder unter anderen Fenstern hervorholen kann. Wer es bis dahin nicht aushält, der kann sich ja des Spei-

:Einträge in 'rsx'-Sprungtabelle to winte jp winot<br>jp wdraw<br>jp wopen<br>jp wclose jp shadon<br>in shadof ;Einträge 'table' der RSX-Befehle :Einträge 'table<br>defn "WINDOW.I"<br>defn "WINDOW.OU"<br>defn "WINDOW.OR"<br>defn "WINDOW.OR"<br>defn "WINDOW.OPE"<br>defn "WINDOW.OPE"<br>defn "WINDOW.OPE"<br>defn "WINDOW.CLOS<br>defn "WINDOW.CLOS<br>defn "WINDOW.CLOS defm "WINDOW.CLO<br>defb "SHADOW.O"<br>defb "SHADOW.O"<br>defb "N"+#80<br>defb "F"+#80 Assemblerlisting d. Befehlsroutinen winin: cp 6 .<br>is p m, opmis<br>ip nz, imparg .<br>push ix . . ; Parameteradr. retten pp nx, impary<br>sush ix : 2 Parameteradr. retten<br>inc ix : 2 Parameter Oberspringen<br>inc ix : (Adresse und Länge)  $frac{1}{1}$ inc ix<br>
inc ix<br>
dies a<br>
dies a<br>
dies in the parameters of these<br>
call wini<br>
inc is a parameters of the parameter<br>
id hi(iviseng)<br>
il a illegion is anger and hid<br>
id di(ivis))<br>
or illegion is ingepa.nach DE<br>
ex de,h1<br>
illeg  $\begin{array}{c} 1d & d, (1x+1) \\ ex & de, h1 \\ 1d & (h1), e \end{array}$ ; und Länge zurückgeben  $inc h1$ <br> $1d (h1), d$ 1d h1, (wadr); Das selbe mit der Adr **Listing CEUS** 

# **DIE BEFEHLE DES CEUS WINDOW-MANAGER (l.Teil)**

**IWINDOW.IN,x,y,xd,yd,**

**@adr%,@len%**

(x,y Textkoordinaten; xd,yd Breite bzw. Höhe des Ausschnittes in Textzeichen; adr%,len Adresse und Länge des reservierten Speichers (WICH-TIG: INTEGERVARIABLEN!)) Sichert einen Bildausschnitt im Speicher ab Adresse adr%.

**IWINDOW.OUT,x,y,xd,yd, adr,len**

Blendet einen gesicherten Bildausschnitt wieder ein und gibt den Speicher frei.

Variablen siehe IWINDOW.IN

**IWINDOW.DRAW,x,y,xd,yd** Stellt einen Fensterrahmen mit Schatten um die angegebenen Koordinaten dar und löscht den Inhalt.

cherplatzproblems annehmen. Neben den oben genannten Lösungsansätzen gibt esja auch noch einen Kompressor für die Daten.

Der müßte dann allerdings irgendwie schon vorher wissen, wie lang das Komprimat wird; denn wieviel Speicher soll sonst abgezwackt werden? **ISHADOW.ON** Schaltet den Schatten ein (Standard).

# **ISHADOW.OFF**

Schaltet den Schatten aus.

### **IWINDOW.OPEN,num,xl,yl, x2,y2**

(num Windownummer für BASIC; xl/2 und y1/2 sind die Koordinaten der linken oberen und rechten unteren Ecke des Windows)

Öffnet ein Fenster über den angegebenen Koordinaten.

## **IWINDOW.CLOSE**

Schließt das oberste Window. Die Koordinaten müssen im Bereich 2/2 bis  $79(39,19)/24$  liegen; num ist eine Windownummer zwischen 0 und 7.

Man könnte ihn dazu einfach zweimal ablaufen lassen, wenn das nur nicht so viel Zeit kosten würde... Also, diese Aufgabe ist mit Sicherheit anspruchsvoller als die Verlegung der Ausschnitte in die zweiten 64 kByte des 6128, aber unlösbar? Bestimmt nicht!

(Jörg Schwieder/jf)

ld e,  $(1x+2)$ <br>ld d,  $(1x+3)$ <br>ex de, hl<br>ld  $(h1)$ , e  $inc h1$ <br>1d  $(h1)$ .d :und fertie! ret  $\begin{array}{l} \mathbf{r} = \mathbf{v} \\ \mathbf{v} = \mathbf{v} \\ \mathbf{v} = \mathbf{v} \\ \mathbf{v} = \mathbf{v} \\ \mathbf{v} = \mathbf{v} \\ \mathbf{v} = \mathbf{v} \\ \mathbf{v} = \mathbf{v} \\ \mathbf{v} = \mathbf{v} \\ \mathbf{v} = \mathbf{v} \\ \mathbf{v} = \mathbf{v} \\ \mathbf{v} = \mathbf{v} \\ \mathbf{v} = \mathbf{v} \\ \mathbf{v} = \mathbf{v} \\ \mathbf{v} = \mathbf{v} \\ \mathbf{v} = \mathbf{v} \\ \mathbf$  $\frac{1}{2}$ :4 Parameter? y-Lange nach B<br>Summe nach A ; <0? dann Fehler sonst Fehler<br>X-Wert nach A<br>XLänge nach B<br>Summe nach A ic b, (1874)<br>add a, b<br>d, summe nach A<br>d, summe nach A<br>jp m, impare (1974)<br>is a second properties of the second b<br> $\log \frac{1}{2}$  is a second b, it is a second b<br>id a, (a mode), Birldschirmmodus nach A<br>id c, 10 ; Breite von Mod Bildschirmnodus inc a<br>winio: sla c<br>dec a<br>jp nz,winio rinio<br>dann Breite (Zeichen) in :<br>Breite  $in c$  $\frac{dec}{1d}$  a. ; Breite –1;<br>7. X-Wert > Breite?<br>7. Speite?<br>7. Speite?<br>7. Speite?<br>7. Speiter – Stange nach HL  $a, c$ cp b  $\begin{array}{l} {\mathsf{cp}}\ {\mathsf{b}}\\ {\mathsf{jp}}\ {\mathsf{m}}, {\mathsf{impar}}\ {\mathsf{g}}\\ {\mathsf{Id}}\ {\mathsf{b}}, (1 \ \text{mod}\ 0)\\ {\mathsf{Id}}\ {\mathsf{d}}, (1 \ \text{mod}\ 2)\\ {\mathsf{Id}}\ {\mathsf{a}}, {\mathsf{a}}\\ {\mathsf{Id}}\ {\mathsf{a}}, \ {\mathsf{a}}\ {\mathsf{mod}}\ 0\\ {\mathsf{Id}}\ {\mathsf{e}}, {\mathsf{a}}\\ {\mathsf{Id}}\ {\mathsf{a}}, 2\\ {\mathsf{d}}\ {\mathsf{a}}, 2\\ {\mathsf{d}}\ {\mathsf{a}}, 2\\ \end$ :Bildschirmmodus ;nach E<br>clund von 2<br>abziehen;  $sub e$ <br> $id d, a$ ; und nach 1d  $a, 1$ ;Xdiff nach A  $z:$ winil wenn Modus=2: weite<br>sonst Xdiff mal;  $\frac{3p}{31a}$ sia a<br>Jec d :Modus=1? **Listing CEUS** 

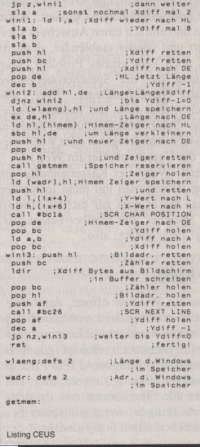

# **CPC-ANWENDUNG**

# *ConText CPC* **Turbo-DATA-CPC**

### **Damit das Schreiben wieder Spaß macht**

### **Der Klassiker:**

**ConText CPC - bis heute ungeschlagen In der Gruppe der Textverarbeitungen. selbst unerfahrenen Computerbesitzern den Umgang mit einer Textverarbeitung möglich macht.**

### **ConText CPC - das heißt:**

**Einfachste Bedienungdurch logische Tastaturbelegung; alle Funktionen sind über** die Control- und eine definierte Taste zu erreichen.<br>Funktionen wie EINFÜGEN, FLIESSTEXT, BLOCKFORMATIERUNG und KOPIE-

**REN sind überTastendruck aufrufbar und werden in einer Statuszeile angezeigt. Mehrspaltiges Schreiben und Textkopieren erleichtern Ihnen die Korrespondenz.**

**25 KByte Textspeicher mit insgesamt 5 DIN-A4-Seiten, damit Sie auch lange Briefe** problemios erstellen können.<br>Voreingestellt für die meisten CENTRONICS-Drucker, durch übersichtliche<br>Tabellenprogrammierung anpaßbar an viele EPSON-kompatible Drucker.

Weiterschreiben während des Druckens, denn 'time is money'.<br>Darstellung von Sonderschriften wie VERGRÖSSERN und UNTERSTREICHEN. **Auf Diskette / Kassette gespeicherte Textbausteine sind überall im Text plazierbar.**

**Eingebauter Taschenrechner und Kalender, damit Sie den Überblickbehalten. Dies sind nur einige der Möglichkeiten, die ConText Ihnen als Textverarbeitung**

### **Der benötigte Hardware-Aufwand ist gering.**

Sie brauchen nur einen CPC 464 / 664 oder 6128 und einen Drucker. Alles andere erklärt<br>Ihnen die ausführliche deutsche Bedienungsanleitung, die dem Programm beiliegt.

**Und wo gibt's ConText CPC ? Bel DMVzu bestellen als 3"-Diskette 59,- DM'**

# **Copyshop Was universelle Hardco**<br>Autor: Matthias Uphoff EN  $\overline{a}$ PAPER  $\bf{a}$ TRANSP 0

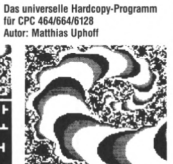

### Copyshop im Detail:

Hardcopy in 4 (!) Formaten: DIN A4, DIN A5, 13,5 x 8,5 cm und 21,5 x <sup>135</sup> cm - superschnelle Hardcopy-Routine: DIN A4 in ca. <sup>4</sup> Minuten (DMP 4000) - arbeitet in allen drei Modes - Anpaßmenü für JEDEN Epsonkompatiblen Drucker - läuft ebenfalls mit den Seikosha-Druckern GP-500 CPC, GP-550 CPC und GP-1000 CPC - Anpassung an Drucker möglich, die mit 1280 Punkten pro Zeile arbeiten, z.B. CPA-80 GS - Okimate ML 182 uie imit tzour runteeri pro zeine arbenien, z.c. C-rx-eo uso – Okimaie wir. loz.<br>– Anpassung kann beim Verlag angefordert werden – Anpassung auch<br>für Drucker möglich, die die Bitbild-Bytes verkehrt herum drucken (das MSB<br>u bar - Grafikeditor - komfortable Pulldown-Menüs - Schnelle Fill-Routine - beliebige Ausschnittvergrößerungen - Bildschirm invertieren - selbstrelozierende Hardcopy-Routinen für eigene Programme - neue Save- und Load-Routinen erkennen automatisch Mode und Farbwerte - Freezer saved auf Tastendruck Screenshots aus laufenden BASIC-Programmen, die anschließend ausgedruckt werden können.

Und die Weltneuheit: Hardcopy-Simulation auf dem Bildschirm! **Sie können sich Ihre Hardcopy vordem endgültigen Ausdruck aufdem Bildschirm ansehenl**

### **3"-Diskette 49,- DM'**

# **Volldampf in der Dateiverwaltung**

Brauchen Sie ein neues Adreßbuch oder Telefonverzeichnis? Müssen Sie Ihre Sammlungen von Briefmarken, Schallplatten, Dias oder anderen Schätzen sortieren? Alles kein Problem, wenn Sie für Ihren CPC eine universelle Dateiverwaltung haben, und die gibt's jetzt beim DMV:

**Turbo-DATA-CPC ist die universelle Dateiverwaltung für jede Gelegenheit, mit der Sie problemlos Überblick und Ordnung in alle Ihre Daten bringen können. Dabei helfen Ihnen die vielfältigen Funktionen von Turbo-DATA-CPC:**

- Universell durch veränderbare Ein- und Ausgabemasken
- Blitzschnelle Suchfunktionen durch Indexfelder
- Dateikanazität bis maximal 80 verschiedene Felder
- Bis zu <sup>19</sup> Felder gleichzeitig auf dem Bildschirm sichtbar
- Besonders schnelle und umfangreiche Sortierfunktion
- Eigene Formatierroutine mit extrem hoher Kapazität
- Zweiteilung des Bildschirms in Status- und Arbeitsfeld - Deutscher Zeichensatz und deutsche Tastaturbelegung
- Komplette Druckroutinen, auch für Etikettendruck

*Hardwarevoraussetzung: CPC464/664/6128 mit einem Diskettenlaufwerk*

Ganz gleich, was Sie zu archivieren haben. Turbo-DATA-CPC ist In jedem Fall die richtige Wahl.

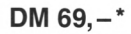

# *SPFCfAL OFFEPs!*

**für CPC 464-664-6128, nur auf 3"- Disketten Original CPC-Software im Paket zu stark herabgesetzten Preisen**

### **DISKSORT-STAR**

 $DM 59, -*$ **DESIGNER-STAR**

AMAR

Leistungsstarke Diskettenverwaltung, die keinem CPC-Benutzer fehlen sollte. DISKSORT-STAR verwaltet, archiviert, katalogisiert, druckt,... Ihre Diskettensammlung auf einfachste Weise. Neben der reinen Diskettenverwaltung ist unter anderem noch ein kompletter Diskettenmanager enthalten. Auch in puncto Bedienungskomfort ist DISKSORT-STAR kaum zu schlagen.

### **STAR-MON**

Das Entwicklungssystem für Profis • Assembler • Editor • Disassembler • Monitor • vier Breakpoints • Trace-Funktion • Bankswitch • Memory Dump • Diskettenmonitor • u.v.m.

### **CREATOR-STAR** Ein Trickfilmdesigner für alle Hobby-

regisseure auf dem CPC! • Sprite-Designer • Laufschrift • Utilities • Kulissendesigner • Sprites mit 4 Unterpositionen • Verbinden von Sprites

• Kulissen auch übereinandergelegt • Eigene Programmiersprache mit Editor<br>und Compiler

Grafikprogramm, mit dem man Bildschirmgrafiken komfortabel erstellen kann. Hilfsmenü auf Tastendruck - kein Joystick oder Maus notwendig.

\* Unabhängig von derAnzahl der bestellten Programme berechnen wirfür das Inland 4.- DM bzw. für das Ausland 6.- DM Porto und Verpackung **Bitte benutzen Sie die Bestellkarte.**

**DMV-Verlag Postfach 250 • 3440 Eschwege**

 $-Kurs-$ 

h Г

Г

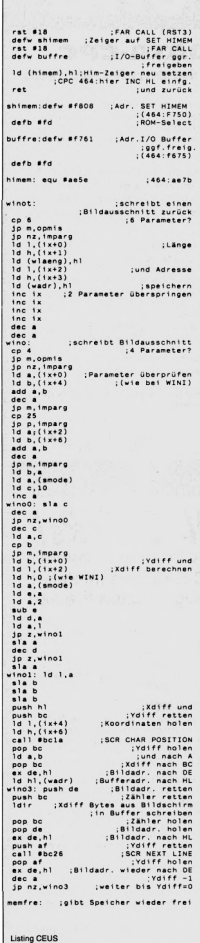

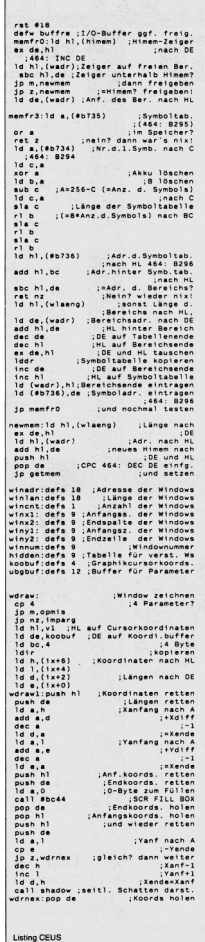

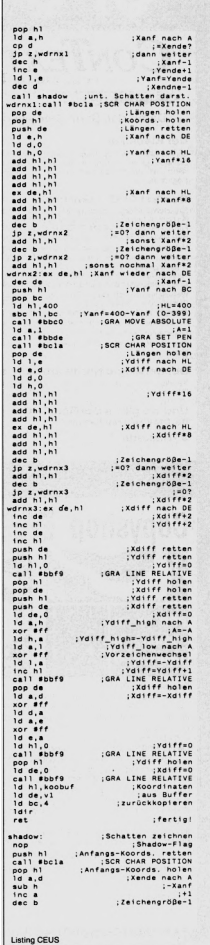

 $\Box$ 

Kurs—

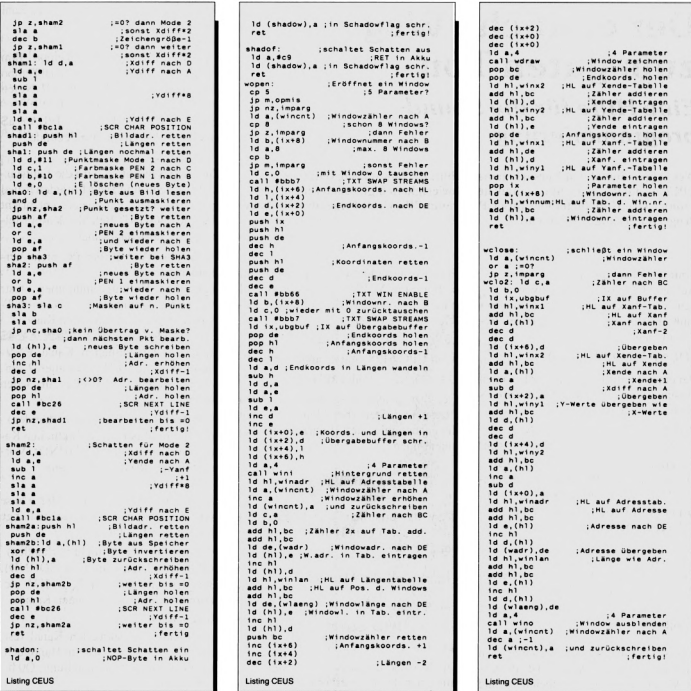

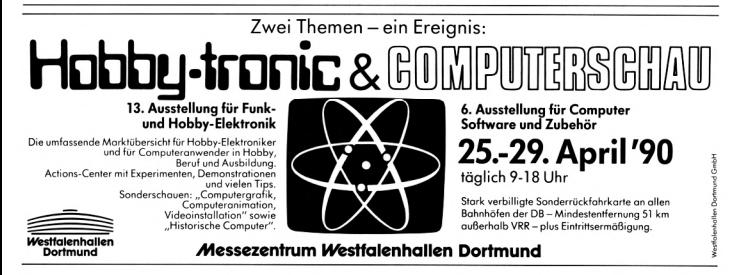

4'90 **PC** 25

# **Der einfache Weg zum guten Ton**

# *Eine Hilfe für die Soundprogrammierung*

**Wer schon einmal den Versuch gemacht hat, die Soundfähigkeiten des CPCs zu nutzen, wird aufso manche Schwierigkeiten gestoßen sein. Eine wunderbare Hilfe bietet hier unser Programm 'Play', das eine umständliche Programmierung vereinfacht.**

## **Sinn des Programms**

Auf dem CPC ist es sehr schwierig, einen Ton zu erzeugen. Zum Beispiel muß man für den Ton C folgenden Befehl eingeben:

# **SOUND 7,239,50,7,0,0,0**

Bei einer Tonfolge (Lied) wird es noch umständlicher. Wie praktisch wäre es 1 doch, einfach nur

**SOUND "CDEFG"** einzugeben. So ein Befehl existiert auch — aber leider nur auf den PCs unter GW-BASIC. Doch was einem PC recht ist, ist unserem CPC billig. Also wurde eine Emulation des PC-Befehls PLAY auf dem CPC geschrieben.

### **Dateien**

PLAY.BAS (Ladeprogramm & Demo) PLAY.LAD (BASIC-Lader)

# **Eingabe**

Zuerst muß man PLAY.BAS eingeben und abspeichern, danach ist PLAY- .LAD einzugeben, abzuspeichern und mit RUN zu starten. Wenn keine Fehlermeldung erscheint, wird der Programmteil PLAY.BIN automatisch gespeichert. Kassettenbesitzer müssen darauf achten, daß PLAY.BIN unmittelbar hinter PLAY.BAS folgt. Wer PLAY.BIN in eigene Programme übernehmen will, muß nur an den Anfang seines Programms die ersten Zeilen des Laders (ohne Demo) schreiben, dann wird PLAY.BIN automatisch nachgeladen.

# **Bedienung**

Der Befehl IPLAY (I steht für RSX-Strich) wird durch RUN"PLAY.BAS" initialisiert. Wenn die Demo mit abgetippt wurde, ertönt ein Lied, sonst gibt es nun eine Meldung, daß der Befehl initialisiert wurde. Die Syntax des Befehles ist wie folgt:

a\$<sup>-</sup>"......":IPLAY,@a\$ (CPC 464)

beim CPC 6128 geht es auch mit

**IPLAY.".......** " oder IPlay,a\$

Der String besteht aus beliebig vielen Tönen und Steuerbefehlen, zwischen denen beliebig viele Leerzeichen stehen können.

**-Törie\**

Als Töne sind definiert:

**C,D,E,F,G,A,B,C** 

**Wem** das amerikanische B nicht ge**fallt,** der kann es in **H** umänderh (siehe **bei "Veränderungen").**<br> **wB () () () () () () () () () () () () () () () () () () () () () () () () () () () (** 

# **Hier spielt die Musik**

Die **Eingabe** von:

 $aS = "C"$ **: IPLAY.**@a\$

läßt zum Beispiel ein 'C' ertönen.

Die Noten können durch " + " und um einen Halbton erhöht bzw. erniedrigt werden:

Beispiel: a\$="F+":lPLAY,@a\$ spielt ein Fis.

Die "+" und "-" des PC-Befehls können in " # " und "B" umgeändert werden (siehe dazu 5.).

**Die Notenlänge:** <sup>1</sup> oder keine Angabe  $=$  ganze Note,  $2 = 1/2$  Note,  $4 = 1/4$ Note, 8, 16, 32, 64, 128, 256 entsprechend

Wenn nach der Zahl noch ein Punkt folgt, wird noch einmal die Hälfte des Wertes addiert ("punktiert").

Beispiel:  $a\$  = "F+4." !P LAY, a\

spielt eine punktierte Viertelnote (Fis). - Steuerbefehle

Steuerbefehle bestehen aus einem Buchstaben, dem meistens eine Zahl folgt. Zwischen Buchstaben und Zahl darf kein Leerzeichen stehen! - Befehl <sup>T</sup>

Der Befehl T regelt das Tempo. Ihm muß eine Zahl folgen, die das Tempo der Noten angibt. Einheit: 1/4 Noten pro Sekunde. Voreinstellung: T100

Beispiel: a\$="T100": IPLAY,a\$ spielt 100 1/4 Noten pro Sekunde.

- Befehl <sup>V</sup>

Durch diesen Befehl wird die Lautstärke festgelegt, und zwar für jeden Kanal getrennt. Der Parameter entspricht dem des SOUND-Befehls. Voreinstellung: V7 für jeden Kanal.

- Befehl NV/NT (bei PC nicht vorhanden)

legt die Hüllkurvennummer fest:<br>NV=ENV-Nummer: NT=ENT- $NV = ENV-Nummer;$ Nummer (getrennt für jeden Kanal). Beispiel:a\$= "NVl NT2": IPLAY,a\$ stellt für den aktuellen Kanal ENV-Nummer <sup>1</sup> und ENT-Nummer 2 ein. Voreinstellung: NV0NT0 für jeden Kanal.

- Befehl <sup>R</sup> (bei PC nicht vorhanden) legt Geräuschperiode für aktuellen Kanal fest (Parameter wie SOUND). Voreinstellung: R0 für jeden Kanal - Befehl P

spielt eine Pause. Länge der Pause wird genauso angegeben wie die Länge der Töne (z.B. "P4.").

— Befehl K (bei PC nicht vorhanden) wählt Kanalstatus an (wie SOUND). Beispiel: "K135" ; "K7" ; "Kl" etc. Voreinstellung: K7 für jeden Kanal

- Befehl <sup>O</sup>

legt Oktave für aktuellen Kanal fest. Die Oktaven gehen (wie im Handbuch) von 03 bis 04). Voreinstellung: OO für jeden Kanal

Töne und Steuerbefehle können beliebig kombiniert werden.

Beispiel:

a\$= "K7 V5 01 C2D2E2F2G2A2B2 02 C" lPLAY,a\$

# **Veränderungen**

Statt des amerikanischen "B" kann auch das deutsche "H" benutzt werden. Dazu muß man das Programm laden, dann

POKE &A4BF, ASC("H")

eingeben und es wieder speichern:

SAVE "PLAY.BIN",b,&a400,&670

Genauso muß man verfahren, wenn man statt dem " $+$ " und "-" mit " $#$ " und "B" arbeiten will:

POKE &A4C9, ASC("#") POKE &A4D7, ASC("B")  $bzw.$   $\text{ASC}(\sqrt[b]{b^u})$ 

Das Programm läßt sich übrigens mit dem Relokator aus 10/89 beliebig verschieben

Es nimmt normalerweise den Bereich &A400-&A66F ein.

# **Arbeitsweise**

Die Steuerbefehle beeinflussen getrennte Kanaltabellen. Beim Spielen eines Tons wird für diesen die entsprechende Periode der niedrigsten Oktave geholt und solange halbiert, bis der richtige Wert herauskommt.

Aus dem Tempowert wird die Länge einer ganzen Note errechnet, die dann

entsprechend geteilt wird. Die Abarbeitung der Strings kann mit ESC gestoppt werden.

Adressen

Das Programm benutzt folgende Adressen des Betriebssystems:

**BB09 KM TEST KEY BB5A TXT OUT ACTION BCAA SOUND OUEUE BCD1 KL LOG EXT** 

Und nun viel Spaß.

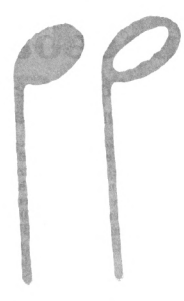

(Guido Wimmel/cd)

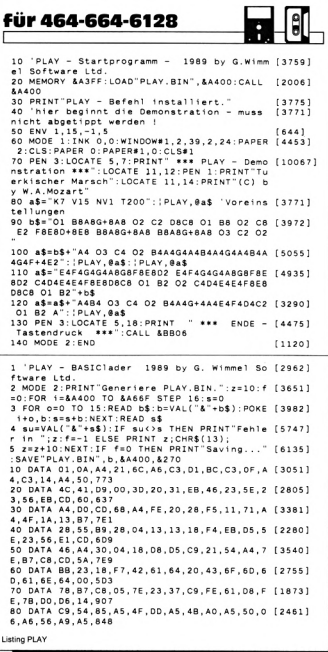

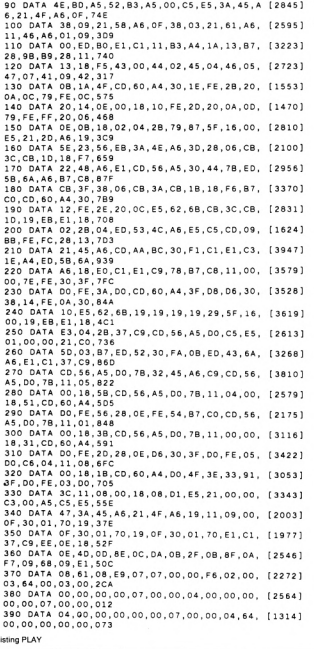

# <span id="page-27-0"></span>**Spaceball**

# *- DieAbenteuer eines Balles im Weltraum*

**Ihre Aufgabe ist es bei Spaceball, einem kleinen Gummiball, den es beim Flug des letzten Space-Shuttles aus dessen Laderaum geschleudert hat, und der sich daraufhin im Weltall verirrte, zu helfen, wieder auf die Erde zurückzukommen. Dazu sind 50 verschiedene Ebenen, die aus mehreren einzelnen Plattformen bestehen, zu bewältigen.**

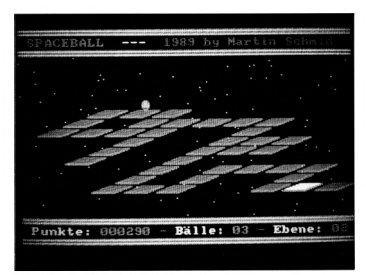

*Helfen Sie dem Ball durch 50 Spiefclufen*

Zu Beginn einer Ebene befindet sich der Ball auf einer bestimmten Plattform. Von dieser aus müssen Sie ihn zu der weißen Zielplattform steuern, wobei allerdings nicht der kürzeste Weg der richtige ist! Statt dessen muß auf jede Plattform genau einmal gehüpft werden, wobei immer die Plattform verschwindet, von der weggesprungen wird. Sie müssen also auf dem Weg zum Ziel sämtliche Plattformen verschwinden lassen. Zum Schluß darf dann nur noch die weiße Plattform auf dem Monitor zu sehen sein, und auf dieser muß sich der Ball befinden; nur dann geht's in der nächsten, schwierigeren Ebene weiter, in der dieselbe Aufgabe zu bewältigen ist.

Überlegen Sie aber nicht zu lange, auf welche Plattform Sie als nächstes springen wollen!

Eine Plattform kann maximal fünfmal 'behüpft' werden, dann bricht sie zusammen und verschwindet, wobei einer Ihrer wenigen Bälle verlorengeht.

# **Der Sprung in die Dimension**

Übrigens: Sie bekommen alle 5000 Punkte einen zusätzlichen Ball. Und es gibt für alle Ebenen mindestens einen Lösungsweg!

Auf dem Monitor werden die Ebenen dreidimensional dargestellt. Entsprechend kann der Ball dann auch in vier Richtungen bewegt werden: Drücken Sie den Joystick nach links oder rechts, so hüpft der Ball nach links bzw. rechts. Wird der Joystick nach vorne gedrückt, hüpft er 'weiter in den Monitor hinein'. Ziehen Sie den Joystick auf sich zu, so hüpft der Ball auf Sie zu. Bewegen Sie den Joystick wie gerade beschrieben, so hüpft der Ball jeweils auf die nächste Plattform. Es besteht aber auch die Möglichkeit, eine Plattform zu überspringen, so daß der Ball erst auf der übernächsten Plattform landet: Hierzu halten Sie den Feuerknopf gedrückt, während Sie gleichzeitig den Joystick in die gewünschte Richtung bewegen.

# **Zum Programm**

Das Hauptlisting sollte vor dem Starten unter Space.Bas abgespeichert werden. Das zweite Listing erzeugt eine leere High-Score-Liste (SPACE.HI), die sich bei Kassettenbenutzer hinter Space.Bas befinden muß. Die High-Score-Liste sollten Sie unter Space-Hi.Bas abspeichern. Beim Kassettenbetrieb sollten Sie eine zweite Kassette zusätzlich benutzen. Wer den CPC 464 besitzt, muß den Emulator einsetzen!

(Martin Schmid/cd)

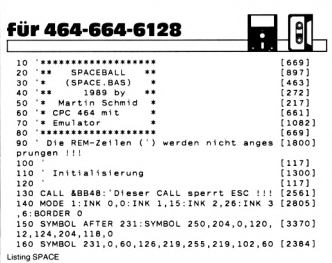

```
170 SYMBOL 232,0,60,126,219,255,231,90,60
                                                                                      120011180 SYMBOL 251,102,0,102,102,102,102,60,0<br>190 DEFINT a,b,d-0,q,r,t-z:DIM c(22),s(22)<br>200 ENT-1,1,2,2:ENT 2,6,-10,1:GOSUB 2180<br>210 DEG:FOR 1=0 TO 22:c(1)=COS(1*10):s(1)=
                                                                                         [2016]
                                                                                        [2385]
                                                                                      [2877]
    SIN(1»1O):NEXT
    220 p=l:FOR y=0 TO 11 STEP 2
                                                                                        [1748]
    230 PLOT 0, y, p: DRAWR 640,0<br>240 PLOT 0,46-y: DRAWR 640,0<br>250 PLOT 0,399-y: DRAWR 640,0<br>260 PLOT 0,353+y: DRAWR 640,0
                                                                                        [559]
                                                                                        [1690]
                                                                                        [1028]
                                                                                        [1108]
    270 p=p MOD 3+l:NEXT
280 LOCATE 2,2:PEN 1 : PRINT"SPACE8ALL
                                                                                         [1093]
                                                                           \mathcal{L}_i[3827]
   290 PEN 2:PRINT"---- ;
                                                                                        [ 1169]
                                                                                        [3722]
   310 WINDOW 1,40,4,22 :WIND0W82,1,40,24,24
                                                                                        (2050)
                                                                                        [7236]
    PUTH9,namell 1 ):INPUT89,pkt(i): NEXT : CLOSE IN
   330 GOSUB 1010
                                                                                      [857]
    340 LOCATE#2,2,1:PEN#2,2:PRINT#2,"Punkte:<br>";:PEN#2,1:PRINT#2,"000000";<br>350 PEN#2,3:PRINT#2," - ";:PEN#2,2:PRINT#2<br>,"B"CHR$(250)"11e: ";:PEN#2,1:PRINT#2,"05'
                                                                                      [5178]
[4722]
Listing SPACE
```
# **CPC-SPIELE** zu unglaublichen Preisen

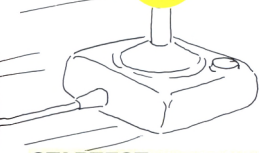

# **STARTEST Action-Adventure für alle CPCs**

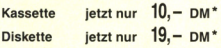

# **Fantastic Four**

**Vier Superprogramme zum kleinen Preis:**

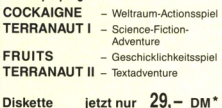

# **CYRUS II Schach**

Das bewährte Schachprogramm mit 3D-Display

**Kassette jetzt nur 10,- DM\***

# **SPECIAL OFFERS III 9 Spiele für alle CPCs**

# **3D-Light Cycle:**

Das allseits bekannte und beliebte TRON-Spiel für zwei Personen jetzt wie im Film!! Erleben Sie dieses spannende und abwechslungsreiche Actionspiel jetzt in einer neuen Dimension. Verblüffende und noch nie dagewesene 3D-Effekte sowie professioneller Sound lassen Sie in eine völlig andere CPC-Welt versinken. Diesen Super-Hit muß man 'live' gesehen haben.

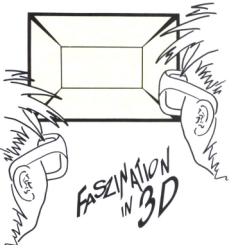

# **3D-Labyrinth**

Das beste Labyrinthspiel jetzt in Super-3D-Qualität. Auf der Suche nach Hinweisen zum Passwort, das den mächtigen Zentralcomputer lahmlegen kann, lauern tausend Gefahren auf Sie. Die räumliche, perfekte 3D-Darstellung, superschneller Grafikaufbau und viele Überraschungen garantieren eine völlig neue Art von Spielvergnügen.

### Voraussetzungen:

CPC464/664/6128 mit Farbmonitor. Das Spiel 3D-Light Cycle kann ohne 3D-Brille auch auf Grünmonitor gespielt<br>werden, Darstellung dann in 2D.

werden, Darstellung dann in 2D. **3-Zoll-Diskette nur O** DM **INKLUSIVE 3D-Brille**

# **GAMF BOX 3 Vier Super-Programme zum kleinen Preis.**

Die neue CPC-Splelebox enthält vier ausgesuchte TOP-Programme der Spitzenklasse. Da ist fürjeden das Richtige dabei!

### 1. Alphajet

Lieben Sie Abenteuer und Gefahren im Weltraum? Dann steigen Sie in den neuentwickelten Alphajet und erforschen dieinterstellaren Sonnensysteme. Erleben Sie mitAlphajet ein hochklassiges Actionspiel mit außergewöhnlicher Grafik<br>und vielen tollen Effekten.

2. Teleformania<br>Man schreibt das Jahr 1992. Das sogenannte Datenzeitalter<br>hat begonnen. Aber einige Gebiete wurden bei der Ver-<br>netzung schlichtweg vergessen. Verhandeln Sie also direkt<br>mit den Hausbestizern über Tarife un dee, die auch Sie begeistern wird.

### 3. Kampf den Insekten

3 Disketten jetzt nur 39,- DM<sup>\*</sup> immer wieder an Ihren herrlichen Pflanzen nagen und diese<br>
zerstören. Ein erlebnisreichistorischen Statten der Statten ein erlebnisreichen Pflanzen nagen und diese<br>
ganze Familie mit vielen Übernehmen Sie die Rolle eines berühmten Gärtners.

# 4 Eunhouncer

-. . anbouncer<br>Ihr bester Freund wurde vom bösen Zauberer entführt. Als Ihr bester Freund wurde vom bösen Zauberer entführt. Als<br>Sie das Schloß des Zauberers erreichen, werden Sie und<br>Ihr Freund in einen feuerroten Ball verwandelt. In dieser<br>Gestalt müssen Sie nun den geheimen Ausgang des<br>Gewö Gewoldes infeeri, um den Fluch zu verlieren, Funbouncer<br>ist ein schnelles und farbenfrohes Actionspiel mit vielen<br>Levels und eigenem Bild-Construction-Set.

Für alle CPCs als Diskette 29, - DM\*

Unabhängig von der Anzahl der bestellten Produkte berechnen wir für das Inland DM 4, - bzw. für das Ausland DM 6, - Porto und Verpackung. Bitte benutzen Sie die Bestellkarte.

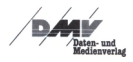

**DMV-Verlag Postfach 250 3440 Eschwege**

360 PEN#2,3:PRINT#2," - ";:PEN#2,2:PRINT#2 [3745] 300 FENT: :PEN#2,1:PRINT#2," 01"<br>370 RESTORE:ball=5:ebene=1:punkte=0 115431 380  $[117]$  $390$ ' Ebene zeichnen  $11921$  $\overline{a}$  $1121$ 410 CLS:FOR 1%=1 TO 100:PLOT INT(RND\*320)\* [3912] 2. INT(RND\*152)\*2+48, 2: NEXT: versuch=0 2, 20 FOR 1=0 TO 8:READ r\$(1):NEXT [1519]<br>430 READ 11,12:INK 1,11:INK 3,12 [2052]<br>440 READ xstart, ystart: xstart=xstart\*62+ys [5077] tart\*16+27:ystart=240-ystart\*18+20 450 READ xziel, yziel: xziel=xziel\*62+yziel\* [6246] 16+27: yziel=240-yziel\*18+20 460 versuch=versuch+1:anzahl=0:x=xstart:y= [4332] vstart 470 FOR 1=0 TO 8:a\$=BIN\$(VAL("&"+r\$(1)).8) [3210]  $FOR$  1=0 TO 7 480 IF MID\$(a\$,j+1,1)="1"THEN PLOT j\*62+1\* [7715] 16,240-1118,3:DRAWR 34,12:DRAWR 42,0:DRAWR<br>-34,-12,1:DRAWR-42,0:DRAWR 0,-2:DRAWR 42,0 BRAWR 34,12:MOVER-30,-4:FILL 3:anzahl=anz:  $ab1+1$ 490 NEXT: NEXT: maxhupf=anzahl-1  $123371$ 500 PLOT. xziel-23.yziel-4n/4n/2:DRAWR 30,10:D [7521]<br>RAWR 38.0:DRAWR-30.-10:DRAWR-30,10:D [7521] 4:FILL 2'Zielplattform weiss kennzeichnen  $510$  $11171$ 520 ' Steuerung des Balles  $18571$  $1171$ 530 540 EVERY 13.1 GOSUR 1380: WHILE INKEYS()"" [3084] WEND: TAG: hupf=0: hupfges=0 550 PLOT-10,-10,2:CALL &9000,x,y:MOVE x,y: [2230] PRINT CHR\$(233): f1=2:f=1:xweg=x:yweg=y:SOUND 1,130,5,7 [3335] 560 2: hupfges=hupfges+ 570 j=JOY(0):IF j AND 16 THEN f1=1:f=2<br>580 j=j AND 239:IF j=0 THEN 690<br>590 ON j MOD 5 GOTO 610,630,650,670  $120121$  $18101$  $12271$ 600 ' oben  $[100]$ 610 y=y+18\*f:x=x+46\*f:FOR 1=21-(1 AND f=1) [11610] TO 0 STEP-f1:x1=x+INT(c(i)\*26)\*f-26\*f:CALL &904E:y1=y+INT(s(i)\*27)\*f:CALL &9000,x1,y 1:MOVE x1, y1: PRINT CHR\$(231); :NEXT: GOTO 73 820 <sup>-</sup> Unten,<br>630 FOR 1=1+(1 AND f=1)TO 22 STEP f1:x1=x+ [11901]<br>1NT(c(1)\*26)\*f-26#f:cALL &904E:y1=INT(s(1)<br>e27)\*f+y:cALL &9000.x1.y1:MOVE x1.y1:PRINT<br>CHR\$(231);:NEXT:y=y-18\*f:x=x-46\*f:GOTO 73<br>O  $640$   $'$  links 11031 640 ' links<br>650 FOR i=17-(1 AND f=1)TO 0 STEP-f1:x1=x+ [8337]<br>c(i)\*31\*f+31\*f:CALL &904E:y1=s(i)\*31\*f+y:C<br>ALL &9000,x1,y1:MOVE x1,y1:PRINT CHR\$(231)<br>;:NEXT:x=x+62\*f:GOTO 730 660 rechts  $7231$ 600 - rechts<br>670 FOR i=1+(1 AND f=1)TO 18 STEP f1:x1=x+ [7348]<br>c(i)\*31\*f-31\*f:CALL &904E:y1=s(i)\*31\*f+y:C ALL &9000, x1, y1: MOVE x1, y1: PRINT CHR\$(231)<br>;: NEXT: x=x-62\*f: GOTO 730  $123221$ 680 normal springen 690 FOR 1=1 TO 18:x1=x:y1=s(1)\*31\*f+y:CALL [6402] &904E:CALL &9000,x,y1:MOVE x,y1:PRINT CHR  $$(231)::NEXT$ 700 hupf=hupf+1:IF hupf=5 THEN xweg=x:yweg [2448]  $=y:GOTO$  730 710 GOTO 560  $[373]$ Plattform loeschen  $(1837)$ 720 730 IF TEST(x-27, y-20)<>1 THEN 920 [1588] 730 IF TEST(x-27,y-20)<br/>COINTHEN 920<br>740 IbnF=0:CALL &904E:PLOT xweg-27,yweg-20 [13534]<br>,0:DRAWR 34,12:DRAWR 42,0:DRAWR-34,-12:DRA<br>WR-42,0:DRAWR 0,-2:DRAWR 42,0:DRAWR-34,-12:DRA<br>MOVER-30,-4:FILL.0:PLOT-10,-10,2:CALL &90 O,x,y:MOVE x,y:PRINT CHR\$(231);<br>750 IF hupf=6 THEN 920 ELSE punkte=punkte+ [2834] 10: GOSUB 950 760 anzahl=anzahl-1:IF anzahl>1 THEN 920  $121751$ 770 IF TEST(x-4,y-18)=2 THEN 790 ELSE IF T [5721]<br>EST(x-4,y-18)=0 THEN 920 ELSE hupf=4:anzah  $1 = 4: GOTO 560$ Ebene auf Anhieb geschafft? ja=>Bonu [2243] 780 s berechnen 790 q=REMAIN(1):TAGOFF:ton=280:FOR i=0 TO [2312] 800 SOUND 1, ton, 15+ (25 AND  $i=3$ ), 10  $[2177]$ 810 SOUND 2, ton-2, 15+(25. AND 1=3), 10<br>820 SOUND 4, ton-4, 15+(25 AND 1=3), 10  $125851$  $[2142]$ 830 ton=ton-30-1\*10 18981  $13501$ 840 NEXT 850 IF versuch>1 THEN 890  $11791$ 860 bon=80-INT(hupfges/(maxhupf/2)+0.95)\*1 [2441] n Listing SPACE

870 bonus=bon\*ebene:IF bonus=0 THEN 890 EL [7011]<br>SE PEN 2:LOCATE 14,6:PRINT"BONUS: "USING"#<br>####";bonus:FOR q=1 TO 2000:NEXT 880 FOR g=bonus-10 TO 0 STEP-10:SOUND 1.30 [4983] 0,5,8,,,10:LOCATE 21,6:PRINT USING"#####"; a:punkte=punkte+10:GOSUB 950:NEXT 890 FOR q=1 TO 1000:NEXT:IF ebene=50 THEN [9330] 1470 ELSE ebene=ebene+1:LOCATE#2,38,1:PRIN<br>T#2.RIGHT\$("00"+RIGHT\$(STR\$(ebene).LEN(STR  $s(ebene)$   $-1)$ , 2) [450] 900 60TO 410 910 'Testen, ob Sprung auf eine Plattform [1823]<br>920 IF TEST(x-27,y-20)<11 THEN q=REMAIN(1) [10910]<br>:SOUND 1,400,1000,9,,1:FOR i=y TO 50 STEP-<br>4:CALL &904E:CALL &9000,x,1:HOVE x,i:PRINT<br>CHR\$(232)::NEXT:CALL &904E:ball=ball UND 129,100,10,0:GOSUB 970:IF hall=0 THEN 1160 ELSE 460 930 GOTO 560  $13731$  $0A<sub>0</sub>$ Punkte ausgeben  $[1004]$ 950 LOCATE#2,10,1:PRINT#2,RIGHT\$("000000"+ [10419] RIGHT\$(STR\$(punkte),LEN(STR\$(punkte))-1),6<br>):IF punkte/5000=INT(punkte/5000)THEN ball =ball+1:GOTO 970 ELSE RETURN Ballanzahl ausgeben  $[1151]$ 960 970 LOCATE#2.26.1: PRINT#2.RIGHT\$("00"+RIGH [5661] T\$(STR\$(ball), LEN(STR\$(ball))-1), 2): RETURN 980  $11171$ 990 ' Highscore-Liste ausgeben  $25321$  $0.000$  $1171$ 1010 q=REMAIN(1):CLS:FOR 1=1 TO 100:PLOT I [4843] NT(RND\*320)\*2.INT(RND\*152)\*2+48.2:NEXT 1020 PRINT CHR\$(22)CHR\$(1)  $113271$ 1030 t\$=" TOP TEN - TOP TEN -- TOP TEN - T [2426] OP TEN" 1040 p=1:FOR i=1 TO LEN(t\$):PEN p:PRINT MI [2687]  $DS(t, 1, 1); p=4-p:NEXT$ 1050 FOR 1:1 TO 10<br>1050 PEN 3:LOCATE 4, 1+5: PRINT USING ##";1; [2100] PRINT 1070 PEN 1: LOCATE 8, 1+5: PRINT name\$(1)  $19371$ 1080 PEN 2: LOCATE 30, 1+5: PRINT USING"##### [3118]  $\bullet^-$ ; pkt(i) 1090 NEXT: PRINT CHR\$(22)CHR\$(0): IF h1 =- 1 T [2986] HEN RETURN THO PEN I:LOCATE 16,18:PRINT"> FEUER <"<br>1110 WHILE JOY(0)<>16:WEND  $124411$  $14521$ 1120 RETURN 5551  $1130$  $1.71$ Name fuer Highscore-Liste abfragen [2698] 1140 1150 1160 WHILE INKEY\$<>"":WEND:FOR q=1 TO 1000 [9779] NEXT:TAGOFF:SOUND 1,800,800,10,,1:FOR 1=1<br>TO 15:LOCATE 1+1,1+2:PEN 1 MOD 3+1:PRINT SPIELENDE"; : NEXT: SOUND 129, 129, 0, 0: FOR q=1 **TO 5000:NEXT** 1170 IF punkternkt(10)THEN h1=0:GOSUR 1010 [3189] :GOTO 340 1180 pkt(10)=punkte:name\$(10)=CHR\$(255)  $120871$ 1190 FOR  $i=1$  TO 9: h=1: FOR  $j=1+1$  TO 10: IF p [4054]<br>kt(h)<pkt(j)THEN h=j 1200 NEXT:pkt=pkt(i):pkt(i)=pkt(h):pkt(h)= [5844] pkt:name\$=name\$(i):name\$(i)=name\$(h):name\$  $(h) = name $: NEXT$ 1210 FOR 1=1 TO 10:IF name\$(1)=CHR\$(255)TH [3234] EN  $h=1:name$(1)=$ 1220 NEXT 13501 1230 h1=-1:GOSUB 1010:IF pkt<pkt(10)THEN 1 [1975] 320 1240 LOCATE 8,18:PEN 1:PRINT"Geben Sie Ihr [4434] en Namen ein! 1250 x=8:y=h+5:LOCATE x,y:PRINT CHR\$(143)  $[1193]$ 1260 | \$=UPPER\$(INKEY\$):IF | \$=""THEN 1260 | [1531]<br>1270 IF | \$=CHR\$(127)THEN IF x>8 THEN x=x-1 [7944]<br>:name\$(h)=LEFT\$(name\$(h),LEN(name\$(h))-1): x, y: PRINT CHR\$(143)" ":GOTO 1260 EL LOCATE SE 1260 1280 IF 1\$=CHR\$(13)THEN 1300 [1460] 1290 IF x<28 THEN name\$(h)=name\$(h)+1\$:LOC [6257] x, y: PRINT 15CHR\$(143): x=x+1: GOTO 1260 ATE ELSE 1260<br>1300 LOCATE x,y:PRINT" ":OPENOUT"space.hi" [5640] :FOR 1=1 TO 10:PRINT#9,name\$(1):PRINT#9,pk t(i):NEXT:CLOSEOUT 1310 LOCATE 1,18: PRINT SPACE\$(40)<br>1320 LOCATE 16,18: PRINT"> FEUER <  $[1120]$  $[1990]$ 1330 WHILE JOY (0) (>16: WEND: GOTO 340<br>1340 PRINT CHR\$(22)CHR\$(0) 19321  $1325$ 1350  $[117]$ 1360 ' Pause  $(515)$ 1370  $(117)$ Listing SPACE

1380 IF UPPERS(INKEYS)()"P"THEN RETURN ELS [5414] E INK 1,0:INK 3,0:PEN 2:TAGOFF<br>E INK 1,0:INK 3,0:PEN 2:TAGOFF<br>1390 LOCATE 3,2:PRINT"PAUSE-PAUSE-PAUSE-PA [2959] USE-PAUSE-PAUSE 03E-PA03E-PA03E<br>1400 WHILE INKEY\$<>"":WEND:p1=i1:p2=26:p3= [2255]  $\overline{\phantom{a}}$ 1410 WHTLE UPPER&(TNKEY&)()"P" WEND 123241 1420 INK 1, 11: INK 2, 26: INK 3, 12 1448 1430 LOCATE 1.2: PRINT SPACES(40): : TAG: RETU [2485] **RN** 1440  $[117]$ 1450 ' Alle Ebenen geschafft ! 14041 1460  $\overline{1171}$ 1470 FOR q=1 TO 1000:NEXT:CLS:FOR 1%=1 TO [5729] 100: PLOT INT(RND\*320)\*2, INT(RND\*152)\*2+48,  $2 : NEXT$ 1480 PRINT CHR\$(22)CHR\$(1):t\$="ICH GRATULI [3790]  $F^{\bullet}$ !":LOCATE 13.3:GOSUB 1610 1490 + \*= "================": LOCATE 13.4: GOS [2105] **HR 1610** 1500 t\$="DANK IHRER HILFE HAT DER":LOCATE [1945] 9.7: GOSUB 1610 1510 t\$="KLEINE GUMMIBALL ALLE EBENEN":LOC [3701] ATE 7,9:GOSUB 1610  $1520$  t\$="HEIL ...<br>'+CHR\$(251)+"BERSTANDEN !": [4154] LOCATE 11.11: GOSUB 1610 1530 t\$="ER KANN NUN ENDLICH WIEDER":LOCAT [2720] 1330 EDR = ER RARM NUR ENDLICH WIEDER (100A) (2720)<br>1540 E\$="AUF DIE ERDE – ZUR"+CHR\$(251)+"CKK [3204]<br>EHREN !":LOCATE 7,15:GOSUB 1610<br>1550 FOR 1=ball-1 TO 0 STEP-1:punkte=punkt [2704]  $e + 1000$ 1550 LOCATE#2 10 1:PRINT#2 RIGHTS("000000" [5945] +RIGHT\$(STR\$(punkte).LEN(STR\$(punkte))-1). 6) 1570 LOCATE#2,26,1:PRINT#2,RIGHT\$("00"+RIG [4395] HT\$(STR\$(1), LEN(STR\$(1))-1), 2) 1580 SOUND 1,300,5,8,,,10:FOR q=1 TO 200:N [2555] **FXT** 1800 | 1801 |<br>1800 PEN 1:LOCATE 16,18:PRINT"> FEUER <":W [4515]<br>HILE JOY(0)(>16:WEND:GOTO 1170<br>1810 0=1:COC 1610 p=1:FOR 1=1 TO LEN(t\$):PEN p:PRINT MI [5225] D\$(t\$,i,1);:p=(p+1)MOD 3+1:50UND 1,100,2,6 ..4:FOR q=1 TO 100:NEXT:NEXT:RETURN  $1820$  $1171$ 3630 Daten fuer die Ebenen  $121771$  $1171$ 1640 1650 DATA 3e, 64, c8, 10, 20, 7e, 04, 08, 1f, 15, 6, [2791] 4, 8, 3, 0 1660 BATA 38 56 62 27 48 90 26 52 87 18 12 [1317] ,3,1,6,8<br>1670 DATA ff,02,f6,e4,ef,e3,e2,44,f8,2,1,5 [1734] ,3,5,4<br>1680 DATA 76.00.fe.06.1c.20.5e.e0.1f.19.10 [1841] 1,0,5,6<br>1690 DATA 03,06,04,3c,40,f0,20,40,ff,15,9, [2365]  $2.5.1.8$ 1700 DATA ef.0e.37.68.dc.2f.52.1c.a0.20.14 [2248] 1,0,0,8<br>1710 DATA 07.3b.72.04.69.ff.02.74.f8.6.3.7 [2519] ,4,5,5<br>1720 DATA 5f,f6,00,77,66,7f,02,6c,bc,19,13 [3104]  $1, 4, 5, 0$ 1730 DATA 34.4f.ce.c0.3e.64.cd.2f.ce.7.4.0 [2481]  $, 8, 1, 3$ 1740 DATA 04, 08, 38, 57, bb, 52, be, 14, 38, 24, 15 [2262] 4, 1, 3, 8<br>1750 DATA 35, 43, db, 10, ef, 07, 6f, a0, 6c, 14, 10 [2981] 1, 4, 4, 4 1760 DATA 01, 30, 04, d6, 10, 0a, 77, 00, 6c, 16, 6, [2445]  $7, 0, 3, 1$ DATA 0b, 12, 00, 48, db, 00, d5, 02, 6c, 20, 11 [1738] 1770  $0.6.4.8$ 1780 DATA 3a, 44, ec, 48, d9, 33, 37, 2d, 57, 8, 3, 5 [1858] 1790 DATA 1b, c2, dc, Of, 50, ec, 4b, f0, 34, 18, 9, [2600]  $0, 1, 4, 2$ 1800 DATA 6f.dc.2c.50.b7.40.b4.00.b7.11.1. [1808]  $6, 8, 0, 4$ 1810 DATA 73, 72, 78, ce, a0, 6f, e0, fe, 7e, 17, 15 [2355]  $6.8.5.8$ 1820 DATA fb, 0e, fb, 42, dd, 12, 65, d8, 1c, 8, 4, 3 [1860]  $0, 0, 0$ 1830 DATA Of, 5e, a4, 1d, 22, 74, 03, 5b, ec, 25, 10 [3033]  $7.4.1$ 1840 DATA 5b, 9e, 3e, 60, df, 35, 03, db, 1a, 2, 4, 0 [2099] 4 1850 DATA 55, db, 62, e0, 0f, f0, 04, dd, d6, 15, 3, [1679]  $0, 3, 5, 4$ 1860 DATA 00,76,00,7f,b0,28,7b,02,6c,20,8, [1964]  $2.6.2.1$ **Listing SPACE** 

1870 DATA 56, d5, c6, f6, 1a, 1f, 62, 6e, 8c, 19, 12 [1688]  $0, 1, 0, 3$ 1880 DATA 6d.5a.e0.08.fe.20.08.fd.36.17.7. [1909]  $1.0.3.4$ 1890 DATA Of.c0.fe.40.df.10.04.40.f0.25.13 [2388]  $5.6.0.1$ 1900 DATA 23.5a.da.cc.eb.6a.00.7f.38.20.10 [2495]  $2.0.1.4$ 1910 DATA 6f 86 68 f9 c3 6f ee 56 e7 11 4 [1948]  $0, 1, 6, 8$ 1920 DATA 19, 3a, 47, a3, 7b, 40, be, 54, f8, 15, 12 [1420]  $5.2.3.7$ 1930 DATA 08.15.2a.47.e2.14.6f.ef.0e.14.1. [2471]  $5, 1, 1, 6$ 1940 DATA 24, 1c, fe, 27, 7a, bc, 30, 70, a0, 17, 6, [3206]  $2.0.0.8$ 1950 DATA 2d,40,a4,6d,00,b5,00,45,b7,25,12 [2319]  $0, 5, 5, 2$ 1960 DATA 10,00,45,cb,c3,a0,34,56,34,14,13 [1637]  $3.0.2.8$ 1970 DATA 2e.4f.c0.c8.bb.2e.07.f2.37.13.9. [2643]  $6.8.4.1$ 1980 DATA 07,00,34,0b,c0,c7,db,00,74,16,10 [2290]  $1.6.7.6$ .......<br>1990 DATA 33,73,7b,16,c0,df,c6,e7,ef,15,7, [2516]  $0.6.5.8$ 2000 DATA 0b, 37, 28, dc, 17, 7a, c0, 7f, fe, 24, 12 [2378]  $3, 5, 3, 8$ 2010 DATA 55.86.2d.6e.68.d0.20.c0.80.20.5. [1960]  $0.7.2.1$ 2020 DATA b6, 05, 2f, 0a, a0, 35, c2, 04, 08, 8, 6, 6 [2211] ,6,0,0<br>2030 DATA 0b,12,74,fb,da,2e,5c,bd,36,25,15 [2470]  $0, 4, 1, 2$ 2040 DATA 3a.55.aa.55.ff.aa.55.aa.5c.7.3.2 [2786]  $0.2.7$ 2050 DATA 37, 1a, a4, 00, fd, 22, 04, db, 1e, 20, 2, [2592] 0.2  $.1.4$ 2060 DATA 4b. b0.34.2b. da. 20. 0b. d0. d4. 8.1.1. [1918]  $0.3.7$ 2070 DATA 36,50,ad,03,f7,40,d5,3f,4a,16,13 [2826]  $4773$ 2080 DATA 3f, 3f, d4, 6c, d0, b2, 20, 08, d0, 24, 9, [1335]  $6, 5, 6, 0$ 2090 DATA ff.55.ff.aa.ff.55.ff.aa.ff.5.1.7 [1383]  $8.0.0$ 6, 8, 7 2110 DATA 7f.ca.d5.c8.ff.c2.d5.cb.f6.8.11. [2478]  $1.4.7.7$ 2120 DATA ff.da.ff.de.ff.73.ff.7b.fe.24.6. [2018]  $5, 0, 3, 4$ 2130 DATA fe.05.0a.14.7e.50.a0.40.ff.17.4. [2936]  $5.0.2.8$ 2140 DATA 55, ff, 55, ff, 55, ff, 55, ff, 55, 16, 7, [2673] 7,8,3,4 2150  $1171$ 2160 Maschinencode  $[925]$  $2170$  $(117)$ 2180 RESTORE 2180 MEMORY ARFFF 7791 2190 FOR adr=&9000 TO &906F:READ a\$:POKE a [4168] dr, VAL("&"+a\$):NEXT:RETURN 2200 DATA DD, 6E, 00, DD, 66, 01, CB, 3C, CB, 1D, DD [2694] , 5E, 02, DD, 56, 03 2210 DATA CB, 3A, CB, 1B, CD, 1D, BC, 22, 4C, 90, 11 [2629] 34,90,06,08,C5<br>2220 DATA 01,03,00,ED,B0,01,FD,07,ED,4A.30 [2937] 04, 01, 50, CO, 09 2230 DATA C1, 10, EC, C9, 00, 00, 00, 00, 00, 00, 00 [2929] ,00,00,00,00,00<br>2240 DATA 00,00,00,00,00,00,00,00,00,00,00,00 [1420] ,00,00,00,CD,19<br>2250 DATA BD,2A,4C,90,11,34,90,06,08,C5,EB [2810] ,01,03,00,ED,BO<br>2260 DATA EB,01,FD,07,ED,4A,30,04,01,50,CO [3112] 09, C1, 10, EA, C9  $10^{-4}$ SPACE-HI.BAS  $17871$ schreibt eine leere Highscore-Tabelle 20  $[2878]$ 'auf Diskette/Kassette 30 10641 40 MODE 1: PRINT"Zum Abspeichern eine Taste  $[4202]$ druecken!"<br>50 CALL &BB06  $[393]$ 60 OPENOUT"spa ce.ht"  $(2073)$  $13151$ 70 FOR 1=1 TO 10 80 PRINT#9. ------------- $16211$ 90 PRINT#9.0  $[592]$ 100 NEXT  $3501$  $(902)$ 120 PRINT"Fertig !"  $[1261]$ **Lisating SPACE** 

# <span id="page-31-0"></span>**Herz ist Trumpf**

# *Das programmierte Kartenspiel "20"*

**Murphys Gesetz bezüglich des dritten Mannes beim Skat lautet: "Wenn Sie trotz Lust auf eine Skatrunde einen dritten Mann finden, so spielt der meist nur Ramsch." Dieses Gesetz ist im übertragendem Sinne bei jeder Art von Kartenspiel vorzufinden. Spontan ein paar Spielernaturen zu einer gemütlichen Runde zu bewegen, gehört zu der Art von Problemen, die man nur schwerlich einer Lösung zuführen kann.**

Nützlich, wie der CPC nun einmal ist, vermag er allerdings auch diese Lücke zu schließen, indem er die Mitspieler einer Kartenspielerrunde simuliert. Murphys Gesetz erlischt und mutiert bestenfalls zu einem neuen: "Wenn der Computer alle fehlenden Spieler einer Kartenspielrunde zu ersetzen vermag, so tut er es meist in einem Spiel, das man eigentlich gar nicht spielen möchte.": aber das ist im Augenblick ein anderes Thema...

# **Zwanzig - die Regeln**

Bei Zwanzig handelt es sich um ein Kartenspiel, das alleine gegen drei Computerbewohner (Torsten, Michael und Stefan) gespielt wird. Der Spieler beginnt als Geber. Die Karten werden im Uhrzeigersinn verteilt, wobei jeder zunächst zwei Karten erhält. Der dem Geber folgende Spieler (der Ansager) sagt, nachdem er seine beiden Karten gesehen hat, Trumpfan (darum heißt er auch so). Daraufhin erhält jeder Spieler noch einmal drei Karten. Nun können die Spieler maximal drei Karten ihrer Blätter gegen drei neue eintauschen, um zu einem besseren Blatt zu kommen. Dies geschieht ebenfalls im Uhrzeigersinn.

Die Reihenfolge der Karten einer Farbe ist immer (auch in der Trumpffarbe)  $Sieben - Acht - Neun - Bube -$ Dame — König — Zehn — As.

- Meint ein Spieler, in dieser Runde keine Stiche holen zu können, kann er aussteigen, solange nicht Karo Trumpf ist.
- Außer dem Ansager kann jeder Spieler auf Wunsch aussteigen.
- Sind alle Spieler außer dem Ansager ausgestiegen, erhält dieser die Punkte, die insgesamt in diesem Spiel zu verteilen gewesen wären (zur Punktewertung später mehr).
- Der Ansager beginnt mit dem Spiel. Später spielt der auf. der den letzten Stich bekommen hat.
- Alle folgenden Spieler müssen die aufgespielte Farbe "bedienen", das heißt die gleiche Farbe spielen.

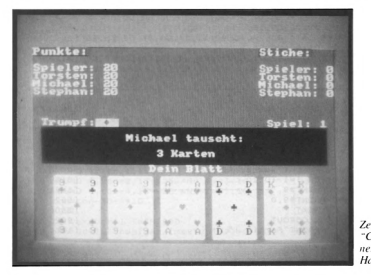

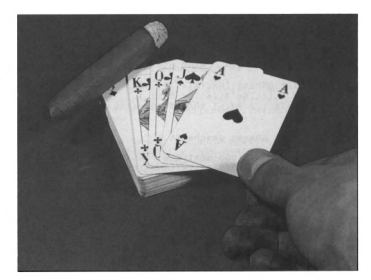

- Ist das nicht möglich, müssen Sie Trumpf spielen, egal, ob der Stich schon getrumpft wurde oder nicht. Ist dies auch nicht möglich, können sie irgendeine andere Karte spielen.
- Dem Spieler, der die höchste Karte gespielt hat, gehört der Stich.
- Trumpf ist dabei auf jeden Fall höher als die aufgespielte Farbe.
- Alle Karten, die die Farbe nicht bedienen und nicht trumpfen, können den Stich nicht für sich entscheiden.

# **Die Punktewertung**

Gezählt werden am Ende des Spiels nicht die Punkte der gewonnen Karten, sondern nur die Anzahl der Stiche. Die erreichten Punkte werden vom Punktekonto, das zu Beginn auf 20 (daher der Name) steht, abgezogen. Hat ein Spieler keinen Stich geholt, werden ihm die insgesamt in dieser Runde zu verteilenden Punkte auf das Konto addiert. Bei einem normalen Spiel wären dies fünf Punkte, daja fünf Stiche zu holen sind. Ist jedoch Herz die Trumpffarbe, zählen alle Punkte doppelt, das heißt man erhält bei zwei gewonnenen Stichen vier Punkte; dafür bekommt man aber auch zehn Punkte dazu, wenn man keinen Stich holen konnte. Ab dem 9. Spiel ist automatisch nur noch Herz Trumpf, und zusätzlich darf keiner mehr aussteigen.

# **Tastenbelegung**

Eine Karte wird mit den Pfeiltasten rechts und links angewählt. Beim Kartentauschen wird die angewählte Karte mit COPY umgedreht (markiert). Mit ENTER bzw. RETURN werden die umgedrehten Karten gegen neue eingetauscht.

Zeigen Sie den Computerbewohnern", wer der Herr im Hause ist

Beim Spiel wird die angewählte Karte mit COPY, SPACE oder ENTER bzw. RETURN gespielt, Ist die gewählte Karte nicht erlaubt, ertönt ein Piepston. Letzteres verhindert in iedem Fall falsche Eingaben des Benutzers.

Zur Eingabe des Programms ist nicht viel zu sagen. Einfach das abgetippte Listing abspeichern, Fehler korrigieren und spielen. Benutzen Sie beim Abschreiben des Programmcodes auch bei diesem Listing den Checksummer, den wir zuletzt in Sonderheft 8'89/90 veröffentlicht haben. So, und nun ist es an der Zeit, Michael, Torsten und Stefan über den Tisch zu ziehen. Zeigen Sie dem Computer, was ein richtiger 'Zocker' ist. (Ralf Brostedt/if)

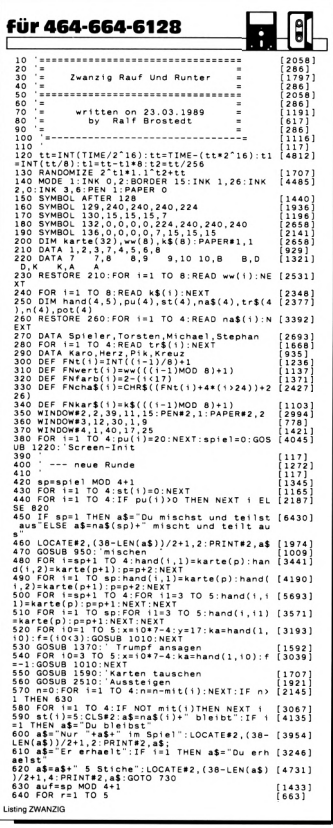

```
650 GOSUB 1890: Aufspielen<br>
660 GOSUB 1890: Aufspielen<br>
667 FOR Alcini Distribution HOD 4111F mitta [4654]<br>
670 HERT allistation House (160, 110, 110, 111 (160, 161)<br>
678 Association House (161, 161, 161, 161, 161, 161, 16
      =54<br>
T60 LOCATE 13,1+2;PRINT USING<br>
T60 LOCATE 13,1+2;PRINT USING<br>
T60 LOCATE 13,1+2;PRINT USING<br>
T88 -pu(1);:SOUND 1,300 1,15:FOR 11=1 T0 6<br>
T80 GOSUB 1310:GOTO 420<br>
T80 GOSUB 1310:GOTO 420<br>
T80 GOSUB 1310:GOTO 420<br>
T80 G
                                                                                                                                 \begin{bmatrix} 818 \\ 117 \end{bmatrix}790790<br>800 ' --- Hat jemand gewonnen?
                                                                                                                                  1489]
       810 [117]<br>820 pp=0;w=0:p=1:FOR i=1 TO 4:IF pu(i)=p T [1975]
      BEN pp=-1<br>
HEN pp=-1<br>
B30 IF pu(i)/p THEN p=pu(i):pp=0;w=i [2708]<br>
B40 NEXT i:IF(p>0)OR pp THEN 450 [1644]<br>
B40 CLS:a$=na$(w)+" hat":IF w=1 THEN a$="D [2482]<br>
U.baet" at "IF" w=1 THEN a$="D [2482]
      850 Citiens-nativi<sup>e</sup> hat ::: F we I THEN as-10 [2482]<br>060 Assess - Geometric Philippine (30 cities (30 city (5007)<br>870 Formatic Philippine (30 city of 2007)<br>870 FOR ::: F THEN 2001 BORDER RNOT26: SOUND 1,5 [4140]<br>880 BO
      910 GOTO 380
                                                                                                                                (488)<br>[117]<br>[1167]<br>[117]
      920<br>940<br>940 --- Karten mischen:<br>940 --- Karten mischen:<br>960 FOR i=1 TO 32<br>970 ka=INT(RADTHEN 970<br>990 SOUND 1,400.1.15
                                                                                                                                 \frac{11}{369}\frac{1581}{924}990 SOUND 1,400,1,15<br>1000 karte(i)=ka:h(ka)=-1:NEXT:p=1:ERASE h (3378)<br>:RETURN
      :RETURN<br>1010 '<br>1020 ' --- Karten ausgeben<br>1020 ' --- Karten ausgeben
                                                                                                                               [117]14611x=xpos,y=ypos,ka=Karte,f=flag ob ge [3214]
       1040
      zeigt<br>1050
      zejgt<br>1050 PEN 1:PAPER 0<br>1050 PEN 1:PAPER 0<br>140)+CHR$(132)+CHR$(24);<br>1070 p0=0<u>:p1=1:a$=</u>"______":IF f=0 THEN p0=2 [3699]<br>1070 p0=0<u>:p1=1:a$=</u>"______":IF f=0 THEN p0=2 [3699]
     140)-GREE(131)-CHEE(401)<br>1970-BOBOR (1971-1884, 201)<br>1970-BOBOR (1971-1884, 201)<br>1970-BOBOR (1971-1984, 201)-CHEE (1971-1971-1971-1971<br>1980-1005-T (1971-1971-1971-1981-1981-1985)-PER<br>1980-LOCATE (1971-1983)-CHEE (1972-1985
      tka)<br>1120 FOR i=1 TO 7 STEP 6:LOCATE#1,1,i:PRIN [2469]<br>T#1 FNkar$(ke) · NEYT
     1120 FOR 121 IO / STEP 6:LOCATEF1,1,1:PRIN [2469]<br>
1130 FOR 1=2 TO 6 STEP 4:LOCATEF1,1,1:PRIN [3205]<br>
1130 FOR 1=2 TO 6 STEP 4:LOCATEF1,1,1:PRIN [3205]<br>
1140 GOGRTE1,3,4:PRINT#1,FNcna$(ka); [2340]<br>
1150 SOUND 1,300,1,15:RE
                                                                                                                               [2340]<br>[2084]
                                                                                                                                 \frac{1171}{1530}1160<br>1170
                   ' --- Karte loeschen
       1180PAPER#1,1<br>1210 RETURN
                                                                                                                               [555]1220
                                                                                                                                 \frac{117}{1178}1220<br>1230 '--- Screen-Init .<br>1240 '
                                                                                                                                 \frac{117}{239}1470 CLS:CLS#2<br>1250 CLS:CLS#2<br>1250 POR 1=1 TO 4:LOCATE 1,1+2:PRINT na$(1 [3280]<br>1270 FCR 1=1 TO 4:LOCATE 31,1+2:PRINT na$(1 [3280]<br>1)+":";:NEXT<br>1)+":";:NEXT
Listing ZWANZIG
```
# Programm

1280 LOCATE 1,1:PAPER 3:PRINT"Punkte:";:LO [4736]<br>CATE 31,1:PRINT"Stiche:";:PAPER 0<br>1290 LOCATE 2,10:PRINT"Trumpf:";:LOCATE 32 [3666]<br>,1300 LOCATE 16,16:PRINT"Dein Blatt" [2430] ' --- Screen fuer Spiel vorbereiten  $11171$ 320 1330<br>1340 FOR i=1 TO 4:LOCATE 10,1+2:PRINT USIN (1379)<br>1350 LOCATE 9,10:PRINT<sup>6</sup> - PRINT<sup>0</sup> ::HEXT<br>1350 LOCATE 9,10:PRINT<sup>6</sup><br>PRINT USING"##";spiel+1;:CLS#2;CLS#3;CLS#4<br>1360 RETURN<br>1360 RETURN  $1330$  $370$  $: ---$  Trumpf ansagen:  $\frac{117}{2938}$  $380$ 1390 390 [117]<br>400 CLS#2:IF spiel<8 THEN 1450 [1125].<br>410 LOCATE#2,12,2:PRINT#2,"Herz ist Trump [2995].  $+ - - 2$  $1420$ LOCATE#2,8,4:PRINT#2, Keiner kann aus [3551] steigen!!" -:Rochapen Party (1995)<br>1430 LOCATE 9,10:PAPER 1:t=rt\*8:PER Partyre [4398]<br>1440 POR 1=1 TO 1000:REXT:RETURN 1:PAPER 0<br>1440 POR 1=1 TO 1000:REXT:RETURN 1<br>1460 LOCATE#2:9:2:PRINT#2.na\$(app);" sagt (2008)<br>Trumpf.an  $1470$ t1=FNt(hand(sp0,1)):t2=FNt(hand(sp0,2 [2524] ))<br>1480 withwest(hand(spo.1)):wz=Fhwert(hand(3239)<br>1480 PDF (spo.1):wz=Fhwert(hand(3239)<br>1500 PP vi=1 AND wz=1 THEN tr=MIN(t1,t2):0 (2074)<br>1500 NEW LET THEN tr=1:0070 IS30<br>1424 NEW tr=2:0070 IS30<br>1424 NEW tr=2:0070 IS30<br>14  $$(34)$ %\3%}<br>1540 LOCATE#2,(38-LEN(a\$))/2+1,3:PRINT#2,a [3588]<br>\$;:IF tr=1 THEN 1420 ELSE 1430<br>1<u>5</u>50 CLS#2:LOCATE#2,11,2:PRINT#2,"Du sagst [3925] umpf an :<br>0 LOCATE#2,5,4:PRINT#2,"1-Karo 2-Herz [3415] 3-Pik 4-Krauz^: ……\*\*\*\*\*\*\*\*\*\*\*\*\*\*\*\* 2-Herz [3415]<br>1580 tr=VAKEYSIF a\$<"1"OR a\$>"4"THEN 1570 [2362]<br>1580 tr=VAL(a\$):LOCATE#2,1,4:PRINT#2,CHR\$( 3919]<br>1590 :<br>1590 :  $\begin{smallmatrix} 1 & 1 & 7 & 1 \\ 1 & 7 & 5 & 7 & 1 \end{smallmatrix}$ ' --- Karten tauschen (max.3) 1810<br>1820 FOR BERNING (1990) 1850 NEXT (1991)<br>1830 FOR BERNING (1990) 1850 NEXT (1992)<br>1860 ORENT (1992) 2003 2004 NEXT (1992)<br>1860 ORENT (1992) 2004 2004 1993 (1993)<br>1860 FOR THEN (1990) 1993 NEXT (1993)<br>1890 FOR THEN 170 1610 īï (12))=tr THEN 1700<br>1990 t=trl:hand(s.12)=33<br>1990 t=trl:hand(s.12)=33<br>1990 t=trl:hand(s.12)=33<br>1720 LOCATE#2.16,4:PRIMT#2,USING"# Karten" (445)<br>1730 LOCATE#2.16,4:PRIMT#2,USING"# Karten" (2392)<br>1730 LOCATE#2.16,4:PRIMT#2,US :<br>1740 FOR 11=1 TO 1000:NEXT 11:RETURN [2015]<br>1750 CLS#2:LOCATE#2,7,2:PRINT#2,"Welche Ka [5054] rten tauschst Du?";<br>1760 IF INKEY\$<>""THEN 1760<br>1770 DIM h(5):FOR i=1 TO 5:h(i)=-1:NEXT<br>1780 K=1  $[886]$ iá 1  $147$ ired K=1 (192)<br>1790 LOCATE K\*7-1,17:CALL &BB91 [1238]<br>1800 a\$=INKEY\$:IF a\$=""THEN 1800 ELSE CALL [2157]<br>&BB84  $12381$ nebo\*<br>1820 1F a=242 THEN 1846<br>1820 1F a=242 THEN k=k+(k>1):GOTO 1790<br>1830 IF a=243 THEN k=k-(k>5):GOTO 1790<br>1840 IF a<>224 THEN 1790<br>1850 N(k)=NOT N(k):ka=hand(1,k):x=k\*7-4<br>17:f=h(k)-consum (k):ka=hand(1,k):x=k\*7-4 [2609]<br>[2323] 1511 1880 NEXT: ERASE h: RETURN  $\left[ \begin{smallmatrix} 1 & 7 & 1 & 1 \\ 1 & 1 & 7 & 1 \\ 1 & 1 & 7 & 1 \end{smallmatrix} \right]$ 890 ' --- Aufspielen: 1928) 900 1910<br>1920 IF auf=1 THEN 2020<br>- Spiels Auf - State State State State State State State<br>- Spiels Auf - State State State State State State<br>- AND FMI(mandGoogless State State State State State State<br>50 ELSE NEXT | SO ELSE NEXT |<br>SO ELSE NEXT |<br>THEN k=1: TO 5:1F FNwert(hand(auf,1))=8 [5498]<br>THEN k=1:GOTO 2150 ELSE NEXT |<br>THEN k=1:GOTO 2150 ELSE NEXT |<br>SO POR 1=1:NEXT TO 5:n=FNt(hand(auf,1)):n(n)= [2189] n(n)+1:NEXT<br>1970 FOR i=<br>1980 IF n(i<br>1990 FOR i1 (1971–1988)<br>1970–FDR i=1 TO 4:IF i=tr THEN 2000 [1538]<br>1980–TP n(i)c)1 THEN 2000 [1611]<br>1980–FOR i1=1 TO 5:IF FNt(hand(auf,i1))=i [4394]<br>HEN k=i1:GOTO 2150 ELSE NEXT i1 Listing ZWANZIG

2000 NEXT |<br>2010 FOR (1=1 TO 7:FOR 12=1 TO 5:IF FNwert (3151)<br>| NeXT (92,12))=11 THEN k=12:GOTO 2150 ELSE<br>2020 CLS92:LOCATE#2,6,2:PRINT#2,"Welche Ka (5560)<br>2020 CLS92:LOCATE2,6,2:K=1<br>P\*= snimlst Du auf?";:K=1 2020 CLS#2:LOGATE#2,6,2:PRINT#2,"Welche Ka [5560]<br>2030 IF INKEV\$<br "THEN 2030<br>2040 IF INKEV\$<br />"THEN 2030 IF INKEV\$" (1912)<br>2040 IF Nand(1,k)=0 THEN k=k+1:GOTO 2040 [1954]<br>2060 LOGATE K\*7-1,17:CALL 88881:K1=k<br>2060 LOGA 19541 2000 aminkelist at the 2000 ELSE and 12710<br>C(as):C(as) and 224 amin 226 amin 214 amin 226 amin 226 amin 226 amin 226 amin 226 amin 226 amin 226 amin 227<br>2000 17 amin 227 amin 228 amin 228 amin 228 amin 228 amin 228 amin 22 URN<br>2160 :<br>2170 : --- Redienen oder Trumnfen:  $13641$  $\left[\begin{smallmatrix} 1 & 1 & 7 & 1 \\ 1 & 1 & 7 & 1 \\ 1 & 0 & 7 & 3 & 1 \end{smallmatrix}\right]$ 2190 IF auf=1 THEN 2310 2190 IF aut-1 Then 2310<br>2200 CLS#2:LOCATE#2,13,2:PRINT#2,na\$(auf)+ [3016]<br>"spielt": 2230 Conservation 1: 10 Sinon-(Fitting nation): 12933<br>
2230 Conservation 1: 10 Sinon-(Fitting national 1: 1293)<br>
2230 February 1: 10 Sinon-(Fitting nation): 12933<br>
2230 February 1: 10 Sinon-(Fitting nation): 10 Sinon<br>
223 12)<br>  $\frac{1}{2}$  and  $\frac{1}{2}$  and  $\frac{1}{$ (7); :GOTO 2340<br>2470 x=4\*\* (7);:GOTO 2340<br>2480 x=k\*7-4:y=17:GOSUB 1160<br>2480 x=a1\*4+12:y=1:ka=hand(auf,k):f=-1:GOS (7384)<br>UB 1010:pot(auf)=FNwert(ka)-B\*(FNt(ka)=Cr)<br>:IF FNt(ka)<>bed AND FNt(ka)<>tr THEN pot( aury=u<br>2490 IF pot(auf)>pot THEN pot=pot(auf):sti (4092)<br>ch=auf .<br>hand(auf,k)=0:CLS#2:RETURN 2076)<br>117] 2510 zsio<br>2520 <sup>–</sup> --- Aussteigen? 2520 '--- Ausserigen:<br>2530 '--- Ausserigen -- IO 4:mit(1)=-1:NEXT | 2040<br>2530 '-- 2552:FOR 1=1 TO 4:mit(1)=-1:NEXT | 22564<br>2550 IF tr=1 OR spiel>=8 THEN RETURN -- 25564<br>2560 FOR 1=2 TO 4:IF 1=sp MOD 4+1 THEN 261 |1308 2570 n=0:FOR 11=1 TO 5:n=n-(FNwert(hand(1, [2800] 2570 nov:FOR 1121 TO 5:nsm. [Thermainment], 1992<br>11)1981:NEXT 10 5:nsm. [The state of the state of the state of the state of the state of the state of the state of the state of the state of the state of the state of the st 2630 PRINT#2:PRINT#2,"<br>1980: Frankryk (\* 1980)<br>1980: Frankryk (\* 1980)<br>2860 aš-Upperš(INKEYS):Frankryk (\* 1980)<br>2660 IF aš<>"J"HEN 2650<br>2680 CLS#2:RETURN<br>2680 CLS#2:RETURN 19341  $\frac{1615}{1200}$ [1611<br>[616] Listing ZWANZIG

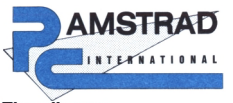

# **Einzelbezug »DATABOX«**

**Ich mache von Ihrem Angebot Gebrauch und bestelle hiermit die umseitig ausgewählten Produkte.**

*Ñame*

*Straße/Postfach*

*PLZ/ORT*

Den Betrag bezahle ich mittels des beigefügten **Verrechnungsschecks.** □ Ich bitte um Lieferung per Nachnahme zuzüglich der Nachnahmegebühr (nur innerhalb der BRD).

Datum Unterschrift (bei Minderjährigen des gesetzlichen Vertreters)

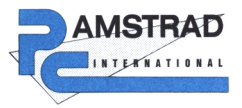

# **»Kleinanzeigen-Markt«**

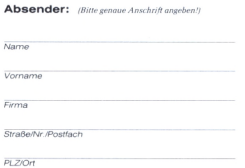

**Bitto** ausreichend trankieren

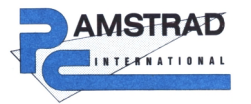

# »Bestellservice«

**Ich mache von Ihrem Angebot Gebrauch und bestelle hiermitdie umseitig ausgewählten Produkte. Bitte liefern Sie die Produkte an die folgende Anschrift:**

*Name*

*Straße/Postfach*

**PLZ/ORT** 

**Den Betrag bezahle ich mittelsdes beigefügten**

**Ich bitte um Lieferung per Nachnahme zuzüglichder Nachnah-megebühr(nurinnerhalb der BRD).**

Datum Unterschrift (bei Minderjährigen des gesetzlichen Vertreters)

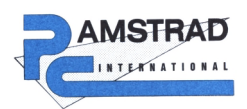

**Abo-Order »ZEITSCHRIFT» »DATABOX«**

**Das kompetente Magazin**

**Bestellen Sie noch heute Ihr Abonnement mit dieser Postkarte!**

Bitte ausreichend frankieren

# **Antwortkarte**

**DMV-Verlag PC International Postfach 250**

# **3440 Eschwege**

Bitte ausreichend frankieren

**Antwortkarte**

**DMV-Verlag PC International Postfach 250**

**3440 Eschwege**

# Bitte ausreichend trankieren

**Antwortkarte**

**Antwortkarte DMV-Verlag PC International Postfach 250 3440 Eschwege**

**DMV-Verlag PC International Postfach 250**

**3440 Eschwege**

### *Ani.* **BeslNt Bezeichnung Preis in DM Bestellservice Anz Best-Nr Bezeichnung**

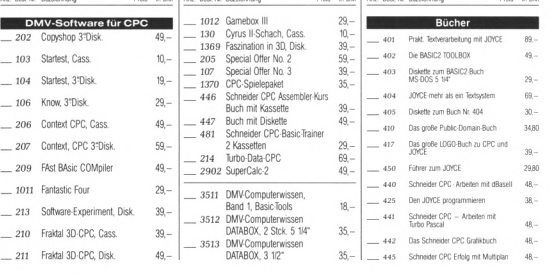

**DM**  $\hspace{1.6cm} = \hspace{1.6cm}$  Gesamtbetrag

+ Porto/Verpackung

**(inland<sup>4</sup> - DM. Ausland6- DM)**

# **»Abo-Order Zeitschrift«**

Hiermit bestelle ich »PC International« für mindestens

**U** 6 Ausgaben U 12 Ausgaben Preis: (BRD und West-Berlin) 12 Ausgaben 66,- DM 6 Ausgaben 33 - DM Auslandspreise: Europa 12 Ausgaben 96 - DM. 6 Ausgaben 48 - DM<br>Außereuropäisches Ausland 12 Ausgaben 120 - DM, 6 Ausgaben 60. - DM<br>Lieferung erfolgt ab der nächsterreichbaren Ausgabe

### **Lieferanschrift Rechner-iyp**

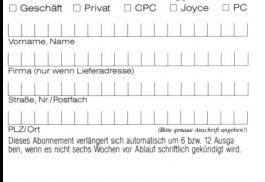

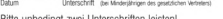

Bitte unbedinot zwei Unterschriften leisten!

# **»Abo-Order DATABOX«**

Hiermit bestelle ich die **: CPC Databox : Joyce-Databox PC 1512-Databox** für mindestens  $\Box$  6 Ausgaben  $\Box$  12 Ausgaben als  $\Box$  Cassette  $\Box$  Diskette 3" bzw. 5 1/4".

in DM Drain

**DM** 

**Dass. 6 Ausgaben 90,-DM, <sup>12</sup> Ausgaben 180.-DM Disk 3" 6Ausgaben 150,- DM. 12 Ausgaben 300,- DM**

**Bezugspreise Ausland(eingekl.Werteaußereurop.) Cass 6Ausg.100,-0M(120,-)DM, 12 Ausg. 200.-(240,-) DM Disk 3- 6Ausg. 160.- DM (180,-)DM, 12 Ausg. 320,- (360,-) DM**

### **Gewünschte Zahlungswelse: Bequem und bargeldlos durch Bankabbuchung**

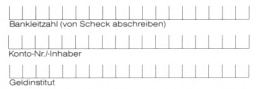

Gegen Rechnung - zahlbar innerhalb zwei Wochen nach Erhalt. (Bitte keine Vorauszahlung leisten -- Rechnung abwarten.)

### Widerruferecht:

Ich weiß, daß ich diese Vereinbarung innerhalb einer Woche beim DMV-Verlag, Postfach 250, 3440 Eschwege, schriftlich widerrufen kann, wobei bereits die rechtzeitige Absendung meines Widerrufschreibens zur Fristwahrung ausreicht, Ich bestätige das durch meine zweite Unterschrift

Datum Unterschrift per Mindenlihrigen des gesetzlichen Vertreters)

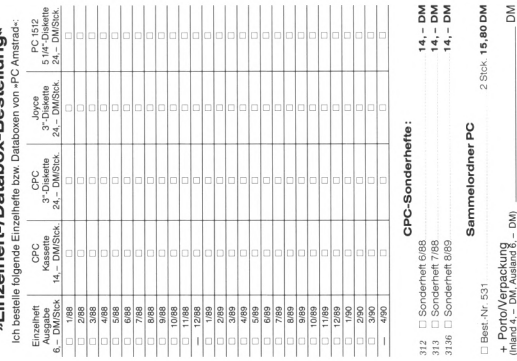

# **»Kleinanzeigen-Markt«**

Private Anzeigen: Nur DM 5,- je angefangene Zeile.

Geschäftliche Empfehlungen: DM 8.- je angefangene Zeile, zzgl. gesetzlicher Mehrwertsteuer. Kreuzen Sie bitte an, in welche Rubrik (s. Karte) Ihre Anzeige gehört, schreiben Sie Ihren Text in die Karte (jedes Kästchen =<br>ein Zeichen; Buchstabe, Satzzeichen oder Wortzwischenraum).

Achtung I Der Abdruck erfolgt nur gegen Vorkasse (Verrechnungsscheck).

Bitteveröffentlichen Sie meine Anzeige in der nächsterreichbaren **»PC International«** für

 $\Box$  gewerbliche Zwecke (gewerbliche Anzeigen werden mit G gekennzeichnet)

Das ist der Text: (Bitte deutlich in Druckbuchstaben schreiben!)

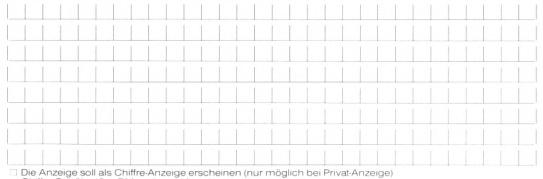

Chiffre-Gebühr 10,- DM zzgl. zum Anzeigenpreis In dieser Rubrik

**Biete an Suche Tausch** Hardware Software Software ich bestätige, daß ich alle Rechte an den<br>angebotenen Sachen besitze.

**Stellenmarkt/freie Mitarbeit Geschäftsverbindungen Verschiedenes**

> Datum. Unterschrift (bei Minderjährigen des gesetzl. Vertreters)

 $\geq$  $\geq$ 

DM)

! ∉

tbetrag:
# **Möchten Sie gerne programmieren ?**

## **CPC-BASIC-Lehrbuch**

**Nutzen Sie die vollen Möglichkeiten der leistungsstarken CPC-Hardware durch das spezielle Schneider-BASIC!**

Um alle hardwaremäßigen Möglichkeiten der CPC-Computer nutzen zu können, wurde von Amstrad/Schneider extra für diesen Computertyp ein eigener BASIC-Dialekt entwickelt: Das Schneider-CPC-Basic. Nur mit diesen speziellen Befehlen und Optionen können Sie den Leistungsumfang Ihres CPC voll ausschöpfen.

Das Lehrbuch

Auf 150 Seiten wird Ihnen im handlichen Ringordner nicht nur der komplette Befehlsumfang des Schneider-BASIC dokumentiert, mit dem Index und einer Hervorhebung der Schlüsselwörter können Sie auch bequem nachschlagen und Ihre Kenntnisse auffrischen.

Neben den Erklärungen der Schneider-BASIC-Befehle in gedruckter Form vermittelt Ihnen das Lehrbuch durch Beschreibung die korrekte Verwendung. Mit Beispielen und Listings zur praktischen Arbeit am Computerwird danach der Einsatz in der Programmierung demonstriert.

Die zwölf Kapitel des Lehrbuchs behandeln den gesamten Stoff systematisch und nach lerntechnischen Gesichtspunkten in Form eines Kurses. Durch Fragen am Ende jedes Kapitels können Sie Ihren Lernfortschritt überprüfen und kontrollieren.

Die Software

Auf einer Kassette erhalten Sie alle Programme und Listings des Lehrbuchs, um die beschriebenen Techniken nachvollziehen zu können. Dazu noch eine Reihe von Spielen zu Ihrem Vergnügen und Programme, die die Möglichkeiten Ihres CPC demonstrieren.

Die zweite Kassette enthält die Lernziel-Kontrolltestsfürjedes der zwölf Kapitel: Sie können dadurch direkt im Dialog mit dem Computer Ihre Lernerfolge kontrollieren.

# **CPC-Assembler-Software und Trainingsbuch**

Das Buch

führt den Anfängerschrittweise in die Programmierung des Z80 ein. Dabei werden Vorkenntnisse nicht vorausgesetzt. Nach der Lektüre des Buchs sind Sie mit dem Befehlssatz des Prozessors wie auch mit den Adressierungsarten vertraut. Anhand einer Fülle von Programmbeispielen, die speziell auf den CPC 464 zugeschnitten sind, lernen Sie, nützliche Routinen in Maschinensprachezu entwickeln, die auf Ihrem Rechner sofort lauffähig sind. Dazu erfahren Sie, wie Sie die im ROM des Schneider CPC vorhandenen Hilfsroutinen sinnvoll einsetzen können.

Darüber hinaus lernen Sie Programme zur Erweiterung des Betriebssystems mit leistungsfähigen, grafischen Befehlen kennen, die Sie in BASIC verwenden können, z.B. TRIANGEL, BOX und CIRCLE. Ein umfangreicher Anhang mit Erläuterungen des Assembler-Befehlssatzes sowie einer Vielzahl kommentierter Einsprungadressen des Betriebssystem-ROMs rundet das Buch ab.

## Die Software

besteht aus einem menügesteuerten Z80 - Assembler. Mit seiner Hilfe können Sie nicht nur die im Buch erläuterten Beispielprogramme editieren und in Maschinensprache übersetzen, sondern auch selbstentworfene Programme entwickeln und sprache uberseizen, sondern auch seibstehrikonriehe Programme einwickeln und<br>testen. Für Ihre Arbeit stehen Ihnen Funktionen zur Verfügung wie <mark>Einfügen – Lö-</mark><br>schen – Ändern von Programmzeilen – Abspeichern und Laden von schen – Andern von Programmzeilen – Abspelchern und Laden von Program-<br>men auf Datenträgern wie Kassette und Diskette – Ausgabe von Listings auf<br>Bildschirm und Drucker – Zahlenkonvertierung von der Menü-Ebene aus – Durchführung von Zwischenrechnungen mit binären, hexadezimalen und de**zimalen Zahlen**. Dazu erhalten Sie ein Trainingsprogramm, mit dessen Hilfe Sie den<br>Umgang mit verschiedenen Zahlenformaten vertiefen können, und Programme zur Demonstration der grafischen Erweiterungen des Betriebssystems.

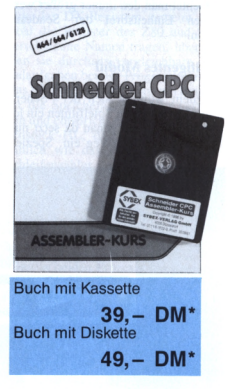

\* Unabhängig von derAnzahl der bestellten Programme berechnen wir für das Inland 4,- DM bzw. für das Ausland 6,- DM Porto und Verpackung.

Bitte benutzen Sie die Bestellkarte.

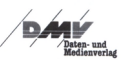

**DMV-Verlag Postfach 250 3440 Eschwege**

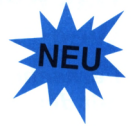

**G**Schneider *^COnPUTERDMSIOri*

*conPUTER SOFTURRE* **Schneider ■CPC&.**

**DM 29,-**

Lehrbuch mit Kassette

»

# **Das Kenner-Scanner-Weg-Modul**

## *Fernsehen ohne Programmkennung mit dem CPC*

**Stellen Sie sich vor, Sie sitzen im Kino, der Film: "Spiel mir das Lied vom Tod". Das Finale läuft gerade, Schnitt auf Charles Bronson, Zoom des Gesichtes bis nur noch ein Auge auf der Riesenieinwand Platz hat. Ein kurzer Blick in die linke obere Ecke und plötzliches Entsetzen keimt in den Besuchern, denn in halbtransparenten Buchstaben, die die Wimpern von "Mundharmonika" eben nur halb durchiassen, ist zu lesen: Gloria-Theater.**

Es würde nicht wundern, wenn es zu einem Aufstand unter den Kino-Besuchern käme. Solch eine Verschandelung eines Films wäre schlicht undenkbar, so scheint es jedenfalls; aber: Wenn gleicher Film im Fernsehen zu genießen wäre, müßte ein Millionenpublikum sich während des kompletten Films eine Programmkennung der sendenden Fernsehanstalt gefallen lassen. Wendet man sich beschwerend an den Übeltäter, bekommt man die lapidare Erklärung, das Publikum könne ob der Programmvielfalt nicht mehr nachvollziehen, um welchen Sender es sich bei der momentanen Ausstrahlung handele; eine nicht ganz absurde Antwort, betrachtet man den immer größer werdenden Einheitsbrei der Sendeanstalten.

#### **Intelligentes Modul**

Trotzdem wünscht sich der "Seher" besonders bei guten Spielfilmen ein logofreies Bild, und genau da setzt nun die Firma LogTechWeg ein. Speziell für den CPC wurde ein Modul entwickelt, das mit den störenden Logos im Fernsehbild Schluß macht. Die Bedienung ist denkbar einfach. Das Modul wird am Expansion-Port des CPCs eingesteckt. Das Modul besitzt einen Ein- und einen Ausgang. In den Eingang wird das normale Antennenkabel eingeklinkt, der Ausgang führt zum CPC.

Was aber passiert nun innerhalb des Gerätes?

Das analoge Eingangssignal wird per A-D-Wandler in für den CPC verwertbare Daten umgewandelt. Im Speicher des Computers werden diese ab der Adresse &4000 abgelegt. Nun wird die linke obere Ecke des Bildes ermittelt und auf konstante Werte (eingeblendeter Schriftzug) untersucht. Die Daten werden mittels intelligentem Algorithmus an den Hintergrund angepaßt und gesichert. Das so neu entstandene Bild wird in femsehgerechte Signale zurückgewandelt und an den TV-Apparat, sprich CPC-Monitor, geschickt, fertig.

Das Ergebnis ist ein einwand- und vor allem logofreies Fernsehbild.

#### **Kleiner vertretbarer Nachteil**

Ein Problem trat beim Test auf: Da das Programm die linke obere Ecke auf konstante Werte untersucht, kann es natürlich vorkommen, daß auch andere starre Bilder in jenem Bildbereich dem Algorithmus zum Opfer fallen. Nehmen wir beispielsweise das entsetzte Gesicht eines Professor Brinkmanns, der bei der Einlieferung seines vom Pferd getretenen Sohns sekundenlang bewegungslos im linken oberen Eck verharrt. Er würde natürlich dem Hintergrund zum Opfer fallen, das Gesicht des Doktors entfiele zugunsten einer umhereilenden Oberschwester, ein Tausch, der allerdings durchaus vertretbar wäre, so daß dieser Denkfehler im Modul der Firma LogTechWeg durchaus zu entschuldigen ist.

#### **Logoeditor**

Für kreativ veranlagte Fernsehzuschauer ist im Lieferumfang des Moduls ein Logoeditor enthalten. Mit Hilfe dieses Gerätes ist es möglich, eigene Logos in das Fernsehbild einzublenden, Schriftzüge wie Platt <sup>1</sup> oder Quäle 5 stellen für den findigen Computernutzer keine Probleme mehr dar. Alles in allem ist dieses Modul eine Er-

rungenschaft, die einen sauberen Fernsehgenuß ermöglicht. Die Schwächen sind entschuldbar, die Stärken überzeugen. Für den Preis von nur 149, — DM eine echte Glanzleistung. (jf)

Info *LogTechWeg Tüleweg 24 5000 Köln*

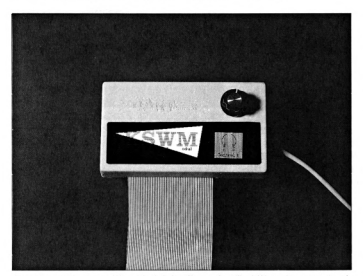

*Dux Kenner-Scanner-Weg-Modul der Finna LogTechWeg überzeugt in al- Das Haupttnenü des Sleuerprogranuns len Punkten*

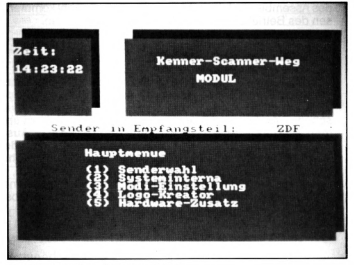

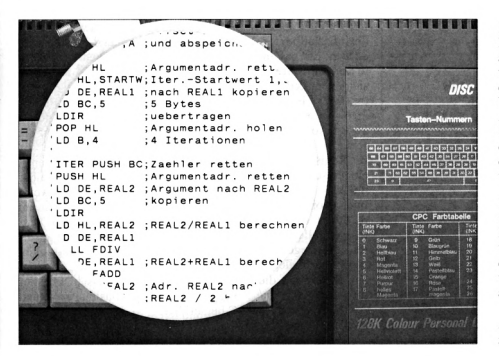

# **Die Assemblerecke** *Ein neuer Prozessor, ein neues Glück...*

**Was erwartet eigentlich den Heim- und Hobbyprogrammierer, wenn er sich als Umsteiger einen IBM-kompatiblen PC/AT zulegt? Wer auf dem CPC oder PCW die Geheimnisse der Assemblerprogrammierung erlernt hat und nach mehrjähriger Praxis fast jedes Bit seiner Maschine persönlich kennt, wird dem Ereignis womöglich mit gemischten Gefühlen entgegensehen steht er nicht plötzlich wieder als Anfänger mit 'null Ahnung' da? Doch alles halb so schlimm: Eine Einführung in die 8086-Assemblersprache zeigt, daß die Unterschiede nicht so groß sind, wie Sie vielleicht vermuten.**

Wer mit der Z80-Maschinensprache vertraut ist, hat auf jeden Fall eine gute Ausgangsbasis, um einem PC/AT zu Leibe zu rücken, selbst wenn es sich um einen extraschnellen Dreiachtsechser mit 100 MByte-Festplatte und Hypercolor-Grafik handelt. Erleichtert wird die Umgewöhnung durch die Tatsache, daß der Z80 und die PC/AT-Prozessoren mit dem ehrwürdigen CP/M-Veteranen 8080 einen gemeinsamen Vorfahren besitzen, was sich durch zahlreiche Ähnlichkeiten in der Registerstruktur und dem Befehlssatz bemerkbar macht.

#### **Die Intel-Familie**

Der klassische PC ist mit einem Intel 8088-Prozessor bestückt, der zwar intern eine 16-Bit-Struktur aufweist, aber nur in 8-Bit-Portionen aufden Speicher zugreifen kann. Diese kostengünstige Technik reduziert den Schaltungsaufwand. aber leider auch die Geschwindigkeit. Da die ersten IBM PCs mit nur 4,77 MHz getaktet wurden, waren sie nicht wesentlich schneller als ein gut organisiertes Z80-System. Moderne Maschinen arbeiten mit einer höheren Taktfrequenz (bis 10 MHz) oder verwenden wie die Amstrad PCs den 8086-Prozessor. Er ist mit dem 8088 weitgehend identisch, verfügt aber über einen vollständigen 16-Bit-Datenbus und legt deshalb bei Speicherzugriffen noch einen Zahn zu.

Ein AT (Advanced Technology) enthält standardmäßig einen 80286-Prozessor, der mit einem erweiterten Adreßbereich und zusätzlichen Befehlen für den Multitasking-Betrieb ausgestattet ist. Diese Fähigkeiten kommen jedoch unter der Regie des Betriebssystems MS-DOS nicht zur Geltung, da der 80286 in einem zum 8088/8086 kompatiblen Modus betrieben wird. Der einzige für den Anwender spürbare Vorteil ergibt sich aus der fortschrittlichen internen Struktur des AT- Prozessors. Viele Befehle werden erheblich schneller als beim 8088/8086 abgearbeitet; ein PUSH-Befehl benötigt beispielsweise nur noch drei statt elfTaktzyklen. Auch der 32-Bit-Kraftbolzen 80386 kommt bei den meisten Anwendern nur als arg unterforderte 8086-Alternative zum Zuge — es sei denn, der Besitzer wandelt bereits in den höheren Betriebssystem-Regionen von Windows 386, Unix oder OS/2.

Den Assembler-Programmierer berühren die Unterschiede zwischen den Prozessoren jedoch kaum. Solange er unter MS-DOS arbeitet und sich auf den klassischen 8086-Maschinencode verläßt, werden seine Programme auf allen PCs und ATs laufen.

#### **Registerverwandtschaft**

Die Verwandtschaft zwischen dem Z80 und dem 8088/8086 wird deutlich, wenn Sie die Registerstrukturen in Tabelle <sup>1</sup> vergleichen. Beide Prozessoren verfügen über eine Anzahl 16-Bit-Datenregister, deren High- und Low-Byte auch separat angesprochen werden kann. Dieser Sachverhalt kommt in den Registerbezeichungen des 8086 wesentlich deutlicher zum Ausdruck als beim Z80. Mit DH ist beispielsweise das Highbyte und mit DL das Low-Byte des DX-Registers gemeint. Obwohl die Register des Z80 und 8086 verschiedene Namen tragen, übernehmen sie durchaus vergleichbare Spezialaufgaben bei der Programmierung. Das BX-Registerläßt sich zum Beispiel für die Speicheradressierung verwenden und entspricht damit dem Z80-Gegenstück HL; das CX-Register wird ähnlich wie das BC-Register oft als Schleifenzähler herangezogen. Natürlich kennt der 8086 auch einen Akku (AX) und ein Flagregister, die jedoch im Unterschied zum Z80 beide 16 Bit breit sind.

Die Gruppe der Adreßregister unterstützt in beiden Prozessoren einen flexiblen Zugriff auf Datenstrukturen im Speicher. Die Register SI und DI sind in etwa mit den Indexregistern IX und IY vergleichbar. Zusätzlich übernehmen sie eine wichtige Aufgabe bei Blocktransfer-Operationen, die dem Z80-Befehl LDIR entsprechen. SI (Source Index) enthält im allgemeinen die Quelladresse und DI (Destination Index) die Zieladresse des zu kopierenden Speicherbereichs. Das SP-Rcgister (Stackpointer) ist bei beiden Prozesso-

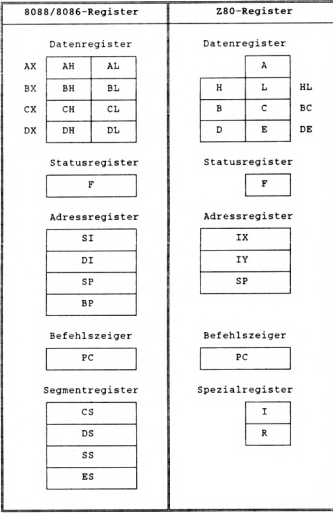

*Tabelle I: Die Registerstrukturen im Vergleich*

ren gleichermaßen für die Verwaltung des Stapels (Stack) zuständig und wird durch Befehle wie PUSH, POP, CALL oder RET beeinflußt. Zusätzlich kennt der 8086 noch ein BP-Register (Basepointer), mit dessen Hilfe der Programmierer unabhängig vom aktuellen Stand des Stackpointers auf den Stapel zugreifen kann. Davon profitieren insbesondere Pascal- und C-Compiler, die die Parameterübergabe an Unterprogramme mit Vorliebe über den Stack abwickeln.

#### **Speicher stückweise**

Für die Segmentregister des 8086 gibt es keine Z80-Entsprechung. Um ihre Bedeutung zu verstehen, muß man sich mit der relativ komplizierten Speicheradressierung der Intel-Prozessoren auseinandersetzen. Der Z80 kann mit seinen 16 Adreßleitungen ohne besondere Tricks nur 64 kByte Speicher verwalten. Der 8086 verfügt dagegen über 20 Leitungen, die für satte 1024 kByte (= <sup>1</sup> MByte) ausreichen. Um solch eine Adresse aufzuschreiben, ist eine

fünfstellige Hexadezimalzahl erforderlich; der gesamte Bereich erstreckt sich von &00000 bis &FFFFF. Da man jedoch eine 20-Bit-Adresse schlecht in ein 16-<br>Bit-Register hin-Bit-Register einquetschen kann, mußten sich die Intel- Konstrukteure etwas besonderes einfallen lassen. Im Gegensatz zu ihren Kollegen bei Motorola, die für den Amiga/ Atari-Prozessor 68000 verantwortlich sind, konnten sie sich leider nicht dazu durchringen, ihren Silizium-Zögling mit 32-Bit-Registem auszustatten. Statt dessen<br>beschlossen sie. beschlossen eine 20-Bit-Adresse aus zwei 16-Bit-Werten — einer Segment- und einer Offsetadresse zusammenzusetzen, und zwar auf faigende Weise:

 $Speicheradresse = 16x Segmentadres$ se + Offsetadresse

Die mit 16 multiplizierte Segmentadresse stellt praktisch die Startadresse eines 64-KByte-Speicherbereichs dar; der Offset gilt immer bezüglich der Startadresse, die in einem der Segmentregister steht. Zerlegen wir als Beispiel die Adresse &B80F0 in ihren Segment- und Offsetanteil. Hilfreich ist dabei, daß eine Multiplikation mit 16 die Ziffern einer Hexzahl genau um eine Stelle nach links verschiebt:  $\&B80F0 = \&B8000 + \&O00F0$ 

 $= 16 \times \&B800 + \&OOF0$ 

Während des Programmablaufs verknüpft der 8086-Prozessor bei jedem Speicherzugriff automatisch die 16- Bit-Offsetadresse mit dem Inhalt eines Segmentregisters:

Das Codesegment (CS) arbeitet grundsätzlich mit dem Befehlszeiger (PC) zusammen.

- Das Datensegment (DS) ist bei direkten Speicherzugriffen und der indirekten Adressierung über die Register BX, SI und DI zuständig.

— Das Stacksegment (SS) wird mit der Adresse im Stack- und Basepointer (SP, BP) verrechnet.

- Das Extrasegment (ES) steht zur freien Verfügung.

Um die Speicherstelle &B80F0 anzusprechen, wird man also das DS-Register mit &B800 laden und dann auf die Offsetadresse &00F0 zugreifen. Es gibt allerdings auch Befehle, mit denen die Standard-Segmentzuordnung außer Kraft gesetzt wird, um beispielsweise das Extrasegment zu nutzen oder im Codesegment herumzuwühlen. Diese aus der Speichersegmentierung resultierenden Komplikationen sind nicht nur ein Assembler-Alptraum, sondern machen sich auch bei maschinennaher Programmierung in Basic, Pascal und C bemerkbar.

#### **Alte Gesichter, neue Namen**

Doch damit wäre bereits das Schlimmste geschafft. Der Befehlsvorrat des 8086-Prozessors besteht ansonsten zu einem großen Teil aus guten alten Bekannten wie INC, OR, ADD, CALL, RET und PUSH, von denen sich einige nur einen neuen Namen zugelegt haben. LD heißt jetzt beispielsweise MOV, EX wird zu XCHG, und anstatt DJNZ möchte der 8086-Assembler gerne das Kommando LOOP sehen. Ein großer Vorteil des 8086 besteht darin, daß sich die meisten Befehle wesentlich flexibler als beim Z80 einsetzen lassen. Zum Beispiel können alle Daten- und Adreßregister oder sogar Speicherstellen als Akku dienen und Rechenergebnisse aufnehmen, wodurch Anweisungen wie ADD DX.SI oder SUB [Label],AX möglich werden. Besonders freut den ehemaligen Z80-Programmierer, daß der 8086 schnelle Multiplikations- und Divisionsbefehle kennt, wahlweise mit oder ohne Berücksichtigung eines Vorzeichens. Dazu kommt ferner eine große Auswahl an verschiedenen Adressierungsarten. Der Befehl

#### MOV AL,[BX+SI+Offset]

lädt beispielsweise das AL-Register mit dem Inhalt einer Speicherstelle, deren Adresse sich aus der Summe von BX. SI und einem Zahlenwert ergibt. Auf diese Weise lassen sich sogar komplizierte Datenstrukturen wie zweidimensionale Arrays relativ bequem verwalten. Tabelle 2 zeigt die verschiedenen 8086-Adressierungsarten und, soweit vorhanden, das Z80-Aquivalent. Allerdings gibt es auch ein paar Kleinigkeiten, die der Z80-Virtuose beim Umstieg auf 8086-Assembler schmerzlieh vermißt. Abfragen des Flagstatus' und daraus resultierende Programmverzweigungen sind nur mit kurzen, relativen Sprüngen möglich, die dem Z80-Befehl JR entsprechen. Bedingte 'lange' Sprünge oder Unterprogrammaufrufe wie CALL Z,Adr kennt der 8086 leider nicht. Dieses Manko führt mitunter zu umständlichen Konstruktionen, die sich in Z80-Assembler wesentlich eleganter formulieren lassen. Zum Trost kann der Programmierer jedoch aufeine große Anzahl verschiedener Abfragebedingungen zurückgreifen, die alle denkbaren arithmetischen Vergleiche abdecken. Hier ein paar Beispiele:

JNE: Jump if Not Equal JG: Jump if Greater JLE: Jump if Less or Equal

Angenehm ist vor allem die unmißverständliche Assemblersyntax, die einem die Überlegung erspart, welche Flags bei welchen Vergleichen berücksichtigt werden müssen. Eine direkte Abfrage des Zero- oder Carryflags ist natürlich trotzdem möglich.

#### **Betrieb mit System**

Werfen wir jetzt noch einen Blick auf die Betriebssystemaufrufe, die dem Assembler-Programmierer einen großen Teil der Arbeit abnehmen. Ein PC/AT enthält ebenso wie der CPC ein ROM, das diverse Routinen für die Textausgabe, Tastaturabfrage und Druckeransteuerung bereithält. Dazu kommt noch als Überbau das Betriebssystem MS-DOS (Microsoft Disc Operating System), das von Diskette dazugeladen wird und mit zahlreichen Unterprogrammen eine leistungsfähige Dateiverwaltung ermöglicht.

Der Aufruf erfolgt nicht wie beim CPC über CALL-Befehle, sondern über so-

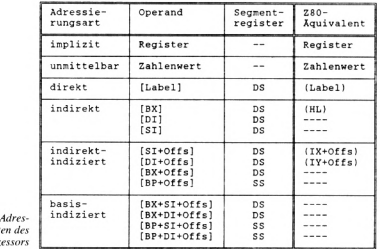

*Tabelle 2: Die Adres* $s$ *ierungsar 8086/8088-Prozessors*

genannte Interruptvektoren. Dabei handelt es sich um eine Anzahl Einsprungstellen im ersten kByte des PC-Arbeitsspeichers, die als Startpunkte für Hardware-Interrupts (Timer, Tastatur usw.) dienen können. Sie sind aber auch softwaremäßig über den Assemblerbefehl INT zugänglich, der mit dem Z80-Kommando RST vergleichbar ist (siehe Heft 1/90). Da häufig mehrere Unterprogramme über den gleichen Interruptvektor aufgerufen werden, wird eine Funktionsnummer als Parameter übergeben, die die gewünschte Routine selektiert. Tabelle 3 zeigt als Beispiel die PC- und CPC-Version eines kurzen Programms, das einen Text aufden Bildschirm schreibt.

Soweit, so gut: Angenommen, der neue PC steht auf dem Tisch, daneben liegt bereits ein Lehrbuch für 8086-Maschinensprache..., doch wo bekommen Sie jetzt einen Assembler her? Kein Problem, denn vermutlich besitzen Sie bereits einen! Das im Lie-<br>ferumfang enthaltene MS-DOSenthaltene Dienstprogramm DEBUG enthält näm-

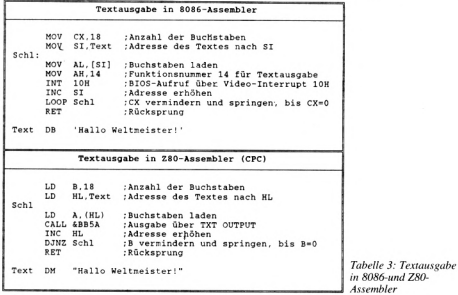

lieh einen schlichten Zeilen-Assembler, der die 8086-Kommandos direkt bei der Eingabe in Maschinencode übersetzt. Er wird zwar bei längeren Programmen ziemlich unbequem, da er aufgrund seiner Arbeitsweise nicht mit symbolischen Adressen (Labels) umgehen kann, reicht aber für erste Versuche vollkommen aus. Insbesondere ist er in Verbindung mit dem DEBUG-Disassembler gut dazu geeignet, fremde Programme zu erforschen und Änderungen auszuprobieren.

Wer höhere Ansprüche stellt, aber nur über bescheidene finanzielle Reserven verfügt, sollte sich im Public-Domainund Shareware-Bereich umschauen. Ein anerkannt guter und ausgereifter Low-Cost-Assembler ist beispielsweise der A86. Den Gipfel stellt dagegen in jeder Beziehung (auch preismäßig) der berühmte Microsoft Makro Assembler MASM dar — ein absolut professionelles Entwicklungswerkzeug, das den Einsteiger durch seine zahlreichen Möglichkeiten jedoch eher verwirrt. Allein die Assembler-Direktiven, die die Anordnung des Codes in den Speichersegmenten regeln, sind ein Kapitel für sich. Eine weitere beachtenswerte Alternative ist der Turbo Assembler TASM vom Turbo-Pascal-Produzenten Borland. Er ist weitgehend MASMkompatibel, gestattet aber gewisse Vereinfachungen, die dem Anfänger entgegenkommen.

Mit diesen Ausblicken endet die letzte Folgeder Assemblerecke. Es bleibt der Dank an alle Leser, die sich engagiert an der Serie beteiligt haben (kaum ein Fehler blieb unentdeckt!), und das Versprechen, daß PC International die Z80-Programmierung weiterhin mit Tips und Tricks unterstützen wird.

Auch Ihre Beiträge sind uns willkommen!

(Matthias Uphoff/cd)

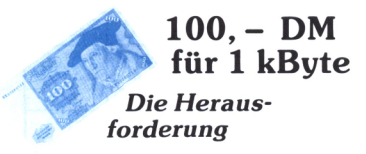

**Was ist eigentlich das Besondere an einem 1-kByte-Programm? Es gibt meist keine besonders spektakulären Grafiken, keine digitalisierten Töne, selten nur animierte Sprites oder scrollende Hintergründe. Und doch geht von diesen Kleinstprogrammen eine eigenartige Faszination aus. Der Grund ist in der Erwartungshaltung zu suchen. Was erwartet man schon von fünf bis zehn Zeilen BASIC-Listing? Hand aufs Herz, wenig, um nicht zu sagen noch weniger.**

Wenn dann aber immer wieder verblüffende Ideen mit nahezu genial anmutenden Algorithmen in weniger als 1000 Bytes verwirklicht werden, dann ist einer jener Momente gekommen, in dem man sich nicht zieren sollte, ein Erstaunen zu zeigen. Grund zum Erstaunen bieten wir Ihnen auch diesen Monat mit neuen 1-kByte-Programmen, die einmal mehr darlegen, daß weniger eben doch mehr sein kann.

#### **Joytest**

Das Schöne an einem Joystick ist die handliche Bedienung verschiedenster Programme, insbesondere wenn es sich dabei um ein nettes Spielchen handelt. Wenn man allerdings eine Nacht lang vor seinem CPC verbracht hat und statt das Land der Träume zu inspizieren sich mit Monstern, außerirdischen Gewalttätern und kriegerischen Wesen wildeste Kämpfe geliefert hat, dann kann es leicht vorkommen, daß nicht nur die Augenlider jeglich weiteres Lichtpassieren verweigern, zuklappen und streiken, sondern daß die Anschlüsse des geplagten Joysticks gleiches tun und ebenfals alle Viere von sich strecken.

Das Resultat kostet meist um die 40 DM in Form der Anschaffung eines neuen "Freudenstabs". Dabei kann oft gerade diese Ausgabe eingespart werden, wenn man sich aufeine konsequente Fehlersuche begibt. Auf den Joystick bezogen heißt das in erster Linie: Kontakte überprüfen. Werden also die Impulse für die unterschiedlichsten Bewegungen tatsächlich an den Computer übertragen oder wurde bei der nächtlichen Schlacht in Sektor 4 des Andromedanebels eine Leitung durch einen Hieb mit einem Laserschwert gekappt?

Das vorliegende Programm "Joytest" hilft Ihnen bei der Fehlersuche. Zuerst wird gefragt, welcherJoystick getestet werden soll. Nachdem Sie Ihre Wahl durch Drücken der 1- oder 2-Taste getätigt haben, erscheint ein Display. In der unte-

ren Zeile werden die Joysticksignale in folgender Form angezeigt: Signal dezimal, Signal hexadezimal, Signal binär. In der Mitte des Screens erfolgt eine grafische *J* Darstellung der eingehenden Si gnale. Schließen Sie nun den Joystick an,

und bewegen Sie ihn nicht. Wenn sich

in diesem Zustand alle Anzeigen auf Null präsentieren, dann ist Ihr Joystick in Ordnung. Wenn sich ein von Null abweichender Wert zeigt, muß das Signal gefiltert werden. Dazu drücken Sie die Leertaste. Danach sind Sie in der Lage, die Funktionen Ihres Joysticks zu testen.

Folgende Werte werden dabei bei den verschiedenen Bewegungen ausgegeben. Diagonalbewegungen und kombinierte Bewegungen mit Drücken der Feuertasten ergeben Werte, die aus den Grundwerten durch Addition hergeleitet werden müssen:

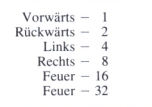

Anhand dieser Werte können Sie dann Anschlüsse oder Schalter auf korrekte Funktionsweise überprüfen. Falls dann der eventuelle Fehler gefunden wird, können Sie ihn ohne Neukauf eines kompletten Joysticks durch Einzelteile beheben. Die Rechnung senden Sie am besten an die Zivilisation im Andromedanebel, denn der haben Sie schließlich den defekten Joystick zu verdanken...

(Thomas Konradt/jf)

#### **Tetris**

Tetris, das Spiel der fallenden Steine, programmiert in der Sowjetunion und in bezug auf so manche Mauer thematisch sehr aktuell, in einer Version, die nicht einmal 1000 Byte Platz in Anspruch nimmt? Unglaublich?

Schon, aber überzeugen Sie sich selbst. Unser Listing beweist, daß wirklich fast nichts unmöglich ist. Die kleinen Einschränkungen, wie Größe des Spielfeldes, Hintergrundgrafiken und Scorekomfort sind dabei durchaus vertretbar. Das Spielprinzip ist das gleiche wie beim "großen Bruder". Alle Funktionen, wie Drehen der Spielsteine oder schnelles Fallenlassen derselben, sind im Spiel vorzufinden.

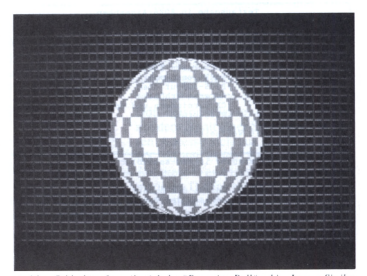

*AufdemBildschirmfotogibtsich der "Bouncing Boll" ruhig. Lassen Sie ihn mit unserem Programm rotieren, und Sie werden sich wundern...*

Das Minitetris wird mit dem Joystick gesteuert, wobei die Steine bei Links- und Rechtsbewegungen in entsprechende Richtungen verschoben werden. Das Drücken der Feuertaste bzw. die Abwärtsbewegung des Joysticks bewirkt, daß der Stein in gewählter Richtung beschleunigt wird, was bei einem Zunahekommen an die Außenwände verhängnisvoll werden kann. Diese sind mit Klebstoff beschmiert. Ein übles Hängenbleiben ist die Folge.

Das Ende des Spiels ist erreicht, wenn man es nicht schafft, die Steinmengen sortiert anzuordnen und die Klötze den oberen Spielfeldrand erreichen.

Eine Anzeige klärt den Spieler über die Anzahl der verstauten Steine auf. Auf verschiedene Levels mußte aus Platzgründen (!!!) verzichtet werden.

(Jürgen Lutz/jf)

#### Zielwurf

Zu den ungelösten Problemen dieser Welt zählt beispielsweise eine durch lärmende Katzen verursachte schlaflose Nacht. Da liegt man erschöpft zu Bette und muß sich ein hemmungsloses Katzengejammer aus den Hinterhöfen anhören.

Man kann natürlich zu einem Wollknäuel greifen, das Fenster öffnen und nach einem leisen Fluch die Störenfriede mit einem gezielten Wurf darauf aufmerksam machen, daß sie doch etwas leiser jammern sollen. Der Erfolg ist meist der, daß alle Nachbarn auf diese Idee kommen, aber durch ihre ungeschickte Handhabung beim Werfen von Wollknäueln sich der Hinterhof lediglich in ein Paradies für Strickbegeisterte verwandelt. Da hilft nur ein gezieltes Training.

Mit unserem Programm "Zielwurf" lernen Sie spielend, einen Gegenstand ge-

schickt an ein Ziel zu befördern. Die Flugbahn des Wurfgeschosses kann man durch Abwurfwinkel und -kraft beeinflussen. Die Punktezahl ergibt sich aus der Entfernung der Zielmarkierung zum tatsächlichen Landeort des Geschosses. Nach zehn Versuchen wird die Gesamtpunktezahl angezeigt.

Wie aber wirft man nun? Zuerst wird die Nummer des Versuches angezeigt. Nach Tastendruck gelangt man zur Winkeleinstellung. Das erste Drücken einer beliebigen Taste führt nun dazu, daß ein Punkt vom linken zum rechten Bildschirmrand läuft, ein zweites Drücken stoppt diesen, womit der Winkel eingestellt ist. Die gleiche Prozedur ist notwendig, um die Stärke des Wurfes zu bestimmen. Nach getaner Arbeit errechnet der Computer die Flugbahn und stellt sie auf dem Monitor dar.

Für die Punkte gilt im übrigen: je weniger man davon ergattert hat, desto besser war das Abschneiden. Wenn dann schließlich die erreichte Punktezahl gegen Null zu streben beginnt, kann man sich endlich dem Wollknäuel erfolgreich hingeben und die Nächte werden ruhiger...

(Bernd Hartenberger/jf)

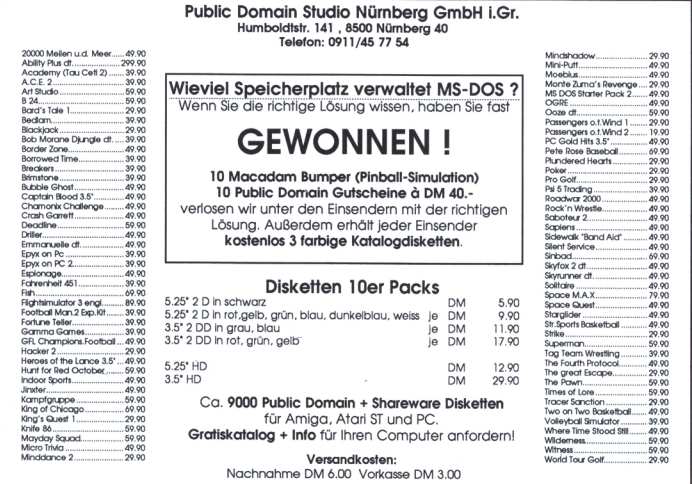

#### **Bouncing Ball**

Unter dem Motto "Was der Amiga kann, das konnte der CPC schon, als es den Amiga noch nicht gab" steht das folgende Programm, das eigentlich nichts anderes als eine überaus geniale Grafikdemo ist.

Der rotweiße "Bouncing Ball", der einstmals als Demonstration für die Grafikfähigkeiten des Amigas erstellt wurde, ist hier in gewohnter Farbenpracht zu bestaunen, wie er sich in erstaunlichem Tempo drehend über den Monitor des CPCs bewegt. Zu diesem Programm ist nicht viel zu sagen, tippen Sie es ab, sichern Sie den Programmcode, starten Sie es, lehnen Sie sich zurück und lassen Sie sich überraschen...

# .................... .................... . . . . . . . . . . . . . . . . ................ ............. 9.63853E+89 .............180811111810000 11011

(Jörg Ehehalt/jf) *Übersichtlich präsentiert sich der Bin-King. mit dem es keine Probleme mehr bei der Umwandlung von großen Dezimalzahlen in das Binärsystem gibt*

#### **Bin-King**

**Microcopy**

In unserer inoffiziellen Reihe " 178 Utilities aufeiner Diskettenseite" darf ein leistungsstarkes Kopierprogramm natürlich nicht fehlen. Microcopy schließt diese Lücke und präsentiert dem Benutzer eiri einfach zu bedienendes Stück Software. Man hat lediglich den Anweisungen am Bildschirm Folge zu leisten und zudem jeden Diskettenwechsel mit einem Tastendruck zu bestätigen.

Für Bastler sei hier die Liste der Variablen beschrieben:

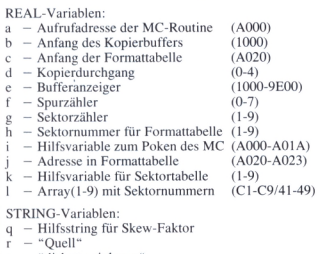

- s "diskette einlegen"<br>t "Ziel"
- $-$  "Ziel"

Der Aufruf der MC-Routine , der auch separat benutzt werden kann, lautet:

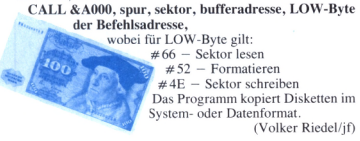

Wer immer sich mit der Informatik beschäftigen will, dem wird innerhalb der ersten Wochen des Studiums beigebracht, wie man mit dem binären Zahlensystem umzugehen hat. Da sind dann mitunter Aufgaben zu lösen, die die Rechenkapazität so mancher CPC-Funktion überanspruchen. Der bewährte CPC-Befehl BIN\$(zahl) beispielsweise ist in der Lage, Dezimalzahlen in Binärzahlen umzurechnen, doch untersagt er die Dienste, wenn die umzuwandelnde Zahl die Integergrenze von 65535 überschreitet.

An diesem Punkt setzt der Bin-King an. Es ist zwar nicht denkbar, daß dem Studierenden der Computerkünste Testaufgaben zukommen, die sich aufdie Umwandlung von besonders großen Dezimalzahlen in das Binärsystem beziehen; trotzdem können Sie mit dem Bin-King alle Zahlen umwandeln, die sich im Wertebereich zwischen -100 und +100 Milliarden aufhalten.

Der Umwandlungsprozeß funktioniert dabei folgendermaßen:

Die Dezimalzahl wird halbiert. Ist das Ergebnis gerade, ergibt das für die Binärzahl eine 0, bei ungeradem Ergebnis entsprechend eine 1. In letzterem Fall wird das Ergebnis zusätzlich um <sup>1</sup> vermindert. Die Zahl wird solange durch 2 geteilt, bis als Ergebnis die <sup>1</sup> herauskommt. Diesen Vorgang des Halbierens können Sie dabei auf dem Monitor miterleben.

(Jens Banning/jf)

#### **Die Bedingungen**

Hier die Bedingungen unseres Wettbewerbs: Wir suchen komplette Programme (bitte ohne Steuerzeichen!), die funktionsfähig möglichst auf allen drei CPCs laufen (was nicht heißen soll, daß wir bei besonders guten keine Ausnahme machen) und die nicht länger als <sup>1</sup> kByte sind (Anzeige auf dem Datenträger gilt!). Der Preis für solche Programme beträgt 100,- DM. Senden Sie uns Ihre Werke (maximal zwei Programme!) auf Datenträger (Diskette/Kassette) mit Programmbeschreibung (möglichst im ASCII-Form mit aufdem Datenträger) zu und zwar an den **DMV-Verlag**

**Postfach 250 Stichwort 100,- DM 3440 Eschwege**

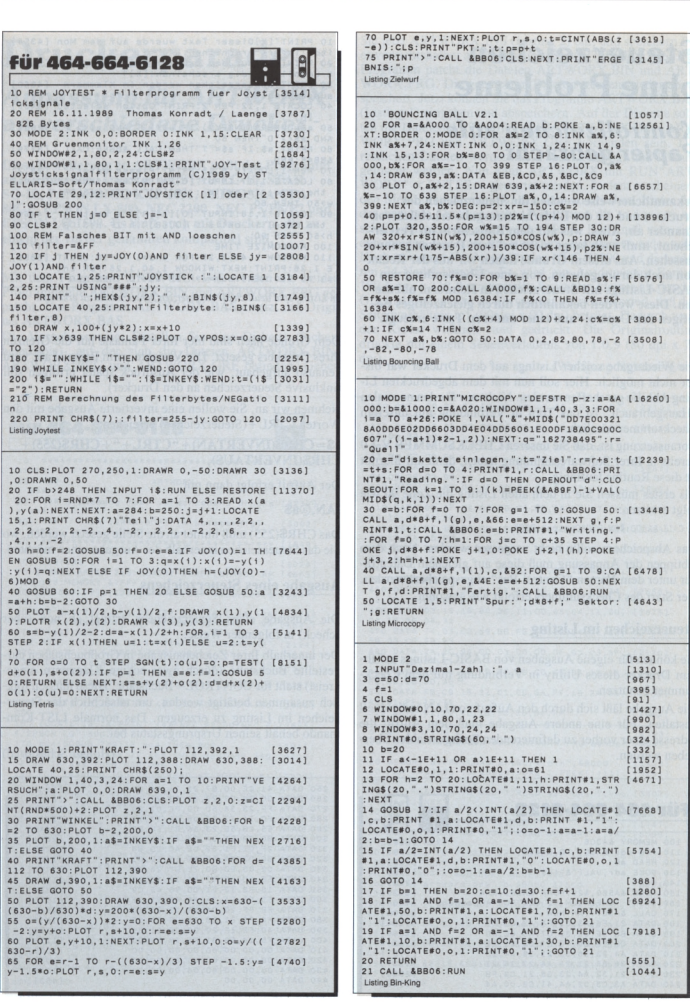

## **Steuerzeichen ohne Probleme**

### *Kontrollzeichen aufs Papier gebracht*

**Bekanntlicherweise weichen die Steuerzeichen des Druckers und die der Bildschirmausgabe erheblich voneinander ab. Alles, was auf dem Bildschirm im Text erscheint, muß noch lange nicht auf dem Drucker genauso aussehen. Aus diesem Grunde haben wir aus der Redaktion auch darum gebeten, von einer Übersendung von BASIC-Listings mit Steuerzeichen in Reinform abzusehen. Diese werden bekanntlich durch gleichzeitiges Betätigen der Control- und einer anderen Taste erzeugt.**

Die Wiedergabe solcher Listings auf dem Drucker war bisher nicht möglich. Hier soll nun mit dem abgedruckten Listing Abhilfe geschaffen werden. Nicht nur für den normalen "Hausgebrauch" ist das Tool in Verbindung mit unserem Checksummer nützlich.

Voraussetzung ist, daß Sie unseren CHECKSUMMER V 2.0 bereits in Ihrer Softwaresammlung haben, denn nur hiermit ist diese Routine lauffahig.

Als erstes müssen Sie in dem alten Listing die Zeile 90 wie folgt ersetzen:

90 CALL &A500: ON: RUN"Control. BAS"

Das Abspeichem sollte nicht vergessen werden. Nach dem Abtippen der Anpassung muß diese auf gleichem Datenträger unter dem Namen "Control.Bas" abgespeichert werden. Der Start des Checksummers erfolgt wie gewohnt.

#### **Steuerzeichen im Listing**

Sie können für eigene Ausgaben von BASIC-Listings auf Ihrem Drucker dieses Utility in Verbindung mit dem Checksummer benutzen.

Die Ausgabe läßt sich durch den Aufruf von IAN individuell gestalten. Für eine andere Ausgabe muß dem Aufruf die Adresse einer vorher zu definierenden Stringvariablen übergeben werden.

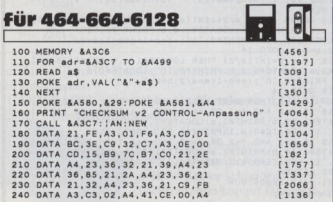

**<sup>10</sup> PRINT''[X]01 eser Text wuerde auf dem Mon [4354] itor invers erscheinen**.[X] **20 PRINT"[X]Auf dem Drucker wuerde der Tex [5157] t unvol1staendlg erschelnen![X]" 30 PRINT"Steuerzeichen werden In Klammern [4860] ausgegeben." 40 LOCATE 1,12:PEN 2:PRINT"Opt<sup>1</sup> on selected [3466] : \_[H]"; <sup>50</sup> a\$=UPPER\$(INKEY\$):IF a\$O"T"AND a\$O "P" [2809] AND <b>a\$**<>"D"THEN 50 **60 PRINT a\$:IF a\$="T"THEN CALL &BBFF:CALL [3779] &BB4E:END** TO PEN 1:LOCATE 6,15:PRINT"Please enter:" [2812]<br>80 LOCATE 1,17:INPUT"[O][A][R]The width of [7189]<br>the maze, in cells : [O][B]",w:IF w<3 OR **w>50 THEN 80 <sup>90</sup> LOCATE 1,18:INPUT"[0][A][RJThe depth of [4468] the maze, 1n cells : [0][B]",h:IF h<3 OR** the maze, in cell<br>h>50 THEN 90<br>100 RANDOMIZE TIME 100 RANDOMIZE TIME<br>110 WINDOW 1,40,3,25:FOR anz=1 TO 10:LOCAT [5858<br>E 1,26:PRINT:NEXT:WINDOW 1,40,1,25:FOR cnt<br>=1 TO 760:NEXT:sum=w\*h:IF a\$="D"THEN 150

*Im Listing sind deutlich die umgesetzten Steuerzeichen zu erkennen*

Dem Grunde nach sind hier Ihrer Fantasie nur die Grenzen Ihres Druckers gesetzt. Die Variable, zum Beispiel a\$, wird genauso aufgebaut, wie der Ausdruck später erfolgen soll (inklusive Steuerzeichen an den Drucker).

Nehmen wir an. Sie wollen eine invertierte Ausgabe mit den Worten CTRL+(Steuerzeichen) erreichen:

#### **a\$=CHRS(INVERTAN) +"CTRL+" +CHR\$(255) <sup>+</sup> CHRS(INVERTAUS),**

Der Aufruf erfolgt dann mit:

#### **IAN,@a\$**

DasCHR\$(255) muß immer an die Stelle gesetzt werden, wo Sie das Steuerzeichen innerhalb der Ausgabe sehen möchten.

#### **Ausgabe eines Steuerzeichens**

Die Ausgabe eines Steuerzeichens erfolgt ab nun (über Icheck) in folgender Weise:

Der innerhalb Ihrer Zeichenausgabe in Großbuchstaben dargestellte Buchstabe (durch zwei eckige Klammern eingekreist) steht für CONTROL+Buchstabe. Diese müssen folglich zusammen betätigt werden, um tatsächlich das Steuerzeichen im Listing zu erzeugen. Das normale LIST-Kommando behält seinen Ursprungsstatus bei.

(Holger Schäkel/cd)

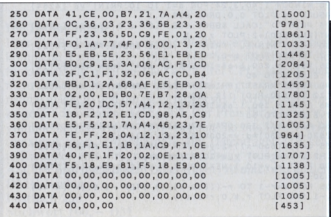

# **Druckerparade**

*Anpassung für ARTWORX an verschiedene Drucker*

**Diese Erweiterung zu ARTWORX paßt das Programm an die folgenden Drucker an: STAR LC-10, STAR SG-10, PANASONIC KXP 1091, SEIKOSHA CPA-80GP, EPSON LX-800, NEC 2200, NEC P5/P6/P7 und EPSON LQ 1500. Es läuft auch mit Druckern, die zu einem der vorher genannten kompatibel sind.**

Mit dem Programm ARTWORX.INS werden die beiden Programmteile ARTWORX.BIN und ARTWORX.PRG gepatcht. Das Programm ARTWORX.BAS ersetzt das Original ARTWORX.BAS.

Die Vorgehensweise: Erstellen Sie eine Diskette (Sicherheitskopie), auf der sich die Dateien ARTWORX.BIN, ARTWORX.PRG und ARTWORX.GRF befinden. Geben

**für 464-664-6128** fi **io '«««\*«\*\*«\*\*\*\*\*»«\*\*«>\*\*\*\*\*«\*\*\*\*\*\*\*,\*\*"« [1649] 20 '»»» ARTWORX [1194] 30 '•«» Anpassung fuer verschiedene Drucke [3239] <sup>40</sup> '»«» von TERRA-SOFT (W.Noi sternig) [3002] <sup>50</sup> '•aeeeeeeeeeeeaeeeea\*\*\*\*\*\*\*\*\*\*\*\*\*\*\*\*\*\*\* [1649] 60 'LISTING <sup>1</sup> [1024] 70 SYMBOL AFTER 256:MEMORY &A6F7:SYMBOL AF [4863] TER 123:MEMORY 67FFF 80 KEY DEF 17,1,123,164:KEY DEF 19,1,125,1 [2547] 66** 90 KEY DEF 22,1,165,96:KEY DEF 24,1,94,126 [1924]<br>100 FOR 1=&BE80 TO &BE92:READ a\$:POKE 1,VA [1531] **L( "6"+a\$) :NEXT <sup>110</sup> MODE 2:LOCATE 35,4:PRINT"ORUCKERMENUE" [2194] 120 LOCATE 34,5:PRINT STRING»(14,"-") [2272] 130 LOCATE 18,8:PRINT"<1> STAR LC-10, STAR [3565] SG-10, PANASONIC KXP 1091" 140 LOCATE 18,10:PRINT"<2> EPSON LX-800, 0 [3287] MP 3160" 150 LOCATE 18,12:PRINT"<3> SEIKOSHA CPA-80 [2623] GS" 160 LOCATE 18,14\*: PRINT" <sup>&</sup>lt; 4 <sup>&</sup>gt; NEC P2200/NEC <sup>P</sup> [3655] 6/EPSON LQ 1500" 170 b=4:G0SUB 280:IF a=4 <sup>t</sup>Aen 200 [1811] 180 POKE 6BE81,6FF:IF a=2 THEN RESTORE 340 [4506] ELSE IF a=3 THEN RESTORE 350** ELSE IF a=3 THEN RESTORE 350<br>190 FOR 1=&9000 TO &9008:READ a\$:POKE 1, VA [5306]<br>L("&"+a\$):NEXT:GOTO 270<br>200 RESTORE 360:FOR 1=&9000 TO &90F7:READ [2869] **a\$:POKE i,VAL("6"+a\$):NEXT 210 CLS:LOCATE 36,4:PRINT"FETTDRUCK!" [1379]** 220 LOCATE 35,5:PRINT STRING\$(12,"-") [1919]<br>230 LOCATE 32,8:PRINT '(1) normal (1fach)" [2130]<br>240 LOCATE 32,10:PRINT"(2) mittel (2fach)" [2546] **250 LOCATE 32,12:PRINT"<3> stark (3fach)" [2557] 260 b=3:G0SUB 280:P0KE &9026,a [2585] <sup>270</sup> LOAD"artworx.bin",68000:CALL &8000 [2909] 280 LOCATE 34,17 : PRINVBi tte waehlen!" [1899] 290 a\$=INKEY\$:IF a\$=""THEN 290 [1414] 300 a=VAL(a\*):IF a<l OR a>b THEN 290 [1658] 310 RETURN [555] 320 DATA 3E,00,B7,20,OB,21,00,90,11,39,03, [3606]** 01, F8, 00, ED, 80, C3, 40, 00<br>330 DATA 18, 41, 05, 00, 18, 24, 04, 7F, 02 [1498]<br>340 DATA 18, 33, 07, 00, 18, 24, 04, 7F, 02 [1235] **<sup>350</sup> DATA IB,41,05,00,IB,4B,7F,02,00 [1684] Listing ARTWORX**

Sie jetzt ARTWORX.INS (Listing 2) ein, und speichern Sie es vorsichtshalber ab. Nun starten Sie ARTWORX.INS. Das Programm patcht die Dateien ARTWORX.BIN und ART-WORX.PRG. Die gepatchten Dateien werden wieder abgespeichert. Jetzt können Sie das Programm ARTWORX.BAS (Listing 1) eingeben und abspeichern. Auf der Diskette sollten die Dateien ARTWORX.BAS, ARTWORX.BIN, ART-WORX.PRG und ARTWORX.GRF vorhanden sein. Die restlichen Dateien werden nicht mehr benötigt und können gelöscht werden. Nun kann ARTWORX mit RUN"ART-WORX" < ENTER> gestartet werden. In dem erscheinenden Menü braucht man nur die Zahl zu drücken, hinter der der benutzte Drucker steht. Wählt man die <4>, so erscheint kurz darauf ein zweites Menü. Hier muß man sich entscheiden, wie stark die Hardcopy eingefärbt werden soll. Noch etwas zur Hardcopy für den NEC P2200 und die anderen 24-Nadel-Drucker. Es wird ein Ausdruck im Format 180,6 mm x 112,9 mm erstellt. Er ist also kleiner als der der Originalroutine. Dieses Format hat aberden Vorteil, daß das Seitenverhältnis 1:1 (90 dpi x 90 dpi) beträgt. Dadurch werden Kreise wirklich rund gedruckt. Die Originalroutine druckte mit einem Seitenverhältnis von 1:0.9 (80 dpi x 72

(Wolfgang Noistemig/cd)

```
360 DATA CD,9E,04,FD,21,82,04,CD,7B,10.B7, [2313]
C2,F6,03,3E,B7
370 DATA 32,9B,03,CD,2E,BO,DA,53,04,21,DO, [2918]
16,06,28,00,21
380 DATA 95,04,OE,03,C5,OE,01,C5,OE,02,11, [1339]
27,04,CD,OB,04
390 DATA 11,21,04,CO,OB,04,06,28,E5.C5,06, [1887]
04,00,36,03,00
400 DATA 11,FO,00,7E,DO,77,00,00,23,19,10, [2699]
F7,DD,2E,95,OE
410 DATA 08,AF,06,04,DD,CB,00,16,17,17,DO, [3069]
23,10,F6,OD,2E
420 DATA 95,IF,B7,CD,15,04,00,20,E8,Cl,El, [1783]
23,10,CA,00,20
430 DATA BF,C1,00,28,OB,11,BO,FF,19,3E.0D, [2526]
CD,15,04,18,A7
440 DATA 3E,01,CO,05,04,Cl,00,28,IB,CB,41, [2731]
28,07,11,60,FF
450 OATA 3E,B7,18,OA,11,50,00,3E,03,32,74, [2666]
03,3E,IF,32,9B
460 DATA 03,19,18,80,3E,11,CO,05,04,11,80, [2678]
02,19,3E,04,32
470 DATA 74,03,CO,09,BB,FE,FC,28,04,05,C2 , [2734]
5B,03,CD,EB,93
480 DATA 2A,2C,94,CO,03,00,CD,OF,93,C3,6F , [2536]
00,32,10,04,11
490 OATA IB,04,1A,FE,FF,C8,CD,15,04,13,18, [3436]
F6,CD,2B,BO,30
500 DATA FB,C9,IB,33,01,00,OA,FF,IB,2A,06, [2653]
40,01, FF, IB, 78
510 DATA 01,IB,40,IB,5C,50,00,FF [1443]
5 REM LISTING 2 (1163)
10 '»»» ARTWORX.BIN und ARTWORX.PRG Sender [4399]
  n »»»
n<br>20 MEMORY &7FFF:LOAD"artworx.bin",&8000 [1423]<br>30 FOR 1=&8025 TO &80E9:POKE 1,PEEK(1+11): [3291]
40 FOR i=680EA TO 680F7:REA0 a$:P0KE i,VAL (3407)
("6"+a$):NEXT
  50 SAVE"artworx.bin",b,68000,65C6 [2020]
60 LOAD"artworx.prg",68000 [1747]
70 FOR 1=68350 TO 68369.READ a$:POKE i.VAL [3006]
("6"+a$):NEXT
            80 FOR 1=1 TO 7:READ adr:POKE adr,64D:P0KE [2225]
 adr+l,4:NEXT
90 POKE 6634A,6CD:POKE 683E0.696 [1151]
100 SAVE"artworx.prg",b,68000,615CO [2444]
110 END [110]
120 DATA 21,00,90,11,43,00,01,09,00,ED,BO, [2057]
130 DATA B7.C4,40,04,06,50,05,£5,21,95,04, [2526]
140 DATA 00,23,10,FB,E1,E5,00,00,00,00,00, [1257]
00150 OATA 68318,6831E,68325,68339,6833F,683 [1979]
45,6634B
 Listing ARTWORX
```
# **Das simulierte Laufwerk**

## *Eine besondere RAM-Disk für den CPC 6128*

**Programme, die einen bestimmten Speicherbereich als "schnelles Laufwerk" deklariert haben, wurden schon einige Male veröffentlicht. Die Vorteile einer normalen RAM-Disk ist die schnelle Zugriffszeit auf Programme oder abgelegte Daten. Aber beim simulierten Laufwerk ist es möglich, ein zweites Laufwerk zu imitieren.**

Durch ein kurzes Maschinenprogramm wird das AMSDOS-ROM so umgeschrieben, daß ein Zweitlaufwerk auf der zusätzlichen RAM-Bank des CPC 6128 eingerichtet wird.

#### **Ein Laufwerk mit Directory**

Diese virtuelle Diskettenstation hat ein Speichervermögen von 64 kByte, von dem allerdings 2 kByte für das Directory und 16 kByte für die ROM-Simulation abgezweigt werden

**für 6128**  $10$ .......................... [894] 20 '\*\*\*\* Written by \*\*\*\* 675 30 '\*\*\*\* Soenke Ostertun \*\*\*\* 14861 40 ' \*\*\*\* SUBRATES \*\*\*\*\*\*\*\*\*\*\*\*\*\*\*  $[894]$  $50$  $117$ **60 MEMORY &3FFF**  $1758$ **70 adr=48000 80 FOR ze'. 1e=260 TO 650 STEP 10**  $58281$  $[2283]$  $[829]$ **90 READ c\$,s 100 FOR i=0 TO 15 110 b=VAL("4'+MID\$(c\$,1»2+1,2))**  $FBA'$ 16081 **120 POKE adr,b:adr=adr+l:s=s-b**  $(750)$ **130 NEXT**  $P$ **140 IF a<>0 THEN PRINT"Fehlar 1n Zeile "; zet<sup>1</sup> <sup>a</sup> :f1ag«-l** [4859] **150 NEXT**  $13501$ **160 SAVE " ramd i sc . bin" , b, 48000,4280,48000**  $120471$ **170 MODE ItCALL 48000**  $12631$ **180 END 190 ' 200 DATA 0F0680C3F55C0980072100C011004001, 1340 210 DATA 0040EDB0213080060DC55E2356234E23, 1265 220 DATA O6O0EDBOC11OF211OO5CO1F8O1EDBOC9, 1843 230 DATA 044501C5084501C15D4503C320DCC045, 1415 240 DATA 0124C245012FC4450100C645021109C9, 1110 250 DATA 450152CC4501BC384616B7CA00DC0101, 1369 260 DATA 20ED434BBEAFO17EFB37C9FFFFFFFFFF, 2685 270 DATA 7C4603C37FDC664703C316DC484A01B3, 1678 280 DATA CD76C9F5C047C9017EFB3E04C05CC9F1, 2429 290 DATA C05CC9C31CC9CB432006E5D5C5C369C7, 2368 300 DATA CB43017EFBCA60C5E505C52140DC114B, 2191 310 DATA BEO10800EDB0C1D1E17A324FBEAF37C9, 2111 320 DATA 0700000000001102F5E57A06C4D60E38, 1108 330 DATA 0A06CCD60E38040604D60EC60E875787, 1523 Listing SIMUL**

müssen. Das Laufwerk läßt sich als ganz normales Zweitlaufwerk ansprechen, zum Beispiel: IDRIVE,"B", oder auch einfach mit dem normalen RSX-Befehl **IB.**

Sämtliche Funktionen sind unter BASIC uneingeschränkt nutzbar, sogar viele Maschinenprogramme - zum Beispiel Diskettenmonitor oder Textverarbeitung laufen völlig normal. Selbst mit einem Kopierprogramm können Programme auf dieses Laufwerk transferiert werden.

#### **Die Initialisierung**

Nach dem Abtippen sollte das Programm erst einmal unter einem beliebigen Namen abgespeichert werden. Danach wird es mit RUN gestartet. Wurde alles richtig eingegeben, wird ein Binärprogramm namens "RAMDISC.BIN" auf Diskette gesichert, das später wie folgt eingeladen und initialisiert werden kann:

MODE l:L0AD"ramdisc.bin",&8000:CALL &8000

Beim Initialisieren wird das Directory (B) gelöscht, damit alte Daten keinen Absturz verursachen. Will man nach einem Systemreset seine Daten nicht verlieren, so braucht man nur CALL &B0B2 einzugeben, und das Zweitlaufwerk ist wieder einsatzbereit! Dieser Call sollte nur in Mode <sup>1</sup> genutzt werden, da es sonst zu Farbfehlern und ähnlichem kommen kann.

(Sönke Ostertun-Gaekel/cd)

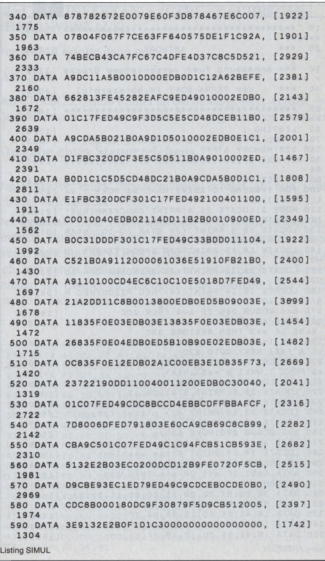

# **Der zufällige Bildschirm**

## *Ein Programm für den alternativen Bildschirmaufbau*

**Ist Ihnen der Aufbau von Bildschirmen auch zu langweilig? Möchten Sie nicht auch mal eine Alternative zu dem normalen Aufbau haben? Möchten Sie nach Möglichkeit auch einen gewissen Einfluß auf den Ablauf haben? Wenn Sie eine der Fragen mit 'Ja' beantwortet haben, dann haben wir etwas ganz Feines für Sie.**

Zunächst eine kleine Erläuterung zu den Ideen des Bildschirmaufbaus. Ein Bildschirminhalt wird in gleich große Rechtecke eingeteilt (Anzahl der Rechtecke ist variabel in gewissen Grenzen). Dann werden die Adressen der Rechtecke in der Reihenfolge ihres Aufbaus in einer Tabelle abgelegt, und derInhalt eines Rechtecks mit Nr. x durchläuft alle Positionen der Rechtecke von <sup>1</sup> bis x, bis er auf dem Bildschirm sichtbar wird.

Damit jeder selbst seine Kreativität im Bildschirmaufbauen entfalten kann, wurde das Programm "EDITl" geschrieben, mit dem eigene Ideen ohne Kenntnisse im Bereich der Programmierung von Algorithmen in die Realität umgesetzt werden können.

#### **Zu dem Programm "EDITl"**

Zu Beginn werden die Seitenlängen des Rechtecks abgefragt. Die Eingaben müssen Teiler der maximalen Seitenlängen sein (xmax=80, ymax=200). Danach verzweigt das Programm entweder in den "Editiermodus" oder zu dem "Zufallsgenerator" für die Reihenfolge des Bildaufbaus.

Zunächst einige Hinweise zu dem Editiermodus. Der Editor ist minimal ausgestattet: Man kann mit den Cursor-Tasten das helle Rechteck (den Cursor) an eine bestimmte Position fahren und mit der Copy-Taste diese Position als nächsten Tabellenwert für den Bildschirmaufbau festlegen. Des weite-

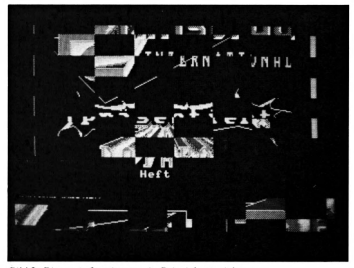

*Bild 2: DieserAufbau ist nur ein Beispiel von vielen*

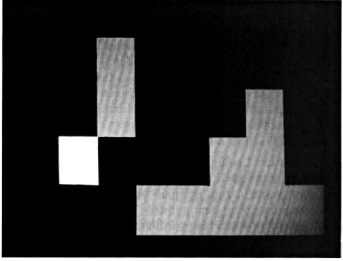

*Bild i: Im Editor kann der Bildschirmaujbau manuell oderautomatisch erzeugt werden*

ren wird noch die DEL-Taste abgefragt, die die Funktion hat. den letzten Tabelleneintrag zu löschen oder zum Programmanfang zurückzuführen. An dieser Stelle wird die Einfachheit des Editors deutlich: Entspricht nämlich der letzte Tabelleneintrag nicht der aktuellen Position auf dem Bildschirm, wird zwar ordnungsgemäß der letzte Eintrag gelöscht, allerdings nicht die entsprechende Bildschirmposition dieses Eintrags. Dies geschieht erst, wenn man mit dem Cursor über die Bildschirmposition des Eintrags fahrt.

In diesem Zusammenhang möchten wir darauf hinweisen, daß der Editor zur Festlegung der Bildaufbaureihenfolge nur benutzt werden sollte, wenn man ein Grobkonzept bereits entworfen hat oder in etwa weiß, was auf dem Bildschirm dann später erscheinen soll. Der Editor soll für diejenigen eine Hilfe sein, die ein Problem mit der Berechnung der Rechtecksadressen haben.

#### **Beispiel für Aufbauidee**

Der Bildaufbau mit Zufallsgenerator berechnet zunächst einen geordneten Aufbau mit Hilfe eines relativ einfachen BASIC-Programms (Zeilen 850-1040) und bringt dann die erstellte Reihenfolge der Adresse mit Hilfe des Zufallsgenerators etwas durcheinander, was einen recht netten Effekt bewirkt. Wenn man in Zeile 1040 das REM-Zeichen entfernt und somit die "Mischroutine" überspringt, kann man durch Anwählen des Zufallsgenerators einen relativ geordneten Bildschirmaufbau zu Gesicht bekommen.

Der eigentliche Nutzen der ganzen Sache wird erst durch das Abspeichem der Daten für den Bildaufbau (jedesmal beim Drücken der Taste Fl) zusammen mit einem universellen Programm für die Verarbeitung der Daten deutlich. Denn nun braucht man nur noch einen beliebigen Bildschirm mit der normalen AMSDOS-Größe von 17 kByte an Adresse &6000 und das abgespeicherte Programm zu laden, zum Beispiel:

MEMORY &5FFF:L0AD"SCREEN.BIN",&6000:LOAD"AUFBAU"

und CALL &A000 für den Start einzugeben.

'Screen' steht dabei für einen beliebigen Bildschirm und 'Aufbau' für die abgespeicherte Sequenz.

Wenn man eine solche Befehls-Sequenz in sein eigenes mit Titelbild ausgestattetes Programm einbindet, kann man bestimmt den einen oder anderen zum Staunen bringen.

#### **Die Listings**

Als erstes ist das BASIC-Listing "Editl.BAS" abzuspeichern. Es kann aber auch ein beliebiger Name gewählt werden. Das zweite Listing ist ein DATA-Lader, der vor dem Starten erst einmal unter einem beliebigen Namen abgespeichert werden sollte. Nach dem Speichern ist es mit RUN zu starten; es generiert dann automatisch den Programmteil "Editl.BIN", wenn alles richtig abgetippt wurde.

Bei dem dritten Listing handelt es sich auch um einen DATA-Lader. Es kann auch unter einem beliebigen Namen abgespeichert werden, zum Beispiel "Aufbau.LDR". Anschließend muß das Programm mit dem BASIC-Befehl RUN gestartet werden. Auch hier wird ein Binärfile (Aufbau.BIN) generiert und abgespeichert, sofern kein Abtippfehler vorliegt.

Wer den Editor in Verbindung mit einem Kassettenlaufwerk nutzen will, muß folgende Reihenfolge einhalten:

EDIT.BAS EDIT1.BIN AUFBAU.BIN

Danach muß noch ein beliebiger Bildschirm, im Listing mit 'Screen' benannt, folgen. Bei entsprechender Namensänderung im Listing kann aber auch ein Bildname von Ihnen gewählt werden.

Und nun wünschen wir Ihnen viel Spaß beim Experimentieren.

(Frank Schimmel/cd)

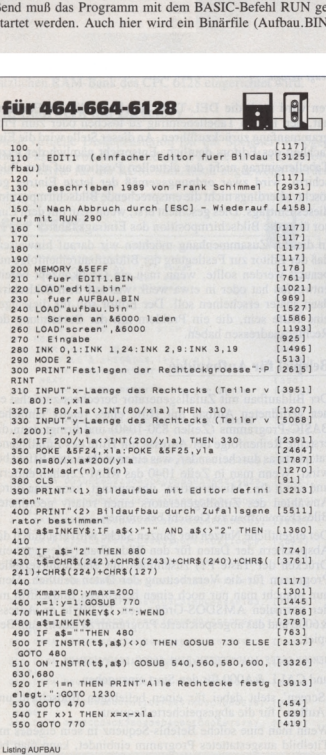

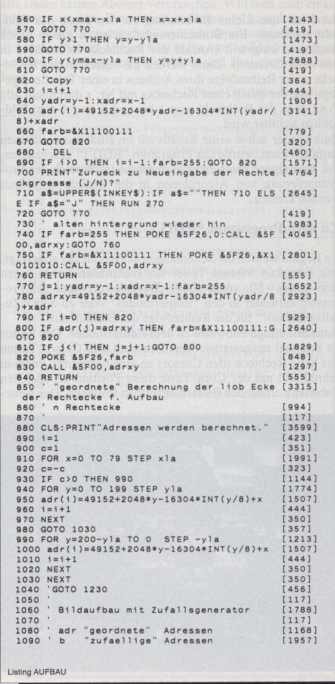

#### Tips & Tricks—<sup>|</sup>

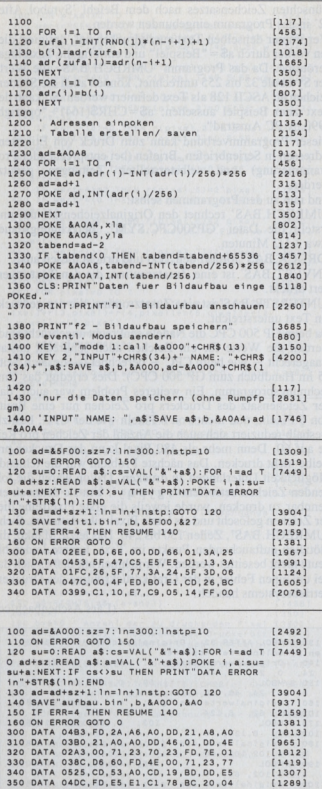

**360 IATA 036A,79,BD,28,OC,DO,23,00,23 2406)** 330 DATA 036F, (0,19,80, (0,19, 10,16, 10,16)<br>330 DATA 046F, (0,19,80, (0,19,80, 18, 18, 18, 1946)<br>390 DATA 046F, (0,19,80, 10,55, 10,18, 10,19,19, 11815)<br>400 DATA 03A8, 28, 18, 81, 2A, A2, A0, E0, 58 [2173] 400 DATA 03A8,2B,18,81,2A,A2,A0,ED,5B [2173]<br>410 DATA 04B0,A0,A9,3A,A5,A0,47,C5,E5 [1067]<br>420 DATA 0395,D5,3A,A4,A0,4F,06,00,ED [942] **<sup>430</sup> IATA 04B8,BO,01,<sup>E</sup> 1,3E,60,84,67,CD 1273] 440 >ATA 04B3.26.BC,7C,06,60,67,EB,CD <sup>Q</sup> <sup>a</sup><sup>a</sup> ] <sup>450</sup> 1ATA 0534,26,BC,EB,CI,10,EO,C9,ED 1139) 460 >ATA 0426.5B.A0,A0.3A,A5,A0,47,C5 1278]** 470 DATA 03B2, D5, D5, E1, 13, 36, 00, 3A, A4 (985)<br>480 DATA 03B0, A0, 3D, 4F, 06, 00, ED, B0, E1 (1498)<br>490 DATA 051C, CD, 26, BC, EB, C1, 10, E8, C9 (2088)

**Listing AUFBAU**

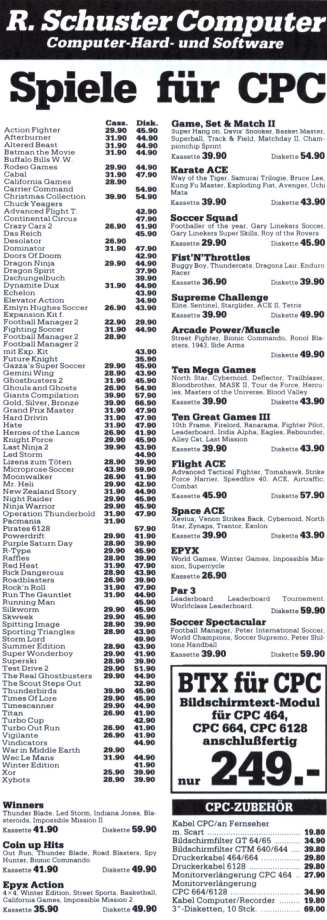

*Computer-Hard- und Software*

**Kassette 39.90 Diskette 49.90**

Diskette 54.90

Diskette 43.90

Diskette 45.90

**Diskette 49.90**

i<br>Strikes Back, Cybernoid, North

mes, Winter Games, Impossible Mis-

Kevius, Venon Strikes Back, (<br>štar, Žynaps, Trantor, Exolon

tion, Sup

Hardware auf Anfrage

imer und Preisänderungen vorbehalten. Bestellungen schriftlich oder telefonisch.

**R. Schuster Computer**

**Constant Complete Constant Constant Complete Complete Complete Complete Complete Complete Complete Complete Complete Complete Complete Complete Complete Complete Complete Complete Complete Complete Complete Complete Compl** 

**BTXfiirCPC Bildschirmtext-Modul für CPC 464, CPC 664, CPC 6128 anschlußfertig " 249.- CPC-ZUBEHÖR**

r ess <del>o</del><br>.eaderboard. Leaderboard Tournement.<br>Morldclass Laaderboard Diskette 59.90

BildschirmfilterCTM 640/644 39.80 Druckerkabel 464/664 ...

CPC 664/6I1289erUn9 34.90

# **Schriftsetzer**

## *Bessere Schrift auf dem Seikosha GP 500 CPC*

**Wer den Drucker Seikosha GP 500 CPC besitzt und das schlechte Schriftbild als störend empfindet, der hat nun die Gelegenheit, die Druckqualität um einiges zu verbessern.**

Um dieses Manko zu beseitigen, wurde dieses kleine Utility geschrieben, das es ermöglicht, den Originalzeichensatz des CPCs auf dem Drucker auszudrucken. Durch Kopieren des Zeichensatz in den Symbolspeicher mit dem Befehl 'Symbol After 32' und durch das Errechnen der Werte mit dem Programm 'Umrech.BAS' (Listing 1) wurden die Originalwerte in eine für den GP 500 CPC brauchbare Datei umgerechnet, die abschließend gesichert wird. Der abgespeicherte Dateiname lautet: GP500CPC.SYM.

#### **Text drucken**

Das Programm 'DRUCK.BAS' (Listing 2) liest die neu erstellte Datei 'GP500CPC.SYM' wieder ein und verlangt nun vom Benutzer eine Texteingabe, die aus drucktechnischen Gründen nur 60 Zeichen enthalten darf. Dieser Text wird anschließend ausgedruckt.

Wer aber seinen Text durch Unterstreichen hervorheben will, muß erst das Programm 'DRUCK.BAS' einladen und die Routine 'UNTERSTR.BAS' (Listing 4) mit CHAIN MERGE ''UNTERSTR.BAS" dazuladen. Der dann eingegebene Text wird automatisch unterstrichen ausgeben.

Eine Invertierung des Textes ist mit der Routine 'IN-VERT.BAS' (Listing 3) möglich, die wie die Unterstreichungsroutine zugeladen werden muß.

Nun ist der Amstrad-Zeichensatz nicht jedermanns Geschmack; daher bleibt einem auch die Möglichkeit, eigene Zeichensätze einzubinden. Dazu muß die Definition des ge-

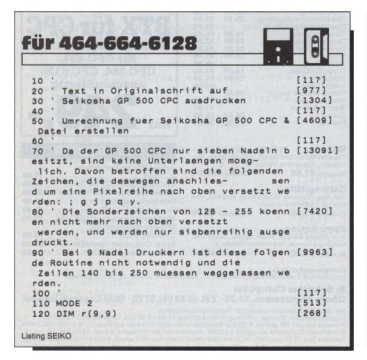

wünschten Zeichensatzes nach dem Befehl 'Symbol After 32' in das Programm eingebunden werden.

Wer immer denselben Text auszudrucken hat, definiert diesen vorher durch a\$="Beispiel" und entfernt die Texteingaberoutine. Da das Programm 'UMRECH.BAS' alle Werte der Symbole 32 bis 255 umrechnet, können auch die Sonderzeichen ab ASCII 128 als Text definiert werden. So kann der Text zum Beispiel aussehen: a\$=CHR\$(164)+ "opyright 1990 by PC Amstrad".

Dieser Programmverbund kann zum Druck von Etiketten, Adressen in Serienbriefen, Briefen (bei entsprechender Programmierung) und selbsterstellten Zeitungen genutzt werden.

Und nun zu den Programmen selbst:

'UMRECH.BAS' rechnet den Originalzeichensatz um und erstellt die Datei 'GP500CPC.SYM'. Berechnungsdauer etwa 3 1/2 Minuten.

'DRUCK.BAS' fordert den Text und druckt diesen aus.

TNVERT.BAS' ist eine Zusatzroutine, die den Text invertiert druckt.

'UNTERSTR.BAS' ist eine Zusatzroutine, die den gedruckten Text unterstreicht.

Da beim GP 500 CPC die Nadeln senkrecht angebracht sind, werden die Werte für ein Zeichen auch senkrecht anstatt waagerecht - wie beim CPC - berechnet (siehe auch Seite 15 im Handbuch zum GP 500 CPC). Dies erledigt das Umrechnungsprogramm. Ein weiteres Problem war auch, daß der Zeichensatz des Druckers pro Zeichen nur eine Breite von 6 Pixeln, und nicht von 8 Pixeln wie der CPC, besitzt. Deshalb reduziert sich auch die Anzahl der Zeichen pro Reihe auf 60. Denn mehr als 480 Pixel kann der Drucker pro Reihe nicht drucken. Das nächste Problem war die fehlende Möglichkeit Unterlängen zu drucken. Davon waren die folgenden Zeichen betroffen: '; g j p q y'. Um sie dennoch erkennbar zu drucken, wurde jeweils die erste Pixeireihe dieser Zeichen gelöscht und als letzte Pixelreihe definiert. Siehe 'UMRECH.BAS', Zeilen 150 bis 240. Das letzte Manko, die plötzlich auftauchenden Punkte im Text, konnte leider bis heute nicht beseitigt werden. Wir nehmen an, daß es sich dabei um einen Fehler in der Grafikdruckroutine des Druckerbetriebssystems handelt.

(Lars Aschenbach/cd)

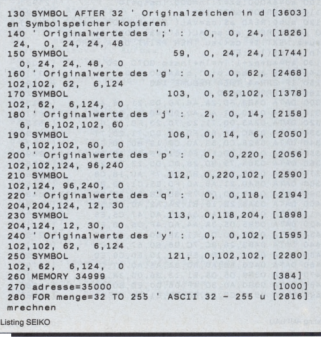

#### Tips & Tricks—

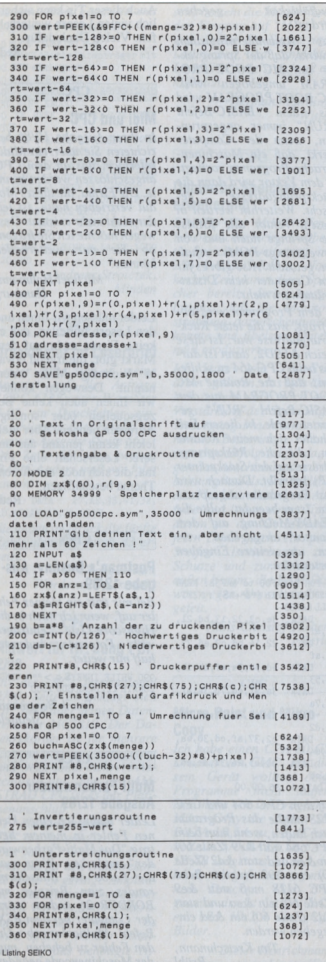

#### **Public-Domain für CPC, Joyce und C-128**

**Sagenhaft preiswerte Software für Schneider-CPC und Joyce mit deutschem Handbuch - so machen diese Programme richtig Spaß!**

**1- JRT-Pascal - vollständiges Pascal mit 64K-Strings, Overlays... ' 2-Z80-Assemblerpaket mit Assembler, Disassembler, Linker und Debugger 3-Künstliche Intelligenz - Interpreter für XLISP und E-PROLOG \* 4-C-Compilcr Small-C - mit Fließkommazahlen und großen Bibliotheken \* 5-FORTH-83 - mit Assembler, Decompiler, Screen-Editor... 6-CP/M-Utilitieswie Dateikompressor, Diskmonitor. UNERA ... 7-Alle Programme aus dem Großen CPC-Arbeitsbuch (nur CPC) 8-Adventure Colossal Cave (Programm englisch, Anleitung deutsch) • 9-CPC-Disk Utilities - kopiert geschützte Software (nur CPC) 10- BizBasic - CPC-Basic-Erweiterung (relative Dateivcrwaltung etc.) 11- Basic-Compiler E-BASIC - CBASIC-kompatibcl, viele Befehle 12- Turbo Pascal-Programme - INLINE-Generator, GSX- & CPC-ROM-Grafik 13- Alle Programme aus dem Buch Den Joyce programmieren 14- Alle Programme aus dem Buch CPC-Dateiverwaltung (nur CPC) 15- WordStar-Utilltles - Fußnoten, Stichwort, Mchrspaltendruck • 16- dBASE-Literaturverwaltung - Bringen Sie Ihre Buchsammlung in Ordnung • 17- C-Interprctcr SCI - Erlernen Sie spielend die Sprache C \* 18- MacroPack/Z80 - Z80-Makroasscmbler, Spitzen-Debugger und Linker**

**auf dem CPC-464/664 nur mit Spcichcrcrweiterung (64K genügen).**

**Der Preis? Sage und schreibe nur 30,- Mark pro Diskette inklusive Porto und Verpackung. Oder bestellen Sic drei beliebige Disketten für insgesamt nur 70,-**

**Bitte geben Sie das gewünschte Diskettenformat (3 Zoll oder Vortcx-Diskcttcn) an. Lieferung per Nachnahme oder Vorauskasse, ins Ausland nur per Voraus-**

#### **MARTIN KOTULLA**

**Grabbestraße 9,8500 Nürnberg 90, Telefon 09 11/30 33 33**

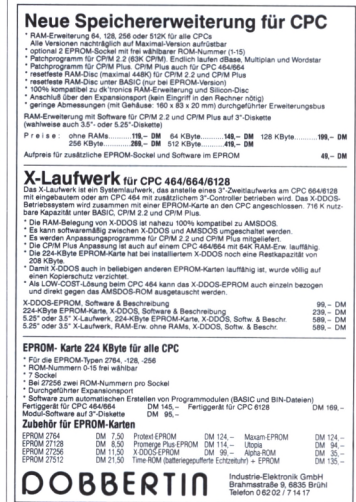

#### **An unsere Leser**

Die Rubrik »Leserbriefe« ist eine Einrichtung für alle Leser, die in irgendeiner Form Fragen, Probleme oder Anregungen zu Produkten, Programmierproblemen oder zu unserer Zeitschrift haben. Selbstverständlich sind wir bemüht, alle Leserfragen zu beantworten. Doch haben Sie bitte Verständnis, daß wir nicht alle eingehenden Briefe persönlich beantworten können. Oft erreichen uns mehrere Briefe zum gleichen Thema, einer davon wird dann stellvertretend für alle in unserer Zeitschrift beant-<br>wortet. Ubre BC Bedaktion Ihre PC-Redaktion

**Neue Durchwahlnummern für die Hotline**

Für eilige Anfragen können Sie jetzt Ihren Redakteur direkt erreichen. Jeden Mittwoch von 17.00 - 20.00 Uhr stehen Ihnen zur Verfügung:

Claus Daschner (CPC) **0(05651)809 -750**

Joachim Freiburg (CPC/PC) o **(0 <sup>56</sup> 51) 8 <sup>09</sup> -7 <sup>51</sup>**

Ralf Schößler (PCW) **o(0 <sup>56</sup> 51)8 <sup>09</sup> -7 <sup>52</sup>**

PS: Die Redaktion behält sich vor, Leserzuschriften in gekürzter Form wiederzugeben

#### **| CPC**

#### **CPC 6128 meldet beim Laden Fehler**

*Mit dem Compressorprogramm XY verstellte ich mir den Schreib-Lesekopfmeines*  $DD1$ <sup>-Laufwerks.</sup> *noch ein 5,25-Zoll-Laufwerk als Zweitlaufwerk besaß, behalfich mich solange damit, bis ich wieder einmal ein Programm von meiner DD1 benötigte — da war "guter Rat teuer"...*

*Das Programm "TOOLS . BIN " aus derAmstradInternational 11/88, Seite 74 half mir weiter!*

*Beim Starten des Programms von meinem 5,25-Zoll-Laufwerk wurde immer nur auf*  $E$ *rstlaufwerk griffen.*

*Startete man "TOOLS.BIN", zeigtderMonitor nach einem oder zwei/mehreren Versuchen, den Inhalt derdefekten DDl-Diskette an (lesbar ist die Diskette meist schon nach einmaligem Starten von "TOOLS.BIN"). Nun sollte man gleich eine Kopie auf das Zweitlaufwerk versuchen. Dabei können laute Geräusche vom Schreib-Lesekopf kommen, bis er sich wiederin derrichtigen Position befindet. Nach dem Durchprobieren von einigen Disketten mit dem verstellten Kopf, verursachten diese na-* *türlich eine "DRIVE A: READ FAIL"-Fehlermeldung, weil aufdiesen Disketten noch eine falsche Position des Schreib-Lesekopfes abgelegt war. Nachdem ich diese gewissen 'Übeltäter' aussortiert hatte und sie auch mit "TOOLS.BIN" wieder gebrauchsfertig und lesbar wurden, arbeitet das CPC 6128-Laufwerk wieder normal. Vielleicht hilft dieser Tip auch anderen CPC-Besitzem.*

> *Hans Sivkovich, Hamburg*

Vielen Dank, für Ihren wertvollen Hinweis.

Red.

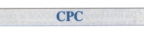

#### **Zum Leserbrief von Herrn Vodde, aus Heft 11/89**

*Herr Voddefragt, ob esmöglich ist, Programme die mit*  $RUN$ <sup>"</sup>*name.BIN*<sup>"</sup> *wurden, zu unterbrechen, um dann wieder ins BASIC zu kommen. Dies ist normal nicht möglich, aber mit einem kleinen Assemblerprogramm besteht eine kleine Möglichkeit. Das Programm ist 64 Bytes lang und wurde aufeinem CPC464 geschrieben. Änderungen für den CPC 664/6128 kommen am Ende dieses Textes, aber es kann keine Garantie für die* *Lauffähigkeit gegeben werden!*

*Das Assemblerprogramm bewirkt, daß der Sprungvektor von MC BOOT PRO-GRAM "umgebogen" wird. MC BOOTPROGRAM wird aus dem BASIC-Befehl "RUN" immer angesprungen, wenn der Computer merkt, daß ein Maschinensprache-Programm vorliegt. In dem Vektor wird dann die Rücksprungadresse gelöscht. Weiterhin werden in diesem Vektor alle RAMs, die Sprünge nach und von Erweiterungs-ROMs erhalten, gelöscht. Also gibt esfür den Computer kein Diskettenlaufwerk mehr.*

*In dem Programm wird abgefragt, was die letzte Rücksprungadresse war. Ist diese gleich &E9D2, dann ist dar-aus beim CPC 464 zu schließen, daß die Routine MC BOOT PROGRAM aus dem BASIC-Befehl "RUN" gestartet wurde. In diesem Fall schaltet sich meine Routine ein, die die Rücksprungadresse aufden Stackpointer (SP) schreibt. Danach wird das Programm angesprungen. Ist es beendet, sollte die READY-Meldung auf dem Monitor ausgegeben werden, um weitere Eingaben abzuwarten.*

10 FOR k=&AFOO to &AF3B: READ a\$:POKEk,VAL ("&"+A\$) : NEXT: CALL &AFOO 20 DATA 3e,o3,32,13,bd,21, Oc, af<br>30 DATA 22,14,bd,c9,ed,73, 3a,af ed,5b,3a,af,1b,1b, ed, 53<br>50 DATA 3a,af,ed,7b,3a,af,

d1,7a<br>60 DATA fe,e9,c2,37,af,7b, fe,d2<br>70 D DATA c2,37, af, cd, 30, ea,

21,64 80 DATA c0,e5,2a,3f,ae,e5,

c9,cf 90 DATA do,85,00,00

*Aufdem CPC 664 und CPC 6128 müßte das Programm auch laufen, wenn man beim CPC664 statt &e9 (Zeile 60) ein &ea und statt &d2 (Zeile 60) ein &92 eingibt. Beim CPC 6128 muß statt &e9 (Zeile 60) ein &ea und statt &d2 (Zeile 60) ein &8d eingegeben werden.*

> *Tim Kretschmann, Brühl*

Auch dieser Tip kann sicherlich vielen Lesern weiterhelfen. Vielen Dank dafür.

**CPC** 

Red.

### **Midi und CPC**

*In ihrer Ausgabe 10/86 berichteten Sie über ein Midi-Interface, das an dem CPC angeschlossen werden konnte. DieFirma, die diesesModul vertrieben hatte, ist leider nicht mehr existent. Deswegen möchte ich Siefragen, ob Sie mir weiterhelfen können?*

*Michael Hohmann, Hamburg*

Leider müssen wir Ihnen und den Lesern mitteilen, daß es keine Firma mehr auf dem Markt gibt, die irgend etwas in Richtung Midi unternimmt. Deswegen können wir Ihnen auch keine Bezugsquellen oder sonstige Adressen nennen. Aber vielleicht kennt jemand aus unserer Leserschaft eine Firma, die sich noch mit diesem Thema beschäftigen.

Red.

#### **| CPCs**

#### **Postman's Destiny, Ausgabe 12/89**

*Bei mir tritt ein kleiner Fehler auf, wenn ich mich in die Highscore-Liste eintragen will. Folgende halfmir weiter.*

990 WHILE INKEYS<>"": WEND: LOCATE 11,14:GOSUB 1060

> *Frank Bergmann, Steinfeld*

#### **<sup>I</sup>--------------CPCs <sup>I</sup>**

#### **Multi-Farbenwunder, Ausgabe 12/89**

*Leider mußte ich einen kleinen Fehler in meinem Beitrag "Das Multi-Farbenwunder" entdecken. Wenn man die Farbe des Bildschirmrandes zum Beispiel mit BORDER 26 ändert, stürzt der Computer bei dem RSX-Befehl Multicolor ab. Um den Fehler zu beheben, muß derMaschinencode geändert*

*werden. Dies geschieht mit folgendem Programm:*

10 MODE 2:DEFINT a-z 20 PRINT "Bitte Datenträgermit MC.BIN einlegen" 30 CALL &BB18:M0DE 2 40 MEMORY &9FFF:L0AD "MC.BIN", &AOOO 50 IF PEEK (&A058)=&7B THEN STOP 60 FOR 1=&AO5B TO &A0B7: POKE 1-2,PEEK (i):NEXT 70 POKE &A058,&7B:P0KE &A0B7.0 80 FOR i=&A0B5 TO &AOBO STEP -1:POKE 1+1,PEEK (i): NEXT 90 POKE &AOAE,1:POKE &AOAF, &37:POKE &A0B0.0 100 POKE &A096,&9A:P0KE &A0A3.&A7 <sup>110</sup> SAVE "MC.BIN",B, &A000,1000 120 END *Andreas Stroiczek,*

*Minden*

#### **| CPCs Druckfehler im Leserbrief**

*Leider hatte sich in meine Antwort auf die Anfrage "CPC 6128 unter Wordstar 3.0" ein Druckfehler eingeschlichen. Dies betrifft die Januar-Ausgabe (Seite 56). Die Zeile 580 des zweiten BASIC-Laders muß wiefolgt lauten:*

580 DATA 27,AE,3E,41,32, 1D,AE,AF,32,25,O357

*Sie haben im Druck diefünfte Zahl, also 32, durch 43 ersetzt.*

*Georg Beran, Wördem (Österreich)*

#### **CPC J**

#### **Antwort für Hr. Jung PCI 2/90**

*In der PC International 2/90, Seite 24 beklagt sich Hr. Jung überseinen Datenrekorder MC38I0. Der Datenrekorder ist für mehrere*  $Computer$ *rpen und weist somit mehrere Anschlüsse aus. Für den AM-STRAD CPC ist es der Platinenanschluß:*

*"F" als Eingang und*

*"M" als Ausgang.*

*Das vom CPC kommende Signal hatfürden Datenrekorder eine zu geringe Amplitude. Das Signal könnte über einen Vorverstärker (Mikrofonverstärker) laufen. Es wird später von der Schaltung auf das benötigte Niveau beschnitten. Anderer-* *seits bestehtdie Möglichkeit, den Eingang auf "M" zu legen. Selbst die Suche nach Lötbrücken und schlechten Lötstellen erweistsich oft als hilfreich.*

> *Hermann Lürding, Witten*

#### **CPC**

#### **Dobbertin-Speichererweiterung**

*Ein Tip für Mitbetroffene: Ich bestückte meine Dobbertin-Speichererweiterung mit 256 k-CMOS-RAMs. Nach kurzerZeit waren diese Speicher bereits derart ausgebrannt, daß die Monitorstrahlung dazwischenfunken konnte und übelsten Datenmüllproduzierte.*

*Ich hatte vom "Cat-Syndrom" gelesen, dassich ähnlich äußern soll, doch eine Verstärkung der Spannungsversorgung brachte nur minimale Besserung. Phänomenalen Erfolg zeigte dagegen das Abschirmen des Verbindungskabels: Ich beklebte das Flachbandkabel mit Alufolie und lötete einen Zipfel davon an der Gerätemasse fest. Dann noch ein paar*  $S$ reifen *Isolierband Schutze und zur Schönheit außen herum: die RAM-Disk war gegen Umwelteinflüsse gefeit.*

> *Hans-ChristofTuchen, Berlin*

#### **CPC**

#### **Micro-Paint und Mikro-Cop»**

*Ich habe einen CPA-80 GS-Drucker von CMC. Mit diesem Gerät wollten obige Programme nicht laufen. Nun habe ich im Programm Mikro-Copy die Zeilen 560 DATA 1B.5A zu 1B.4C und in Zeile 570 DATA 1B.5A zu 1B,4B umgetauscht und siehe da, es liefauch aufmeinem Drucker. Das Programm druckt jetzt 10x4.*7 *cm und 10x2.4 cm große Bilder.*

> *Dieter Henrichmann Lingen/Ems*

**CPC-ConText**

#### **Zum Leserbrief des Herrn J.Weller, Heft 2/90**

*Das geschilderte Problem mit ConText und dem CPC, dürfte nicht an derHardware liegen. Im Menü von Con-Text befindet sich eine Voreinstellungfür den Zeilenabstand. Daraus resultiert die Zeilenzahl pro ausgedruckterSeite. Die ConText-Seiten lassen sich aber ungeachtet dieser Voreinstellung mit maximal 64 Zeilen beschreiben; die überzähligen Zeilen fallen weg. Sie müssen mit 'COPY' auf nachfolgende Seiten kopiert werden, andernfalls sind sie tatsächlich verloren.*

*Fazit: Herr Weller sollte die Übereinstimmung von Voreinstellung und tatsächlicher Zeilenzahl überwachen.*

> *Albert Höll, Neuenbürg*

Dieser Brief ist stellvertretend für die Antworten, die wir bekommen haben. Vielen Dank.

Red.

#### **Allgemein**

#### **Umrechnung des Logarithmus**

*Mir fiel im Rahmen einer Lehrlingsausbildung auf, daß BASIC nur die Funktion X=LOG (y) für die Berechnung des natürlichen Logarithmus LN besitzt. Zur Umrechnung in den Zehnerlogarithmus LN muß man den Faktor 0,4343 benutzen. Des weiteren habe ich ein kleines Programm für die Berechnung von Spannungsverhältnissen geschrieben, daß "Jung-Elektronikern " helfen soll.*

10CLS

20 LOCATE 2,19:PRINT "Umrechnung db-Wert -> Spannungsverhältnis" 30 LOCATE 3,19:PRINT STRINGS

(41,45) 40 LOCATE 6,1:PRINT "Wie groß

ist der db-Wert? [Formel: db=20 x LOG (U1/U2) ]

<sup>50</sup> LOCATE 6,27: INPUT " ",DB

60 x=INT (10 t(DB x 0.5) x 1000+0.5)/1000

65 IF DB=O THEN x\$=RIGHT\$  $(STR\$(x),1)$ 

70 IF X<1 THEN x\$="0"+MID\$(  $STR$(x), 2, LEN (STR$(x))$  $80$  IF  $x > 1$  THEN  $x\$  = MID\$ (STRS  $(x)$ , 2, LEN  $(STR$(x))$ 90 LOCATE 9,1: PRINT "Das Spannungsverhältnis Ul zu U2 beträgt 1: ";x\$;" ." 100 LOCATE 12,1 110 IF  $x>1$  THEN PRINT "Das ist eine ";x;"-fache Verstärkung." 120 IF  $x < 1$  THEN PRINT "Das ist  $e$ ; INT  $(1/X \quad x)$ .5)/100;"-fache Dämpfung." 130 LOCATE 15,1:PRINT "Noch einmal (j/n)?" 140 A\$=INKEY\$: IF A\$="j" THEN 10 <sup>150</sup> IF A\$< >"J" AND A\$< >"n" THEN 140 160CLS:END

> *Gerd Hübner, Frankfurt*

#### **CPCs <sup>|</sup> ConText und Star LC 24-10**

*Ich habe von Ihnen das Programm "ConText" gekauft, mit dem ich aber Probleme habe. Beim Druckbeginn (Drucker LC 24-10 im EP-* $SON-Mode$ <sup> $)$ </sup> *Drucker mehrere Leerzeilen, so daß der Text nicht mehr vollständig auf die Seite paßt. Um überhaupt ein vernünftiges Layout zu bekommen, mußte ich die Papierlängen Endlos und Einzelblatt aufje zehn Zoll legen, und bei 72 Zeilen pro Seite dürfen nur zwei Kopfzeilen und zehn Fußzeilen vorhanden sein. Können Sie mir helfen ?*

> *Jürgen Drews, Gnissau*

Leider können wir Ihnen keine genaue Hilfe anbieten, aber einige Tips helfen vielleicht weiter.

1. Stellen Sie am Drucker den DIP-Schalter, der für den LINEFEED zuständig ist, auf OFF.

2. Wählen Sie im ConText-Menü, eine kleinere Zeilenzahl, zum Beispiel 50, statt 62, denn ConText druckt nur soviel, wie angegeben.

Sollte jemand die gleiche Konfiguration besitzen und das Problem gelöst haben, dann würden wir uns über eine Benachrichtigung freuen.

Red.

#### **Briefe**

### **I referred**

#### **Datenübertragung einmal anders (Ausgabe 10/89)**

*Ich bin Besitzer eines Commodore 128/64 und möchte umsteigen auf einen IBM-kompatiblen PC. Ich habe nun einige Programme und Daten auf Diskette für das Laufwerk 1571 im C64-Modus, die ich gerne weiterverwenden möchte.*

*Der Artikel "Datenübertragung einmal anders " in dem*  $PC$ -Amstrad-Heft</sub> *machte mir in dieser Richtung nun Hoffnungen, diese Vorstellung zu realisieren. Können Sie mir weiterhelfen?*

> *RolfBünseler, Wuppertal*

Auch wenn wir uns nur mit dem CPC, PC und PCW beschäftigen, wollen wir es trotzdem versuchen, Ihnen bei dem C128-Problem beizustehen.

Ein großes Problem ist die Schwierigkeit, ASCII-Files zu erzeugen, was mit eine Voraussetzung für eine Datenübertragung ist. Dieses soll aber laut Commodore-Handbuch mit dem Befehl OPEN "Datei", 15 ... möglich sein. Genauere Informationen müssen Sie dem Handbuch entnehen.

Hier aber nun ein paar Tips, die erfolgversprechend sein könnten.

1. Sie brauchen eine serielle Schnittstelle für die Datenübertragung.

2. Ein Datenübertragungsprogramm, wie zum Beispiel KERMIT (Public Domain) oder ein ähnliches Programm.

3. Oder Sie wenden sich an folgende Firma, die ein Datenübertragungsmodul mit Software vertreiben. Conception GmbH Hubertusweg 14 2000 Hamburg 61 Tel.: 040/584503

Red.

#### **| PCW ~|**

#### **Programme auf Laufwerk B:**

*Nachdem ich mit meinem PCWschon das 'große' For-* *mat mit 720 kByte aufLaufwerk B: nutzen kann, möchte ich auch wirklich mit diesem Laufwerk arbeiten und nicht nur Daten auf diesem ablegen. Nachdem ich mehrere Programme aufLaufwerk B: kopiert hatte, mußte ich jedoch feststeilen, daß diese nicht liefen. Sie griffen (obwohl ich alle Dateien auf Laufwerk B: kopiert hatte) immer auf das A-Laufwerk zu. Bei den Programmen*  $h$ *andelt <DTP.COM> (Desktop Publisher) und OFFICE. COM (Mini Office). Können Sie mir eventuell mit Patchadressen weiterhelfen ?*

> *Hans Georg Tix, Köln*

Leider sind uns keine Adressen für diese Programme bekannt. Vielleicht hat jedoch ein anderer Leser schon Patches gefunden, die Ihnen weiterhelfen können.

Red.

**| . CPC 464 <sup>|</sup>**

#### **Starwriter mit Vortex-Erweiterung**

*Ich habe Schwierigkeiten mit dem StarWriter 1 Version 3.0. Mein Computer, ein CPC 464 mit Vortex-Speichererweiterung (62 kByte CP/M), stellt mir unter CP/M eine RAM-Disk zur Verfügung. Damit kann ich unter CP/M auch eine RAM-Disk nutzen.*

*Entsprechend den Anweisungen im Handbuch des Star-Writers habe ich dieses installiert, das Programm läuft jedoch nur eingeschränkt. Einige Funktionen lassen sich einfach nicht aufrufen. Können Sie mir weiterhelfen ?*

> *Ulrich Willers, Hamburg*

Leider ist es so, daß die Speichererweiterung nicht mit jeder Software zusammenarbeitet. Um einen regulären Programmablauf zu gewährleisten, muß diese Speichererweiterung werden.

Red.

**| Allgemein <sup>|</sup>**

#### **Kopieren von 3,5 auf 5,25 Zoll**

*Ich arbeite seit kurzer Zeit mit einem PC (AMSTRAD PC-1512) und hätte eine grundsätzlicheFrage an Sie: Kann man Programme von 3,5-Zoll- auf 5,25-Zoll-Disketten kopieren?*

*Eine so erstellte Diskette, die unter MS-DOS formatiert war, wurde mir zur Verfügung gestellt. Aber mein Computer meldete einen allgemeinen Fehler, obwohl die Kopie auf einem anderen Computer ohne Probleme zum Laufen gebracht werden konnte.*

*Können Sie mir sagen, woran das liegt? Über eineAntwort würde ich mich freuen, zumal ich weiß, daß Fragen, die sich aufdasKopieren von Disketten erstrecken, rechtlich zumindest in einer Grauzone liegen.*

> *Berndt Engberts Weener/Möhlenwarf*

Das Kopieren von 3,5-Zollauf 5,25-Zoll-Laufwerke ist in fast jedem Fall völlig unkompliziert, da ja lediglich Datenmengen von der einen auf die andere Diskette transportiert werden. Wie dabei Quell- und Ziellaufwerk aussehen, ist dem Computer relativ egal.

Anders sieht es aus, wenn komplette Disketten kopiert werden, da in der Regel das Fassungsvermögen einer 3,5-Zoll-Diskette nicht mit dem einer 5,25-Zoll-Diskette übereinstimmt.

Auch ein eventueller Kopierschutz, der möglicherweise spezielle Spuren auf der Originaldiskette abfragt, ist nicht ohne Schwierigkeiten zu umgehen. In Ihrem Fall ist das Problem mit großer Wahrscheinlichkeit anders geartet.

Entweder könnte die Laufwerksjustierung etwas aus den Fugen geraten sein oder Sie versuchen, eine Diskette, die im AT-Format erstellt wurde, zu lesen, ohne ein entsprechendes Laufwerk zu besitzen. Sehen Sie nach, ob das Format der Diskette von Ihrem Laufwerk akzeptiert wird.

Zu der von Ihnen angespro-<br>chenen Grauzone: So Grauzone: grä(e)ulich, wie Sie vermuten, verhält es sich mit der rechtlichen Situation eigentlich gar nicht. Einfach gesprochen: Wenn Sie eine Originalsoftware besitzen, so haben Sie prinzipiell das Recht, sich so viele Sicherheitskopien anzulegen, wie Sie wollen. Sollten Sie allerdings auch nur eine davon an irgendjemanden weitergeben, so begeben Sie sich auf illegale Pfade, eine sicherlich umstrittene aber feststehende Tatsache.

Red.

#### **| PC 1512/1640 ~|**

#### **Abgedruckte Listings**

*Die Idee, die Listings zu den BASIC2-Programmen nicht mehr abzudrucken, finde ich nicht gut. Für Schüler ist es fast unmöglich, mit ihrem zu geringen Taschengeld die DATABOX zu kaufen. Ein Vorschlag von mir wäre, die Listingsin Beilagen derZeitschriftzu veröffentlichen.*

> *Marco Schubert Minden*

Um das kurz richtigzustellen: Die Idee lautet, sehr umfangreiche Programme nur auf der DATABOX zu veröffentlichen. Das heißt aber nicht, daß wir keine Listings mehr abdrucken werden. Wir verstehen natürlich, daß besonders Schüler jede Mark dreimal herumdrehen müssen, bevor sie sie ausgeben; da wir unsere Leser trotzdem in den Genuß einer möglichst großen Palette von Software bringen wollen, können wir nicht jedes Listing abdrucken. Das würde bedeuten, daß wir den von Ihnen angesprochenen Extrateil einführen müßten. Die Kosten dafür stehen allerdings außerhalb jeder Diskussionsgrundlage, so daß wir mit diesem Kompromiß leben müssen.

#### **|Allgemein|**

#### **Kritik am Heftkonzept**

*Wie Sie sicher wissen, ist*  $Liebling$ szeitschrift *und gleichzeitig Ihr Konkurrent "ComputerPartner" auf dem Markt nicht mehrzu erwerben. Als einer der sehr vielen, die nun zwangsweise zu Ihrer Zeitschrift überlaufen (müssen), habe ich ein paar Bitten, um allen Lesern der nun einzigen Amstrad CPC/PCW/PC-Zeitschrift Freude zu bereiten.*

*— Als erstes könnten Sie Ihre Garners Message von Lesereinsendungen aufblühen lassen. Die Leser senden Fragen, Tips, Lösungen, Hilfen und Pokes zu Computerspielen. Bei Angelegenheiten, die mehr einzelne Spieler treffen, könnte die Adresse ganz abgedruckt werden, so daß sich ein Helfer direkt an den Hilfesuchenden wenden kann. Bei Spielproblemenjedoch, die öfters auftauchen, wäre es am besten, wenn nur der Name abgedruckt wird und die Hilfewissenden dann an Ihre Redaktion schreiben müssen, wo die Lösungen durch Abdruck allen Lesern zugänglich gemacht werden. So entsteht auch eine Einheit zwischen allen Computer-Usern und die Zeitschrift wird lebendig.*

*— Vielleicht könnten Sie etwas mehr CPC-Spiele testen (Ihre Bewertungsskala ist spitze).*

*Markus Weiß Bürgstadt*

Wir freuen uns natürlich, daß Sie sich so intensive Gedanken über die Gestaltung der PC Amstrad International machen und haben Ihre Anregungen registriert. Sie werden allerdings verstehen, wenn nicht alles, was Sie vorschlagen, auch zu einer<br>Verwirklichung gelangt. Verwirklichung Das hat einfach mit dem sehr großen Arbeitsaufwand zu tun, den eine solche Aktion nach sich ziehen würde. Da wir nun einmal kein "Spielemagazin" sind, werden Sie verstehen, wenn wir nicht all unsere Energie in den Unterhaltungsteil unserer Zeitung setzen können. Wir versuchen diesen natürlich so interessant und aktuell wie möglich zu gestalten, aber in diesem Punkt sind natürlich auch unsere Leser angesprochen, die uns mit hilfreichen Tips zur Seite stehen; denn das komplette Durchspielen aller Programme schaffen wir zeitlich natürlich nicht. Ihren Aufruf an unsere Leserschaft wollen wir aber gerne weitergeben: Wenn Sie Tips, Pokes oder Lösungen zu CPC-Spielen in der Schublade liegen haben, scheuen Sie sich nicht, diese an uns zu schicken.

Red.

#### **<sup>I</sup> CPC 6128 <sup>|</sup>**

#### **CPC und StarTexter**

*Seit Jahren bin ich zufriedener Benutzer des Textverarbeitungsprogramm "Star-Texter" (Sybex-Verlag) auf meinem CPC 6128. Aber heute hat mich das Programm enttäuscht.*

*Nachdem ich wohl den längsten Text eingegeben hatte, wollte ich ihn drucken (Cursorstand am Textende!) und habe vorher mit "ESC-D" das Layout aufgerufen, das auch gezeigt wurde. Da der Text über mehrere Zeilen lief, habe ich die RETURN-Taste gedrückt und anschließend direkt "d" für drucken, ohne vorher das Menü mit der ESC-Taste zu verlassen. Die Folge war, daß eine leere Seite Papier ausgegeben undder Text gelöscht wurde. Vielleicht kann ich mit diesem Hinweis andere Anwender davor bewahren, in dieselbe Falle zu tappen.*

*Jürgen Fürhoff Henstedt-Rhen*

#### **l-V? :■ PCW & CPC |**

#### **Patch für dBase II**

*In der Ausgabe 12/89 ihrer Zeitschrift wurde ein interessanter Artikel über das Patchen von dBase II veröffentlicht.*

*Unter anderem schlugen Sie vor das Wort 'Gesammt' in 'Gesamt' umzuändern. Leider steht dann die aufsummierte Zahl nicht mehr da, wo sie eigentlich stehen sollte, nämlich rechtsbündig un-* *terden Einzelsummen (stand Sie vorherauch nicht). Inder amerikanischen Version steht an dieser Stelle das Wort 'TOTAL'. Es ist fünf Buchstaben lang. Das deutsche Equivalent dazu ist das Wort 'Summe'. Wieso also nicht 'Summe'patchen ?*

*Es befindet sich noch ein Rechtschreibfehler in dBase II. Dieser tritt aber nur dann in Erscheinung, wenn bei Start von dBase II das Datum falsch eingegeben wurde. Es erscheint ein Text, in dem das Wort 'einunddreißig' vorkommt. Leiderfehlt hierjedoch das- 'i '. Zur Korrektur: Der Text beginnt in DBASE. COMan der Adresse 4ACBH.*

*Beim Eindeutschen von dBase bezog man sich anscheinend nuraufdieAusgabetexte. Bei allen Eingaben verhält sich das Programm sehr 'amerikanisch '. So zum Beispiel beiEingaben von logischen Feldern. Sie lassen nurdieMöglichkeiten T,t,F,f und Y,y,N,n zu. Wer J,j für Ja eingeben möchte, wird entäuscht — es geht nicht.*

*Um dies zu beheben müssen in DBASE. COM folgende*  $Specificherstellen$ *werden:*

*094DH 59abändern in 4A . OAFDH 59 abändern in 4A OBOIH 79 abändem in 6A 0C8DH59 abändem in 4A Ingo Susat Versmold*

#### **Mau Mau für PC**

*Vor längerer Zeit bezog ich von Ihnen die Databox zum Sonderheft 1 mit dem Kartenspiel MAU - MAU.*

**<sup>I</sup> PCW <sup>|</sup>**

*Seit kurzem besitze ich nun einen AT-Computer,fürwelchen ich auch ein solches Spiel suche. Können Sie mir weiterhelfen ?*

> *Norbert Isken Remscheid*

Leider ist uns kein Mau-Mau-Spiel für Ihren AT bekannt. Vielleicht schauen Sie sich einmal in der Public Domain um. Dort wird es sicherlich ein Mau-Mau-Spiel geben. Red.

#### **AMSTRAD - Computer Software + Zubehör**

#### AMSTRAD-Computerauf Anfrage **JOYCE-Zubehör:** Farbband 8256/8512 (Nylon) 12,90 dto. 5 Stück 59,90<br>3"-Markendisketten 10 St. 59,90 Farbband 9512 (Nylon) 18,95 Typenräder 9512 + SD15 25,00 Diskettenbox f. 12 Disk. 995

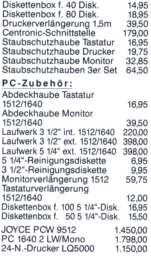

**Weitere Preise auf Anfrage!**

**Lieferung per NachnahmeoderVorauskasse(Versandkostenpauschale4,50DM hei Vorauskasse, 6,50 DM bei Nachnahme)**

**Kosmalla & Partner** Datenverarbeitung GmbH Bliesstr. 5, 6700 Ludwigshafen Tel.: 06 21-51 97 49

#### **Eine Bitte an unsere Abonnenten**

Vermerken Sie bei Schriftverkehr und Zahlungen neben der vollständigen Anschrift stets Ihre Abo-Nummer.

Sie vermeiden damit unnötige Verzögerungen bei der Bearbeitung Ihres Abonnements.

**Vielen Dank**

*Ihre DMV-Versandabteilung*

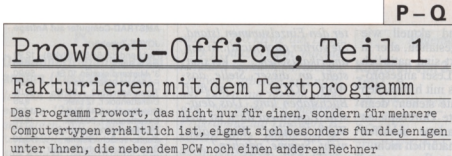

benutzen.

Wir wollen Ihnen hier einige Tips im Umgang mit den Dienstprogrammen FILER und OFFICE für PROWORT geben.

Die vorzustellenden Utilities OFFICE und FILER aus dem Hause ARNOR sind nicht nur zu PROWORT voll kompatibel, sondern unter Verwendung der Mail-Merge-Funktionen gleich in PROWORT geschrieben. Das ist ein Ding, was? Alles bleibt in der Familie.

Was bedeutet das für den Anwender? Adreßdateien werden erstellt und der Computer schreibt Rechnungen und Kontoauszüge, ohne das Textsystem zu verlassen. Skribenten und überlastete Geschäftsleute, welche mit eigenen Händen den Belag auf den sonst trockenen Brötchen verdienen müssen, werden die Kombination begrüßen. Man muß nicht jedesmal das Programm wechseln, will man zwischen dem Briefeschreiben ausstehendes Geld eintreiben.

Auch eine Veränderung oder Anpassung der Programme auf die persönlichen Erfordernisse ist ohne Pokes und Peeks, eben im Texteditor, möglich.

Allerdings: ganz unproblematisch ist das Verstehen des Programmaufbaus in den vielfältigen Dateien auch wieder nicht. Doch davon später mehr.

#### Wir machen bekannt

PROWORT-OFFICE wurde als Fakturierungsprogramm mit wahlweisem Zugriff zur Kundenkartei und einer Warendatei von der Firma ARNOR für eigene Bedürfnisse geschaffen und entsprechend verwendet. Im gekauften Zustand eignet sich OFFICE nur für Anwender, die Waren zu verschicken haben und Stückpreise berechnen müssen.

PROWORT-FILER dagegen speichert und selektiert Adressen und sonstige zu erfassende Daten. Zusätzlich wird die Mail-Merge-Funktion erleichert.

Wer regelmäßig Serienbriefe verschicken, Aufkleber drucken und Adressen in Briefköpfe MERGEn will, kann ohne großes Studium gleich damit anfangen.

#### **Das geheimnisvolle EXEC**

Mit der Eingabe von EXEC < Dateiname> (im Befehlsmodus, X genügt), ruft PROWORT entsprechende Unterdateien auf. Auch die Programme FILER und OFFICE werden in Exec angesprochen.

#### EXEC FM oderX FM

**WARNUNG:** Dieser Befehl löscht in PROWORT geladene Texte. Man überzeuge sich also tunlichst davon, daß eine noch im Speicher vorhandene Datei vorher abgespeichert wurde!

Eine Alternative bietet PROWORT durch die Möglichkeit, gleichzeitig mit zwei Texten zu arbeiten. Braucht man den Arbeitstext noch, wird mit SA (im Befehlsmodus) oder Alt-Z (im Editiermodus) in den zweiten Editorbereich umgeschaltet. Auf diese Weise kann man zum Beispiel einen Brief, in den man eine Adresse mittels PROWORT-FILER MERGEn will, schon schreiben und die Anschrift später einfügen lassen. Die Adresse wird durch Filer automatisch selektiert und ins Manuskript kopiert.

#### **Das Filer-Menü**

Alle Menü-Optionen werden durch Eingabe eines Buchstabens und anschließende Betätigung der RETURNoder ENTER-Taste aufgerufen.

- <sup>F</sup> Finden eines einzelnen Datensatzes
- <sup>S</sup> Datensatz auswählen
- <sup>P</sup> Datensatz drucken / am Bildschirm ausgeben
- <sup>M</sup> Mail Merge (Kettenbrief-Funktion)
- <sup>Z</sup> Datei sortieren
- <sup>C</sup> Datensätze zählen
- <sup>A</sup> neue Datensätze zurÄnderungs-
- Datei hinzufügen <sup>U</sup> - Änderungs-Datei mit derStamm-Datei verknüpfen
- L momentanen Datenbestand listen
- <sup>E</sup> momentanen Datenbestand editieren
- <sup>D</sup> momentane Datei wechseln
- I neue Datei anlegen
- <sup>Q</sup> Arbeit beenden

#### **Was haben wir vergessen?**

Richtig, die Arbeitsdiskette! Die gelieferte Stammdiskette ist voll von Dateien. Wer nur ein Laufwerk zur Verfügung hat, wird schnell mit der Bemerkung konfrontiert: Diskette voll. Der Grund: Wie bei jeder normalen Abspeicherung auch, legt PROWORT bei jeder Änderung Reservedateien (Extension .BAK) an.

Schon aus Gründen der Übersicht sollte man zwei Arbeitsdisketten anlegen, eine für den FILER und die andere für OFFICE. Fangen wir mit der letzteren an. Auf die OFFICE-Diskette gehören alle Dateien, die mit OM beginnen, dazu noch die Datei PRODUCTS.INF und natürlich die Adressen-Stammdatei bzw. die Selektionsdatei. In die hat der PCW zum Beispiel nur Personen aus Dresden gespeichert. Diese Adreßdateien gehören auch auf die FILER-Diskette, die alle anderen Files aufnimmt.

Die Beispieldateien sind nur für den Karteifetischisten interessant.

Im Normalfall: Weg damit!

Letter.PMM ist eine Briefschablone. Die Dateien Label <sup>1</sup> bis Label 3 dienen dazu, Adreßaufkleber zu drucken. Dagegen ist <FSORT.COM> schon an seiner Extension (COM) als externes Programm erkenntlich.

#### **■NEW .PFI .SEL**

Wir sind bei der Adreßdatei angelangt. Hier ist zu beachten, daß PROWORT-FILER ständig eine Datendatei präsent hält. Der Name dieser Datei ist im Kopf eingeblendet. Man kann mit  $\langle \hat{D} \rangle$  die momentane Datei wechseln oder mit <I> eine neue Datei anlegen. Im letzteren Fall bezieht FILER eine Datei gleichen Namens mit ein, falls diese in PROWORT kreiert und auf der Arbeitsdisk abgespeichert wurde. Diejenige ohne Extension ist immer die Stammdatei. Aus dieser lassen sich mit der Option S DATENSÄTZE AUSWÄHLEN und nach bestimmten Kriterien selektierte Datensätze in einer Auswahldatei ablegen (Extension .SEL).

Eine Auswahldatei enthält Datensätze, die aus der Stammdatei nach vorgegebenen Merkmalen selektiert wurden. Sie wird unter anderem benutzt, um Serienbriefe zu verschicken.

DATENSÄTZE AUSWÄHLEN kann auch dazu verwendet werden, um aus den Stammdaten alle Adressen zum Beispiel in Köln oder Innsbruck herauszusuchen.

Ebenso könnten alle Malermeister, Hobbygärtner oder Junggesellen aufgelistet werden. Immer vorausgesetzt, diese Merkmale wurden in der Stammdatei erfaßt.

Jedes Chaos hat ein System!

#### **PFI ist nicht PFUI'**

Jeder FILER-Datei ist eine Datei zugeordnet, welche Informationen zur Definition des Dateityps und verschiedene andere Daten enthält.

Diese Datei hat die Extension .PFI (PROWORT File Information). Es ist einfach nur die Dateischablone. Mit den Optionen [I] und [E] können solche Dateien erzeugt, beziehungsweise editiert werden. Mit etwas Vorsicht kann das auch direkt in PROWORT geschehen. Dazu bedarf es aber genauer Kenntnis der verwendeten Makro-Befehle (siehe Handbuch).

Werden mit der Option  $\langle A \rangle$  neue Datensätze angehängt, ist die Datei mit der Extension .NEW an der Reihe.

Kluge Anwender schreiben ihre Daten gleich unter PROWORT in die Stammdatei.

Viele der weiteren PROWORT-FILER-Optionen arbeiten je nach Wunsch mit einer der Dateitypen und beginnen mit der Frage nach der Dateiart.

Man gibt wunschgemäß [M], [U] oder [SJ ein. Die Abkürzungen bedeuten übrigens:

Main = Stammdatei, Update = Änderungsdatei, Select = Auswahldatei.

In jeder Datei abgelegte Daten können auf dem Bildschirm angezeigt, ausgedruckt, sortiert und auf jede andere Art bearbeitet werden. Man muß die jeweilige Datei nur in PROWORT laden. Soll man noch erwähnen, daß ein bearbeitetes File auch wieder abgespeichert werden muß?

#### **Beständig oder veränderlich**

Zunächst ist es notwendig, sich das am besten passende Dateiformat zu überlegen. Braucht man Datensätze mit veränderlicher oder fester Länge?

Eine Kartei zum Beispiel wird nach bestimmten Kriterien angelegt. Daher werden auch ihre Rubriken nicht unterschiedlich sein.

Dateien mit Namen und Adressen oder Dateien, die Namen und Adressen einschließen, enthalten nicht immer die gleiche Anzahl von Informationen. Sie werden deshalb besser mit variabler Datensatzlänge konfiguriert. Für unsere neue ADRESSE-Datei benötigen wir folgende Daten:

1. Anrede (Herr, Frau), Firma oder Titel 2. Name, Vorname oder Firmenname 3- (vielleicht) Postfach 4. Straße und Hausnummer oder Postleit- $2.8h1$ 5. (evtl.) zusätzliche Angaben 6. Postleitzahl und Wohnort 7. Telefonnummer

Da die eigentliche Adresse aus einer variablen Anzahl von Zeilen bestehen kann, steht sie zum Schluß.

Feld 1 Titel Feld 2 Name, Vorname Feld 3 Telefonnummer Felder 4.. .9 Adresse Wobei dasletzte benutzte Feld Postleitzahl sowie Ort aufzunehmen hat.

**Die freie Zeile**

Gemäß den Postbestimmungen sollte zwischen Straße und Ort eine Leerzeile ausgedruckt werden. Eine Leerzeile in variablen Dateien erkennt das Programm aber als Endzeichen an.

Also greifen wir zur List und setzen das Dollarzeichen(\$) an den linken Rand der Leerzeile. Resultat:

PROWORT begreift, daß dies eine freibleibende Zeile innerhalb eines Datensatzes ist.

Mit der ersten freigelassenen Zeile ohne Markierung schließt das Programm automatisch den Datensatz ab. Wir müssen also nicht alle neun Felder beschreiben.

#### **Telefonnummern mitspeichern**

Problematisch werden Anreden und Titel, wenn auch Telefonnummern mitgespeichert werden sollen. Die Telefonnummer muß sich immer im gleichen Feld befinden. Das 2. ist dafür vorprogrammiert. Wir ändern es später aufs dritte Feld, damit auch ein Titel oder eine Anrede die Adresse ziert.

Zwei Musterbeispiele für die Erstellung einer Adreßdatei unter PRO-WORT mit der von uns gewählten Konfiguration:

Rechtsanwalt Walter Unvermögen 010/ 12 45 44 Postfach 17 17 17 \$ (unsere Leerzeile) D-2334 Hummelfeld Fräulein Adelaide Busenwunder 0211/ 66 66 66 Eroscenter 6 Siebte Etage Roter Salon  $\bullet$ D-4000 Düsseldorf <sup>1</sup>

#### **L— Dateikonfiguration auflisten**

Wenn man nicht mehr weiß, wie die Datei konfiguriert ist, ruft man aus dem Menü <L> auf. Diese Option zeigt auf dem Bildschirm, was momentan im PFI-File abgelegt ist.

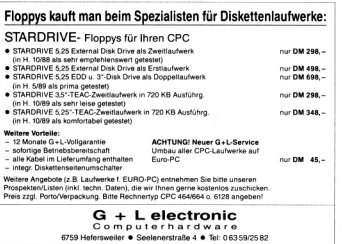

#### **FAKTUREM**

Programm zum Schreiben von Rechnungen, Lieferscheinen, Angeboten oder Bestellungen. Absender, Bankverbindung und 9 frei bestimmbare Zahlungsbedingungen können bei Bedarf als Stammdaten gespeichert werden. FAKTUREM arbeitet mit cursorgesteuertem Auswahlmenü und läßt sich schon mit einem Diskettenlaufwerk benutzen. LJ mehrzeilige Texteingabe im Artikelfeld möglich wählbare Mehrwertsteuerberechnung (brutto oder netto) Speicherung von Rechnungen mit deutscher Anleitung FAKTUREM 3"-Diskette für CPC o. für Joyce nur 78,- DM<br>FAKTUREM 3 1/2"- oder 5 1/4"-Diskette für PC nur 98,- DM FAKTUREM 3 1/2"- oder 5 1/4"-Diskette für PC **Versand perVorkasse (portofrei), Nachnahme (zzgl. 5 DM). Fordern Sieunser aktuelles Info an (bitte Computertyp angeben). Preis zzgl. Porto/Verpackung. Bitte Rechnertyp CPC464/664o. <sup>6128</sup> angeben!** TOSI1 ©E® ga&lüa - S@ETOil®E

Elfriede van der Zalm, Software-Entwicklung & Vertrieb Schieferstätte, 2949 Wangerland 3, Tel. 04461/5524

#### **Felder, Wiesen und Wälder**

Ein Feld hat im Computerdeutsch nichts mit Pflug und Egge zu tun, sondern ist ein Datenelement, wie zum Beispiel ein Name (einschließlich Vorname) oder die Zeile einer Adresse, die zum Beispiel Postleitzahl und Stadt enthält. Felder sind zugleich Sortierschlüssel, so daß es möglich ist, nach Städten, Namen, Postleitzahlen, Telefonnummern und so weiter zu sortieren. Ein Wagenrücklauf markiert das Ende eines Feldes. Jedes Komma wird ebenfalls als das Ende eines Feldes angesehen. Deshalb muß(!) jedes Feld, in dem ein Komma Bestandteil des Datenelements ist, unbedingt und ohne Ausnahme in Anführungszeichen (") eingeschlossen werden!!!

#### **Festgelegte Dateilänge**

Feste Datensätze enthalten die gleiche Zahl von Feldern für jeden Datensatz. In der Anwendung bedeutet das, die angegebenen Felder müssen im Gegensatz zur variablen Länge immer bedient werden. Werden zum Beispiel neun Felder angelegt, werden auch jedesmal alle neun abgefragt. Das Anlegen einer solchen Datei ist mit FILER denkbar einfach.

#### **Abbrechen**

Ein Drücken der STOP-Taste verursacht den Abbruch des Programms und die Rückkehr in den PROWORT-Befehlsmodus. Dasselbe bewirkt die Q-OPTION des Menüs. Nur wird dann auch der Speicher geleert.

Man kann nach der Rückkehr die Arbeit mit FILER nur fortsetzen, wenn erneut 'X FM' aufgerufen wird.

#### **Bequemlichkeit ist gefragt**

Mit der Funktion E—Konfiguration ändern — wird die PFI-Datei bearbeitet. Bei jeder Eingabe-Aufforderung wird zumeist eine Zeichenkette in Klammern angezeigt. Es handelt sich dabei um Grundeinstellungen für bequeme Menschen. Diese Grundeinstellungen bleiben bestehen, wenn nur die RETURN- oder ENTER-Taste gedrückt wird. Gewünschte andere Parameter muß man natürlich eingeben.

Manchmal erscheinen auch zwei mögliche Antworten (etwa J/n). In diesem Fall wird die Voreinstellung in Großbuchstaben angezeigt.

Ist von den angegebenen Alternativen keine in Großbuchstaben geschrieben. gibt es keine Voreinstellung. Dann muß gewählt werden.

Wird nichts in Klammern angezeigt, ist die Betätigung von RETURN gleichbedeutend mit der Eingabe einer Leerzeile oder mit dem Verlassen der gewählten Option.

#### **F — Finden eines einzelnen Datensatzes**

Die Funktion erlaubt nur eine einfache Bedingung in der Form ' < Zeichenkette> IN Feld' (zum Beispiel "Schmitz" in < Dateifeld> 2). Die Zeichenkette muß unbedingt in Anführungszeichen gesetzt werden, da PROWORT anderenfalls annimmt, daß es sich um einen Variabiennamen handelt.

Die Feldnummer wiederum kann mit oderohne das Kennzeichen [f] eingegeben werden, also entweder [3] oder [f3], Es ist auch möglich, die gesuchte Zeichenkette zu finden, wenn sie an einer beliebigen Stelle im Datensatz vorhanden ist und man nicht weiß in welchem Feld. Dann gibt man [\*] oder [f\*] als Feldnummer ein. Prompt durchsucht PROWORT alle Felder der Datei nach der Zeichenkette.

Wird ein Datensatz gefunden, erscheint die Frage 'Richtig (J/n)?'. Die Antwort [j] plaziert den Datensatz in den Speicher von PROWORT als markierten Block, vorbereitet zur Übernahme in einen Text, dersich als zweite Datei im Speicher befinden kann.

#### **S — Datensätze auswählen**

Um Daten aus einer Stammdatei zu extrahieren und Sie in der Auswahldatei abzulegen, können verschiedene Bedingungen verwendet werden.

- <sup>1</sup> Bedingungl(einfach)
- <sup>2</sup> Bedingungl OR Bedingung? <sup>3</sup> - Bedingungl OR Bedingung? OR
- Bedingung3 <sup>4</sup> - Bedingungl AND Bedingung?
- <sup>5</sup> Bedingungl AND Bedingung? AND
- Bedingung3 <sup>6</sup> - (Bedingungl OR Bedingung?) AND
- Bedingung3 <sup>7</sup> - (Bedingungl AND Bedingung?) OR
- Bedingung3

Das sieht in der Praxis zum Beispiel so aus:

- 1. Alle Mädchen unter 25 Jahren.
- 2. Frauen unter 30 oder hübsch.
- 7. 1. und 2. odermit viel Geld usw.

Auch die Auswahlkriterien gleich, kleiner, größer und so weiter können verwendet werden. Unbedingt müssen Bedingungen gültigen PROWORT-Ausdrücken entsprechen. Im Zweifelsfall bemühe man das Handbuch.

#### **VORSICHT !**

Der vorherige Inhalt einer Selektionsdatei geht bei einer erneuten Auswahl verloren. Das gilt natürlich nur innerhalb eines Dateinamens. Die alten Daten werden erst überschrieben, wenn der Suchvorgang beendet ist. Allerdings wird eine Bak-Datei angelegt, die gegebenenfalls reaktiviert werden kann.

#### **<sup>P</sup> - Datensätze drucken/ anzeigen**

Es können Stamm-, Änderungs- oder Auswahldateien zum Ausdrucken benutzt werden.

Drei Optionen stehen zur Verfügung: Ausgabe an Bildschirm, Drucker oder Datei. Sie entsprechen den PRO-WORT-Befehlen DS, D und DD.

Man kann entweder alle Felder oder jede beliebige Auswahl von Feldern ausdrucken oder anzeigen lassen. Optional kann nach jedem Datensatz eine Zeile frei bleiben. Diese Zeile hat eine weitere wichtige Funktion. Das wird bei einer späteren Beschreibung von FSORT ausführlich behandelt.

#### **<sup>U</sup> - Änderungsdatei eingliedern**

Die Datensätze, die mit Hilfe der A-Option in der Änderungsdatei gesammelt worden sind, werden nach Aufruf dieses Befehls in die Stammdatei einge-MERGEt. Die Änderungsdatei wird nach dem Vorgang gelöscht.

#### **<sup>C</sup> - Datensätze zählen**

Wer seine Zeit damit verschwenden will, Statistik zu führen oder die Anzahl seiner Verhältnisse nicht mehr überblickt, kann die Funktion [C] aufrufen. Diese Funktion zählt je nach Wahl die Datensätze in der momentan eingestellten Stamm-, Änderungs- oder Auswahldatei und gibt ihre Anzahl auf dem Bildschirm aus.

#### **<sup>Z</sup> - Datei sortieren**

Diese Funktion ruft FSORT auf, um eine bestimmte Datei zu sortieren.

FSORT kann auch außerhalb von PROWORT aufgerufen und zur Sortierung von Dateien verwendet werden. Diese Funktion wird später gesondert und ausführlich behandelt.

#### **M — Mail Merge (Kettenbrief-Funktion)**

Die M-OPTION von PROWORT-FILER macht den Gebrauch der Serienbrief-Funktion tatsächlich sehr einfach.

Sie funktioniert auf ähnliche Weise wie der Aufruf 'P - Datensätze drucken/anzeigen'. Dabei wird anstelle des unformatierten Ausdrucks eine Schablonendatei verwendet. Die Ausgabe kann ebenfalls aufBildschirm. Drucker oder Diskette erfolgen.

#### **Aufkleber und Serienbriefe**

Für emsige Liebhaber wird es auf Dauer zu bürokratisch, jeden einzelnen Liebesbrief per Hand zu schreiben. Da ist eine optimale Serienfertigung ebenso nützlich wie hilfreich. Auch dem Geschäftsmann dient dieses Verfahren. Auf der Originaldiskette befinden sich bereits folgende Schablonen mit der Extension .PMM:

LABELl Aufkleber drucken, ein Durchgang LABEL2 Aufkleberdrucken, zwei Durchgänge LABELJ Aufkleberdrucken, drei Durchgänge LETTER Ein Standardbrief

Diese Muster können leicht den jeweiligen Anforderungen angepaßt werden. Die Schablonen zum Drucken von Aufklebern fragen nach derGrößeder Aufkleber (Höhe in Zeilen und Breite in Zeichen).

Ziemlich am Anfang der Schablonen-Datei finden Sie eine Zeile, die so aussieht:

#### >SV pl=9 1W=26 lm=0

Dies sind voreingestellten Werte für die Zeilenzahl vom Anfang eines Aufklebers (9 Zeilen) bis zum Anfang des nächsten und die Zahl der Zeichen vom linken Rand eines Aufklebers bis zum linken Rand des nächsten Aufklebers (26 Zeichen).

Der dritte Wert stellt die linke Randmarke auf dem Drucker ein.

Wenn die Adressen nicht an der richtigen Stelle gedruckt werden, müssen die Werte in der Schablonendatei entsprechend geändert werden.

#### **Erzeugung einer Briefschablone**

Die mitgelieferte Datei 'LET-TER.PMM' dient zweckmäßig als Muster. Der Text dieser Schablone kann je nach Anforderungen geändert werden, um den gewünschten Standardbrief zu erzeugen.

Für andere Anwendungen gibt es nur drei Regeln:

- a) 'LETTER.PMM' in PROWORT laden. Die Datei enthält alle Steuerbefehle, die PROWORT braucht, um Kettenbriefe zu schreiben. Es ist nicht unbedingt notwendig, den Programmablauf zu verstehen, solange man nichts daran ändert. Nur den Text muß man selbst eingeben.
- b) Ein umgeschriebener Serienbrief muß natürlich einen anderen Namen erhalten. Schließlich soll das Muster nicht überschrieben werden.
- c) Die Datenfelder, in die später Adresse, Datum und Anrede eingesetzt werden, tragen die Bezeichnung [fl], [f2], [f3] und so weiter, bis zur maximalen Anzahl der benötigten Felder. Die Stellen auf der Schablone, wo später Daten eingefügt werden sollen, werden mit [f1], [f2], [f3] gekennzeichnet.

(Bruno Melchert/rs)

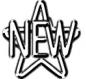

Microprose Soccer 39,90/49,90

#### POWER PER POST **präsentiert die neuen CPC GAMES** Epyx Action Fünf ausgezeichnete Programme befinden sich auf diesem neuen Sampler: 4\*4 Off Road Racing - Street Sport Basketball - Impossible Mission 2 California Games - Winter Edition Jack Nicklas Golf *\** Ghostbusters 2 Best.-Nr. 914 Kass. 43,90/Disk. 52,90 Power Drift 32,90/42,90 Rock'n Roll 33,90/43,90 Test Drive 2-Duel 32,90/45,90 Super Wonderboy 32,90/42,90 Toobin' 33,90/43,90 Turbo Outrun ——------/49,90<br>Ghouls'n Ghosts 32.90/42.90 Ghouls'n Ghosts Tom & Jerry 2 32,90/42,90 Batman the Movie 32,90/42,90 Special Action 42,90/52,90 Gold Silver Bronze 39,00/59,00 Winners 42,90/52,90 Supreme Challenge 37,90/44,90 Shinobi 31,90/41,90 Jack Nicklas Golf bietet Ihnen alles, was ein Golfsimulant braucht: Die interessantesten Golfplätze der Welt, Wind, Wetter, Bälle und Golfschläger. Das Grün wartet bereits auf Sie. Best.-Nr. 835 DM Kass. 32,90/Disk. 49,90 Der Nachfolger von Ghostbusters I ist da. Drei interessante Spielstufen warten auf das Geisterjäger-Quartett. Nehmen Sie den Kampf gegen die Geister auf. Best.-Nr. 900 DM Kass. 33,90/Disk. 42,90 **P ¿1»" Fordern Sie unseren kostenlosen Gesamtkatalog an !** Footballer of the Year II **U CPC-Katalog** Ziel dieses Spieles ist es, sich in der ersten englischen Division durchzusetzen. Außerdem nehmen Sie an nationalen und internationalen Wettbewerben teil. Führen Sie Ihre Mannschaft zum Sieg. Best.-Nr. 903 DM Kass. 32,90/Disk. 42,90 **Mehr Informationen finden Sie in unserem Hauptkatalog speziell für Ihren CPC.** PLZ.Ort c **07252/3058 Bestellen Sie noch heute Ihr Game** Lieferung per Vorauskasse, zuzügl. DM 4,- Coupon ausschneiden und senden an: Power per Post (inh. w.Rätz) Postfach 1640 **Nami** Vorname Straße

(Ausl.6,-), Nachnahme DM 6,50 (Ausl.10,-) 7518 Bretten

# **Wochentage auf Abruf** *Berechnung von Wochentagen mit LocoMail*

**Sie wußten sicher schon, daß man mit LocoMail auch richtig rechnen kann. Aber das ist bei weitem noch nicht alles: man kann auch richtige Programme schreiben! Mit Eingaben, Ausgaben, Schleifen, Bedingungen und Unter**me scurencent. wir Emgaben, Ausgaben, Schenten, beumgungen und um<br>programmen – und das alles, ohne das geliebte LocoScript zu verlassen.<br>Wie das geht, das soll im folgenden anhand eines ganz praktischen Pro**gramms zur Bestimmung von Wochentagen vorgeführt werden.**

Von der Dateiverwaltung aus wird mit der Taste < B> zunächst der Bearbeitungsmodus aufgerufen. Sie schreiben dann das Programm ganz wie einen normalen Briefin eine Datei, die in unserem Fall den Namen WOCHE.A bekommen soll.

Nach dem Abspeichern drücken Sie die Taste <A> für 'Ausfüllen' und können dann — nach der Beobachtung einiger seltsamer Bewegungen auf dem Bildschirm — tatsächlich mit dem Ausfüllen beginnen, indem Siedas gewünschte Datum eingeben. Ihr Programm berechnet nun, und das dauert gar nicht so sehr lange, den Wochentag zu diesem Datum und schreibt diesen dann auf den Bildschirm. Anschließend werden Sie gefragt, ob Sie das Spielchen noch weiter spielen wollen: Drücken von  $n$  > oder  $< N$  bedeutet 'nein', jede andere Taste erlaubt das Weitermachen.

#### **Programmierung mit Hindernissen**

Das eigentliche Programm steht zwischen den ersten und den letzten Anführungsstrichen. Es erhält den Namen 'schleife' und wird mit dem Befehl '%schleife' aufgerufen -allerdings nur solange der Wert der Variable 'ende' nicht 0 ist (das Büroklammerzeichen @ erhalten Sie mit < ALT Q>).

Und woher bekommt 'ende' seinen Wert? Am Ende der Schleife sehen Sie, daß zunächst die Variable 'weiter' durch eine Texteingabe von der Tastatur (=?) einen Wert bekommt (für Zahleneingaben muß =?  $#$  verwendet werden). Das Semikolon bedeutet, daß ein Abfragetext folgt, der auf dem Bildschirm erscheinen soll. Dann folgt eine WENN-DANN-SONST (IF-THEN-ELSE) -Konstruktion : das Ziffernkreuz # steht für WENN, und wenn der Wert von 'weiter' mit 'N' beginnt, dann wird der Inhalt der ersten <..> Klammer abgearbeitet, ansonsten eben derder zweiten Klammer. Wichtig bei der Eingabe ist die genaue Einhaltung der : <: : > -Syntax!

#### **Aber wie kommt das Programm an den Wochentag?**

Wenn Sie ihren Kalender ansehen, dann werden Sie feststellen, daß zum Beispiel der erste Januar 1989 ein Samstag war, der 1.1.1990 aber ein Sonntag. Das heißt, daß der Wochentag für den <sup>1</sup> .Januar von Jahr zu Jahr um einen Tag weiter fortschreitet - ja, wenn da nicht Papst Gregor bestimmt hätte, daß alle vier Jahre ein Schaltjahr sein sollte, in dem der Februar 29 Tage hat. Im Jahr, das aufein Schaltjahr folgt, ist dann natürlich der <sup>1</sup> .Januar nicht um einen Wochentag, sondern um zwei weitergerückt.

#### **Vor dem Komma...**

Diesen zusätzlichen Sprung liefert uns praktischerweise die 'Ganzahldivision' (Abkürzung DIV), also der Vorkomma-Anteil eines Teilungsergebnisses. Teilen Sie einmal zur Probe die Zahlen 19, 20, 21,22,23,24durch die Zahl 4, dann erhalten Sie vor dem Komma die Zahlen 4, 5,5,5,5,6. Addieren wir diese zurJahreszahl, die ja in jedem Jahr um eins weiterrückt, dann macht das Ergebnis, das wir im folgenden 'Zähler' nennen wollen, genau alle vier Jahre diesen Zweierschritt.

#### **...und nach dem Komma**

Aber auch das, was beim Teilen hinter dem Komma herauskommt, ist nützlich für unser Wochentagsprogramm. Wie jeder weiß, sind Schaltjahre ja die, deren Jahreszahl sich ohne Rest durch vier teilen läßt. An dem Zahlenspiel oben sehen Sie nun aber auch, daß das Ganzzahlergebnis dann um eins wächst, wenn die Ausgangszahl selbst ohne Rest durch vier teilbar ist, also bei den 'Schaltjahren' 20 und 24. Das ist in Ordnung nach dem 29.Februar, also ab Monat März —vorher aber müssen wir noch mit dem normalen Zuwachs von eins auskommen. Geschickterweise ziehen wir also in Januar und Februar (Monatsnummer <3) eines Schaltjahres von unserem Zähler wieder eins ab.

#### **Sieben Tage hat die Woche**

Es gibt nun aber leider nur sieben Wochentage! Unser Zähler muß also irgendwie aufeinen Bereich von sieben Zahlen 'zurückgestutzt' werden. Sehen wir uns dazu einmal die Ergebnisse von 'Zahl geteilt durch sieben' an, so finden wirfolgende Ergebnisse: 28/7=4 (Rest 0),  $29/7=4$  (Rest 1), ...,  $34/7=4$  (Rest 6), 35/7=5 (Rest 0). Die Teilungsreste (Abkürzung MOD) liegen im Bereich von 0 bis 6 und wiederholen sich ebenso regelmäßig wie die Wochentage.

#### **Eine kleine Zählerei**

Zu unserem bisherigen Zähler müssen wir nun noch die Tagesnummer hinzuzählen, außerdemeine Zahl, dieden Beginn der Zählung richtigstellt (hier die Zahl 5), und schließlich für jeden Monat die Anzahl der Tage, um die der Wochentag gegenüber dem Januar fortschreitet, wobei wir ab sieben sofort wieder sieben abziehen können. Für Februar addieren wir also drei, für März auch nur drei (bei 28 Tagen im Februar erhalten wir ja die gleiche Abfolge von Wochentagen). für April  $3+3=6$  (der März hatte  $28 + 3$  Tage), für Mai  $6 + 2 - 7 = 1$  und so weiter. Von dem so errechneten Zähler nehmen wir zum Schluß, wie oben erklärt, nur den Rest, der beim Teilen durch sieben herauskommt, und legen fest, daß zu Rest=0 eben der Sonntag gehören soll.

 $(*Math1)$  $\begin{small} & (+Mn11) & (+Mn12) & (+Mn13) & (+Mn14) & (+Mn15) & (+Mn16) & (+Mn17) & (+Mn18) & (+Mn19) & (+Mn19) & (+Mn19) & (+Mn19) & (+Mn19) & (+Mn119) & (+Mn119) & (+Mn119) & (+Mn119) & (+Mn119) & (+Mn119) & (+Mn119) & (+Mn119) & (+Mn119) & (+Mn119) & (+Mn19) & (+Mn19) & (+Mn$  $\begin{array}{l} \mathtt{minler}(\{\texttt{+jDiv4+te+}\}) \\ \text{\# (n < j) and (JMD4+0):<.} \mathtt{zdmler-[zähler-1]:>} \\ \text{\#s+} \mathtt{y} : < : \mathtt{zdhler+(zbhler+1):>} \end{array}$  $m=8$  : < : zāhler=[zāhler+2]: > \*==2 or ==3 or ==11 :< :zEhler=[z&hler=]]:><br>\*==6 :< :zEhler=[z&hler={1} :><br>\*==9 or ==12 :< :zEhler=[z&hler=4]:> #m=4 orm=7 :< :zähler=[zähler=6]:><br>zähler=[[zähler/760!]]\*750] #shhler=4:<:[-Mail]Donnerstag(+Mail):><br>#shhler=5:<:[-Mail]Freitag(+Mail):>  $# z \texttt{filter=6:} < \{ - \texttt{Mail} \} \texttt{Sants}_\texttt{Mststg}(\texttt{+Ns1}) : > (\texttt{-Ns1})$ (+Msil)weiter=?;Welter?J/N  $c:$ ende : 1:1 [-Mail]"(-Mail)(+Mail)\$schleife@ende(-Mail)

Nun sind aber in LocoMail nur die einfachen Rechenoperationen "+", "-", "\*", "/" möglich, und es kennt weder die Ganzzahldivision DIV (in Mallard-Basic  $\ \ \ \ \ \ \ \$ noch MOD, die Modulo-Funktion. Zum Glück aber kann Loco-Mail Zahlen aufeine bestimmte Anzahl von Stellen runden oder auch abschneiden, nämlich durch Formatierungszeichen hinter einem senkrechten Strich (erreichbar zum Beispiel mit ALT ö).

So lassen sich die benötigten Ausdrücke im Programm berechnen: Für die Ganzzahldivision 'Zahl DIV 4' brauchen wir nur die Zahl durch vier zu teilen und mit 'ö0!' die Nachkommastellen abzuschneiden. Um stattdessen die Nachkommastellen zu bekommen, wird von 'Zahl/4' der Anteil vor dem Komma abgezogen. Das Ergebnis wird dann mit vier multipliziert und mit 'öO' aufnull Stellen gerundet, um den 'Rest' zu erhalten. Hier würde übrigens das Abschneiden der Nachkommastellen ein falsches Ergebnis liefern, wenn bei der Rechnung mit 'Computergenauigkeit' zum Beispiel 2,9999998 herauskäme! Umdas Verfahren deutlich zu machen, sind in unserem Programm die beiden Ausdrücke unter

passenden Variabiennamen gespeichert: 'jDIV4' steht für das Ergebnis derGanzzahldivision und der Jahreszahl j durch 4, 'iMOD4' für den entsprechenden Teilungsrest. Das ist allerdings nicht unbedingt notwendig, wie Sie bei der Berechnung von 'zaehler MOD 7' vor der Ausgabe des Wochentages sehen.

#### **Sprachlos? Nein, nur ziemlich wortlos!**

Vergleichen wir nun die Programmiersprache von Locomail mit einer anderen wie BASIC oder Pascal, so fallen zwei Dinge auf. Erstens ist es eine Sprache (fast) ohne ('Schlüssel-') Worte, man kommt mit ein paar Zeichen wie " # " , "@" , "=", ":<:", ":>:", und "ö" aus - nicht zu vergessen die eckigen Klammern "[" und "]", die jede Rechenoperation einschließen müssen, und die drei reservierten Worte "AND", "OR" und "NOT" für die logischen Verknüpfungen von Bedingungen. Und zweitens handelt es sich um eine 'strukturierte Sprache': esgibt keine Zeilennummern und keine GOTO-Springerei, Programmteile werden einfach mit ihrem Namen aufgerufen.

#### **Eigene Experimente...**

Wie wär's nun mit Ihrem eigenen Geburtstags-Wochentags-Kalender? Zum Beispiel könnten Sie mit der Anweisung  $i = \hat{i} + 1$ ]' die Jahreszahl automatisch weiterzählen und die Datumseingabe vor den Schleifenbeginn verlegen.

Oder wollen Sie lieberden hier verwendeten Julianischen Kalender zum verbesserten Gregorianischen Kalender weiterentwickeln? Eine Anordnung des Papstes Gregor aus dem Jahre 1582 bestimmt nämlich, daß die Jahrhundertzahlen 1700. 1800, 1900 keinen Schalttag haben (obwohl sie natürlich ohne Rest durch 4 teilbar sind!), bei 1600, 2000 und 2400 (kein Rest beim Teilen durch 400!) allerdings geschaltet werden soll.

Für das Experimentieren hier noch ein praktischer Tip: Beim Schreiben des Programms sollten Sie unbedingt unter  $<$ f $8$  $>$  = Option das Sichtbarmachen der Codes und der Symbole anschalten.

(Gisbert Friege/rs)

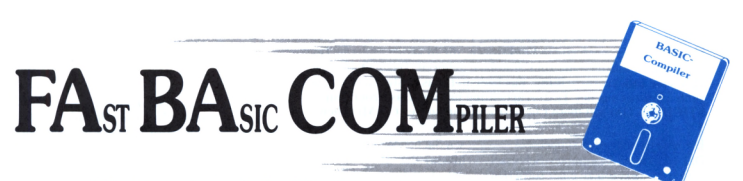

## **Turbo-Antrieb für Ihre Basic-Programme!**

Basic-Compiler für CPC 464/664/6128

**Haben auch Sie sich schon immer gewünscht, daß Basic-Programme schneller laufen? Mit dem Basic-Compiler FaBaCom von DMV ist das kein Problem mehr:**

- **FaBaCom hat den vollen Sprachumfang des Basic 1.1 (CPC664/6128).**
- **Compilierte Programme sind auf jedem CPC lauffähig.**
- **FaBaCom unterstützt Integer- und Fließkomma-Arithmetik.**
- **- FaBaCom ist kompatibel zu Vortex-Peripherie inkl. der RAM-Disk.**
- **- Programme, die spezielle Basic-1.1.-Befehle beinhalten, sind auch auf dem CPC 464 lauffähig (außer FILL und MASK).**
- **- Alle CP/M-Dienstprogramme können genutzt werden.**
- **- Einzelne Programmteile können separat compiliert werden (z.B. wichtig bei Nachladeprogrammen).**
- **- Eine ausführliche deutsche Bedienungsanleitung macht Sie mit FaBaCom vertraut.**
- **- Viele Beispielprogramme veranschaulichen die Arbeitsweise und zeigen die Geschwindigkeitsvorteile auf.**
- **- FaBaCom ist zu 100% in Maschinencode geschrieben.**

**FaBaCom, Basic-Compiler, 3-Zoll-Diskette DM 49, —**

**dazu passend empfehlen wir:**

**Schneider-CPC-Basic-Trainer, ,**  $H$ andbuch, 2 **Kassetten** 

**Unverbindliche Prelsemptehlung. Unabhängig vonderAnzahlder bestelltenProdukte**

## **DMV-Verlag Postfach 250 3440 Eschwege**

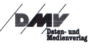

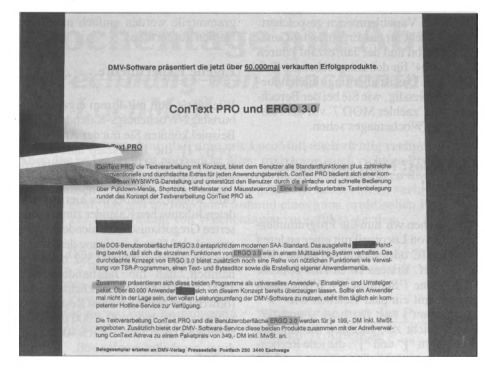

# **Wortgewaltig** *Stichwortkatalog aus LocoScript-Texten*

**So komplex sich die Textverarbeitung LocoScript inzwischen auch darhietet, es fehlen noch einige Funktionen, die in vielen anderen Textverarbeitungen mittlerweile zum Standard gehören. Dazu zählt unter anderem auch eine Indexverarbeitung, das bedeutet, das Erstellen eines Stichwortverzeichnisses aus der Textverarbeitung heraus. Das Programm <STICHW.COM> soll diese Lücke (wenn auch unter CP/M) füllen.**

#### Die Idee ist eigentlich simpel:

Das Markieren bestimmter Schlüsselwörter im Text soll zu einer sortierten, mit Seitenangaben versehenen Liste führen, die den Überblick über den Text erleichtert.

Ein Muß vor allem für diejenigen, die eine Textverarbeitung wissenschaftlich nutzen beziehungsweise Bücher schreiben. Schwierigkeiten bei der Realisierung einer solchen Idee ergeben sich für LocoScript vor allem in der Nähe zur Hardware und der fehlenden Dokumentation der internen Layoutsteuerung. So soll <STICHW.COM> auch nur grundlegende Routinen zur Verfügung stellen, die nach Bedarf und bei entsprechender Programmiererfahrung ohne Schwierigkeiten erweitert werden können.

#### **Textstellen markieren**

Um von Ihren LocoScript-Texten ein Stichwortverzeichnis zu erhalten, müssen Sie bei der Eingabe (oder im nachhinein) die gewünschten Wörter mit der Funktion 'inverse Darstellung'  $markieren - [+] + [i] oder [+] - Menü.$ Die markierten Textstellen können bis zu 50 Zeichen lang sein. Sind sie größer, wird der Rest abgeschnitten.

Ebenfalls wurde die Anzahl der möglichen Stichwörter festgelegt. 500 sollten wohl für fast jede Anwendung genügen.

Nun verlassen Sie LocoScript (ohne den Text in eine ASCII-Datei zu verwandeln) und rufen unter CP/M <STICHW.COM> auf. Hier wird der Name Ihres LocoScript-Textes erfragt, sowie der Name, den Sie der Stichwortdatei geben wollen. Falls Sie keinen Namen vergeben wollen (nur RE-TURN), wird die Liste in die Datei IN-DEX.LOC übertragen. Die Originaldatei wird nun Byte für Byte eingelesen und die Stichwörter werden in eine Übergangsdatei TEMP.DAT, die auf

Laufwerk M: angelegt wird, übertragen. Außerdem werden Indexschlüssel dieser Stichwörter angelegt.

Selbstverständlich werden hier auch Umlaute verarbeitet.

Im nächsten Schritt werden die Stichworte sortiert und ebenfalls in eine Übergangsdatei TEMP.IND im LW M: geschrieben. Aus diesen Dateien wird zum Schluß die Stichwortdatei <INDEX.LOC> gebildet und die Übergangsdateien werden gelöscht.

Diese Datei kann nun unter LocoScript mit der Funktion [fl] + 'Text einfügen' in die Textdatei eingebunden und eventuell editiert werden.

#### **Einschränkungen und**

#### **Anregungen:**

- *• <STICHW.COM> arbeitet in dieser Form nur mit LocoScript 2.xx Texten.*
- *• Bindestriche werden leider nicht berücksichtigt, da sie im internen LocoScript-Format nur schwer von Soft-Trennungen zu unterscheiden sind.*
- *• Ebenso finden alle Sonderzeichen keine Beachtung, die nicht im ASCII-Code 32 bis 128 enthalten sind (Ausnahmen bilden die Umlaute).*
- *• Es kann eventuell vorkommen, daß sich (vor allem bei Kennzeichnung von mehreren Wörtern) Einzelzeichen aus dem internen Formatierungscode in die Stichwortliste einschleichen (zum Beispiel 'x Text! I0Z+LT4'). Diese müßten nachträglich beim Editieren entfernt werden.*

Das Programm ist bewußt kompakt gehalten und soll in dieser Form nur Grundlagen einer komplexen Indexverwaltung bereitstellen. Es sollte keine großen Schwierigkeiten bereiten nun zum Beispiel gleichlautende Begriffe als einen Eintrag mit verschiedenen Seitenangaben darzustellcn

*Haben Sie Ergänzungen an diesem Programm vorgenommen, und Sie wollen den Genuß Ihrer Version den anderen Lesern nicht vorenthalten, dann sendenSieuns diesedoch mit einerkleinen Erläuterung aufDiskette zu. Wir verlosen unter den besten Einsendungen fünf unserer CP/M-* $B$ enutzeroberflächen Joyce Programmsam *lungen Vol. 7. Also ran an den Computerundtippen Sie, was die Tastaturhergibt.*

*Einsendungen bitte an DMV-Verlag. Stichwort 'Wortgewaltig'. FuldaerStr. 6. 3440 Eschwege. Einsendeschluß ist der I. Juni 1990.*

(Beispiel: LocoScript, <sup>1</sup> / LocoScript,  $3 /$  LocoScript,  $12 == >$  Loco-Script ,1.3, 12)

oder auch Begriffe aus zwei und mehr Wörtern umzustellen, direkt zu editie-

ren oder unter einem Oberbegriff anzuführen.

(Beispiel: internen Formatierungscode<br>===> Formatierungscode. in- $= = \implies$  Formatierungscode,<br>terner) (Michael Beauman (Michael Beermann/rs) *Dieses Programm ist in Turbo Pascal geschrieben. Es und dann mit Turbo Pascal in ein startfähiges COMmandoprogramm compiliert werden. Aufder Databos können Sie neben dem Quelltest selbstverständlich auchdas compilieneProgramm entnehmen.*

```
if Block[Zaehler-1]=32 then Block[Zeeble
                                                                                 -1.00***********************
      stationally stichwortkatalog fuer LocoScript 2.??<br>(c) 1988 - Stichwortkatalog fuer LocoScript 2.??
72
                                                                                                     if Block[Zaehler-1]=0 then Block[Zaehler
                                                                                 1.50\epsilonend;<br>if Block(Zaebles)=86 then Block(Zaebles)+=10
                           \ddot{\phantom{1}}\cdot- Stichwoerter muessen -invers- gekennzeichn
                                                                                 ı.
\frac{1}{3} sein
                           \bullet\overrightarrow{ad}end;<br>Sonderzeichen then begin<br>if Block[Zaehler]=227 then Block[Zaehler]:=2
              - der Text muss im LocoScript-Format vorlieg
                                                                                            \overline{a}\frac{en}{1}\overline{a}\rightarrowif Block[Zaehler]=228 then Block[Zaehler]:=2
\overline{11}.......................
                                                                                                if Block[Zaehler]=229 then Block[Zaehler]:=2
                                                                                 12.program Stichwortkatalog;
                                                                                                if Block[Zaehler]=243 then Block[Zaehler]:=2
                                                                                 \overline{10}const Kapazitaet = 500;
                                                                                                if Block[Zaehler]=244 then Block[Zaehler]:=2
                                                                                 43:if Block[Zaehler]=245 then Block[Zaehler]:=2
    type Eintrag = record
                                   : string[50];<br>: integer;
                         Name
                         Seite
                   end;end;<br>if [vier]<=[0.1] then if Block[Zaehler-2]=0 the
                                                                                 n begin
           Index = recordEintri.Name:=copy(Eintri.Name.1.length(Eintr
                         ecord<br>IndexName : string[30];<br>IndexNummer : integer
                                                                                 1 Name 1 - 11;<br>|f length(Eintr1.Name)=0 then exit;<br>|Buchstabe:=copy(Eintr1.Name.length(Eintr1.Na
                       end:me).1):
                                                                                                wisord(Buchetabe) -
                                                                                                w:=ordisuchstabe);<br>if w=32 then exit else Eintr1.Name:=Eintr1.N
                                                                                 amather(32)var
          Datei_ein<br>Zaehler
                          : File;<br>: 0..128;<br>: Array [0..127] of byte;
                                                                                                Block[Zaehler] := 0
                                                                                                end:if Block[Zaehler]>0 then Eintr1.Name:=Eintr1.Na
          Block<br>Anfang,
                                                                                 me+chr(Block[Zaehler]):
          Ende.
                                                                                         and:SeitenZaehlung,
          SeitenZaehlung,<br>Sonderzeichen,<br>Zeichen : Boolean;<br>Name ein
          Zeichen<br>Name_ein,
                                                                                     procedure SchreibEintr(Eintr : Eintrag; Num : intege
                                                                                 \overline{\phantom{a}}Name_aus :<br>EinzelZeichen:
                             String [12];
                                                                                       n = 1egin<br>| seek(EintrFile,Num-1);<br>| write(EintrFile,Eintr);
                             char:<br>String[2]:<br>String[1]:
          EndZeichen
           Buchstabe
                                                                                        \overline{a}Integer;
          8, 2, 8, wEintri<br>Indi
                             Eintrag;
                             Index:
                                                                                     procedure LiesEintr(Num : integer; var Eintr : Eintr
           IndexFeld
                             array[1..Kapazitaet] of Index;<br>file of Index;
                                                                                 a = 1IndexFile
                                                                                       heats
                                                                                          egin<br>|assign(EintrFile,'M:TEMP.DAT');<br>|{$I-} reset(FintrFile);
          IndexGroesse,
           IndexZeiger,
          FileGroesse<br>EintrFile
                             integer;<br>file of Eintrag;
                                                                                             IOResult=0 then begin
                                                                                                                  seek(EintrFile,Num-1);<br>if IOResult=0 then read(Ein
          eins, zwei,<br>drei, vier
                          : byte:
                                                                                 trFile.Eintr)
                                                                                                                  end:(51+)close(EintrFile)
......................................
                                                                                        \overline{\phantom{a}}\overline{(\cdot)}Oiverse Prozeduren
                           \bullet\epsilonIndex-Verarbeitung / Sortieren
                                                                                 procedure Erste_Zeichen;
                                                                                 computer erste_catonen;<br>
if Zeahlered then eins:=Block[Zeahler];<br>
if Zeahlered then zwei:=Block[Zeahler];<br>
if Zeahlered then zwei:=Block[Zeahler];<br>
if Zeahlered then vier:=Block[Zeahler];<br>
if Zeahlered then vier:=Block[Zea
                                                                                     procedure SchreibIndexFile(Groesse : integer);
                                                                                       roceaure schreibindexFil<br>| var Zaehler : integer;<br>| begin
                                                                                          assign(IndexFile, 'M:TEMP.TND'):
                                                                                          assign(indexrile, M:TEMP.IND');<br>rewrite(IndexFile);<br>for Zaehler:=1 to Groesse do write(IndexFile.Ind
                                                                                 exFeld(Zaehler));<br>close(IndexFile)
    procedure Zeichenbehandlung;
       begin<br>if [Block[Zaehler]]<=[227,228,229,243,244,245]
                                                                                       \simthen Sonderzeichen: strue;<br>
if not Sonderzeichen then begin<br>
if Block[Zaehler]: =32<br>
.
                                                                                     procedure MachIndex(Eintr : Eintrag; Num : integer;
                                                                                 var Ind : Index):
                                                                                       Ind :<br>begin
              if Block[Zaehler]>127 then Block[Zaehler]:=3
                                                                                          Ind.IndexName:=
                                                                                          Ind.IndexName:='';<br>for a:=1 to 30 do begin<br>EinzelZeichen:=copy(Eintr.Name+'
2;if Block[Zaehler]=32 then begin<br>if length(Eintr1.Name)=0 then Block[Zaeh
1er 1: = 0;
                                                                                               w: = ord(EinzelZelchen):Listing STICHWORT
                                                                                 Listing STICHWORT
```

```
—PCW
```

```
If w) 96 then if w(123 then w: = w-32;
             Endzeichen: =chr(w);<br>if w=186 then Endzeichen: = 'SS'<br>if w=208 then Endzeichen: = 'AE'
             if w=200 then Endzeichen:= OE<br>if w=212 then Endzeichen:= UE
                             Endzeichen:= 'OE'
             if weziz then Endzeithen:= 06<br>if we240 then Endzeithen:= AE<br>if we243 then Endzeithen:= 06
             if w=244 then Endzeichen:='UE'
             Ind.IndexName:=Ind.IndexName+Endzeichen
        and: indexName: --<br>end;<br>Ind.IndexNummer: =Num
     end:procedure SortIndex(Von, Bis : integer);
     type Sort
                        = "SortListe:
            sort = sortListe;<br>SortListe = record<br>v,b : integer;<br>letzter : Sort
                           end;: Index:
      var =: index;<br>: integer;<br>: Sort;
             \mathbf{1}Stack
      procedure Push(von. bis: integer):
        var p : Sort;
        begin
          new(n): n^ v:svon: n^ h:shis: n^ letzter:sStar
k: Stack:so
        end:procedure Pop(var von.bis:integer);
        var p : Sort;<br>begin
           p:=Stack: von:=p^.v: bis:=p^.b: Stack:=p^.letz
ter: disnosa(n)
        end:procedure vertausche(d1,d2:integer);
        var temp : Index:
        begin
           temp: = IndexFeld[dl];
           IndexFeld[d1]:=IndexFeld[d2];
          IndexFeld[d2]:=temp
        end;function kleiner(x,y:Index):boolean;
        begin
           kleiner:=x.IndexName<y.IndexName
        end;heain
             (*Sortieren*)
            iteln(
                   Stichwoerter
                                    erden sortiert.......');
        Stack:=NIL; push(Von, Bis);
         repeat
         Pop(Von, Bis);
         begin<br>i:=Von; j:=Bis; m:=IndexFeld[(i+j) DIV 2];<br>repeat
              while kleiner(IndexFeld[i],m) do i:=succ(i)
             while kleiner(m, IndexFeld[j]) do j:=pred(j)
              if i<= j then begin vertausche(i,j); i:= succ
f f(c)<br>(1); j := pred(j) and<br>until i);
            if i(Bis then Push(i,Bis);<br>if j>Von then Push(Von,j)
         end
         until Stack=NIL
              (*Sortieren*)
      end;
Neueingabe / Ausgabe
(x)\dddot{\bullet}procedure OeffneDatei;
         begin
              int writeln(\cdotSTICHW.COM - Stichwortka
talog aus LocoScript-Texten erstellen');
                                                          1099
        M. Beerman');
              writeln('assessessessessessessesses
   writeln:writeln:
""Iteln:write("Name der LocoScript-Date) :<br>
; ReadIn(Name_ein)<br>
until Name_ein(>'';<br>
urite("Stichwortdate! : ''); Read<br>
urite("Stichwortdate! : ''); Read
                                                         '); Read
In(Name aus)
In(Name_aus);<br>|f Name_aus='' then Name_aus:='INDEX.LOC';<br>| assign(Datei_ein,Name_ein); {$I-} reset(Da<br>|tei_ein); {$I+}
                f ioresult<>0 then begin Writeln(Name_ein,
Listing STICHWORT
```

```
'nicht gefunden!'); HALT end;<br>assign(EintrFile,'M:TEMP.DAT');<br>rewrite(EintrFile);<br>writeln('Stichwortverzeichniss der Datei
Name ein):
                  writeln('Ausgabedatei --> ',Name_aus);<br>writeln;writeln('LocoScript-Datei wird
                                                                      wird gele
              \ddot{\phantom{0}}sen...end:procedure NeuEingabe;
                 Name : String[50];
        \sqrt{a}rrame : stringtou),<br>| hegin<br>| fintri.Name='' then exit;<br>| FileGroesse:=succ(FileGroesse)<br>| IndexGroesse:=succ(IndexGroess
                   Filmuroesse:=succ(IndexGroesse);<br>IndexGroesse:=succ(IndexGroesse);<br>MachIndex(Eintr1,FileGroesse,Ind1);<br>IndexFeld[IndexGroesse]:=Ind1;<br>SchreibEintr(Eintr1,FileGroesse);
                   Eintr1 Name: = '
            end:procedure Ausgabe;
       var i : integer;<br>var i : integer;<br>Datei_aus : text;
        heain
           writeln('Ausgabedatei wird geschriel
           assign(Date: aus, Name_aus);<br>rewrite(Date: _aus);<br>for i:=1 to IndexGroesse do
             begin
                LiesEintr(IndexFeld[i].IndexNummer,Eintr1);
                with Fintri do
                   begin
                        writeln(Date1_aus, Name,', ', Seite);
                   end
             \simwriteln(Datei_aus, 'Anzahl der Stichwoerter: ', In
dexGroesse)
           write(Datei aus, "Z); close(Datei aus)
        end:************************
\epsilon'lauptDrog ramir
begin
    Cirsor;
    OaffnaOafaiIndexGroesse:=0;FileGroesse:=0;
     n: = 0:z: = 0:s:mO;z:mO;<br>Eintrl.Name:='';<br>Anfang:mtrlss: Ende:=false; Sonderzeichen:=false;<br>Anfang:mtrue; SattenZaehlung:=false;<br>while not (Eof(Datei_ein))<br>do begin BlockRead(Datei_ein,Block,1); Zaehler:=0;<br>do begin BlockRead(Datei_ein,
            repeat<br>f Anfang then Erste_Zeichen
               else begin
                  eins:=zwei;
                    zwei : udrei
                    drei:=vier
                    vier:=Block[Zaehler]
            end;<br>if [eins,zwei,drei,vier]=[129,00,00,00] then Se
itenZaehlung:=true;<br>itenZaehlung:=true;<br>if [eins,zwei,drei,vier]=[129,120,00,00] then S<br>eitenZaehlung:=true;
eitenZaehlung:=true;<br>eitenZaehlung:=true;<br>f SeitenZaehlung:=true;<br>f SeitenZaehlung:=true;<br>no inithen s:=s+1;
end:eno;<br>if [3,3]=[drei,vier] then Zeichen:=true;<br>if [3,3]=[zwei,drei] then if vier=0 then begin
                    Ende:=true;<br>Zeichen:=false
                     andf Zeichen then Zeichenbehandlung;
            if Ende then begin
                    ide then begin<br>Eintri.Seite:≡s;<br>if IndexGroesse<Kapazitaet then NeuEingabe
                    Ende: = false
            end;<br>Sonderzeichen:=false;
            Zaehler: = Succ(Zaehler)<br>until Zaehler=128
    close(Datei_ein);close(EintrFile);<br>SortIndex(1.IndexGroesse);
     SchreibIndexFile(IndexGroesse);
     Ausgabe:
     erase(EintrFile);erase(IndexFile)
end
 Listing STICHWORT
```
# **Kühles Wetter, heiße Preise**

SENSATIONELL

**Sonderhefte Joyce Nr. 2, 3, 4**

**als Paket \_\_ für sagenhafte 29,— DM'**

#### **DMV braucht Platz für neue Ideen darum müssen wir unsere Lager räumen.**

Allen JOYCE-Besitzern machen wir deshalb ein einmaliges Angebot: JOYCE Sonderhefte 2, 3 und 4 sind ab sofort im Kombi-Pack zum Preis von 29,- DM' beim Verlag zu beziehen. - Sie sparen mehr als 50% gegenüber dem Einzelpreis!

begrenzter

JOYCE Sonderhefte sind Sonderpublikationen der PC AMSTRAD International und bieten jeweils auf 120 Seiten ausschließlich erstmalig veröffentlichte Beiträge, Tips und Tricks zu PCW 8256, 8512 und 9512.

**Aus dem Inhalt JOYCE Sonderheft 2:** Adreßverwaltung Archivprogramm (Video-oder Literaturverwaltung) PASCAL-Compiler in BASIC Suburbia (Spiel ähnlich Monopoly (R)) Turbo-PASCAL-Grafikroutinen ohne GSX Komfortable Balkengrafik JOYCE-Zweitlaufwerk selbst anschließen 3-D-Plotter Etikettendruckprogramm Ordnung auf der Diskette mit LocoScript Funktionstasten selbst belegen Spaltensatz unter LocoScript dBase-Handbuch selbst ausdrucken LOGO- Funktionenzeichner

**Aus dem Inhalt JOYCE Sonderheft 3:** Vokabeltrainer RAM-Monitor-Speicherinhalte verändern Memory-Spiel Mini-DTP-Programm Drucker-Spooler unter CP/M Disketten-Kopierprogramm bis 43 Spuren Reset ohne Datenverlust Grafik auf dem JOYCE-Drucker Tastaturbelegung unter CP/M und LocoScript ändern Reset ohne Datenverlust

#### Super-Werkzeugkiste dBase Grafikutilities für LOGO dBase-Literaturverwaltung Universelles Werkzeug zur Veränderung von dBase-Dateien

## **Und dazu die Databoxen aller Sonderhefte im Paket !**

5 Disketten Joyce-Power für traumhafte 79, - DM\*

\* Unabhängig von der Anzahl der bestellten Artikel berechnen wir für das Inland 4. - DM bzw. für das Ausland 6. - DM **Porto und Verpackung.**

**DMV-Verlag · Postfach** 250 · 3440 Eschwege

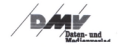

**Aus dem Inhalt: JOYCE Sonderheft 4:** Strickmustergenerator WordStar-Verbesserungen Bundesligasimulator Super Reaktionsspiel FILEMANAGER, Pulldown-Menüs Stichwortverzeichnis, Astrologieprogramm Diskettenmonitor Hauptstädte raten in LOGO Statuszeile für dBase und Basic Hardcopyroutine für 24-Nadler LOGO macht Schachteln

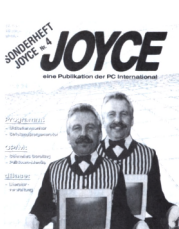

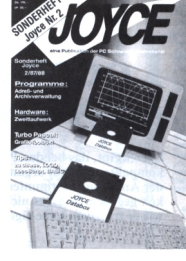

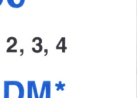

# **LocoScript-Tips**

*Hilfen und Patches für LocoScript*

**LocoScript, das bei den PCWs gleich mitgeliefert wird, ist sicherlich ein kompaktes und gut organisiertes Textverwaltungsprogramm; hinsichtlich der Änderung bestimmter Einstellungen ist hier jedoch kaum eine Möglichkeit gegeben. So ist es nicht verwunderlich, daß sich so mancher überlegt, wie er trotzdem seine eigenen Änderungen vornehmen kann.**

Auch die Kompatibilität zu den Versionen <sup>1</sup> .xx ist nicht in vollem Umfang gegeben. Und hier wollen wir anfangen.

#### LocoScript-l-Zeichen auch in der Zweierversion

Als ehemaliger LocoScript-1-Anwender vermißt man in LocoScript 2 oft schmerzlich die Vielfalt der Sonderzeichen, die es in LocoScript <sup>1</sup> gibt. So fehlen in LocoScript 2 zum Beispiel die Zeichen für 'Registered Trademark', die Pfeile links und rechts, oder aber der Punkt, den man in LocoScript <sup>1</sup> sicherlich des öfteren einsetzte.

Trotzdem gibt es eine Möglichkeit, diese Zeichen auch in LocoScript 2 zu benutzen.

Wer also LocoScript 2 auf seinem PCW8xxx verwendet, greife noch einmal zu seiner LocoScript-1-Startdiskette und erstelle eine Textdatei. In diese werden alle Zeichen, die sich über ALT und EXTRA auf den Bildschirm bringen lassen einmal eingetippt. Danach wird die Textdatei wie üblich nach LocoScript 2 überführt. Alle Zeichen bleiben erhalten.

Damit die Arbeit mit diesen Zeichen nun auf Dauer gewährleistet ist, sollten diese als Sätze abgespeichert werden, um Sie später unter Ihrem Buchstaben wieder einzublenden.

(Walter Ditrich/rs)

#### gruppe < > Gruppe

LocoScript bietet beim Umgang mit Dateien die Möglichkeit, Datei-Gruppen und Laufwerksnamen entweder mit dem Cursor anzuwählen oder per Hand einzugeben. Bei den Gruppennamen ergibt sich dabei das Problem, daß nicht alle Gruppen zwangsweise einen Namen tragen. LocoScript bezeichnet unbenannte Gruppen deshalb als gruppeO-7 (LocoScript 1) beziehungsweise GruppeO-7 (LocoScript 2). Will man diese Bezeichnungen per Hand eingeben, so setzt man den Cursor auf die Zeile Gruppe: und benutzt die Tasten [0] bis [7] um die entsprechende Eintragung vorzunehmen. Bei Loco-Script 2 stimmt die Bezeichnung, die erscheint (zum Beispiel gruppe2), nicht mehr mit der von LocoScript erwarte-<br>ten Bezeichnung (zum Beispiel Bezeichnung (zum Gruppe2) überein. Es ist also nicht möglich, eine nicht benannte Gruppe per Hand einzugeben.

Dieser Fehler kann wie folgt behoben werden:

- 1. CP/M Plus starten
- 2. <SET.COM> von Seite 2 und <SID.COM> von Seite 2 der Systemdisketten auf Laufwerk M: kopieren.
- 3. LocoScript 2-Startdiskette in Laufwerk A: einlegen.
- 4. M:SET A:J216LOCO.EMS (A:J228LOCO.EMS) [RW,DIR] eingeben.
- 5. M:SID A:J216LOCO.EMS (A:J228LOCO.EMS) eingeben.

Nun verändern wir das kleine 'g' in ein großes.

- 6. d4cda (d77e7)  $RET$ Ist das Wort 'gruppe' zu sehen
- 7. s4cda (s77e7) <RET>, 47  $<$ RET $>$ , .  $<$ RET $>$
- 8. Mit d4cda (d77e7)  $\langle$  RET $>$  überprüfen, ob das 'g' jetzt großgeschrieben ist und
- 9. mit wA:J216LOCO.EMS (wA:J228LOCO:EMS) wieder abspeichem.
- 10. Mit ALT-C SID beenden und SET A:J2??LOCO.EMS[SYS] <RET> eingeben.

Nach einem Reset funktioniert nun alles planmäßig, der Fehler ist behoben.

(Guido Gabriel/rs)

#### *Information:*

*Da Änderungen in Programmen mit SID bei fehlerhafter Handhabung das Programm zerstören können, sollten Sie diese Änderungen nur an einer Sicherheitskopie Ihrer Startdiskette vornehmen.*

*Wem eszuvielArbeit ist, diese Patches einzugeben, kann aufder Databox zu diesem Heft SUBMIT-Dateien entnehmen, die diese Änderungen automatisch vornehmen.*

#### Der Joyce läßt grüßen

"Für die neuesten Mitteilungen in LIESMICH.STD' nachsehen". Die Mitteilung erscheint jedesmal beim Start von LocoScript. Wie schön wäre es doch, diese Mitteilung zu unterdrücken oder auszutauschen, wie es bei LocoScript v2.28 bereits der Fall ist.

Einer Begrüßung wie zum Beispiel 'Guten Morgen, lieber Klaus' oder ganz kurz und bündig 'Hallo Klaus' sollte doch eigentlich nichts im Wege stehen.

Also <SID.COM> sowie <SET.COM> auf Laufwerk M: kopieren, die Datei mit der Endung .EMS mittels <SET.COM> aus dem SYS-Status befreien und als nächstes mittels M:SID A:P21GL0C0- .EMS einladen.

Nun geben Sie nach der Eingabe von sO581 Ihren Text (in Hexadezimal-Zeichen; die Codes finden Sie im Handbuch  $1 - CP/M$  Plus Zeichensatz -Anhang 1, Seite <sup>1</sup>2f.) bis zur Speicherstelle 05B9 einschließlich, sowie einen Punkt ein und speichern die Datei mittels w:P21GLOCO.EMS wieder ab. Nun versehen Sie die Datei wieder mit dem System-Attribut und starten Ihren Computer neu. Ihr Text müßte jetzt auf dem Bildschirm erscheinen.

Auch bei der Version 2.16 ist dies möglich. Hier fangen Sie jedoch bei der Speicherstelle 09A6 an, und beenden nach genau 67 Bytes (LS 1.21 nur 57).

(Hans-Joachim Steller/rs)

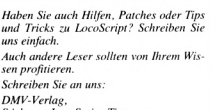

*Stichwort LocoScript-Tips, Postfach 250, 3440 Eschwege*

## **Superpack-Aktion • Superpack-Aktion**

**Ja, ich bestelle aus Ihrer Zeitschriften-Aktion folgende Produkte**

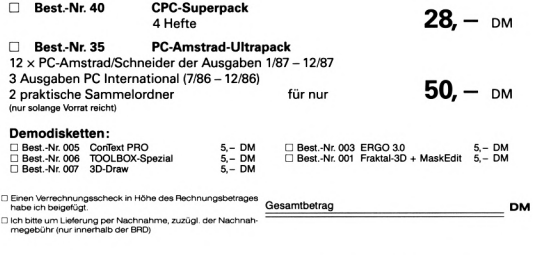

Datum

Unterschrift (bei Minderjährigen des gesetzlichen Vertreters)

#### **PC-Bestellservice**

Hiermit mache ich von Ihrem Angebot Gebrauch und bestelle:

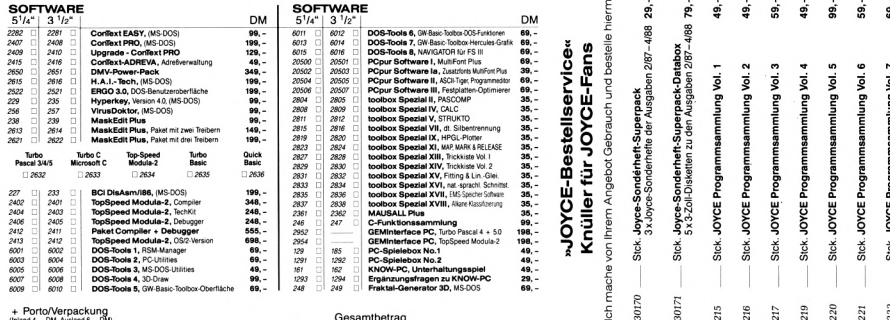

#### **»Kieinanzeigen-tviarKi«**

**Private Anzeigen:** Nur DM 5.- je angefangene Zeile **Geschäftliche Empfehlungen:** DM 8,- je angefangene Zeile, zzgl. gesetzlicher Mehrwertsteuer Kreuzen Sie bitte an, in welche Rubrik (s. Karte) Ihre Anzeige gehört, schreiben Sie Ihren Text in die Karte (jedes Kästchen =<br>ein Zeichen; Buchstabe, Satzzeichen oder Wortzwischenraum).

**AchtungI** DerAbdruck erfolgt **nur** gegen Vorkasse (Verrechnungsscheck)

private Zwecke : gewerbliche Zwecke (gewerbliche Anzeigen werden mit G gekennzeichnet)

Dasist der Text: *(Bitte deutlich in Druckbuchstaben schreiben')*

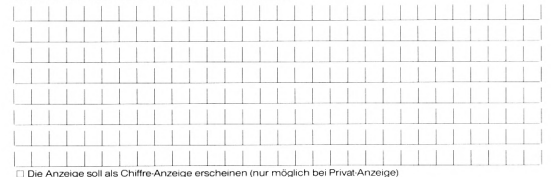

Chiffre-Gebühr 10,- DM zzgl. zum Anzeigenpreis<br>In dieser Rubrik:

angebotenen Sachen besitze ă 훎 훎 훎 훎 ă ă 훎 ă

 $\frac{\epsilon}{2}$ 

215 216

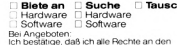

 $\mathbf{c}$ h **[ Stellenmarkt/freie Mitarbeit Geschäftsverbindungen Verschiedenes**

> τ ×

 $20$ 

221

Datum Unterschrift (bei Mindersährigen des gesetzl. Vertreters)

**S** 

Porto/Verpackung<br>and 4 - DM Ausland 6.

 $+$ 

Verrechnungs Nachnahm zuzüglich der beigefügten  $\overline{\mathbf{C}}$ mittels des Nachnahme<br>Ausland ist N  $\overline{\mathsf{c}}$ per<br>ins um Lieferung<br>(Bei Lieferung i bezahle Betrag bitte Den thec<br>Ich ပ္တ

£

möali nicht

Å

ž

HOUPLE,

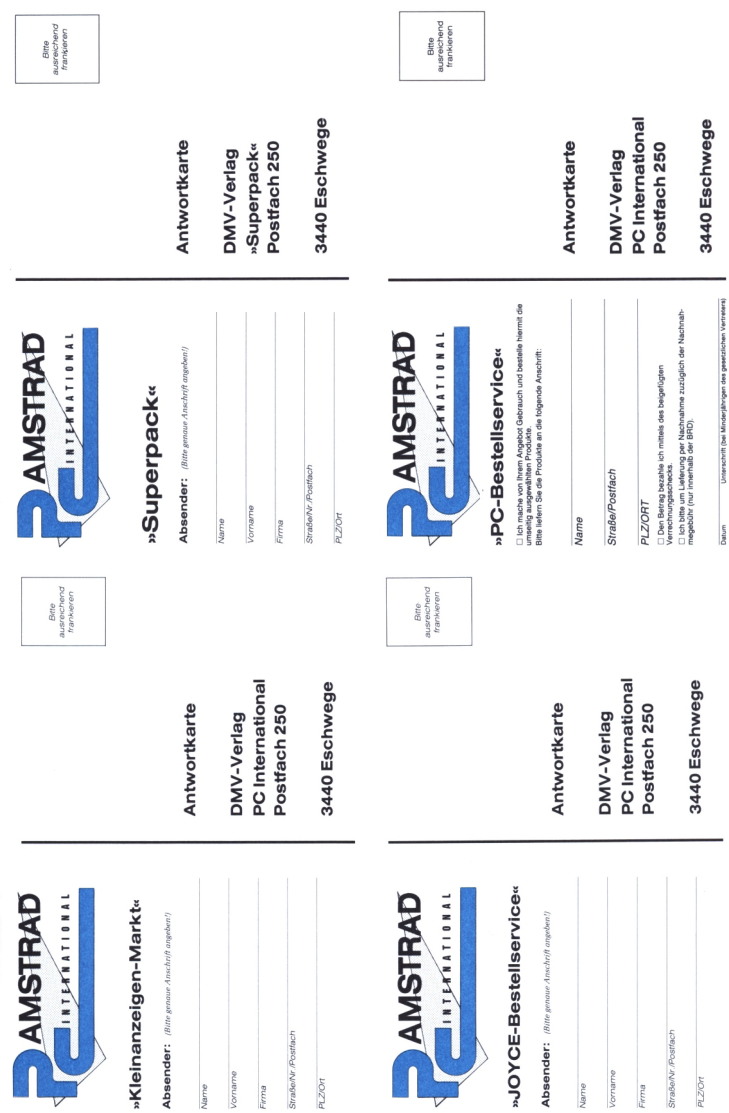

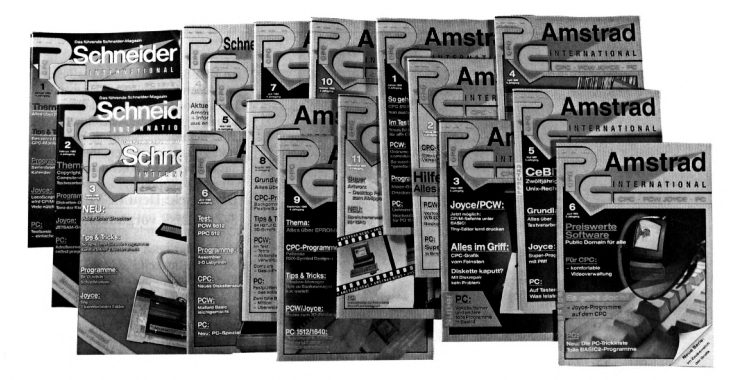

## **Wissen Sie eigentlich, was Sie versäumt haben?**

Nicht nur, daß Ihnen eine geballte Fülle an Informationen fehlt, Sie haben gleichzeitig jeden Monat das Superprogramm für Ihren CPC, PCW oder PC verpaßt. Entgangen sind Ihnen höchstwahrscheinlich seit Januar 1988:

POPCORN - das Super-Strategiespiel... (CPC) LOCOCON - schnelle Konvertierung von

LocoScript-Texten... (PCW-Joyce) (Heft 1/88)

DESKMAN - Komfortable Benutzeroberfläche für Diskettenoperationen... (CPC) SCREENY - Grafik-Module ohne GSX für Mallard- BASIC... (PCW-Joyce) (Heft 2/88)

SCHREIBMASCHINENTRAINER - zum Erlernen der Zehnfinger-Schreibweise... (CPC) TINY - Ein Texteditor der Sonderklasse... (PCW-Joyce) (Heft 3/88)

ROTORMANIA - Actionspiel mit Hubschrauber... (CPC) DIN-A4-QUERHARDCOPY - nutzt das gesamte Druckerpapier... (PCW-Joyce) (Heft 4/88)

PICTURE-PRINTER - Super-Hardcopy-Programm... (CPC) 3DZEICH - vektororientiertesZeichenprogramm (PCW-JOYCE) (Heft 5/88)

CPC-ASSEMBLER <sup>V</sup> 2.0 - Der Z80- Assembler zum Abtippen... (CPC) XX-FORMAT - 188 kByte freie Kapazität auf Diskette... (PCW-Joyce) FONTEDIT - Neue Zeichensätze unter BASIC2... (PC) (Heft 6/88)

MAGIC SCREEN - Manipulation von Grafiken... (CPC) MONITORVERBESSERUNG - Klares Bild

auf CGA-Monitoren... (PC) (Heft 7/88)

BACKGAMMON - DIE Super-Simulation des Brettspiels... (CPC) MILLION - BASIC2-Spiel ums liebe Geld... (PC) (Heft 8/88)

RSX-SYMBOL-DESIGNER - Zeicheneditor der Spitzenklasse... (CPC) 3D-GRAFIK - Fortsetzung des 3D-Zeichenprogrammes... (PCW-Joyce) DIAGRAMM - Balken-, Torten- und Kreisdiagramme in BASIC2... (PC) (Heft 9/88)

LOOK - Das tolle Mahjongg-Spiel zum Abtippen... (CPC) SCHOOLDAT - Literatur-Verwaltung für PC 1512/1640... (PC) (Heft 10/88)

ARTWORX - Riesig: Desktop Publishing auf dem CPC... (CPC) REISEKOSTEN - Abrechnung der Reisekosten in BASIC2... (PC) (Heft 11/88)

Nicht zu vergessen die Highlights dieses Jahres:

MAZE-GLIDER (Spiel, 1/89), ANIMATOR (Anwendung, 2/89), TEXT-EDIT DE LUXE (Anw., 3/89), SOUNDMANAGER (Anw., 4/89), AUSTRALIEN (Spiel, 5/89), VIDEODATEI (Anw., 6/89), für den CPC.

FILE RESCUE (Anw., 1/89). BACKGAMMON (Spiel, 2/89), MINI-LEXIKON (Anw., 4/89), KASSETTENLABEL (Anw.,5/89), für PCW-Joyce

FARBE (Anw., 1/89), KONTOFÜHRUNG (Anw., 2/89), VOKABELTRAINER (Anw., 3/89), BÖRSENSIMULATION (Spiel, 5/89), REGENT (Spiel, 6/89), für PC 1512/1640.

Dabei war das nur ein kurzer Ausschnitt aus der Menge an Programmen, die seit dem Januar 1988 in der PC AMSTRAD erschienen sind. Und das alles haben Sie verpaßt.

#### **Eine Chance...**

...haben Sie noch, wenn Sie die Bestellkarten im Heft ausfüllen und dasjeweilige Heft nachordern (außer 12/88, dieses ist ausverkauft).

Also, nehmen Sie die letzte Chance wahr, ehe die Gelegenheit verpaßt ist.

#### **Bitte benutzen Sie die Bestellkarte.**

## **DMV-Verlag Postfach 250 3440 Eschwege**

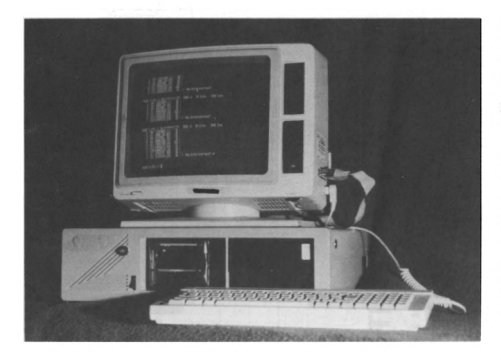

# **Software für den Super-JOYCE** *720-kByte-Laufwerk A: wird bootfähig*

**720 kByte auf Laufwerk A: ? Nein, kein Druckfehler, Sie lesen richtig. In der vorausgegangenen Ausgabe wurde ein kostengünstiger Ausbau des JOYCE auf zwei 'große' Laufwerke A: und B: mit jeweils 720 kByte Speicherkapazität vorgestellt, die auch mühelos untereinander Disketten austauschen können.**

**Wir zeigen diesmal, wie Sie mit dem so aufgerüsteten JOYCE von dem 'vergrößerten' Laufwerk A: auch booten können. Ihr JOYCE wird dadurch endlich ein Computer mit einem vollwertigen Laufwerkspaar, der auf die exotischen kleinen Originaldisketten nicht mehr angewiesen ist.**

Wie in dem schon erwähnten Vorläuferartikel ausführlich berichtet, wurden für den PCW-Ausbau hardwaremäßig zwei Laufwerke im 3.25-Zoll-Format verwendet.

Gegenüber dem 'normalen' 3-Zoll-Format haben sowohl diese Laufwerke als auch die Disketten den Vorteil weitaus größerer Verbreitung und zugleich erheblich niedrigerer Preise.

Die Verwendung zweier Laufwerke in demselben Format befreit Sie als PCW-Anwender zudem endlich von dem Zwang, immer darauf achten zu müssen, daß jede Diskette auch in das Laufwerk mit dem für sie richtigen Format (CF2 oder DD) eingelegt wird.

Damit können Sie jetzt auch Daten von einer 'großen' Diskette ohne Umwege und Tricks auf eine andere kopieren, ohne mittendrin Disketten wechseln zu müssen.

Um das einwandfreie Arbeiten des PCW-Betriebssystems mit den zwei großen Laufwerken zu erreichen, mußten nach der Aufrüstung zunächst einige kleine Tricks angewendet werden, denn konstruktionsbedingt erwartet das XBIOS, unter der Laufwerksbezeichnung A: immer das einseitige, 'kleine' JOYCE-Originallaufwerk vorzufinden.

Beim ersten Ansprechen einer im Laufwerk eingelegten Diskette überprüft das XBIOS, ob das vorgefundene Diskettenformat mit den angenommenen Werten des Laufwerks übereinstimmt. Findet sich in Laufwerk A: eine 'großformatige' Diskette, warnt das XBIOS den Benutzer vor einem Bedienungsfehler ('falsche Diskette') und weigert sich, Operationen mit dieser Diskette auszuführen, da es von dem Umbau ja nichts wissen kann. Mit einem Patch im XDPB wurden diese überflüssig gewordenen Kontrollmechanismen 'überlistet', so daß Daten und Programme nun auch von dem großen Laufwerk A: in vollem doppelseitigem Format einwandfrei gelesen bzw. geladen und ausgeführt werden können.

#### Der Trick: Dem PCW eine 3-Zoll-Disk vorgaukeln

Was bisher noch fehlte, war vor allem die Möglichkeit, das 'aufgebohrte' Laufwerk A: auch zum Systemstart einzusetzen und somit dem platzknappen und exotischen 3-Zoll-Format Ade sagen zu können. Vernünftigerweise möchte man ja gerne alle Dateien, einschließlich der Startsoftware, in einem einheitlichen Diskettenformat vorliegen haben, um sie möglichst einfach bearbeiten zu können.

Leider läßt sich das PCW-Betriebssystem beim Thema Booten nicht so leicht überlisten wie im normalen Betrieb, denn die dafür zuständige Software steht notwendigerweise nicht wie der XDPB im Speicher, der ja beim Booten gerade erst geladen wird! Das 'Wissen' darüber, wie der Rechner nach dem Einschalten an sein Betriebssystem auf der Diskette kommt, ist vielmehr auf einem ROM fest in PCW eingebaut. Und hier wird — wie sollte es anders sein — derjenige Laufwerkstyp zugrundegelegt, der vom Hersteller als Bootlaufwerk in den PCW eingebaut wird, eben das unwillkommene kleine CF-2-Format. Lediglich die Zahl der angeblich beschriebenen Spuren auf der Diskette kann durch einen Patch im Bootsektor verändert werden. Andere Möglichkeiten, den Bootvorgang zu beeinflussen, sind nicht vorhanden oder jedenfalls nicht bekannt. Um die Bootföhigkeit von einem anderen Format zu erreichen, muß also ein anderer Weg beschritten werden — der in unserem Fall tatsächlich gangbar ist.

#### Die Überlistung der Hardware

Die Überlegung, die diesem Lösungsansatz zugrunde liegt, ist im Prinzip ganz einfach: Wenn die Software im Boot-ROM unbedingt eine Diskette im CF-2-Format sehen will, dann kriegt sie eben eine! Da es grundsätzlich keine Möglichkeit gibt, softwaremäßig festzustellen, welche räumlichen Abmessungen die Diskette hat, auf die ein bestimmtes Format aufgebracht ist. be-
deutet die Festlegung des Formats nämlich noch lange nicht, daß man dann auf die 3,25-Zoll-Diskette verzichten muß. Schließlich muß man bei einer Diskette immer zwischen ihrem 'hardwaremäßigen' Format — den Abmessungen — und dem 'Software'- Format, also der Art und Weise, in der die Daten auf ihr organisiert sind, unterscheiden. Formatiert man also eine 3,25-Zoll-Diskette einfach mit DISC-KIT in dem großen Laufwerk A: als CF-2-Diskette, so läßt sie sich ohne weiteres als solche behandeln und auch als Startdiskette verwenden. Auch DISCKIT stört sich nicht daran, daß das aufgerüstete 720-kByte-Laufwerk A: dabei nur ein Viertel seiner Kapazität ausnutzt; es werden eben einfach nur 40 Spuren auf der Vorderseite der Diskette formatiert, und die Fähigkeit des Laufwerks, auch größere Formate zu bearbeiten, fällt schlicht unter den Tisch.

#### **• Booten von 3,25 Zoll**

Ein Teilerfolg ist damit schon erreicht — auf das PCW-Originallaufwerk mit seinen 3-Zoll-Disketten kann verzichtet werden, und die 'getürkte' CF-2- Startdiskette kann - ein entsprechend modernes Laufwerk vorausgesetzt dauerhaft in dem neuen Startlaufwerk verbleiben.

#### **• Booten von <sup>720</sup> kByte**

Etwas unbefriedigend bleibt noch, daß die Diskette in diesem Format (CF-2) nur mit 40 Spuren beschrieben wird, obwohl sie 160 Spuren aufnehmen könnte. Aber auch für diesen Engpaß gibt es noch Abhilfe! Hierfür muß man allerdings in der Struktur der Diskette ins Eingemachte gehen — aber immerhin, es geht.

#### Kleine Diskettenkunde

Die Daten aufeiner Diskette sind unter CP/M bekanntlich in Spuren und Sektoren organisiert; die Spuren liegen als konzentrische Ringe auf der Diskette und sind wie Tortenstücke jeweils in mehrere (bei JOYCE: 9) Abschnitte oder Sektoren eingeteilt. Ein Sektor ist die kleinste Einheit, in der CP/M Daten aufder Diskette ablegen kann. Eine Datei besteht daher aus einer Kette von Sektoren, von denen jeder durch eine Spur- und eine Sektornummer eindeutig identifiziert ist.

Um nun nicht jeden Sektor einer Datei einzeln im Inhaltsverzeichnis der Diskette vermerken zu müssen, faßtCP/M die Sektoren der Reihe nach zu sogenannten Blöcken zusammen und verwendet beim Speichern einer Datei immer mindestens einen kompletten Block, wenn dieser nicht ausreicht, noch einen weiteren dazu und so weiter. Dadurch wird zwar etwas Speicherplatz verschenkt, dafür wird aber das Inhaltsverzeichnis klein gehalten und kann damit schneller gelesen und leichter in einem Pufferbereich von CP/M Plus gespeichert werden.

#### Unterschiede

Wenn Sie sich die Inhaltsverzeichnisse Ihrer Disketten mit <DIR.COM> ansehen, können Sie leicht feststellen, daß die verschieden großen Diskettenformate des PCW auch unterschiedliche Clustergrößen haben. So arbeitet CP/M in dem 'großen' Format mit 2-kByte-Blöcken, in dem kleinen nur mit Blöcken von <sup>1</sup> kByte. Die Blockstrukturen beider Formate sind also nicht identisch. Hinzu kommt, daß in dem großen Format ja auch die Rückseite der Diskette unmittelbar zur Verfügung steht. Um beim Lesen und Schreiben die größtmögliche Geschwindigkeit zu erzielen, numeriert CP/M Plus dabei die Spuren der Vorder- und Rückseite wechselweise durch: Spur 0 ist die äußerste Spur auf der Diskettenvorderseite, Spur <sup>1</sup> die entsprechende Spur auf der Rückseite. Spur 2 liegt wieder aufder Vorderseite und so weiter. Auf den kleinen Disketten liegen dagegen alle Spuren direkt hintereinander auf der Vorderseite als der einzigen Seite, die mit dem einen Schreib-/Lesekopf des Laufwerks erreicht werden kann. (Bei dem 'getürkten' CF-2-Format aufdem in Wirklichkeit viel größeren aufgerüsteten Laufwerk wird der zweite Schreib-/Lesekopf ignoriert.) Beide Formate sind also keineswegs "aufzeichnungskompatibel" zueinander.

Eine Aufstellung der Eigenschaften, die eine 'funktionsfähige' 720-kByte-Startdiskette haben muß, liest sich so zunächst wie eine Unmöglichkeit: Sie muß einerseits beim Systemstart als einseitige CF-2-Diskette fungieren können, auf der die zum Start notwendigen Dateien des Betriebssystems gespeichert sind, und andererseits volle 2 x 80 formatierte Spuren aufweisen, um Dateien bis zur Grenze der tatsächlichen Speicherkapazität aufnehmen zu

können. Die Aufzeichnung dieser 'zusätzlichen' Spuren soll dabei keinen faulen Kompromiß darstellen, sondern uneingeschränkt die Struktur des 'großen' PCW-Diskettenformats aufweisen, damit die Diskette sich in das Konzent, nur noch mit einem Aufzeichnungsformat zu arbeiten, einfügt. Wie lassen sich nun beide so gegensätzlichen Strukturen vereinen?

#### Vortäuschen falscher Tatsachen

Die Lösung liegt in der Erzeugung einer Struktur auf der Diskette, die trotz aller Widrigkeiten beiden Formaten gerecht wird. Die Konstruktion des PCW-CP/M macht dies möglich: Es genügt hier, die beiden unterschiedlichen Strukturen nur vorzutäuschen. Das bedeutet, daß im wesentlichen gar nicht die Diskette selbst verändert wird, sondern das CP/M wird durch entsprechende Einstellung per Software dazu gebracht, das, was es physikalisch aufder Diskette findet (nämlich Spuren und Sektoren), einmal im Sinne des kleinen und einmal im Sinne des großen Formats zu interpretieren. Welche Organisation einer Diskette unterstellt wird, hängt auf dem PCW nämlich ausschließlich vom inneren Betriebszustand des CP/M ab: Solange der XDPB für das Laufwerk A: die Daten für das CF-2-Format enthält, wird die Diskette als einseitige CF-2- Diskette aufgefaßt; enthält er die Parameterdes 'großen' Formats, so werden alle 160 Spuren der Diskette benutzt und die entsprechend anderen Blockund Inhaltsverzeichnisstrukturen angewandt. In jedem Fall betrachtet CP/M die ganze Diskette als Diskette in dem jeweils eingestellten Format, so daß sich die Strukturen der beiden 'gedachten' Formate überlagern.

#### Physikalisches

Um dies zu verstehen, muß man wissen, daß die Zusammenfassung der Sektoren zu Blöcken, die das CP/M vornimmt, auf der Diskette nicht fest vorhanden ist; sie ergibt sich nur aus der Art, wie das System die Sektoren beim Zugriff 'betrachtet'. Auf der physikalischen Ebene haben beide Formate viel mehr Gemeinsamkeiten: Eine formatierte Diskette hat immer 9 Sektoren pro Spur und 512 Bytes pro Sektor, und die Spumummern auf einer Diskettenseite sind immer fortlaufend; die Umrechnung der physikalischen Spumummem 0 bis 79 mit den Seitennummem 0 und <sup>1</sup> in die logischen Spurnummem 0 bis 159 bei den 'großen' Disketten geschieht erst intern in CP/M beim Diskettenzugriff. Auch die Numerierung der physikalischen Sektoren untereinander stimmt in beiden Formaten überein.

Dagegen sind Lage, Größe und Aufbau des Inhaltsverzeichnisses und die Organisation der Cluster in beiden Formaten völlig verschieden. Das große Format bietet zum Beispiel Platz für 256 Einträge im Inhaltsverzeichnis, das kleine nur für 64, und die Darstellung der Clusternummern geschieht in dem 'kleinen' Format mit 8 und in dem 'großen' mit 16 Bit. Wenn man eine Datei in einem der beiden Formate abspeichert, liefert daher die Interpretation des entsprechenden Inhaltsverzeichniseintrags im anderen Format unsinnige Werte, und die Datei kann selbstverständlich auch nicht etwa geladen und ausgeführt werden (der Versuch führt zum Systemabsturz). Mit anderen Worten: Es ist nicht möglich, ein und denselben Platz auf der Diskette in beiden Formaten zu nutzen.

Um die Verhältnisse auf der Diskette für das Betriebssystem beherrschbar zu machen, müssen wir also eine Unterteilung in zwei Bereiche vornehmen, von denen einer ausschließlich im 'kleinen' und der andere nur im 'großen' Format bearbeitet wird, und dafür sorgen, daß das System immer nur auf den Bereich zugreift, auf dessen Format es gerade eingestellt ist. Wie die Aufteilung der Diskette aussieht, zeigt Bild 1.

#### "Divide et impera" (Teile und herrsche)

Auf dem Diagramm ist zu erkennen, daß die Datenblöcke des CF-2-Formats ausschließlich auf der Vorderseite der Diskette (Seitennummer 0) liegen und dort fortlaufend angeordnet sind, während die Blöcke des doppelseitigen Formats die Diskette in der Reihenfolge der logischen Spuren auffüllen, wie sie oben beschrieben wurde.

Dabei ist zu beobachten, daß bei beiden Formaten auch die reservierte Spur (jeweils eine) auf der Diskette identisch ist: Beide Formate reservieren die Spur 0, die immer auf der Vorderseite der Diskette liegt - das CF-2-Format hält dort gegebenenfalls den Bootsektor, im doppelseitigen Format sind nur die ersten 10 Bytes für den DPH (siehe [2]) interessant. Das Inhaltsverzeichnis beginnt jeweils am Anfang der Spur 1. Diese allerdings liegt im CF-2-Format auf der Vorderseite der Diskette, im doppelseitigen Format dagegen auf der Rückseite. Der eigentliche Datenbereich schließt sich an das Inhaltsverzeichnis an. Die unterschiedliche Lage der Inhaltsverzeichnisse ist für unsere Problemlösung von entscheidender Bedeutung, denn aus der strikten Trennung der beiden 'verschiedenformatigen' Bereiche auf der Diskette und aus der Verschiedenheit der dazugehörigen Verzeichnisstrukturen ergibt sich unmittelbar die Notwendigkeit, für jeden Bereich ein eigenes Inhaltsverzeichnis zu haben. Lägen beide an derselben Stelle, so wäre es unmöglich, Einträge in einem Format zu schreiben, ohne Daten des anderen zu zerstören.

#### Gegenseitiger Zugriffsschutz

Wie errichten wir nun die notwendigen Zugriffsschranken auf der Diskette, um eine Bearbeitung jener Bereiche zu verhindern, mit denen das System 'nicht umgehen' kann, weil es gerade auf das jeweils andere Format eingestellt ist?

|                                                                                                    | Interpre-<br>tation                 | PHYSIKALISCHE SPUR O                                                                                                    | PHYSIKALISCHE SPUR 1                                                                                                    | <b>PHYSIKALISO</b>                                                                                                    |
|----------------------------------------------------------------------------------------------------|-------------------------------------|----------------------------------------------------------------------------------------------------|----------------------------------------------------------------------------------------------------|----------------------------------------------------------------------------------------------------|
| PHYSI<br>KAL.<br>SEITE                                                                                                    | $DD-$<br>$For-$<br>mat              | SPUR <sub>0</sub><br>reservierte Spur<br>\$3<br>\$3<br>\$\$<br>\$5<br>S.S.<br>\$5.5<br>\$3<br>\$\$ \$\$<br>\$S<br>\$\$<br>\$\$<br>\$S<br>\$\$   | SPUR <sub>2</sub><br>- Directory Partition B --<br>reserv.--<br>BLOCK 4<br>BLOCK <sub>2</sub><br>BLOCK <sub>3</sub><br>$\overline{z}$<br>$\frac{3}{3}$<br>$2^{\circ}$<br>$\Delta$<br>$\mathbf{1}$<br>$\overline{\mathbf{z}}$<br>$\overline{z}$<br>$\Delta$<br>XX<br><b>XX</b><br>$= 1$<br>$=$<br>$\equiv$ $\equiv$<br>言言<br>$= 1$<br><b>XX</b><br>XX<br>##<br>$=$<br>XX<br><b>XX</b> | <b>SPUR</b><br>reserviert für<br>-----<br><b>BL.6</b><br>BLOCK 7<br>$\Delta$<br>$\overline{\mathbf{3}}$<br>$\mathbf{Z}$<br>xx<br><b>XX</b><br><b>XX</b><br>XX<br>48.4<br>世界<br>世世<br>查查 |
|                                                                                                    | $CF2-$<br>$For-$<br>mat             | <b>BOOT</b><br>reservierte Spur<br><b>SEKTOR</b><br>SPUR <sub>0</sub>                                                                           | $\overline{2}$<br>$\overline{2}$<br>BLOCK 0<br><b>BL.1</b><br>BL.3<br><b>BL.4</b><br>BL.2<br>res.f.Part.B<br>Directory für<br>SPUR <sub>1</sub><br>Partition A                                                                                                    | <b>BLOCK</b><br>BL. 4 BLOCK<br>$\overline{\mathbf{5}}$<br>Daten bereich der Partition<br><b>SPUR</b>                                                                                    |
|                                                                                                    | $CF2-$<br>$For-$<br>mat             | --------<br>"nicht vorhanden"                                                                                                    | ---------<br>"nicht vorhanden"                                                                                                    | -----<br>"nicht vor                                                                                                    |
|                                                                                                    | $CF2-$<br>$For-$<br>mat             | $=$<br>$H =$<br>$= 1$<br><b>HE</b><br>$= 1$<br>$= 4$<br>BLOCK 0<br>BLOCK 1<br>BL.2<br>-- Directory Partition B (1.Teil) --<br>SPUR <sub>1</sub> | <b>XX</b><br><b>XX</b><br>XX<br>並並<br>##<br>##<br>XX XX<br>##<br>$\overline{3}$<br>$\overline{2}$<br>BLOCK 5<br>BLOCK 6<br><b>RLOCK 4</b><br>- Daten Partition B (eingeschränkt) -<br>SPUR <sub>3</sub>                                                                                                    | 查丝<br>世堂<br>$\frac{4}{3}$<br>$\mathbf{2}$<br>BLOCK 9<br>- Daten Partition<br>SPUR                                                                                                    |
|                                                                                                    |                                     |                                                                                                    |                                                                                                    |                                                                                                    |
| Erläuterung: Im CF2-Format sind die Blöcke 0 und 1 das Inhaltsverzeichnis und alle weiteren sind Dateibereich. Das ergibt<br>Im DD -Format sind die Blöcke 0 bis 3 das Inhaltsverzeichnis und alle weiteren sind Dateibereich. Das ergibt<br>Deutlich ist die Überlappung auf Seite 0 Spur 1 und der Schutz des überhängenden Teils des "B"-Inhaltsverzeichnisses im Da |                                     |                                                                                                    |                                                                                                    |                                                                                                    |
|                                                                                                    | normaler Sektor<br>Directory-Sektor | präpariert (modifiziert)<br>reservierte-Spur-Sektor<br>reserviert (für jeweils andere Partition)                                                |                                                                                                    |                                                                                                    |

*Abbildung la: Überlagerung der logischen Spurzuordnungen undder Cluster der verschiedenen Formate ("Nahaufnahme")*

Eine wirkungsvolle Methode, die vor allem völlig ohne Eingriffe in das Betriebssystem auskommt, besteht darin, die 'formatfremden' Bereiche ganz einfach für belegt zu erklären. Nun ist eine Diskette in CP/M genau dann belegt, wenn sämtliche verfügbaren Cluster mit gespeicherten Daten belegt sind, und dasselbe gilt natürlich auch für einzelne Bereiche. Wir brauchen also nur eine 'künstliche' Datei im Inhaltsverzeichnis des jeweiligen Formatbereichs zu erzeugen, welche genau diejenigen Cluster belegt, die für das CP/M in diesem Format tabu sind. Jeder Bereich schützt somit jeweils den anderen, indemerihn als eine besondere Datei betrachtet, auf die keine Zugriffe erlaubt sind. Für die Einhaltung des Zugriffsverbots sind Sie als Benutzer allerdings selbst verantwortlich, denn natürlich kann diese 'Pseudodatei' genauso gelöscht oder überschrieben werden wie jeder andere Eintrag im Inhaltsverzeichnis, was in diesem Fall äußerst unerwünschte Folgen hätte.

Um Sie dabei zu unterstützen, erzeugen wir diese Dateien, soweit möglich, in dem selten benutzten Userbereich 15 und versehen sie mit dem Read-Onlyund System-Attribut sowie mit Dateinamen, die deutlich aus dem Rahmen fallen und von CP/M nicht einmal verarbeitet werden können. (NSWEEP allerdings kann diese Dateien dennoch löschen, wenn man so unvorsichtig ist, es dazu aufzufordern.) Die Nummern der Cluster, die geschützt werden sollen, müssen, ausgehend von der Betrachtungsweise des jeweiligen Formats, von Hand ausgesucht und  $-$  zum Beispiel mit Hilfe eines Diskettenmonitors - im Inhaltsverzeichnis eingetragen werden. Diese ausgesprochene Fummelarbeit brauchen Sie allerdings nicht selbst vorzunehmen, da das Programm (Databox) bereits eine fertige Kopie des so manipulierten Inhaltsverzeichnisses enthält, die nur noch auf eine leere Diskette geschrieben werden muß.

#### Organisation der Startdiskette

Natürlich sind wir daran interessiert, die Speicherplatzausbeute auf unserer präparierten Diskette so groß wie möglich zu halten. Dies ist deshalb nicht ganz ohne Schwierigkeiten, weil die Cluster des kleinen und großen Formats einander nicht glatt überlappen, sondern meistens einen oder mehrere Sektoren weit 'überstehen'. Da im

CP/M-Inhaltsverzeichnis nur mit ganzen Clustern gearbeitet wird, werden die 'überstehenden' Bereiche beim Einträgen der 'Schutzdateien' mit geschützt und sind damit für die normale Verwendung nicht mehr zu erreichen. auch wenn sie in Wirklichkeit keine Daten enthalten. Um den kritischen Überlappungsbereich möglichst klein zu halten, definieren wir daher einen Bootbereich (im CF-2-Format), der nur das absolute Minimum an Speicherplatz enthält, das für die Bootsoftware notwendig ist. Da der PCW-Bootlader, wie schon erwähnt, auch Bootdisketten mit einer von 40 abweichenden Spurzahl zuläßt, ist dies problemlos; es muß lediglich die Anzahl der eingetragenen Spuren im DPH geändert und die Prüfsumme im letzten Byte des Bootsektors entsprechend korrigiert werden. Das 'Prüfsummen'- Byte für den Bootsektor lautet bei <sup>11</sup> angegebenen Spuren (OBhex) nicht mehr CF, sondern EC; wenn Sie hier etwas ändern wollen, ist für jede zusätzliche Spur von der 'Prüfsumme' <sup>1</sup> (hex!) abzuziehen. (Dann aber bitte das Schützen des Bereichs nicht vergessen!)

Da zum Booten das kleine Format verlangt wird, ist es notwendig, alle Da-

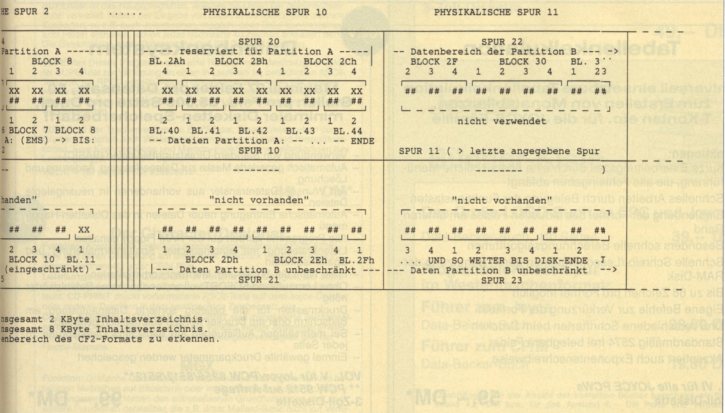

## **Joyce Programmsammlungen**

*Hochwertige Software zu Niedrigpreisen finden JOYCE-Besitzerim Rahmen einer Programmsammlung in derAngebotspalette des DMV Verlages.*

*Jede Ausgabe aus dieser Reihe enthält eines oder zwei Programme, die aus verschiedenen Anwendungsgebieten kommen. Diese Serie erscheintin unregelmäßigerReihenfolge und wirdals komplettes Programmpaket mit 3"-Diskette und Bedienungsanleitung ausgeliefert.*

#### **. neu J Joyce-Programmsammlung VOL. VII**

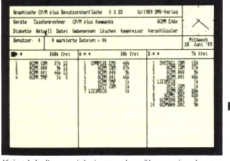

*Keine Inhaltsverzeichnissemehrmühsameinzelnaus-lesen! Mit GCPMsind Sie überalle Laufwerke immer im Bilde*

#### GCPM bietet Ihnen unter anderem:

Steuern Sie alle Funktionen Ihres Joyce wahlweise über Maus oder Tastatur.

Arbeiten Sie mit der Darstellung aller Dateien in Tabellenform ähnlich LocoScript und den Standardfunktionen wie Kopieren, Umbenennen und Löschen.

Auf bis zu drei Laufwerken können die Parameter, Suchpfade (ohne SETDEF) und das temporäre Laufwerk beliebig eingestellt werden.

Verändern Sie die Dateiattribute, und rufen Sie Programme direkt von GCPM aus auf.

Nutzen Sie die Funktionen zum Verschlüsseln und Komprimieren von ASCII-Dateien und die optionale Passwortabfrage

**Arbeiten Sie schnell, bequem und komfortabel mit**

#### **GCPM - der grafischen Benutzeroberfläche für den Joyce.**

**Beneiden Sie nicht länger die PC-Besitzer! GCPM bietet Ihnen nun auch für den Joyce eine ausgefeilte grafische Benutzeroberfläche inklusive Mausbedienung, Uhr, Taschenrechner, Schnittstellensteuerung, Passwortabfrage und vielem mehr.**

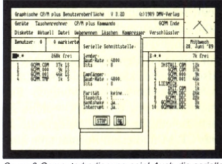

So muß Comp uterbedienung sein! Auch die se Schnittstelle läßt sich in einem Fenster schnell und feh lerfrei einstellen

Sparen Sie Zeit mit dem integrierten Taschenrechner mit Zwischenspeicher und umfassenden Rechenfunktionen.

Verändern Sie beliebig die Grundeinstellungen der Schnittstelle, des Zeichensatzes, der Tastatur oder Maus, der Diskettenlaufwerke und des Druckers.

Ein Screensaver stellt den Monitor bei Nichtgebrauch dunkel. Mit dem GCPM-Starterset als Installationsprogramm und mit 40seitigem Handbuch mit vielen Abbildungen können Sie im Handumdrehen GCPM auch auf Ihrem Joyce anwenden. Ein Programm, das jeder Joyce-Besitzer haben muß!

*Joyce-Programmsammlung VOL. VII: GCPM - grafische Benutzeroberfläche (JOYCE PCW8256/8512)* 3-Zoll-Diskette **69,- DM\***

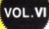

**Jetzt**

## **Tabellenkalkulation Datenbanksystem**

#### **Universell einsetzbare Tabellenkalkulation zum Erstellen von Monatsbilanzen, T-Konten etc. für die JOYCE-Familie**

#### Funktionen:

- Kurze Einarbeitungszeit durch eine übersichtliche Menüführung, die alle Fehleingaben abfängt
- Schnelles Arbeiten durch Belegung der Funktionstasten
- Einblendung der Formel des aktuellen Feldes am unteren Rand
- Besonders schnelle Berechnungsalgorithmen
- Schnelle Schreib-/Leseoperationen durch Benutzung der RAM-Disk
- Bis zu <sup>68</sup> Zeichen pro Formel möglich
- Eigene Befehle zur Verkürzung der Formeln
- Drei verschiedene Schriftarten beim Drucken
- Standardmäßig <sup>2574</sup> frei belegbare Felder
- Akzeptiert auch Exponentenschreibweise

*Vol. VI für alle JOYCE PCWs*<br>3-Zoll-Diskette

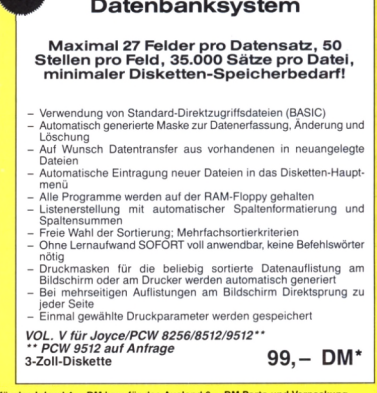

I \* Unabhängig von der Anzahl der bestellten Programme berechnen wir für das Inland 4,- DM bzw. für das Ausland 6,- DM Porto und Verpackung. **Bitte benutzen Sie die Bestellkarte.**

59,- DM<sup>\*</sup>

**-------DMV-verlag - Postfach 250 - 3440 Eschwege—**

#### **Bild-Editor**

Funktion: Grafikprogramm zum Erstellen von hochauflösenden Grafiken, welche in eigene Programme eingebunden werden können, sowie deren Ausgabe auf dem JOYCE-Drucker.

**Leistungsumfang:** Der mitgelieferten Diskette können Sie alle zum Arbei-<br>ten mit dem Programm benötigten Dateien entnehmen. Für alle Turbo-<br>Pascal-Programmierer wird auch der Programmtext mitgeliefert.

Funktionen: Durch das Unterscheiden zwischen Grob- und Feinbearbeitung ist es möglich, brilliante Grafiken auf das Pixel genau zu zeichnen. Lösch- sowie lñvertierfunktion sind in allen Bearbeitüngsmodi aufrufbar.<br>Auch Texte können bei der Grobbearbeitung in das Bild gebracht werden.<br>Im Dateimenü steht neben einer Lade- und Speicheroption noch eine Funk-<br>Im Da Druckformate angewählt werden.

VOL. IV - für Joyce/PCW 8256/8512

**49,- DM'**

#### $01 \text{ m}$

**iVOL.IV.**

 $\begin{tabular}{l|c|c|c|c|c} \hline \textbf{En BAS}(\textit{C-Programm zum null}\textit{F=ClG-Indb}) & \textbf{F=QID} & \textbf{Mudillen von Tabelien, Vor.} \\ \hline \textbf{Gin AAS} & \textbf{Mudillen von Taldien, Vor.} \\ \hline \textbf{Gate signal & Funktionen von Uentu CoCSSet} & \textbf{gewoment. Geehe.} \\ \hline \textbf{Gite et alzialenalusard und Tud.} & \textbf{Gite et alzialenen in Mullmeeten ein.} & \textbf{Siteintenen.} \\ \hline \textbf{Mupillen, Z$ table programminterne Seiteneditor. Ein unentbehrliches Werkzeugl

#### **Gsxplot**

Ein Grafikpaket für Statistiken, Geschaftspräsentationen und viele andere grafische Anwendungen! Über ein Menü sind folgende Funktionen wählbar: • Balkendiagramme • Kurvendiagramme • Strichgrafik<br>• Punktediagramme • Textgrafik

Ein Hilfsprogramm erläutert Ihnen während der Arbeit mit Gsxplot die wich-tigsten Funktionen. Alle erstellten Grafiken können sowohl am Bildschirm als auch auf dem Drucker dargestellt werden. Gsxplot braucht den Ver-gleich mit wesentlich teurerer Software nicht zu scheuen!

VOI\_.HI - für Joyce/PCW 8256/8512 zwei Disketten

**59,- DM\***

#### VOL.II

#### **Super-Dateiverwaltung**

Eine universelle Dateiverwaltung für PCW 8256/8512 zur Erstellung eigener Dateien.

SUPERdat ist das Hauptprogramm, welches die Daten der gewünschten Datei verwaltet. Neben der Eingabe von Daten in die Maske sind mehrere Sucharten, so z.B. auch Jokersuchen, möglich. Jede Datei kann maximal acht Felder enthalten, wovon jedes höchstens 40 Zeichen enthalten darf. Die Gesamtlänge eines Datensatzes darf 255 Zeichen betragen.

SUPERtex Dieses Programm stellt eine Rundschreib- (Mailmerge-)F für SUPERdat zur Verfügung. In einen in Laufwerk M: befindlichen ASCII-Text (z.B. mit RPED erstellt) werden automatisch vom Anwender ausgewählte Einträge aus SUPERdat-Dateien an beliebiger Stelle eingefügt. Weiterhin können 30 Datensätze in eine für LocoScript lesbare Datei umgewandelt werden.

SUPERcal Der Taschenrechner zu SUPERdat. Dieser bietet neben den Grundrechenarten auch Winkelfunktionen, quadratische und Prozentfunk-tionen. Eine Klammerebene und Memory-Funktionen vervollständigen das Leistungsangebot dieses Programms.

VOL.II - für Joyce/PCW 8256/8512

**49, DM'**

## **" Der Character-Designer**

Funktion: Komfortable Erstellung eigener Zeichensatze auf PCW 8256/ 8512 und deren Darstellung am Bildschirm! Ausdruck von ASCII-Files in diesem Zeichensatz unter CP/M Plus.

diesem Zeichensatz unter CP/M Plus.<br>**Leistungsumfang: <CD.COM>** ist der Character-Designer, der Editie-<br>rung oder Neuerstellung von Zeichensätzen und deren Speicherung er-Laubt. CD-PRINT druckt vorformatierte ASCII-Texte auf deren Speicherung er-<br>laubt. CD-PRINT druckt vorformatierte ASCII-Texte auf dem Joyce-Drucker oder anderen Druckern in dem gewünschten Zeichensatz aus. CRAZY, ORIGINAL, LOCCHAR und SCRIPT sind mitgelieferte Zeichensätze. <SETUP.COM> erlaubt als Zugabe die Vorwahl einiger Systemparameter, z.B. die der seriellen Schnittstelle, der Tastaturgeschwindigkeit und der Floppy-Steprate.

#### **MGX**

Funktion: Grafische Darstellung von mathematischen Funktionen und beliebigen MeBreihen auf Bildschirm oder im Großformat auf dem Drucker. Leistungsumfang: Neben den arithmetischen Grundfunktionen sind auch weitere Funktionen darstellbar, die z.B. unter Mallard-Basic nicht zur Verfü-<br>gung gestellt werden. Es können mehrere Funktionen und Meßreihen (die-<br>se wiederum mit mehreren Meßwerten gleichzeitig) dargestellt werden.

VOL.I - für Joyce/PCW 8256/8512

**49,- DM\***

## NEU

## im Vertrieb von DMV **SuperCalc-2 Tabellenkalkulation**

**Gesellen Sie sich zu den weltweit mehr als eine Million Anwendern, die SuperCalc bereits nutzen. Mit SuperCalc-2 steht Ihnen eine erweiterte und speziell an die Schneider CP/M-Plus-Computer angepaßte Version zur Verfügung.**

**Tabellenkalkulation** ist die klassische Anwendung des Computers im Busineßbereich: Eingabe und Verwaltung von Daten in Tabellenform, Berechnung von Summen, Vergleich und Darstellung der Daten durch Listen und Ausdruck der Ergebnisse als Arbeitsunterlagen.

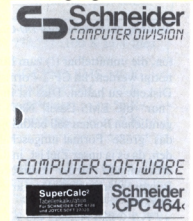

Machen Sie mehr aus Ihrem Computer durch eine seit langem bewährte und ausgereifte Software: SuperCalc-2. Jetzt für alle PC-Amstrad-Leserim Vertrieb von DMV zu einem sagenhaft günstigen Preis.

**für PCW/Joyce und CPC 6128 englischsprachige Anleitung im Ringbuch und 3-Zoll-Diskette**

**49,- DM\***

## **Joyce**

## **Bücher-Kiste**

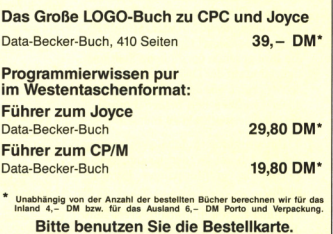

**DMV-Verlag Postfach 250 • 3440 Eschwege**

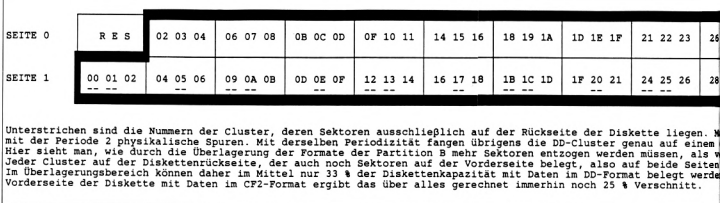

*Abbildung 1b: Verteilung der DD-Clusteraufdie Spuren unddavon eingeschlossener Überlagerungsbereich (Übersicht)*

ten, die unmittelbar (!) zum Booten benötigt werden, im CF-2-Format aufder Diskette zu halten. Dies ist im Prinzip "nur" die EMS-Datei! Nach dem eigentlichen Booten soll baldmöglichst in das 'große' Format umgeschaltet werden, da es ja unser Ziel ist, in diesem zu arbeiten und von der 'kleinformatigen' Bootprozedur möglichst gar nichts zu merken.

An Daten und Dateien für den Systemstart benötigen wir also:

1. Einen ordnungsgemäß aufgebauten Bootsektor. Dieser kann, da er von DISCKIT bei 'großen' Disketten nicht erzeugt wird, mit Hilfe eines Diskmonitors auf die Diskette kopiert werden. Noch komfortabler erledigt dies das oben erwähnte Programm.

2. Die Datei J14GCPM3.EMS mit dem Betriebssystem.

Die Datei wird an einer Stelle modifiziert, um ohne Zuhilfenahme von SUBMIT das folgende Programm zu starten.

3. Ein kleines Programm, das direkt aus dem Bootvorgang heraus die Laufwerksverwaltung des CP/M auf das 'große' Diskettenformat umschaltet und anschließend SUBMIT aufruft. Dieser besondere Clou bewirkt, daß Sie Ihre gesamte persönliche Startkonfiguration aufder Diskette in dem 'großen' Format einrichten können, ohne dabei zwischen den beiden Formaten hin- und herwechseln zu müssen.

4. Einen Eintrag im Inhaltsverzeichnis des CF-2-Bereichs, der das Inhaltsverzeichnis des 'großformatigen' Bereichs schützt.

5. Einen Eintrag im Inhaltsverzeichnis des 'großformatigen' Bereichs, der den CF-2-formatierten Bereich schützt.

Um die Punkte 1, 3, 4 und 5 brauchen Sie sich hier nicht zu kümmern, wenn Sie die unten beschriebenen Programme XBOOTGEN und XSTART verwenden. Die Modifikation der EMS-Datei müssen Sie mit Hilfe eines Debuggers (zum Beispiel SID) selbst vornehmen, was nicht weiter schwierig ist.

Was XBOOTGEN mit der formatierten Diskette anstellt, sehen Sie in Bild 2. Der Ausdruck zeigt Ausschnitte aus den Inhaltsverzeichnissen mit den Schutzeinträgen (samt dem Anfang des bereits auf die Diskette kopierten Betriebssystems) und die Disk-Statusanzeige (mit DU) nach dem 'Einloggen' des jeweiligen Diskettenbereichs. (Der eine Schutzeintrag umfaßt so viele Einträge (Extents), um die 28 Cluster für 56 kByte geschützten Bereich unterzubringen.) Die Inhaltsverzeichnis-Sektoren wurden mit DU automatisch aufgesucht (g $0 =$ Cluster 0 lesen), was unter anderem beweist, daß die Diskette tatsächlich voll kompatibel zu beiden (!) PCW-Formaten ist, ausgenommen den Disk-Parameter-Header, der natürlich nur ein Format gleichzeitig anzeigen kann. Bei der Aufnahme dieser 'Schnappschüsse' waren die beiden 3,25-Zoll-Laufwerke wie folgt in Betrieb: A: mit automatischer Formatwahl, B: mit eingefrorenem Format JOYCE-DD. Die Diskette wurde nur ein einziges Mal gewechselt (in der Mitte des Listings, nämlich von A: nach B:). Ein voller Erfolg!

#### Die Erstellung der 720-kByte-Bootdisk

Für die programmunterstützte Erstellung Ihrer 720-kByte-Bootdisk erhalten Sie im folgenden ausführliche Anleitung. Als 'Abkürzung' wird dabei der Begriff 'Partition' verwendet.

Der Lohn Ihrer Mühe sind folgende Ergebnisse:

— Sie erhalten eine bootfahige 3,25- Zoll-Diskette, die nach dem unmittelbaren Bootvorgang selbsttätig unter dem 'großen' PCW-Diskettenformat zu arbeiten beginnt und auf der echte 650 kByte frei sind.

— Beim Systemstart erhalten Sie jetzt nach der Startmeldung des CP/M selbst die Startmeldung des Programms XSTART, und das System wechselt auf die DD-Partition der Startdiskette.

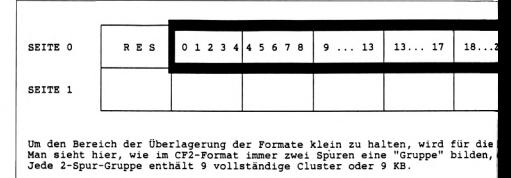

*Abbildung le: Verteilung der CF-2-Cluster aufdie Spuren und davon eingeschlossener Überlagerungsbereich (Übersicht)*

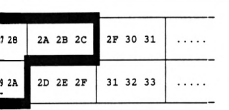

<sup>i</sup> entdeckt ein regelmäßiges Muster Maden) physikalischen Spuranfang an. ider Partition <sup>A</sup> verbraucht werden: erteilt ist, muß gesperrt werden. Bei lückenloser Belegung der

Wenn Sie dort eine Datei PROFILE .SUB haben, so wird diese anschließend ausgeführt, wie Sie es von 'normalen' Startdisketten schon gewöhnt sind. <SUBMIT.COM> muß dazu natürlich auf der Partition vorhanden sein.

- Die Erstellung der Bootdisk geschieht in folgenden Schritten:
- 1. Kopieren Sie 'auf Vorrat' auf Ihre RAM-Disk:
- das Programm <XBOOTGEN.COM>
- das Programm <LOGIN.COM>
- die Datei J14GCPM3.EMS (Ihr Betriebssystem)
- das Programm <XSTART.COM>
- das Programm <NSWEEP.COM> (siehe unten)
- einen Debugger, mit dem Sie gewöhnlich arbeiten, zum Beispiel SID.

Hinweis: Als Service finden Sie aufder Databox eine Version von LOGIN .COM, die nicht bei jedem Aufruf penetrant den Bildschirm löscht, und eine Version von <NSWEEP.COM>, die weniger Platz mit der Startmeldung und Kopfzeile des Inhaltsverzeichnisses verschwendet.

2. Modifizieren Sie die Kopie der EMS-Datei auf der RAM-Disk wie folgt:

Änderung der Datei J14GCPM3.EMS. so daß statt PROFILE.SUB die Datei [ßSTART.COM](%25c3%259fSTART.COM) gestartet wird: Ab der Adresse \$59DC steht der 10-Byte-String:

PROFILE.S<00>

Dieser String ist zu ersetzen durch:

BSTART.CO<00>

Das ist alles. Speichern Sie die modifizierte Datei wieder aufder RAM-Disk ab, um sie später auf die Bootdisk kopieren zu können.

3. Formatieren Sie eine 3,25-Zoll-Diskette mit DISCKIT in Laufwerk B: als CF2DD-Diskette.

4. Stellen Sie Ihre Hardware wie folgt ein: Laufwerk B: = 3,25 Zoll, Laufwerk A: = PCW-Originallaufwerk. ACHTUNG: Stellen Sie sicher, daß alle Systemparameter (Steprate) mit dem Betrieb Ihres PCW-Originallaufwerks harmonieren!

5. Rufen Sie XBOOTGEN auf, und folgen Sie den Anweisungen. XBOOT-GEN überträgt den Bootsektor von einer 'gewöhnlichen' JOYCE-Startdiskette auf die künftige 720-kByte-Bootdisk, ändert dabei die Anzahl der eingetragenen Spuren, korrigiert die 'Prüfsumme' und erzeugt die Directory-Schutzeinträge. Anschließend erhalten Sie die notwendigen Anweisungen für das weitere Vorgehen.

Wenn Sie also keine Fehlermeldung bekommen, sollte alles in Ordnung sein.

6. Sehen Sie sich die Diskette im Laufwerk A: mit NSWEEP an. Sie sollten feststellen, daß auf der Diskette gerade 43 kByte frei sind. Kopieren Sie nun die EMS-Datei und <XSTART.COM> auf die Diskette (Userbereich 0), und benennen Sie <XSTART.COM> in [ßSTART.COM](%25c3%259fSTART.COM) um. (Letzteres geht nicht mit jedem Rename-Programm, aber zum Beispiel mit der R-Funktion

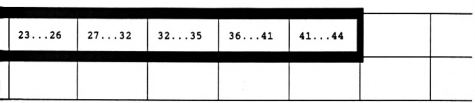

irtition <sup>A</sup> nur ein Minimum von 11 Spuren (1 reserviert) definiert. <sup>i</sup> der letzte Cluster jeder ungeraden Spur auf die nächste Spur überläuft. von NSWEEP.) Das Inhaltsverzeichnis Ihrer Bootdisk sollte nun mit NSWEEP so aussehen:

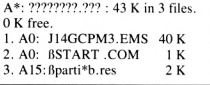

Wenn Sie die Diskette in Laufwerk B: einlegen, sollten Sie dagegen sehen:

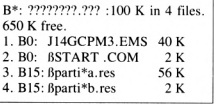

Das Startverhalten Ihrer neuen 720 kByte-Bootdisk können Sie bereits testen. Zum Test legen Sie die Diskette in Laufwerk A:, und booten Sie neu. Es sollte ungefähr erscheinen:

Amstrad CP/M+ [Reset resistant RAMDISK, #01] v 1.4,61 KTPA, 2 Laufwerke,... K Laufwerk M: XSTARTV.1.27 (c) C.Frederking + DMV 1989 SUBMIT ?

Am Ende steht, daß <SUBMIT.COM> natürlich noch nicht gefunden wird, weil es noch nicht auf die Bootdisk kopiert wurde. Sie können sich aber durch Aufruf von NSWEEP davon überzeugen, daß das Laufwerk A: jetzt bereits mit der DD-Partition der Diskette arbeitet! (Nach dem Bootvorgang mit XSTART ist Laufwerk A: auf das 'große' Format 'eingefroren'. Der FREEZE-Status von Laufwerk B: wird nicht verändert.)

7. Nun können Sie Ihre 'normalen' 3,25-Zoll-Programmdisketten in das Laufwerk A: einlegen und sich durch Kopieren der entsprechenden Dateien auf die Bootdiskette in Laufwerk B: Ihre persönliche Startkonfiguration zusammenstellen. Dabei funktioniert alles genauso wie bei einer 'normalen' Startdiskette für das 'kleine' Laufwerk A: auch, nur daß Sie die DD-Partition der Diskette nicht in Laufwerk A: beschreiben können. Vor allem aber: Sie haben viel mehr Platz auf der Bootdisk!

#### Wichtige Hinweise

Sollten Sie den Systemstart ausprobiert haben und anschließend Software von CF-2-Disketten aufdie Bootdisk kopieren wollen, vergessen Sie bitte nicht, mit UNSPEED vorher die Steprate wieder herunterzusetzen! XSTART verkürzt sämtliche Zeitintervalle der Laufwerkssteuerung drastisch auf die Werte, die einem modernen Laufwerk (3,25 Zoll) zuzumuten sind. Das PCW-Originallaufwerk reagiert darauf aber so sauer, daß es zu einem Systemabsturz kommt.

Das Programm <XSTART.COM> darf "niemals" von der DD-Partition aus aufgerufen werden! Das Ergebnis wäre ein Systemabsturz, der nur durch Abschalten des Rechners zu beheben ist. Es empfiehlt sich aber auch nicht unbedingt, <XSTART.COM> von der CF-2- Partition aus von Hand zu starten. Ausnahme: Wenn Sie mit einer nicht präparierten EMS-Datei booten, ist der einmalige Aufruf von Hand notwendig. Wenn Sie wissen, was Sie tun, können Sie <XSTART.COM> auch benutzen, um die Formate und FREEZE-Flags der beiden Laufwerke einzustellen (jeweils: JOYCE DD-Format, FREEZE).

Aufgrund der inneren Auslegung von JOYCE, bei der zwei gleich große Laufwerke eigentlich nicht vorgesehen waren, ergeben sich einige geringe Einschränkungen in der Benutzung, die man kennen sollte.

*Zunächst MERKE:*

- *— Nur Laufwerk A: kann im CF-2- Formatschreiben (CF-2-Partition).*
- *— Nur Laufwerk B: kann im 720 kByte-Format schreiben (DD-Partition).*

Beim Kopieren von Dateien auf eine 'große' Diskette beziehungsweise auf die DD-Partition der Bootdisk muß die Zieldiskette also immer in Laufwerk B: liegen. Umgekehrt muß beim Kopieren auf eine 'kleine' Diskette oder auf die CF-2-Partition der Bootdisk das Ziellaufwerk immer A: sein. Falls Sie trotzdem Fehlermeldungen bekommen, sollten Sie sich vergewissern, ob das FREEZE-Flag richtig gesetzt ist, da der DPH auf der Bootdisk das System aufCF-2 einstellt, wenn er kann. Hinweise dazu:

Auf "A:"-Laufwerk oder -Partition immer mit LOGIN NOFREEZE schreiben (Lesen großer Formate von<br>A: jedoch vorzugsweise mit A: jedoch vorzugsweise mit FREEZE).

Auf "B: "-Laufwerk oder -Partition immer mit LOGIN FREEZE schreiben (Format eingefroren auf JOYCE DD).

Bei Irrtum wehrt sich das System heftig. (Hier zum Glück !)

Wenn Sie auf der 720-kByte-Bootdisk mit NOFREEZE arbeiten, egal in welchem Laufwerk, haben Sie immer die CF-2-Partition vor sich, ob Sie wollen oder nicht; denn die Wahl der aktuellen Partition hängt nur von der aktuellen Einstellung des XDPB ab. Im Zweifelsfall informieren Sie sich mit Hilfe von NSWEEP darüber, auf welcher Partition Sie sich befinden.

Im Inhaltsverzeichnis von NSWEEP kann man die Schutzdatei ßparti\*b.res von beiden Partitionen aus sehen. Hier ist kein Druckfehler vorhanden, das scharfe S gehört zu den Dateinamen dazu, um sie auffällig zu machen und in der Sortierfolge von NSWEEP 'am Rande' zu halten! Der Stern bewirkt, daß einige CP/M-Routinen mit der Datei Schwierigkeiten haben - sollen sie auch, schließlich geht sie das nichts an. ßparti\*a.res erscheint dagegen nur im Inhaltsverzeichnis der DD-Partition, weil es außerhalb des Überlappungsbereichs der Inhaltsverzeichnisse liegt.

Tip zum Einstellen eines Laufwerks auf die DD-Partition (eingefroren): LOGIN NOFREEZE; normale 720 kByte-Disk in Laufwerk B: einloggen; LOGIN FREEZE. Jetzt kann die DD-Partition der Bootdiskette bearbeitet werden. Nach dem Systemstart mit

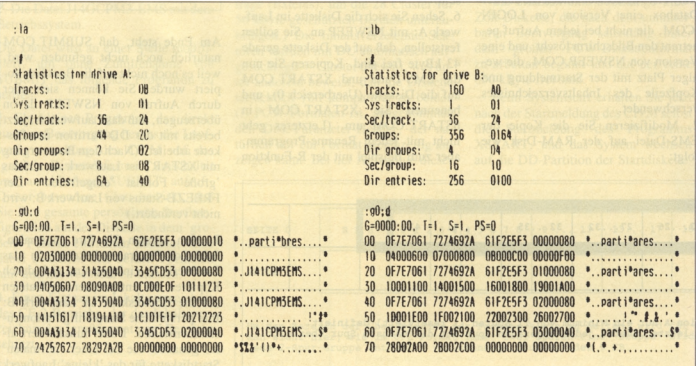

*Bild 2: Status und Inhaltsverzeichnis nach dem Präparieren*

XSTART ist die Einstellung automatisch so.

Wegen des CF-2-DPH können bootfähige 720-kByte-Disks leider nicht mit DISCKIT kopiert werden, sondern müssen jedesmal neu erstellt werden. Abhilfe könnte eine auf 160 Spuren aufgebohrte Version eines der Formatier- und Kopierprogramme schaffen, die zum Beispiel im Joyce Sonderheft 3/88 vorgestellt wurden.

Die Inhaltsverzeichnisse der Partitionen überlappen sich gegenseitig. Dies macht jedoch nichts, solange man nicht von einer Partition aus versucht, aufetwas zuzugreifen, was zu der anderen Partition gehört. NSWEEP zeigt auf der DD-Partition der 720-kByte-Bootdisk nicht die korrekte Menge belegten Speicherplatz an (den freien dagegen schon), weil infolge der Überlagerung der Partitionen doppelt reservierte, also geschützte Cluster doppelt gezählt werden.

Das Programm XBOOTGEN wurde in Turbo Pascal 3.0 geschrieben und ist im Ablaufselbsterklärend. Seine Funktion beruht im Kern auf der Verwendung von XBIOS-Diskettenroutinen. Die erzeugten Inhaltsverzeichniseinträge sind im Programm 'wörtlich' gespeichert; die gespeicherten Daten haben ihren Ursprung in einem Prototyp der 720-kByte-Bootdisk, einer per Diskmonitor 'zu Fuß' erzeugten Diskette, die bereits genau dieselben Qualitäten aufzuweisen hatte. Für Programmier-Freaks dürften die Bibliotheksroutinen interessant sein.

#### Die Programme von der Databox

Das Programm XSTART wurde in 8080-Assembler geschrieben und mit MAC und LINK übersetzt und gebunden. Das eigentliche Programm ist kurz, da extensiv mit Makros (weitgehend selbsterklärend) gearbeitet wurde. Benutzer anderer Laufwerke als moderner 3,25-Zoll-Laufwerke werden möglicherweise die Zeitintervalle für die Laufwerksteuerung am Anfang des Quellcodes verlängern wollen; der Aufruf des Makros *dspeed* kann aber auch einfach aus dem Programm hinausgeworfen werden. Der Aufruf von SUBMIT PROFILE wird mit der BDOS-Funktion 47 erreicht.

#### Abschließend

In diesem Artikel haben wir gezeigt, wie sich unter Ausnutzung der Flexibilität von CP/M Plus mit dem PCW so einiges machen läßt. Das Konzept ist noch weiter ausbaufähig: Denkbar wäre etwa ein Disk-Kopierprogramm von A: (720 kByte) nach B;, ein Formatierprogramm. das von vornherein bootfähige 720-kByte-Disketten erzeugt, ein Programm zum Lesen und Schreiben von 3,25-Zoll-(720-kByte-) MS-DOS-Disketten... Uns bleibt vorerst, Ihnen mit Ihrem bootenden Super-Joyce viel Spaß zu wünschen.

(Christian Frederking/rs)

Aufgrund des Umfangs der Listings wurde bewußt darauf verzichtet, diese im Heft abzudrucken, damit auch Leser, die nicht an diesem Artikel interessiert sind, die Möglichkeit haben, aus der PC Amstrad für Sie interessante Artikel zu entnehmen.

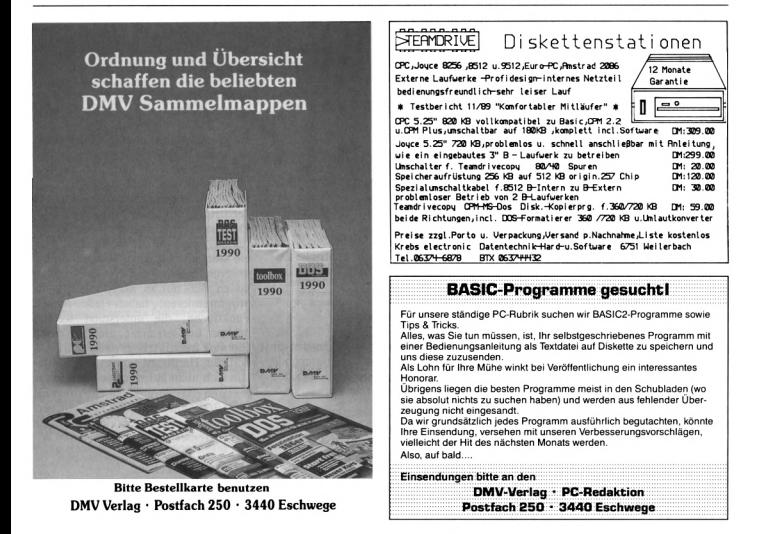

## **MS-DOS, die ersten Berührungen**

## *Der DEVICE-Befehl*

**Der meist am schlechtesten erklärte Konfigurationsbefehl der Datei CONFIG.SYS ist der DEVICE-Befehl. Oft besteht die gesamte gegebene Information aus dem Satz für weitergehende Erklärungen verweisen wir auf die zu den Erweiterungen und Gerätetreibern gehörenden Handbücher.' In diesen Handbüchern steht dann zu lesen '... für weitergehende Erklärungen verweisen wir aufIhr DOS-Handbuch!', na prima...**

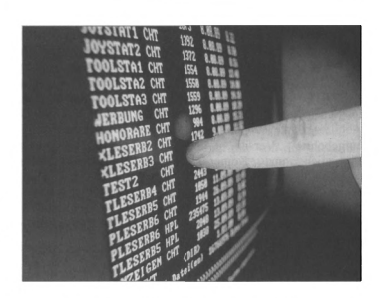

Um mit dieser Misere ein wenig aufzuräumen, beschäftigen wir uns in dieser Folge mit jenem vernachlässigten Befehl. Was macht denn nun der DE-VICE-Befehl?

Der Name verrät es bereits: DEVICE (engl.: Gerät) hat etwas mit Geräten zu tun. Der im Computerenglisch so gern benutzte Begriff 'Device Driver', mit dem sich wie mit dem Begriff 'System' alles oder auch nichts sagen läßt, bedeutet 'Gerätetreiber'.

#### In den Geschichtsbüchern geblättert

Was aber sind 'Geräte' bei einem PC, oder anders gefragt, was haben Geräte mit einem Betriebssystem wie MS-DOS zu tun?

Um hierauf eine Antwort zu finden, sollte man sich ein wenig mit der Geschichte von MS-DOS und den PCs befassen.

Alles begann Anfang 1980, als CP/M noch im digitalen Walhalla Herrscher über lebende und tote Betriebssystem für Microcomputer war.

Dieses Betriebssystem, das vielen von Ihnen sicher noch bekannt ist, lief auf dem 8080 Prozessor von Intel (oder auf dem Z80 von Zilog). Intel hatte jedoch einige Jahre zuvor den 8086 entwickelt, bei dem es sich um einen waschechten 16-Bit-Prozessor handelte. IBM wollte nun mit diesem Prozessor (genauer gesagt mit dem leicht am Datenbus verkrüppelten Bruder 8088) einen neuen Typ von Personalcomputer herausbringen.

Aus verschiedenen Gründen machte bei der Wahl des Betriebssystems MS-DOS das Rennen. Die Version 1.0 von MS-DOS war noch sehr an das alte CP/M angelehnt (um viele erfolgreiche CP/M-Programme schnell und einfach aufden neuen Rechnern zum Laufen zu bringen).

Es gab damals aber schon einige 'Geräte',

CON (Tastatur und Bildschirm),

PRN (Drucker),

AUX (serielle Schnittstelle).

Sie wurden eingeführt, um eine gewisse Hardwareunabhängigkeit zu erreichen und konnten genauso wie Dateien behandelt werden. Die Programme, die diese Geräte steuerten, waren jedoch in den Programmcode von MS-DOS integriert.

Ab der Version 2.00 änderte sich einiges. MS-DOS wurde an UNIX herangeführt, was sich besonders in der Dateibehandlung zeigte (die alten Funktionen blieben jedoch erhalten). Auch bei den Geräten wurde das Konzept radikal geändert. Die Möglichkeit kam hinzu, neue Gerätetreiber zum DOS zuzufügen. Dies geschah mit Hilfe des DEVICE-Befehls. Durch dieses Konzept ist es möglich, sehr exotische Geräte an den PC anzuschließen und ins DOS einzubinden.

Durch das Konzept der Gerätetreiber ist es möglich, auch sehr exotische Geräte (Streamer, CD-Laufwerke) ins DOS einzubinden.

#### Geräte und Treiber

Standardmäßig sind die Treiber für einige Geräte bereits im Programmcode von DOS enthalten. Das sind folgende Geräte:

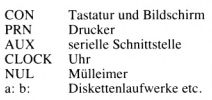

Wenn DOS mit einem dieser Geräte kommunizieren will, greift es auf die einzelnenTreiber zu. Bis aufdas NUL-Gerät lassen sich für alle Geräte neue Treiber installieren. Der bekannteste Treiber ist wohl ANSI.SYS, der den CON-Treiber von DOS ersetzt und eine erweiterte Steuerung des Bildschirms und der Tastatur erlaubt.

Es gibt zwei verschiedene Arten von Gerätetreibern: die Block- und die Zeichen-Gerätetreiber.

Blocktreiber sind für Geräte wie Laufwerke oder Streamer zuständig, die ihre Daten blockweise bearbeiten (bei Laufwerken sind das die Sektoren ä 512 Byte).

Zeichentreiber arbeiten immer ein Zeichen nach dem anderen ab (die Tastatur ist ein Paradebeispiel hierfür). Für alle die wissen wollen, wie ein Gerätetreiber genau aufgebaut ist oder wie man ihn programmieren muß, sei auf weiterführende Literatur verwiesen.

Ich weiß, das erinnert stark an den in der Einführung noch kritisierten Satz. Es besteht jedoch ein großer Unterschied zwischen der Erklärung, was ein Gerätetreiber ist und wie man ihn programmieren muß. Gerätetreiber lassen sich nur in Maschinensprache programmieren, haben jede Menge Funktionen, die unterstützt werden müssen, und setzen eine ziemlich tiefen Einblick in die Arbeitsweise von DOS und der Hardware voraus. Dies alles läßt sich nicht auf zwei bis drei Seiten erklären (das vorgeschlagene Buch hat etwa 360 Seiten), so daß hier nur versucht werden kann zu erklären, was ein Gerätetreiber ist.

#### DOS ruft Treiber

Wie wird nun ein Treiber integriert? Für Sie als Benutzer(in) besteht die ganze Arbeit darin, den Treiber (meist als Dateikennung .SYS, es gibt aber auch .BIN und andere) auf Ihre Bootdiskette / Festplatte zu kopieren. Der zweite Schritt besteht darin in der CONFIG.SYS-Datei einen Eintrag der folgenden Art vorzunehmen:

#### $DEVICE = C: \ \ \ \ \ \ DEV \ \ \ \ \ \$ **VDISK.SYS 200**

Damit fordern Sie DOS auf, beim nächsten Warm- oder Kaltstart des Systems den Treiber VDISK.SYS (einen Ramdisktreiber) auf dem Laufwerk C im Unterverzeichnis DEV zu laden und ihm den Parameter 200 (für die Größe) zu übergeben (eine Liste der wichtigsten Parameter für die bei DOS 3.30 mitgelieferten Gerätetreiber folgt am Schluß des Artikels). Der Aufbau des DEVICE-Befehls sieht also so aus:

 $DEVICE = Laufwerk: \ \ Unterver$ zeichnis\ Name (komplett mit Kennung) Parameter

Natürlich gehört dies alles aufeine Zeile, was hier aus Platzgründen nicht so ganz gelang. Haben Sie die CON-FIG.SYS geändert, müssen Sie einen Warmstart des Systems mit CTRL- ALT-DEL auslösen, damit DOS den Treiber laden kann. Gerätetreiber (wie auch alle anderen Veränderungen an der CONFIG.SYS) werden erst bei einem Neustart des PCs aktiviert.

Während des Bootvorgangs passiert dann folgendes: Nachdem DOS seine eigenen Treiber installiert hat  $-$ in der Reihenfolge sind das NUL, CON, AUX und PRN - wird die CON-FIG.SYS eingelesen und analysiert. (Alle Treiber werden übrigens über Zeiger miteinander verbunden, deren Anfang immer der NUL-Treiber ist. Das ist der Grund dafür, warum man diesen Treiber nicht ersetzen kann.) Trifft DOS dabei auf eine Zeile der Form DEVICE=?????, wird dieser Treiber geladen und seine Installierungsroutine aufgerufen. Ist die Installierungsphase fehlerfrei geblieben, fügt DOS den Treiber direkt hinter den NUL-Treiber in die Kette ein. Da DOS bei der Suche nach einem Treiber immer bei dem NUL-Treiber beginnt und dann die Kette durchgeht, ist es so möglich, einen Treiber zu laden, der einen anderen ersetzt. Bei Treibern für Laufwerke ist die Sache ein wenig anders. Diese Treiber haben keinen Namen (wie CON), sondern eine Gerätebezeichnung (D. E ...), die Sie aber nicht selber wählen können. Diese Bezeichnung wird ihnen vom DOS bei der Installierung mitgeteilt, wobei aber der nächste freie Laufwerksbuchstabe übergeben wird und nicht ein alter Treiber ersetzt wird. Das erklärt auch, warum DRIVER.SYS (zur Anpassung von Diskettenlaufwerken) nicht direkt dem A-Laufwerk entsprechen kann, sondern dieses Laufwerk unter D: anspricht.

#### Die Treiber

Nun wissen Sie, was ein Gerätetreiber ist und wie man ihn mit der Hilfe des DEVICE-Befehls in das DOS integrieren kann. Zum Abschluß folgt nun noch eine Liste mit den bei der DOS Version 3.30 mitgelieferten Gerätetreibern und ihren Parametern.

Bei den verschiedenen Geräten (Festplatten, Mäuse, Grafiktabletts usw.) und den dazugehörigen Treibern müssen Sie ein wenig in der dazugehörigen Dokumentation suchen, um die möglichen (oder nötigen) Parameter zu finden.

(Robert Haas/jf)

## **Sesam öffne dich!**

**BCi DisAsm erschließt jedes Programm!**

**Wandelt den Programmcode in ein dokumentiertes Assemblerlisting um. Mit normalen Editoren können Sie nun verändern und modifizieren, und mit gängigen Assemblern und Debuggern kann danach wieder assembliert werden.**

#### **Es gibt kaum einen, der BCi DisAsm das Wasser reichen kann!**

Auch Experten kennen nicht immer die Lösung, aber sie wissen, wo sie suchen müssen.

BCi DisAsm hilft JEDEM, die verwirrenden und frustrierenden Software-Puzzles, welche sich beim Umgang mit dem Computer ergeben, zu lö-sen. Und zwar schneller als mit jedem anderen Produkt, das Sie kaufen können, egal, um welche Preisklasse es sich handelt.

Mit dem BCi DisAsm erwerben Sie sofort ein Know-how, daß Sie norma-lerweise Jahre an Erfahrung kosten würde. Versuchen Sie nicht, das Rad neu zu erfinden!

#### BCi DisAsm - Der intelligente Disassembler

BCi DisAsm ist ein intelligenter, selbsttätig dokumentierender MS-DOS-<br>Disassembler. Die ausgefeilten Routinen im BCi DisAsm analysieren in<br>kürzester Zeit selbst komplexen und umfangreichen Programmcode und<br>zeigen dabei po

#### **BCi DisAsm wird Ihnen bei den folgenden Schritten helfen:**

- **1. Lernen Sie Assembler-Programmierung, wenn Sie möchten.**
- **2. Entdecken Sie, warum Programm XYZ auf Ihrem Rechner nicht läuft, und tun Sie**
- **etwas dagegen. 3. Ändern oder entfernen Sie Programmteile.**
- **4. Sichern Sie sich gegen destruktive Programme ab. Finden Sie einen "Virus", und entfernen Sie ihn.**
- **5. Integrieren Sie Code aus compilierten Programmen in eigene Anwendungen.**
- **6. Erhöhen Sie die Kompatibilität Ihrer Software.**
- **7. Passen Sie Software an verschiedene MS-DOS-Versionen an.**

**® 1987 BCI. West Germany und USA MS-DOS ist eingetragenesWarenzeichen der Microsoft Corp.**

#### **Bitte benutzen Sie die Bestellkarte.**

**BCi DisAsm kostet inkl. einessehr ausführlichen deutschen Handbuchs (mehrals 100 Seiten) nur**

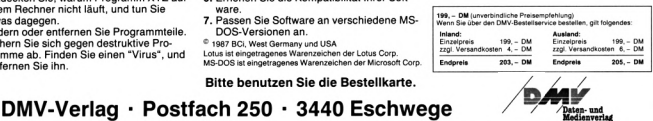

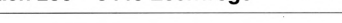

BCi DisAsm - Das Lernmittel

BCi DisAsm - Einfach in der Handhabung

Assemblerlisting.

Sie brauchen kein Spezialist in Assembler-Programmierung zu sein.<br>BCi DisAsm produziert aus jedem beliebigen Programm ihres IBM-<br>kompatiblen Computers ein gut dokumentiertes, leicht verständliches

Intelligenter Disassembler Version 1.0

BCi DisAsm kann sowohl über Parameter von der DOS-Kommandozelle aus als auch interaktiv über Menüs gesteuert werden. Die Menüstruktur<br>ist Lotus-kompatibel und selbstverständlich in Deutsch. Es besteht keine<br>Notwendigkeit, neue Befehle zu lernen oder ständig im Handbuch nach-<br>zuschlagen Minimale Systemanforderungen 256 kByte RAM, 8088/8086/80186/80286 oder 80386 CPU, MS-DOS oder PC-DOS Version 2.0 oder größer

#### with the contract of the contract of the contract of the contract of the contract of the contract of the contract of the contract of the contract of the contract of the contract of the contract of the contract of the contr

*Literaturhinweis: Robert A. Lai, MS-DOS Device-Treiber, erschienen im Addison-Wesley-V.erlag*

#### **ANSI.SYS**

Bei ANSI.SYS handelt es sich um einen Treiber, der das Gerät CON (Tastatur und Bildschirm) ersetzt. Durch ihn läßt sich der Bildschirm über sogenannte Escape-Sequenzen ansteuern. Er erlaubt auch die Neubelegung der Tastatur.

*Die Escape-Sequenzen: Standardwertfür n ist I*

**ESC [nA —** bewegt den Cursor n Zeilen nach oben, es sei denn, er befindet sich bereits in der obersten Zeile.

**ESC |nB -** bewegt den Cursor <sup>n</sup> Zeilen nach unten, es sei denn, er befindet sich bereits in der untersten Zeile.

**ESC [nC —** bewegt den Cursor n Spalten nach rechts, es sei denn, er befindet sich in der rechten Spalte.

**ESC [nD -** bewegt den Cursor <sup>n</sup> Spalten nach links, es sei denn, er befindet sich in der linken Spalte.

**ESC [n/4-;mf -** setzt den Cursor in der Zeile n in die Spalte m.

**ESC [n;niR -** bewirkt, daß die aktuelle Cursorposition ab sofort vom System als Zeile n Spalte m angesehen wird.

**ESC**  $[=nh -$  Einstellung von Bildschirmbreite und -typ. Es gilt:

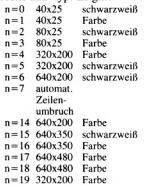

**ESC [2<sup>J</sup> -** löscht den Bildschirm und positioniert den Cursor an seine Ausgangspo-<br>sition. **ESC [K -** löscht die Zeile von der **Cur**sorposition aus. **ESC [n;...;km —** Einstellung der Grafik-

parameter. Es gilt: **0 alle Attribute aus**

- **I fett ein**
- 
- **2 Intensität**
- **3 kursiv ein**
- **4 unterstreichen**
- **5 Blinken ein 6 heftiges Blinken ein**
- 
- **7 inverse Darstellung 8 verstecken ein**
- **48 tiefgestellt**
- **49 hochgestellt**

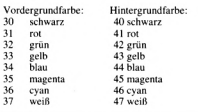

**ESC [6n —** gibt dem System die Cursorposition an.

ESC [code;para[;para...]p - Neudefinition Von Tasten, 'para' kann dabei eine Dezimalzahl oder eine Zeichenkette sein, 'code' steht für den internen Code einer Taste.

**ESC**  $[s -$  Sichern der Cursorposition. **ESC** [u - Zurückholen der Cursorposition

#### **DISPLAY.SYS**

Wenn Sie eine der von IBM offiziell sanktionierten Graphikkarten (CGA, EGA, VGA) ihr eigen nennen, erlaubt Ihnen dieser Treiber, den Gebrauch der sogenannten länderspezifischen Zeichensatztabellen. Sinn macht dieser Treiber jedoch nur bei EGA-oder VGA-Karten, da CGA keine ladbaren Zeichensätze unterstützt.

*AufrufundParameter:*

DEVICE=DISPLAY.SYS con: =(<typ>, < Zeichen-<br>satz > , < i > , < j > )

typ: CGA, EGA, LCD oder MONO.

Zeichensatz: gibt den Code des primär zu benutzenden Zeichensatzes an.

i: Anzahl der Zeichensätze. Bei MONO und CGA muß hier eine 0 stehen, bei EGA und LCD ist <sup>1</sup> bis 12 erlaubt.

j: Anzahl der verschiedenen Schriftarten, die für jede Zeichensatztabelle unterstützt werden soll. MONO und CGA 0, EGA 1-2, LCD 1.

#### **DRIVER.SYS**

DRIVER.SYS dient dazu, logische Gerätetreiber für Diskettenlaufwerke zu installieren. Haben sie zum Beispiel ein 80-Track-Laufwerk in ihrem PC eingebaut, so müssen Sie mit der Hilfe von DRI-VER.SYS dem DOS dieses Laufwerk erklären, da DOS bei PCs immer von 40-Track-Laufwerken ausgeht.

Nach der Installation gibt DRIVER.SYS dann eine Meldung aus, anhand der Sie den Laufwerksbuchstaben erkennen können, unter dem das Laufwerk formatiert werden kann (als 80-Track-Laufwerk).

*Aufrufund Parameter:* DEVICE=DRIVER.SYS /d: < drive>  $/f:$  /h:  $<$  heads > /s:  $<$  sectors >  $/t$ : < tracks > /n/c

Bis auf den Parameter /d:? sind alle anderen optional. /d: Laufwerk wobei 0=A <sup>1</sup> =B usw.

- /f: Art des Laufwerk
- 0: 40 Tracks (Standardlaufwerk beim PC)
- 1: 1,2 MByte (HD-Laufwerk 5,25
- Zoll)
- 2: 720 KByte (80 Tracks, 9 Sektoren Laufwerke)
- 3: 8 Zoll, einfache Dichte
- 4: 8 Zoll, doppelte Dichte
- 5: Festplatte
- 6: Bandlaufwerk (Streamer)
- 7: 1,44 MByte (HD-Laufwerk 3,5
- Zoll)
- /h: Anzahl der Schreib/Leseköpfe
- /s: Anzahl der Sektoren pro Track
- /t: Anzahl der Tracks ie Seite

*In:* Medium ist nicht wechselbar (Festplatte)

/c: Das Gerät meldet Diskettenwechsel (nur bei ATs möglich)

#### **PRINTER.SYS**

PRINTER.SYS macht das gleiche wie DISPLAY.SYS, nur diesmal für den Drucker. Auch hier werden nur IBM-Modelle unterstützt (IBM-Graphikdrucker 4201, 4202, 4207, 4208 sowie der IBM Quietwriter 5202). Bei allen anderen Druckern bewirkt dieser Treiber nichts.

*AufrufundParameter:*

DEVICE=PRINTER.SYS  $LPT < NR> := ( ,$ 

satz $>$ , *)* 

NR: Nummer des entsprechenden Druckerports.

typ:Name des Druckers (4201,...)

Zeichensatz: gibt den Code des primär zu benutzenden Zeichensatzes an.

i: Anzahl der Zeichensätze, maximal zwölf.

#### **VDISK.SYS**

VDISK.SYS zwackt sich einen Teil des Hauptspeichers (oder falls vorhanden und gefordert Expanded oder Extended Memory) ab, um eine virtuelle Disk im Speicher einzurichten. Der Vorteil ist natürlich die hohe Geschwindigkeit mit der Operationen mit dieser "Diskette' ablaufen.

*AufrufundParameter:*

DEVICE=VDISK.SYS <Größe>  $<$ Sektorgröße $>$  < Einträge $>$ 

 $/e$ :  $<$  Max  $>$   $/x$ :  $<$  Max  $>$ 

Ab Sektorgröße sind alle Parameter optional.

Größe: Gibt die Größe in Kilobytes an, die VDISK einnehmen soll.

Sektorgröße: Größe der Sektoren. Mögliche Werte sind 128, 256 und 512. Je größer die Sektoren sind, desto schneller geschieht die Ausführung von Diskettenoperationen. Nachteil ist, daß bei kurzen Dateien mehr Platz verschwendet wird.

Einträge: Anzahl der maximalen Einträge im Hauptverzeichnis der virtuellen Diskette.

/e: Bei Rechnern der AT-Klasse oder 386er-Rechnern wird Extended Memory (über der 1-MByte-Grenze) verwendet. Der Parameter nach dem Doppelpunkt gibt an, wie viele Sektoren auf einmal zwischen Hauptspeicher und RAM-Disk übertragen werden. Der Wert kann zwischen <sup>1</sup> und 8 liegen.

/x: Bei Rechnern, die über Expanded Memory (EMS) verfügen, wird die virtuelle Disk in diesem Speicher abgelegt. Der Parameter nach dem Doppelpunkt gibt an, wie viele Sektoren auf einmal zwischen Hauptspeicher und RAM-Disk übertragen werden. Der Wert kann zwischen <sup>1</sup> und 8 liegen.

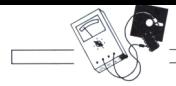

## **Tastrek**

## *Aufzeichnung beliebiger Tastenfolgen*

**Die Idee, beliebige Tastenfolgen abzuspeichern und diese bei Bedarf wieder aufzurufen und zu überprüfen, bzw. als erneute Tastatureingabe zu verwenden, ist so alt wie die Erfindung des Batch-Files. Während Batch-Files unter MS-DOS lediglich Befehle, Programmaufrufe und genau definierte Tastenfolgen verarbeiten können, ist die Möglichkeit, jede beliebige gedrückte Taste aufzuzeichnen, der interessantere Aspekt.**

Es gibt schon eine Reihe von Programmen, die dies mehr oder weniger gut bewerkstelligen: "Witchpen-Combi" oder "No-Problem" sind nur zwei Vertreter dieser Gattung. Ein weiteres ist "Tastrek", das zunächst besonders durch seinen niedrigen Preis auffallt. Tastrek funktioniert nach dem Prinzip eines Kassettenrekorders. Das bedeutet, es können bestimmte Aktionen "aufgezeichnet" und dann beliebig häufig wieder "abgespielt" werden. Des weiteren ist die Verwendung verschiedener "Kassetten" (hier Dateien) erlaubt.

Mit "Tastrek" hat man die Möglichkeit, den Start und Ablauf von Programmen weitgehend zu automatisieren. Dies geschieht über einen sogenannten Lernmodus, der sich während eines Programmablaufs gemachte Tastatureingaben merkt und später genauso wiederholt.

#### Der Lernmodus

Im Lernmodus werden sämtliche Tastatureingaben, die im Rahmen der Ausführung eines Programms gemacht werden, gelernt. Die hierfür notwendigen Daten werden in der Makrodatei gesichert. Wird hier kein Name angegeben, so wird als Default-Einstellung "KEY.MAC" bestimmt.

Wenn ein Programmname angegeben wird, so startet "Tastrek" dieses Programm, ansonsten wird ein neues 'COMMAND.COM' gestartet. Es werden bis zur Beendigung des Programms sämtliche Tastatureingaben gelernt.

Der Programmname selbst wird im 'Header' mit abgespeichert. Der Auf-

ruf des Lenrmodus erfolgt mit dem Parameter "-L" beispielsweise so:

#### **TASTREK -L TEST.MAC**

#### Ausführung des gelernten Makros

Um ein Programm mit einem zuvor gelernten Makro auszuführen, übergibt man "Tastrek" lediglich die Makrodatei als Parameter. Das Programm wird nun mit den emulierten Tastatureingaben ausgeführt.

#### **Die Parameter**

#### **D**

Als zusätzlichem Parameter "-D" kann hier eine Verzögerungszeit angegeben werden, mit der die Tastatureingaben zurückgegeben werden. Die Zeit teilt sich in Einheiten zu 1/18 Sekunden.

#### **X**

"-X" nimmt nicht nur die ASCII-Werte in die Makro-Datei auf, sondern auch die dazugehörigen Tastennummern, die beispielsweise von der Textverarbeitung "Word-Perfect" ausgewertet werden.

#### **W**

Manche Programme, wie zum Beispiel "DesqView" holen sich ihre Tastatureingaben direkt ab, ohne vorher zu fragen, ob überhaupt eine Taste gedrückt wurde. Um hier eine zeitverzögerte Eingabe zu ermöglichen, sollte in diesen Fällen der Parameter "-W" angegeben werden. Im Gegensatz zu der anderen Variante wird der Programmlauf hier aber für die Verzögerungszeit angehalten.

**S** Mit der Option "-S" wird im ausführenden Modus bei jeder emulierten Tasteneingabe ein 'Klick' erzeugt.

#### **L** Der Parameter "L" ruft, wie beschrieben, den Lemmodus auf.

#### Technische Daten

Zur einwandfreien Arbeit unter "Tastrek" wird ein MS/PC-DOS ab Version 2.11 benötigt.

"Tastrek" funktioniert nicht mit Programmen, die den Tastaturinterrupt derart modifizieren, daß sie nicht 'durchlässig' bleiben.

Weiterhin sollten keine Programme aufgerufen werden, die durch den Aufruf speicherresident werden. Unter Umständen muß die im Lernmodus erstellte Makrodatei manuell nachbearbeitet werden, wenn Programme zwischen zwei Tastendrücken den Tastaturpuffer mehrfach zu leeren versuchen.

Im Lernmodus beträgt der Speicherbedarf zirka 19 kByte und im Abspielmodus <sup>15</sup> kByte+ < Länge der Makrodatei >

#### Dürftiges Handbuch

Mit 49, - DM ist "Tastrek" das preiswerteste Programm seiner Gattung. Die fehlerfreie Arbeit dieses Utilities ist sehr von den aufgerufenen Applikationsprogrammen abhängig. Wünschenswert wäre im Handbuch eine Liste der Programme, die sich mit "Tastrek" nicht vertragen. Überhaupt ist das deutsche Handbuch etwas dürftig, eine Überarbeitung wurde jedoch angekündigt, ebenso eine Hotline. Der Vorteil von "Tastrek" gegenüber vergleichbaren Programmen ist neben seinem Preis die Möglichkeit, die erstellte Makro-Datei manuell zu verändern, also wie eine Batch-Datei zu bearbeiten.

Info: Schiffmann Computer Elbchaussee 572 D-2000 Hamburg

(Oliver Rosenbaum/jf)

## **VIRUSCAN, der Virenschreck**

### *Das Aus für 48 Bösewichter*

**Das Share-Ware-Paket "VIRUSCAN" ist schon länger ein Geheimtip in der Szene. In seiner neuesten und stabilsten Version erkennt es 48 Viren und verhindert weitere Infektionen. Wir haben unsere Festplatten mit allerlei Viren verseucht und das Schutzprogramm darauf losgelassen.**

Das Funktionsprinzip von "VIRUS-CAN" ist ähnlich den schon bekannten Prüfsummenprogrammen, die Änderungen an Dateien aufspüren, allerdings werden keine Änderungen, sondern 'verdächtige' Teile in den Dateien gesucht. Jeder (bekannte!) Virus besitzt eine Art Fingerabdruck, sprich bestimmte Zeichenfolgen in seinem Code, anhand derer er sofort identifiziert werden kann. Diese Folgen sucht "VIRUSCAN" und gibt bei ihrem Auftreten Alarm. Da "VIRUSCAN" nur schon bekannte Viren erkennt, ist er kein Ersatz für andere Schutzmechanismen wie Prüfsummen- oder Sperrprogramme, sondern eine wertvolle Ergänzung.

Vor der ersten Benutzung eines Programms ist es nun möglich, dieses im voraus auf 'alte Bekannte' abzuklopfen, danach kann das Programm unter Verwendung der anderen Methoden auf 'Neues' untersucht werden. Durch massive Kombination dieser Schutzmittel sollten es auch neuere Viren schwer haben, ein System zu befallen.

Doch nun zu den Leistungen von "VI-RUSCAN":

#### Den Viren auf der Spur...

Die generelle Funktion von "VIRUS-CAN" wurde bereits erklärt, auf diese Weise werden 48 Viren und ihre Mutationen sicher erkannt. Das Hauptprogramm SCAN.EXE untersucht wahlweise einen kompletten Datenträger, einzelne Dateien oder Verzeichnisse auf Befall, auch werden Bootsektor und Speicher untersucht. Befallene Dateien werden aufdem Bildschirm angezeigt und können über eine zusätzliche Option sofort gelöscht werden. Als Default werden alle sensiblen Dateitypen wie .EXE, .COM, .SYS und .BIN überwacht, es können jedoch auch noch andere Extensionen angegeben werden, da sich manche Viren auch auf die Overlays einiger Programme stürzen. Je nach Anzahl der zu prüfenden Dateien und der Zugriffszeit auf den Datenträger variiert die Zeit für einen Komplettdurchlauf, aber selbst 10 Minuten (sehr unwahrscheinlich!) täglich

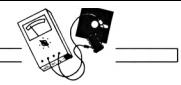

sollten für die Sicherheit geopfert werden...

Der zweite Teil des Pakets "SCAN-RES" überprüft gezielt aufgerufene Programme. Er hängt sich mit 17 kByte resident in den Speicher und durchsucht jedes aufgerufene Programm nach Verdachtsmomenten. Sind solche vorhanden, gelangt das Programm gar nicht zur Ausführung, sondern wird nach entsprechender Warnung beendet (siehe Bild 1). Auch hier werden 48 Viren erkannt, die Ladezeit für ein Programm verlängert sich um wenige Sekunden — auch dies ist zu verkraften.

Die Dokumentation ist in Englisch gehalten und enthält neben den Tips zur Bedienung auch Beschreibungen der 'gängigsten' Viren. Doch auch Anti-Anglisten sollten mit dem Programm zurechtkommen — wenn mal eine andere Meldung als 'no viruses found' erscheint, sollte man gewarnt sein. Positiv auch, daß das Paket als Share Ware erhältlich ist, also 'fast nix' kostet. Dennoch sollte man sein Gewissen mal abklopfen und spätestens nach dem ersten Erfolg von "VIRUSCAN" am eigenen Rechner wäre es angebracht, etwas Kapital über den großen Teich zu transferieren. (Auch wenn es nur symbolische \$5 oder \$10 unter dem Verzicht auf Updates sind...)

E:\>scanres **SCMIES 1.6048 Coyyrlyht 15« by NcMee tasse latti. (4M) 588-3832 Scanni»! for 48 viraiea. ScanniM E:\1SMU..CON roani Jemalea Uim Uerilon I**

Press any key **>**<br>SCAMRES 1.0U48 is now installed.

**EA>itrael**

Scanning E:\ISRAEL.COM **MMIK - Proyraa infectei ulti Jemales Dirti Uertloi I Proyraa execatio» tersi»atei. <sup>P</sup> leate rat thè UIBUSCM tyites SCM froyraa to ieteralne thè extett of Infectloa. Contact Nctfee tatoclatei at (488) 588-3832 for anlttance Zayrlff verseiyert!**

 $E:V$ 

*Hihl /; Die residente Version von SCAN verhindert sofort die Ausführung infizierterProgramme einnisten*

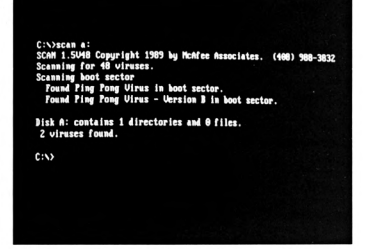

Bild 2: Der normale Scanner erkennt auch Viren, die sich im Bootsektor

Info *Programm: VIRUSCAN I.5v48* 10, 8000 München 90. ('Schutzprogramme-03') Preis: 12 DM Registration: 2x US \$25

<sup>(</sup>Michael Anton/jf)

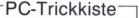

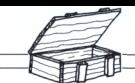

## **Batch und Donner**

*Das Ende lästiger BAK-Files*

**Wer hat nicht schon den Arger mit den ungewollten, lästigen und platzraubenden Sicherheitskopien gehabt, die von MS-DOS beim Neuanlegen einer Datei erzeugt werden? Trotz aller Nützlichkeit dieser BAcKup-Dateien kann es schon mal zu Problemen kommen...**

Wollte man sämtliche BAK-Files in allen Verzeichnissen aufspüren und mit DEL 'per Hand' löschen (cd<br>Verzeichnis1: del \*.BAK: cd Verzeichnis1; del \*.BAK; cd<br>Verzeichnis2; del \*.BAK; ...), so kostet dies schon eine ganze Menge Zeit und Nerven. Da denkt man sich "Ach, laß die doch sein !", doch mit der Zeit ist auch die größte Festplatte voll und da hilft nichts außer löschen, löschen ... Da MS-DOS keinen Befehl bereitstellt, der automatisch alle durch Sie bestimmten Files aus sämtlichen Unterverzeichnissen in einem Rutsch von der Festplatte löscht, bietet es sich an, dies durch eine Verkettung von mehreren MS-DOS-Befehlen zu tun. Was liegt näher, als diese Arbeit von einer Batch-Datei erledigen zu lassen?

#### Internes von DELBAK

Die Batch-Datei DELBAK arbeitet eigentlich nach demselben System, wie der MS-DOS-User, der in Handarbeit seine BAK-Files von seinem Speichermedium verbannt.

Mit dem DOS-Befehl Checkdisk (CHKDSK) sucht es den Datenträger in allen Verzeichnissen nach dem Parameter, mit dem Sie die Batch-Datei aufrufen.

Die Namen der gefundenen Dateien/Programme werden in die Datei F.DAT geschrieben. Nun koppelt DELBAK den ersten in F.DAT stehenden Path mit dem in der Datei DELE.DAT stehenen 'DEL ' und kopiert das Ganze in die neue Batchdatei LOESCH.BAT. Diese wird durch 'call' aufgerufen und entfernt so das erste BAK-File.

Anschließend sucht der MS-DOS-Befehl FIND, der wie CHKDSK im selben Verzeichnis stehen muß wie DEL-BAK, in der Datei Fl.DAT alle Dateien heraus, die nicht ein DEL vorausgestellt haben, leitet diese wiederum in F.DAT um und kehrt an den Anfang der Batchdatei zurück, bis sich keine der zu entfernenden Dateien mehr auf dem Laufwerk befinden.

Beendet wird die Stapeldatei durch eine simple "IF EXIST"-Abfrage. Da aber dies nur im aktuellen Verzeichnis geschehen kann, wird von der Batchdatei selbst am Anfang eine der zu löschenden Dateien erzeugt. Diese heißt zzzzzzzz, damit sie unter allen Umständen zuletzt gelöscht wird. Am Ende werden noch alle von DEL-BAK.BAT erzeugten Dateien, bis auf DELE.DAT, gelöscht.

#### Sicherheitsabfrage

Mit DELBAK.BAT können auch zum Beispiel alle SIK-Files gelöscht werden, der einzugebende Parameter muß dann selbstverständlich .SIK anstelle von **BAK** lauten.

Um ein versehentliches Löschen wichtiger Dateien zu verhindern, wurde das Programm mit einer Sicherheitsabfrage versehen. Falls Sie das Programm abbrechen wollen, können Sie dies vor dem eigentlichen Löschen durch Drücken von CTRL-C tun.

#### Starten von DELBAK

Um eine uneingeschränkte Lauffähigkeit des Programms zu gewährleisten, müssen die externen MS-DOS-Befehle CHKDSK und FIND im gleichen Verzeichnis stehen wie diese Batch-Datei. Sie brauchen dies jedoch nicht zu beachten, wenn Sie mittels PATH-Befehl einen automatischen Suchpfad auf das Verzeichnis gelegt haben, in dem sich diese MS-DOS-Befehle befinden.

Sie können DELBAK zusätzlich in Ihre AUTOEXEC.BAT mit "call < Pfadname>delbak .BAK" einbauen, um jedesmal nach dem Einschalten des Computers die beim letzten Gebrauch neuentstandenen BAK-Files zu löschen.

Bevor Sie jedoch DELBAK starten, muß eine Datei namens DELE.DAT angelegt werden, in der in Großbuchstaben DEL und ein Leerzeichen stehen!

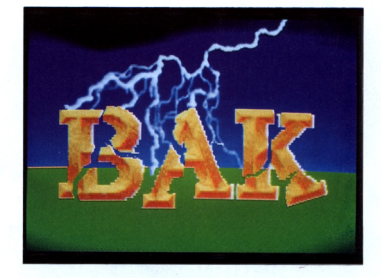

Gestartet wird das Listing mit DEL-BAK und einem Parameter, der dem gewünschten Suchwort entspricht.

Um alle BAK-Dateien zu löschen, geben Sie ein **delbak .BAK.** alle SIK-Dateien würden mit **delbak .SIK** entfernt.

#### **Listing-Info:**

Dieses Listing ist eine Stapeldatei und läuft direkt unter MS-DOS. Tippen Sie das Listing mit einem normalen Texteditor (etwa ConText, Word etc.) ab. Sichern Sie den Code als ASCII-Datei und nennen Sie es DELBAK.BAT.

(Florian Peters/jf)

#### **Listing DELBAK**

```
@echo off
if%/==/goto ende
echo Wenn alle %1-Dateien geloescht
echo werden sollen Taste druecken!<br>echo.
echo Abbruch mit Ctrl+C
pause > nul
type dele.dat > zzzzzzzzz%1
chkdsk /v Ifind "%1" > f.dat
:weg
cis
echo Der Loeschvorgang aller
echo %1 - Dateien in allen
echo Verzeichnissen laeuft
copy dele.dat+f.dat fl.dat
type fl.dat Ifind "DEL "> loesch.bat
call loesch
del loesch.bat
type fl.dat Ifind /v "DEL " > f.dat
del fl.dat
if not exist *%1 goto ende
goto weg
:ende
del loesch7.bat
del f?.dat
cis
echo Loeschvorang war erfolgreich!
echo Alle %1 - Dateien geloescht!
```
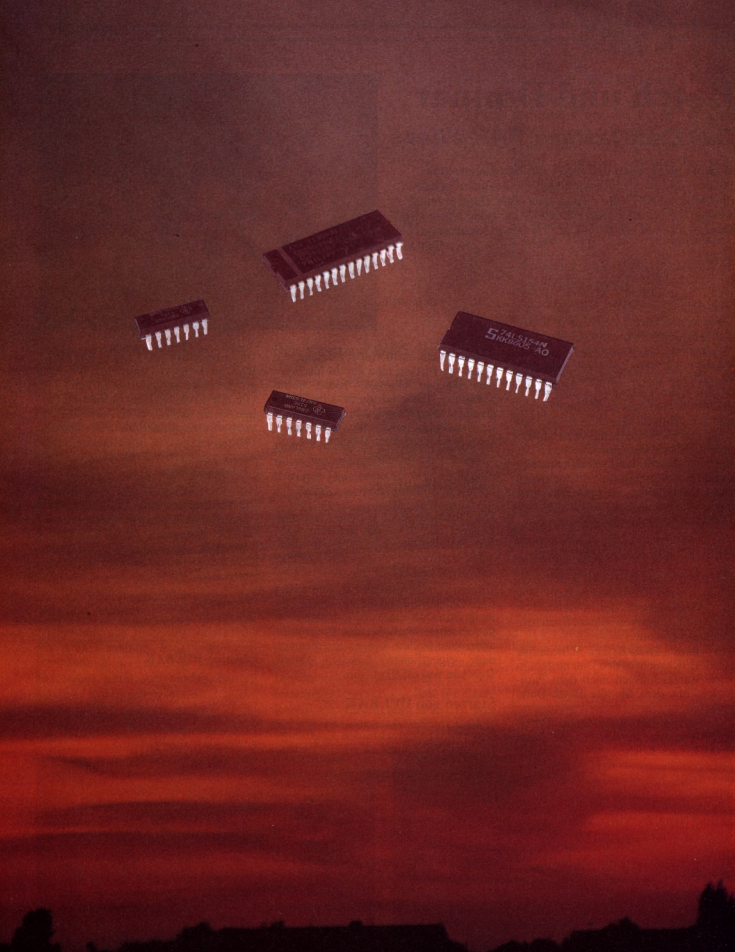

## **RAM-Taler** *Mehr Speicher für den 1512*

**88 PC 4'90**

**Speicherplatz hat ein MS-DOS-Rechner prinzipiell immer zu we-nig. Besitzer(innen) eines PC 1512 müssen sich, wie der Name schon sagt, mit 512 Kilobyte freiem Speicher begnügen. Dieser vor acht Jahren noch unvorstellbar große Stauraum für Bits und Bytes ist heutzutage meist viel zu klein, denn Komfort und Residenz stehen eng beieinander, was den Hauptspeicher nur belastet. Irgendwann erscheint dann die sehr beliebte Meldung auf dem Bildschirm: 'Nicht genügend Speicher, um dieses Programm zu starten'.**

"Was tun?", fragte schon Zeus, der freilich mit anderen Problemen zu kämpfen hatte. Nun. im Falle des PC 1512 ist es recht einfach, den Hauptspeicher auf 640 kByte aufzurüsten. Wie man das macht, welche Möglichkeiten es dazu gibt und worauf man beim Basteln achten sollte, das alles wird in diesem Artikel angesprochen.

#### Chips oder Karte?

Wer weniger als 640 kByte Hauptspeicher in seinem Rechner hat. dem stehen zwei Möglichkeiten zum Aufrüsten zur Verfügung. Die erste, um die es hier hauptsächlich gehen wird, setzt voraus. daß der Rechnerhersteller auf der Hauptplatine freien Platz (Sockel) für RAM-Bausteine eingeplant hat.

Die zweite Variante ist das Einsetzen einer EMS-Karte. die über die Möglichkeit des sogenannten Backfilling verfügt. Da dieser Artikel, wie schon gesagt, sich hauptsächlich mit der ersten Möglichkeit beschäftigen wird, hier nur eine 'kurze' Erklärung zu EMS-Karten und Backfilling.

#### "Was bitte ist EMS?"

Da IBM bei der Entwicklung des PCs in einem Anfall von 'Weitsichtigkeit' beschloß, den Hauptspeicher ab dem Segment 0A000H (also ab 640 kByte) für den Bildschirmspeicher und zukünftige Entwicklungen zu reservieren. lebt die DOS-Gemeinde seitdem mit maximal 640 kByte Hauptspeicher. Dies läßt sich so einfach auch nicht ändern (der 8086 kann zwar <sup>1</sup> MByte verwalten aber...).

Da die ursprünglichen BIOS-Routinen zur Textausgabe von IBM nicht zu den schnellsten gehörten, hatten sämtliche Programmierer, die etwas auf sich hielten, aus Geschwindigkeitsgründen damit begonnen, direkt in den Bildschirmspeicher zu schreiben. Gleiches gilt auch für Programme, die mit diversen Grafikmodi arbeiten. Es liegt also nicht am DOS. wie viele Leute behaupten —dem würde es auch nichts ausmachen. das volle Megabyte zu verwalten sondern an der statischen Aufteilung des Speichers durch IBM und an der. durch Programme erzwungenen, festen Position des Bildschirmspeichers (wenn dieser Speicher nicht an der festgelegten Position ist, versuchen sich diese Programme trotzdem an dieser Stelle visuell bemerkbar zu machen, und man sieht im günstigsten Fall nichts).

PCs. die nicht IBM-, sondern MS-DOS-kompatibel sind, besitzen zwei besondere Merkmale:

Erstens: Sie haben meist mehr als 640 kByte freien Speicher.

Zweitens: Es gibt kaum, und wenn, dann ziemlich teure Programme für sie (da ihr Bildschirmspeicher andersw'o liegt, müssen die Programme speziell angepaßt werden, was zwar recht einfach ist: sich der Hersteller aber meist teuer bezahlen läßt).

Doch genug über die Gründe der Speicherknappheit. zurück zu EMS. Nachdem die Programme und die damit zu verwaltenden Daten immer größer wurden, haben sich einige Firmen (im besonderen Lotus. Intel und Microsoft) zusammengesetzt und über Möglichkeiten der Speichererweiterung nachgedacht.

#### Die Bank wechseln...

Wer noch einen CPC 6128 oder Commodore 128 hatte, der kennt die Möglichkeit des Banksw itching, mit der der Z80-Prozcssor mehr als die normalerweise möglichen 64 kByte verwalten kann. Eine ähnliche Methode wendet auch das EMS an.

Hierbei wird durch den Interrupt 067H und ein Steuerprogramm hardwaremäßig innerhalb eines freien Segments (meist 0D000H - 0F000H) Speicher in 16-kByte-Happen eingeblendet. (Wer mehr über dieses Thema wissen will, sei an dieser Stelle auf weiterführende Literatur verwiesen.)

Die meisten dieser EMS-Boards besitzen aber auch die Möglichkeit, einen bestimmten Anteil ihres RAMs permanent einzublenden. Dies geschieht meist, um Rechner mit weniger als 640 kByte Hauptspeicher auf den vollen Speicherbetrag aufzurüsten (Backfilling).

Wenn Sie also mehr Speicher brauchen und hauptsächlich mit Programmen arbeiten. die EMS unterstützen (Lotus 1-2-3. Windows, Framework usw.). empfiehlt sich die Anschaffung eines EMS-Boards.

#### KreuzschIitz, Chips und sehr viel Kaffee

Wollen Sie nur Ihren PC 1512 auf 640 kByte aufrüsten, so empfiehlt sich die zweite Methode. Dazu benötigen Sie nur einige RAM-Chips, einen Kreuzschlitz-Schraubendreher. ein wenig Zeit und sehr viel Kaffee, der nicht in Sturzweite des offenen Computers stehen sollte.

Zu den Chips: Es sollte sich dabei um achtzehn 64-kBit-Chips mit einer Zugriffszeit von 150 oder 120 Nanosekunden handeln. Speicherbausteine mit einer höheren Zugriffszeit können Sie nicht einsetzen, während schnellere Chips(< 120 Nanosekunden) sehr teuer werden und auch nichts an der Zugriffsgeschwindigkeit ändern.

Auch wenn Sie vielleicht noch 200 Nanosekunden oder langsamere Chips in Ihrer Bastelkiste horten oder billig an solche herankommen können, bauen Sic sie nicht in den Rechner ein. Es wird nicht funktionieren. Das gleiche kann eventuell ebenfalls zutreffen, wenn Sie zu schnelle Chips einbauen, so paradox sich das auch anhören mag. Deshalb zunächst einige Erklärungen, warum nicht jeder beliebig schnelle oder langsame Speicherbaustein einsetzbar ist.

Wenn der Prozessor auf den Speicher zugreift, bedient er sich dabei der Speichersteuerlogik. Diese ist notwendig, da bei den dynamischen RAMs (DRAMS), um Anschlußpins zu sparen. die Adresse in zwei Häppchen zugeführt wird (erst die obere Adresshälfte dann die untere).

Intern sind die Speicherbausteine auch diesem Vorgang angepaßt. Ihre Bitzellen sind in Zeilen und Spalten organisiert. Dabei entspricht die obere Adreßhälfte der Zeile und die untere der Spalte. Wenn die Steuerlogik die erste Hälfte der Adresse übertragen hat. wartet der Baustein aber nicht auf die zweite, sondern beginnt bereits zu arbeiten. Er überträgt alle in der Zeile liegenden Bits in seinen Ausgabespeicher (Data-Output-Latch). Dann wartet

#### PC-Trickkiste

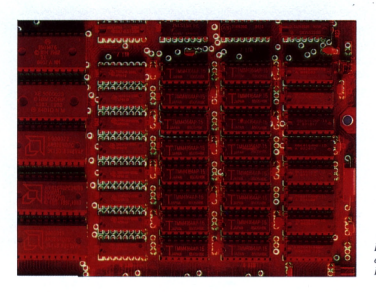

er auf die zweite Adreßhälfte und überträgt die angesprochenen Bits aus dem Ausgabespeicher auf den Bus.

#### Computerisierte Hinhaltetaktik

Bis das alles erledigt ist, vergeht natürlich Zeit. Die Steuerlogik muß warten, bis die Daten mit Sicherheit gültig sind und, falls ein ungeduldiger Prozessor schon ein Datenteil haben möchte, ihn mit Waits ein wenig hinhalten. Da der RAM-Baustein aber kein Signal liefert, wenn das Datum bereit und der RAM-Baustein zu langsam ist, passiert es, daß die Steuerlogik ungültige Daten freigibt. Deshalb ist es wichtig, daß diese Bausteine eine bestimmte Zugriffsgeschwindigkeit aufweisen (in unserem Fall maximal 150 Nanosekunden).

Der andere Fall, zu schnelle Chips betreffend, entsteht dadurch, daß bei den Chips eine Maximalzeit zwischen der Übermittlung der oberen und unteren Adreßhälfte besteht. Diese Maximalzeit wird umso kürzer, je schneller die Chips sind. Werden beide Adreßhälften nicht innerhalb dieser Zeit übertragen, interpretiert der Speicherbaustein die Adresse falsch oder gar nicht, und die Steuerlogik wird zusehens verwirrt. Deshalb empfiehlt es sich, nur Bausteine mit 120 oder 150 Nanosekunden Zugriffszeit zu verwenden.

#### Das Basteln kann beginnen

Fassen wir noch einmal zusammen, was wir für unsere Aufrüstung gebrauchen:

1. 18 dynamische 64-kBit-RAMs mit 120 oder 150 Nanosekunden Zugriffszeit,

2. einen Kreuzschlitz-Schraubendreher (mittlere Größe),

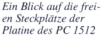

3. einen PC 1512 (die Anleitung gilt in dieser Form nur für diesen Rechner), 4. etwas Geduld, kräftige Finger und gute Nerven.

Wenn Sie die Speicherbausteine eingekauft haben, werden Sie groß auf der Packung die Warnung lesen, daß die Chips vor statischer Elektrizität zu schützen seien. Für uns bedeutet das, daß die Chips nicht angefaßt (genauer gesagt an den Pins berührt) werden sollten, nachdem man sich schlurfend über einen billigen PVC-Teppich bewegt hat. Das beste ist, man faßt, bevor man zu basteln anfangt, an einen Wasserhahn, um sich zu entladen und zieht möglichst keine Kleidung, die sich schnell elektrostatisch auflädt, an. Um Ihr "Geladensein" feststellen zu können, gibt es einen einfachen Trick: Legen Sie einige kleine Papierschnipsel auf den Tisch und halten dann die Arme dicht darüber. 'Kleben' die Schnipsel an Bluse, Hemd, Pullover, Armen oder Händen, so sollten Sie die Finger von den Chips lassen, denn ansonsten befördern Sie sie mit hoher Wahrscheinlichkeit in den siebten Siliziumhimmel.

Nun folgt eine schrittweise Erklärung, wie man die Chips in seinen PC 1512 einbaut. Es wird jedoch absolut keine Gewähr übernommen, daß bei falschem Vorgehen nicht doch etwas zerstört werden kann. Wersich aber an die Anleitung hält, keine Chips (besonders aufder Hauptplatine) an den Anschlußpins berührt (siehe oben) und ein wenig Umsicht walten läßt (keinen Kaffee direkt über einem offenen Rechner trinken), der wird keine Probleme haben.

#### Die Anleitung

1. Räumen Sie Ihren Schreibtisch oder einen anderen großen Tisch möglichst

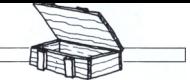

leer. Wenn Sie eine Festplatte haben, parken Sie diese.

2. Schalten Sie den Rechner aus und ziehen Sie das Netzkabel aus der Steckdose.

3. Entfernen Sie alle externen Geräte von der Haupteinheit des Rechners (dazu gehört auch der Monitor!!).

4. Stellen Sie die Haupteinheit vor sich auf, und entfernen Sie die hintere und die seitliche Abdeckung für Slotkarten. Danach entfernen Sie die beiden sich links und rechts vorne (oben) befindlichen Kappen.

5. Nehmen Sie jetzt noch die vier Batterien aus ihrem Fach und legen Sie sie an einen sicheren Ort. Falls Sie irgendwelche Slotkarten im Rechner haben, nehmen Sie auch diese heraus. Merken Sie sich aber, wie die Kabel an welcher Karte angeschlossen sind.

6. Nehmen Sie den Schraubendreher, und beginnen Sie, die vier Kreuzschlitzschrauben, die sich in den Ecken (von oben gesehen) befinden, zu entfernen.

7. Drehen Sie die drei Schrauben heraus, die sich rechts hinten befinden. Sie dienen dazu, die Slotkarten zu befestigen. Diese ganze Schrauberei kann ein wenig dauern, da die Schrauben stellenweise sehr festsitzen (man braucht gutes Werkzeug oder einen kräftigen Bekannten).

8. Heben Sie vorsichtig den Deckel an. **WICHTIG:** Achten Sie dabei auf die Frontpartie des Rechners. Es kann passieren, daß diese sich auch selbständig macht und herunterfallt. Dies muß verhindert werden, da die Front über ein Kabel (Power-LED) mit der Hauptplatine verbunden ist und das Herunterfallen zu Zerstörungen auf der Platine führen kann. Die Abdeckung ist über ein Kabel mit der Platine verbunden (Batterie). Lösen Sie vorsichtig den Stecker, und stellen Sie die Abdeckung weg. Sie müssen sich nur merken, wo der Stecker hingehört, falsch anschließen kann man ihn nicht (verpolungssicher). Verfahren Sie genauso für die Frontpartie des Rechners (auch hier gilt: Merken, wo der Stecker hingehört).

9. Falls Sie einen Rechner mit nur einem Laufwerk besitzen (das rechts eingebaut ist), können Sie bei Punkt <sup>11</sup> weiterlesen. Für alle anderen gilt erst einmal, alle Kabel am linken Laufwerk zu entfernen und sich zu merken wo **(!!!) und in welcher Richtung (!!!)** diese angeschlossen waren. Vergessen

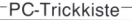

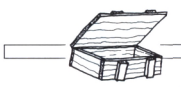

Sie dabei nicht das Massekabel, das sich auf der hinteren Seite des Laufwerks befindet, zu entfernen.

10. Entfernen Sie nun die vier Schrauben, die sich links und rechts an dem Kasten befinden. Haben Sie diese endlich gelöst (bei mir saßen sie, als habe man sie eingeschweißt), können Sie das Laufwerk herausheben. !!! **Wichtig !!! Falls essich um eine Festplatte handelt, legen Sie diese ganz vorsichtig auf eine glatte, staubfreie, möglichst waagerechte Fläche.**

11. Vor sich sollten sie jetzt die Hauptplatine des Rechners sehen (Was, sooo klein und schon ein PC?). Genauer gesagt, sehen Sie nicht viel, da die Platine aus postalischen Gründen (von wegen Störstrahlung und so) in zwei Blechschalen eingekapselt ist. Intelligenterweise hat Amstrad den Teil der Platine, auf den es hier ankommt, offengelassen. Vor sich sollten Sie also jetzt ein kleines Stück Platine sehen, auf der sich 18 leere Fassungen befinden. An jeder Fassung befindet sich auf einer Schmalseite eine kleine Kerbe. Auf den DRAMS befindet sich an einer Schmalseite ebenfalls eine solche Kerbe (es kann sich auch um einen Farbfleck oder um eine kleine Vertiefung handeln). **Ü1WICHTIG:** Achten Sie darauf, daß diese beiden Markierungen beim Einsetzen der DRAMS in die gleiche Richtung zeigen !!!

12. Bevor Sie anfangen, die Chips einzusetzen, sollten Sie erst noch einen Jumper verändern, um dem BIOS mitzuteilen, daß ab jetzt dem System mehr Speicher zur Verfügung steht.

Dieser Jumper befindet sich ein wenig versteckt rechts oben auf dem sichtbaren Teil der Platine. Um vernünftig an ihn heranzukommen, empfiehlt es sich, die Blechabdeckung ein wenig hochzubiegen. Entfernen sie den Jumper, und setzen Sie ihn so wieder auf, wie in Abbildung <sup>1</sup> als 640-K-Stellung aufgezeichnet.

13. Nehmen Sie den ersten DRAM aus seiner Packung und versuchen Sie, ihn vorsichtig einzusetzen. Falls die Beinchen nicht passen, was in 99 Prozent aller Fälle vorkommt, müssen Sie diese vorher noch ein wenig nach innen biegen. Dazu legen Sie den Chip mit der Längsseite auf eine glatte, harte Oberfläche (Tisch) und drücken dann vorsichtig die Pinreihe nach innen. Haben Sie das passend erledigt, setzen Sie den Chip ein. !!! **WICHTIG:** Achten Sie darauf, daß sich die Markierungen am Sockel und am Chip decken (in die gleiche Richtung zeigen).

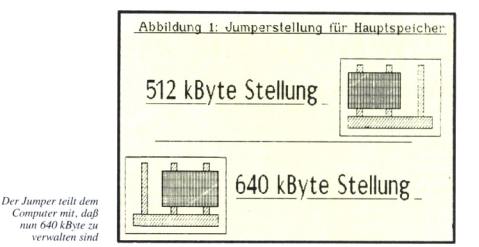

Drücken Sie dabei gleichmäßig, und achten Sie darauf, daß alle Beinchen im Sockel stecken und sich nicht verbiegen.

14. Nachdem Sie alle 18 DRAMS eingebaut haben, machen Sie noch eine genaue Sichtkontrolle. Zeigen alle Markierungen der Chips in die gleiche Richtung? (Wenn alle Markierungen aufden Sockeln in diegleiche Richtung zeigen, diese einfach merken.)

Hängen keine Pinchen neben den Sockeln oder sind sie verbogen?

Haben Sie den Jumper nicht vergessen?

Wenn nichts davon zutrifft, können wir weitermachen, ansonsten müssen Sie den betreffenden Chip wieder ausbauen und richtig einsetzen oder den Jumper korrekt plazieren.

**!!! WICHTIG:** Lassen Sie keine Schrauben, Pinzetten oder andere metallische Gegenstände auf der Platine liegen, das Ergebnis ist schrecklich !!!

15. Falls Sie ihr A-Diskettenlaufwerk nicht ausgebaut haben, können Sie jetzt einen Probelauf starten. Ansonsten bauen Sie das Laufwerk ein. Überprüfen Sie noch einmal, ob Sie nichts vergessen haben und die Anschlüsse des Laufwerks stimmen. Wenn alles in Ordnung ist, schließen Sie den Monitor an. Nach einem letzten kontrollierenden Blick schalten Sie den Rechner ein. Dieser sollte sich jetzt ganz normal verhalten, nur mit dem Unterschied, daß er sich mit Amstrad PC 640K meldet.

#### Fehlerquellen

Wenn gar nichts passiert oder die Meldung 'Fehler im System RAM' erscheint, schalten sie den Rechner aus, entfernen den Monitor und überprüfen noch einmal die eingesetzten Chips. Sind alle richtig eingesetzt, ist wahrscheinlich einer der Chips beschädigt. Bauen Sie alle aus und gehen Sie dann zu Ihrem Händler, um sich zu beschweren.

Erscheint die Meldung 'Amstrad PC 512K', haben Sie vergessen, den Jumper zu setzen. Korrigieren Sie die Fehler und versuchen Sie noch einmal, den Rechner zu starten. Wenn alles klappt, geht es bei Punkt 16 weiter, ansonsten siehe oben.

16. Bauen Sie den Rechner in der umgekehrten Reihenfolge wieder zusammen. Vergessen Sie hierbei nicht, alle Anschlüsse wieder einzustecken. Kontrollieren Sie die Anschlüsse auf richtigen Sitz und Reihenfolge. Vergessen Sie nicht die Anschlüsse von der Abdeckung und der Frontpartie. Schrauben Sie den Computer wieder zusammen, und schließen Sie Ihre Peripherie an.

#### Epilog

Nun sind Sie stolzer Besitzer eines Rechners mit 640 kByte Hauptspeicher. Viel Spaß bei der Benutzung.

Übrigens, wer einmal nachgerechnet hat, wird sich gewundert haben, warum 144 kByte (64 kBit / 8 × 18) nötig sind, um den Rechner um 128 kByte aufzurüsten. Der Grund ist ganz einfach. Zu jedem Byte gehört noch ein Paritätsbit. Dies gibt an, ob die Anzahl der gesetzten Bits im Byte gerade oder ungerade ist. Anhand dieser Bits kann eine Hardwarelogik überprüfen, ob sich Fehler eingeschlichen haben (gekippte Bits, beschädigte Chips oder ähnliches). Tritt ein solcher Fehler auf, gibt eine spezielle Routine im ROM die Meldung aus, daß ein Fehler im RAM aufgetreten ist.

(Robert Haas/jf)

## **Unendliche Tiefen**

### *Weltraumepen im PC*

**Wo waren Sie nicht schon überall, die Autoren der Science-Fiction-Literatur? Sie baten im Restaurant am Ende des Universums zu Tische, reisten mit dem Daumen durch schwarze Löcher, um anschließend den Göttern im Zentrum des Alls ein Stelldichein zu geben. Kleine grüne, große behaarte, spitz beohrte und schleimig benetzte Wesen trafen wir so auf unseren Trips durch die Tiefen der Galaxien. Den Büchern folgten die Filme, den Filmen die Computerspiele...**

Kein Thema ist bei diesen so beliebt wie der Weltraum. Der Grund dafür liegt auf der Hand: Wo anders kann sich ein Ideenlieferant derart in die Gefilde des Unerklärlichen begeben? Hier kennt die Phantasie keine Schranken, nichts erscheint unmöglich, alles ist machbar, und das wird bis zum letzten ausgenutzt. Die Weltraumsüchtigen, die im Besitz eines MS-DOS-Kompatiblen sind, werden sicherlich aufgehorcht haben, als sie von den beiden Neuerscheinungen "Star Trek V" und "Star Flight II" hörten. Ob das Fernweh, das diese Nachricht auslöste, gerechtfertigt ist, haben wir für Sie untersucht.

#### Star Trek V

Parallel zum fünften Teil der Kino-Star-Trek-Saga wird das Publikum nun auch mit dem dazugehörigen Computerspiel versorgt. Genügend Worte sind verschwendet worden, die sich mit dem Computerspiel als Nebeneinnahme zu bekannten Filmen befaßten, die Programme wurden dadurch auch nicht besser. Um es vorweg zu nehmen, "Star Trek V" stellt in diesem Trend keine Ausnahme dar. Ganz im Gegenteil: Es erfüllt alle nur denkbaren Vorurteile, die man gegen Programme hat, die im Sog von "Filmzugpferden" die schnelle Mark einfahren sollen.

Wie im Film, in dem die stark angegreisten Weltraumhelden um Captain James T. Kirk neben Freihandklettern und lagerfeuerlichen Pfadfindergesängen mal eben die Existenz von Gott im Zentrum des Universums überprüfen, ist dies auch Ihre Aufgabe innerhalb des Computerspiels. Es gibt darin eine Menge zu sehen, falls Sie die nötige Hardware besitzen. Im VGA-Modus wirken die teils digitalisierten Grafiken beeindruckend, aber das war es dann auch schon. Spielwitz scheint ein Begriff zu sein, der nicht im Wortschatz der Autoren vorhanden ist. Man teilt

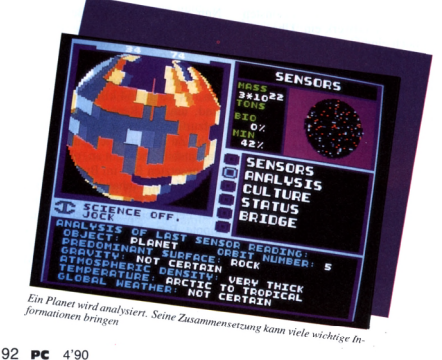

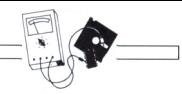

seine vorgegebenen Befehle, deren Anzahl als sehr spärlich bezeichnet werden muß, den Besatzungsmitgliedern mit, die dann entsprechend agieren. Hier und da sind einige Actionsequenzen zu meistern, die sich im Konzept des Spiels als reichlich deplaziert vorkommen müssen. So ödet man sich durch das Universum und kämpft mehr gegen den Tiefschlaf als gegen die Klingonen; ein alles in allem enttäuschendes Produkt. Wer angesichts eines solchen Kaufes in Rage gerät, muß verstanden werden. Dieses Programm eignet sich allenfalls für hartgesottenste Star-Trek-Liebhaber oder Personen, die zwar einen VGA-Rechner be-

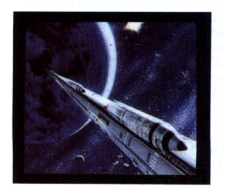

sitzen, aber die Demonstrationsdiskette mit den digitalisierten Bildern verlegt haben.

#### Starflight II

Ein Paradebeispiel dafür, was passiert, wenn man die Ideen in den Vordergrund stellt und intensive Arbeit in die Ausführung eines intelligenten Spielkonzepts legt, anstatt dieses vollends den Grafikern zu überlassen, stellt sich mit Starflight nun zum zweiten Male den PC-Besitzern vor. Es fallt schwer, dieses Spiel in eine der berühmten Schubladen zu pressen, dafür sind zu verschiedene Elemente aus unterschiedlichsten Spielbereichen zu einer höchst spannenden und verstrickten Geschichte zusammengefügt worden: Ort aller Geschehnisse ist ein sich weit erstreckendes Universum, in deren Mittelpunkt eine vor langer Zeit stattfindende Supernova Grund für einen noch heute alles verdeckenden Nebel war. In jenem Universum findet man Hunderte von Sonnensystemen, die ihrerseits Herberge für Planeten jeglicher Art sind. Es existieren große Gasplaneten wie kleine vereiste Zwerge. Jeder dieser Himmelskörper hat seine eigenen charakteristischen Werte, die von der Zusammensetzung der

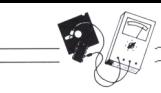

Landmassen bis zu der der Atmosphäre keine Informationen verschweigen. Der Spieler kann auf jedem Planeten landen, sofern die Schwerkraft nicht zu einem Zerschellen des Raumschiffs führt. Aufseinen Landeausflügen stößt man auf Kulturen, Ruinen, Handelszentren, Erzvorkommen, Lebewesen und Artefacte. Das Sammeln von Lebensformen und Erzen ist wichtig für das Anheben des eigenen Vermögens, dazu muß man sich in den Handelszentren der bewohnten Planeten mit den nicht immer zuvorkommenden Kaufleuten auseinandersetzen. Die verdienten Gelder können in die Ausbildung der Mannschaft oder die Ausrüstung des Schiffes gesteckt werden.

#### Charakterstarke Aliens

Auf den Flügen von einem zum anderen System ist es an der Tagesordnung, daß man auf Raumschiffe anderer Rassen stößt. Auch hier gibt es wie im richtigen Leben nette und boshafte Außerirdische, solche, mit denen man einen kleinen Plausch halten kann, und solche, die das eigene Schifferst einmal in seine molekularen Bestandteile zerlegen, bevor es den Insassen eine gute Weiterreise wünscht. Geschickt geführte Unterhaltungen bringen Kenntnisse und Informationen über Vermutetes und nicht Geglaubtes. Mit der Zeit verdichtet sich die Geschichte der Galaxis zu einer extrem spannenden Story, die immer genügend Fragen offenläßt, nach deren Antwort zu fahnden man nicht locker lassen kann. Star-

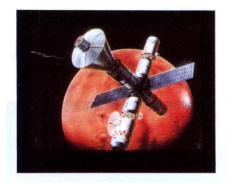

flight ist dabei mehr als ein Computerspiel. Mehr denn je handelt es sich um eine Science-fiction-Story, in der der Spieler vollends gefangen wird. Er muß herausfinden, welches Schicksal all die Rassen durchlebt haben und wozu die Entwicklung bis zur Gegenwart führte. Dabei hängt allein vom Spieler ab, wie die Ereignisse weiter ablaufen. Es ist erstaunlich, wie sehr sich dieses Stück Software an die Spiel-

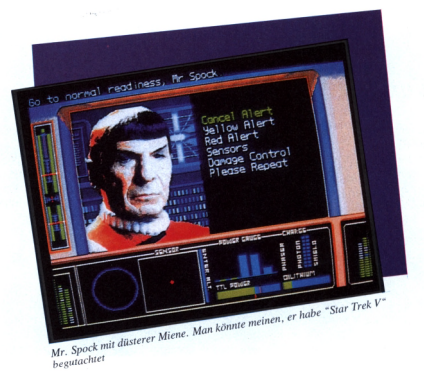

weise des Raumreisenden anpaßt. Im Gegensatz zu "StarTrek V" findet man bei "Starflight" wenig spektakuläre Grafiken oder Animationssequenzen, sieht man einmal von den eindrucksvollen Landesequenzen ab, die sich dem Spieler darbieten, beschließt er, einen Planeten anzufliegen. Allerdings beweist das Programm eindringlich, daß eine wohldurchdachte Konzeption auch mit weniger attraktiven Bildern das Flair des Besonderen vermitteln kann.

#### Unendlich klaffende Spalten...

...sind zwischen den beiden Produkten zu finden, betrachtet man die Qualität, die sie dem Konsumenten bieten. Das eine (technisch perfekt, digitalisierte Grafiken) nennt sich "Star Trek V" und muß letztlich als zwischen "<sup>12</sup> und Mittag" gefertigtes Produkt angesehen werden. Das andere, als wohldurchdacht verwirklichte Geschichte, die<br>auch als Science-fiction-Roman Science-fiction-Roman packend wäre, heißt "Starflight II" und ist in jeder Hinsicht stimmig. Man merkt, daß sich mehrere Personen über Jahre hinweg den Hirnschmalz aus den Köpfen gedrückt haben, um etwas Außerordentliches zu erreichen und dem in viel zu großen Mengen gekochten Durchschnittsbrei eine kräftige Abfuhr zu erteilen.

#### **Steckbrief: Star Trek V**

Mindestgröße des Speichers: 640 kByte

Grafikunterstützung: EGA/VGA/MCGA/TANDY

Empfehlung: schneller Prozessor

Kopierschutz: nein, wird durch Handbuchabfrage gesichert

#### **Steckbrief: Starflight II**

Grafikunterstützung: CGA/EGA/VGA (EGA-Emulation)

Empfehlung: schneller Prozessor

Kopierschutz: nein, wird durch Handbuchabfrage gesichert

Bemerkung: Abspeicherverfahren sehr zeitintensiv und umständlich

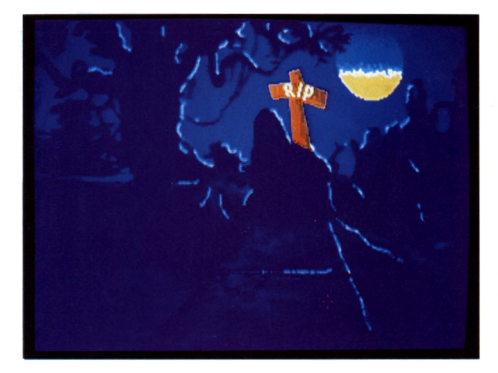

## **Magie Grave, das magische Grab** *Boulder-Dash-Variante in BASIC2*

**Die in den Tiefen der Erde verborgenen Diamanten locken die Abenteurer in Scharen in die Schächte und Gangsysteme verlassener Minen. Im Angesicht des Todes, der in Form von bröckeligen Decken und blindgängerischen Sprengsätzen lauert, wird die Suche nach den Reichtümern der Erde zu einem Drahtseilakt zwischen Leben und Tod. Auch Sie haben sich dieser Art von Freizeitbeschäftigung verschworen und machen sich auf, ein reicher Mann zu werden...**

Magie Grave führt Sie in eine Vielzahl von labyrinthartigen Schächten und Minen, in denen Sie Ihr Glück versuchen können. Mit den Cursortasten oder dem Joystick graben Sie Ihre Spielfigur zwischen allerlei Hindernissen hindurch; immer auf der Suche nach den zahlreich verstreuten Diamanten. Dabei gilt es, die Berührung von Sprengsätzen zu vermeiden, da dieses zu einem schnellen Ende führen wird.

#### Der Spielverlauf im einzelnen

Nach dem Laden können Sie wählen, ob Sie dem Computer die Erstellung eines zufälligen Labyrinths überlassen oder ob Sie lieber ein bereits erstelltes Labyrinth in Angriff nehmen möchten (dazu später mehr).

Nach Ihrer Wahl wird der Bildschirm aufgebaut. In der unteren linken Ecke erscheint nun Ihre Spielfigur, die sie geradlinig durch das Labyrinth steuern können. Erst wenn alle Diamanten eingesammelt wurden, haben Sie das Le-

*Diamonds areforever! Im magischen Grab können Sie die ewigen Werte einsammeln*

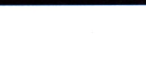

vel erfolgreich beendet. Das kann mitunter zu einer schwierigen Denk- und Tüftelaufgabe werden, da verzwickte Gänge und herunterfallende Steine den Spieler immer wieder zu improvisierten Aktionen zwingen.

#### Taktiken

Durch diverse Aktionsmöglichkeiten wird verhindert, daß das Spiel zu einem langweiligen Herumirren in verschiedenen Labyrinthen wird.

So können Sie Felsbrocken verschieben, wenn sich hinter diesen kein festes Hindernis wie etwa eine Wand befindet. Durch das Stürzenlassen von Steinen lassen sich Sprengsätze zur Detonation bringen und dadurch entschärfen. Allerdings ist dabei zu beachten, daß eine Detonation ein Quadrat von drei mal drei Feldern in ein wenig gemütliches Gebiet verwandelt. Dieses sollte man während der Explosion meiden.

#### Der Editor

Wie angesprochen, werden Sie zu Beginn des Spiels gefragt, ob Sie ein bereits bestehendes Labyrinth durchlaufen wollen. Diese bestehenden Levels können Sie mittels Editor vor dem Spiel kreieren (auf der DATABOX befinden sich bereits einige fertige Level).

Der Editor selbst ist kinderleicht zu bedienen. Mit den Cursortasten wählen Sie die Felder an, die dann durch Druck auf die Funktionstasten mit den verschiedenen spielrelevanten Besonderheiten gefüllt werden.

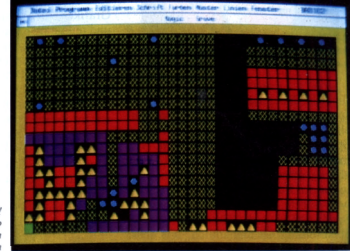

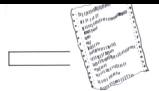

Die Belegung der Tasten im Editor:  $F1 - E$ rde<br>F2 - Stein  $F2 - Stein$ <br>F3 - Maue - Mauer  $F4 - Mine$  $F5 - Diamant$ F6 — nichts

- $F7 Cursor$
- ESC- Verlassen des Editors

Der Editor ermöglicht es neben der Erstellung von neuen Levels, auch bestehende zu verändern.

Nach Erstellung eines Levels werden Sie nach dem Namen dieses Labyrinths gefragt, worauf der Computer die entsprechenden Daten unter gewählter Kennung sichert. Hierbei ist zu beachten, daß ein eventuell doppelt gewählter Name dazu führt, daß das alte Level ohne Rückfrage durch das neue ersetzt wird. Das alte Level geht dabei unwiederbringlich verloren.

#### *Programm-Info:*

*Magic-Grave wurde unter BASIC2 programmiert. Sie benötigen GEM und einen EGA-Monitor, um eine vollständige Lauffähigkeit des Programms zu erreichen.*

#### (Harald Lerch/jf)

................... SCREEN #1 GRAPHICS XVIRTUAL FIXED, YVIRTUAL FIXED<br>SCREEN #1 GRAPHICS XVIRTUAL FIXED, YVIRTUAL FIXED<br>WINDOW FULL:WINDOW TITLE"Magic - Grave":WINDOW OPEN<br>CLEAR CLEAR<br>NTM Cold(35 30) DTM nfeld(31.18) DIM feld(35,<br>LABEL anfang  $\frac{1}{2}$ CLS<br>xe=INT(XVIRTUAL/33):ye=INT(YVIRTUAL/20)<br>DN ERROR GOTO fehler CORILD cathov lfes*cr*ei<br>LABEL laden\_zufall<br>LABEL laden\_zufall<br>PAINT AT(23:8) COLOUR(1f)"Screen laden"<br>PAINT AT(23:11) COLOUR(2f)"Zufall-Screen"  $1 f = 6 : z f = 1$ PRINT AT(2) ÷.  $\begin{array}{lll}\n\texttt{Set} = 1 & \texttt{NREY} \\
\texttt{taste} = 328 & \texttt{THEN} & \texttt{lf} = 6: zf = 1\n\end{array}$ IF taste=328 THEN IT=6:2T=1<br>IF taste=336 THEN If=1:zf=6<br>IF taste=13 AND 1f=6 THEN GOTO laden<br>IF taste=13 AND zf=6 THEN GOTO zufall GOTO 1z CLOSE #5 CLOSE BO<br>GOTO Feld\_retchnen<br>MODOD Ditte\_water<br>Mames="Zufall"<br>FOR YFENCH TOBERFRIGHT TO 31<br>Fenice13 OR (xfeld=1 AND yfeld=2) THEN feld(xfeld.yfel<br>"Fenice13 OR (xfeld=1 AND yfeld=2) THEN feld(xfeld.yfel d)=1<br>RND(2)=1 AND feld(xfeld,yfeld)=0 AND feld(xfeld,yfel<br>d=1)<>0 THEN feld(xfeld,yfeld)=2<br>RND(3)<>3 AND feld(xfeld,yfeld)=0 THEN feld(xfeld,yf  $\ddot{\phantom{0}}$  $-3 + 3 - 5$ RND(2)=1 AND feld(xfeld, yfeld)=0 THEN feld(xfeld  $1d$  $l = 4$ id;=4<br>RND(5)<>5 AND feld(xfeld,yfeld)=0 THEN feld(xfeld,yf TE  $e1d) = 5$ eldj=5<br>NEXT xfeld:NEXT yfeld<br>LABEL feld\_zeichnen<br>GOSUB rand LABLE Folg.com<br>
The Goldon 1 Folg.com (1992) - 2012 (1993) - 2012 (1993) - 2014 (1993) - 2014 (1993) - 2014 (1993) - 2014 (1993) - 2014 (1994) - 2014 (1994) - 2014 (1994) - 2014 (1994) - 2014 (1994) - 2014 (1994) - 2014 (1 LABEL spielen  $ax=x:ay=y$  $aA = A$ .  $aY = Y$ Lasse=INNEN ax=1:ay=1.1<br>IF (taste=83 OR taste=115) AND sound=0 THEN sound=1 ELS<br>E IF taste=83 OR taste=115 THEN sound=0 **Listing GRAVE Listing GRAVE**

IF taste=27 THEN ende=0:GOTO ende<br>IF taste=333 THEN x=x+1<br>IF taste=331 THEN x=x+1<br>IF taste=328 THEN y=y+1<br>IF taste=328 THEN y=y+1<br>TF taste=336 THEN y=y+1<br>TF taste=336 THEN y=y-1 IF taste=336 THEN<br>IF x>31 THEN x=31<br>IF x<1 THEN x=1 IF x<1 THEN x=1<br>
IF y>18 THEN y=18<br>
IF y>18 THEN y=18<br>
IF feld(x,y)=3 THEN x=ax:y=ay<br>
IF feld(x,y)=3 THEN ende=3:QOTO ende<br>
TF feld(x,y)=5 THEN punktmpunkt+1:fa IF feld(x,y)=5 THEN ende=3:GOTO ende<br>
o THEN PRINT CHREAD (1):<br>
O THEN PRINT CHREAD (1):<br>
THEN PRINT CHREAD (1):<br>
THEN PRINT CHREAD (1):<br>
THEN PRINT CHREAD (1):<br>
IF Feld(x,y)=5 AND x1 AND axix AND feld(x-1,y)=0 THEN<br>
schi schieben=1:reid(x,y)=0:reid(x-1,y)=2:1P reid(x-1,y-1)<br>=0 THEN sx=x-1<br>F feld(x,y)=2 AND x<31 AND ax<x AND feld(x+1,y)=0 THEN<br>schieben=2:feld(x,y)=0:feld(x+1,y)=2:IF feld(x+1,y-1)  $\mathbf{I}$ THEN SYEXT re The Sexeti Hell (1974)<br>
If feld(x,y)=2 Hell (1984)<br>
If feld(x,y)=2 Hell (1984)<br>
If feld(x,y)=2 Hell (1984)<br>
2 Hell (NUV WITH 6 COLOUR 11:feld(x,y)=0<br>
2 Hell (NUV WITH 6 COLOUR 11:feld(x,y)=0<br>
2 (x-1,y-1)=0 Hell sxx-1:GO  $int1$ t=1<br>= schieben=2 THEN CIRCLE (x+1)\*xe+xe/15\*6;y\*ye+ye<br>,xe/15\*5 FILL ONLY WITH 4 COLOUR 8:schieben=0:IF<br>(x+1,y-1)=0 THEN sx=x+1:GOSUB steinfall  $feld(ax,ay+1)=2$  AND  $(ax \leftrightarrow x \text{ OR } ay \leftrightarrow y)$  AND  $ay \leftrightarrow 1.1$  THE **TF** Nextracted as a state of the state of the state of the state of the state of the state of the state of the state of the state of the state of the state of the state of the state of the state of the state of the state of th LABEL steinfall<br>spreng=0:spreng2=0:syy=y+2<br>REPEAT mamma:<br>
IF rela(sx,ayy\*ms)=2 THEN syy=syy\*ms ELSE nms=1<br>
UNTER mass<br>
LAGEL atein\_fall SED<br>
COR ayesyy TO 2 SIAD fallss,ay-11-O AND NOT ((saxs AND)<br>
FOR ayesyy TO 2 SIAD fallss,ay-21-D AND NOT (Saxs AND)<br>
Hence CORPER (SASS  $ms = ms + 1$ spreng UG apreno<br>NEXT apreno AMD apreno2=1 THEN apreno2=0:ax=ax=1:ayy=sp<br>IF apreno=1 AND apreno2=1 THEN apreno2=2:ax=ax+1:ayy=sp<br>IF apreno=1 AND apreno2=0 THEN apreno2=2:ax=ax+2:ayy=sp<br>FRETURN<br>RETURN<br>RETURN ncions<br>
IF sx=x AND sy-1=y AND snt=1 THEN snt=0:RETURN<br>
feld(sx,sy-1)=2 feld(sx,sy-1)=2<br>CIRCLE sx\*xe+xe/15\*6;sy\*ye+ye/15\*6,xe/15\*5 FILL ONLY WI<br>TH 8 COLOUR 1 CIRCLE SX\*Xe+xe/15\*6; (sy-1)\*ye+ye/15\*6, xe/15\*5 FILL ONL<br>Y WITH 4 COLOUR 8  $feld(sx, sy)=0:sy=sy+2$ <br>IF feld  $(x, y)=2$  THEN ende=2: GOTO ende IF THE LABEL spreng LABLE Spreng<br>snt=1<br>snt=1<br>IF feld(sx,p)<>0 AND feld(sx,p)<>2 THEN RETURN<br>IF feld(sx,p)<>0 AND feld(sx,p)<>2 THEN RETURN<br>NEXT p NEXT P<br>FOR 1=15 TO 1 STEP -1 FOR 1=15 TO 1 STEP -1<br>BOX ABS((sx-1)\*xe);ABS((sy-2)\*ye),xe\*3,ye\*3 FILL WITH 8<br>COLOUR 1 NEXT ncxi<br>FOR i=-1 TO 1:FOR j=-2 TO 0<br>IF x=sx+i AND y=sy+j THEN ende=4:GOTO ende<br>feld(sx+i,sy+j)=0 NEXT ji<br>IF sx=1 THEN rand=1:00SUB rand2<br>IF sx=1 THEN rand=2:00SUB rand2<br>IF sx=31 OR sx=30 THEN rand=2:00SUB rand2<br>spreng=1:spreng2=1:sprengy=18:sy=18 **RETURN** LABEL rotl BOX XVIRTUAL/3-XVIRTUAL/20; YVIRTUAL/3+YVIRTUAL/20, XVIRT UAL/3, YVIRTUAL/3 FILL WITH 8 COLOUR 2

#### -PC-Programm

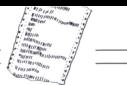

```
RETURN
 KETURN<br>LABEL rotbox
  \frac{1}{2}CLS<br>
BOX 0;0,XVIRTUAL,YVIRTUAL FILL ONLY WITH 4 COLOUR 4<br>
BOX XVIRTUAL/3,YVIRTUAL/3,XVIRTUAL/3,YVIRTUAL/3 FILL WI<br>
BOX XVIRTUAL/3-XVIRTUAL/30;YVIRTUAL/3+YVIRTUAL/3<br>
BOX XVIRTUAL/3-XVIRTUAL/30;YVIRTUAL/20,XVIRTUAL/20,XVIRT<br>
 RETURN
  LABEL rand
 BOX 0;0,XVIRTUAL,YVIRTUAL COLOUR 14 WIDTH 50<br>PRINT AT(4;1) COLOUR(6) "Screen: "+name$
 RETURN
   ABEL
               rand2
 LABEL FANGE<br>IF FANGEL FIEN BOX 0;0,230,YVIRTUAL FILL ONLY WITH 8 CO<br>LIOUR 14<br>LIOUR 14<br>LIOUR 14<br>DE FANGE3 THEN BOX 7928;0,XVIRTUAL-7920,YVIRTUAL FILL O<br>IF FANGE3 THEN BOX 7928;0,XVIRTUAL-7920,YVIRTUAL FILL O
                        THEN BOX 0;0,230, YVIRTUAL FILL ONLY WITH 8 CO
        THEN BOX 7928;0,XVIRTUAL-7920,YVIRTUAL FILL O
      NLY WITH 8 COLOUR 14
 RETURN
 ncion<br>LABEL warten<br>REPEAT:warten$=INPUT$(1):UNTIL warten$=" "
 REPEAT
 LABEL bitte_warten
 CABEL DILLE_warten<br>GOSUB rotb<br>PRINT AT(25;8) COLOUR(6)"Bitte warten"
 RETHRN
RADEN<br>ARCHIVES (1990)<br>1997: Maria (1990)<br>1998: Marchives (1990)<br>1998: Marchives (1990)<br>1998: Marchives (1990)<br>1998: Marchives (1999)<br>1998: Marchives (1999)<br>1998: Marchives (1999)<br>1998: Marchives (1999)
  LABEL en
FRACE - THEN PRINT AT(10:10) POINTS(20) COLOUR(8)"G":<br>
("1:55;" = "1:55;" ("1:55;" "1:55;" ("1:55;" = "1:5"<br>
IF ender a reach apen vorden!"<br>
IF ender a reach print At(10:10) POINTS(20) COLOUR(8)"Sie<br>
and erschlagen vorden!
sind in eine Mine getreten!"<br>
IF ende=4 THEN PRINT AT(10;10) POINTS(20) COLOUR(0)"Sie<br>
sind mitgesprengt worden!"
GOSUB warten<br>GOSUB rotbox<br>gf=6:af=1
gfesiefi<br>
1621 - Marchan Anderen<br>
1621 - Marchan Borth, Schwarzen<br>
1622 - Marchan Borth, Schwarzen<br>
1622 - Marchan Borth, Schwarzen<br>
1622 - Marchan Borth, Schwarzen<br>
17 - Landen Borth, Schwarzen<br>
17 - Landen Borth, Schwarz
GOTO gleichen anderen<br>LABEL gleichen<br>GOSUB bitte_warten
OGSMB Bitte water<br>
yeo:sco:punktes:punktes<br>
yeo:sco:punktes:punktes<br>
NEX:sco:punktes:punktes<br>
NEX:sco:punktes:punktes<br>
NEX:sco:punktes:<br>
NEX:sco:punktes:<br>
LABEL fehier<br>
ILE ERREY 2. TEXT "Ungültiger Dateiname !"<br>
ILE ERREY
                                                                                                                                    BIF ERR=121 THEN ALERT 2 TEXT "Date' ist kein Screen !"<br>BUTTON RETURN " OK "
RESUME anfang
       Construction-Program
SCREEN #1 GRAPHICS XVIRTUAL FIXED, YVIRTUAL FIXED
 WINDOW FULL
WINDOW TITLE"F1-Erde F2-Ste
WINDOW OPEN
 CLS: CLEAR : DIM feld(31,18)<br>SET MODE(2)
         SET MODEI2)
 AB-INTRATATUAL, YVIRTUAL FILL ONLY WITH 4 COLOUR 4<br>BOX SYDRTUAL/3;YVIRTUAL FILL ONLY WITH 4 COLOUR 4<br>BOX XVIRTUAL/3;YVIRTUAL/3,XVIRTUAL/3,YVIRTUAL/3 FILL WI
 TH & COLOUR 1<br>BOX XVIRTUAL/3-XVIRTUAL/20;YVIRTUAL/3+Y<br>DAL/3,YVIRTUAL/3 FILL WITH & COLOUR 2<br>PRINT AT(28;8) COLOUR(6)"Screen - Edi<br>PRINT AT(28;12) COLOUR(6)"Magic - G<br>PRINT AT(28;12) COLOUR(6)"Magic -
                                                            WITH 8 COLOUR 2
LABEL no<br>PRINT AT(25;8) COLOUR(f)"Alter Screen"<br>PRINT AT(25;11) COLOUR(f1)"Neuer Screen"
no=INKEY
 IF no=13 AND f=6 THEN GOTO laden<br>IF no=13 AND f=1 THEN GOSUB hintergrund:GOTO schl
        GOTO no
BOX 0;0,XVIRTUAL.YVIRTUAL FILL WITH 8 COLOUR 1
x = 1 : y = 1
```
LABEL IMSen, /S-XVIRTUAL/20;YVIRTUAL/3+YVIRTUAL/20,XVIRT<br>GOLAL/3, VVIRTUAL/3 FILL WITH B COLOUR 2<br>PRINT AT(25:8) Screen – Name:<br>INPUT AT(25:9) Screen – Name:<br>IP FINOR(name)<br>Scriptual (SUTON AETURN – OK –:GOTO laden<br>GORN! B OPEN #5 INPUT name\$ FOR y=1 TO 18<br>FOR x=1 TO 31<br>INPUT #5 feld  $field(x,y)'$ NEXT x NEXT 1 FOR y=1 TO 18 FOR YELL 0<br>
THE RESIDENCE IN A SERVE AND A SERVE AND THE RESIDENCE INTO THE RESIDENCE INTO THE RESIDENCE IN A SERVE AND RESIDENCE IN A SERVE AND SERVE AND SERVE AND SERVE AND SERVE AND SERVE AND SERVE AND SERVE AND SERVE A NEXT I  $x=1:y=1$ <br>CLOSE #5 GOTO schleife GOTO schlefe<br>LABEL hintergrund<br>FOR hx: Direction.YVIRTUAL FILL WITH 8 COLOUR 12<br>FOR hx=1 TO 18<br>BOX hx\*xe;hy\*ye,xe/15\*12,ye/15\*12 FILL ONLY WITH 8 COLO<br>BOX hx\*xe;hy\*ye,xe/15\*12,ye/15\*12 FILL ONLY WITH 8 COLO UR 1<br>NEXT hx<br>NEXT hy **PETIIPH** RETURN<br>LABEL schleife<br>taste=INKEY tante=TNKY<br>IF taste=315 THEN objekt=1:n=0<br>IF taste=315 THEN objekt=2:n=0<br>IF taste=317 THEN objekt=2:n=0<br>IF taste=311 THEN objekt=2:n=0<br>IF taste=320 THEN objekt=1:n=0<br>IF taste=320 THEN y=y+1<br>IF taste=320 THEN y=y+1<br>IF taste IF taste=333 THEN x=x+1<br>IF taste=231 THEN x=x-1<br>IF taste=27 THEN GOTO ende<br>IF x>31 THEN x=31 IF eaterly THEN GOTO and<br>
IF  $\frac{1}{2}$  is the state of the state of the state of the state of the<br>
IF  $\mu$  is the state of the state of the state of the state<br>
BOX state of the state of the state of the state of the state  $C1S$ CLS<br>BOX 0;0,XVIRTUAL,YVIRTUAL FILL ONLY WITH 4 COLOUR 4<br>BOX XVIRTUAL/3,XVIRTUAL/3,XVIRTUAL/3 FILL WI<br>TH 8 COLOUR 1 The Golomnia<br>
SOLOMNIA (2007)<br>
SOLOMNIA (2007)<br>
DOX XVIRTUAL/3 FLU NTIH SOCOUNX 2<br>
PRINT AT(25:8) COLOUN(1) "Screen - Name:"<br>
PRINT AT(25:8) COLOUN(1) "Screen - Name:"<br>
POR N=1 TO 31<br>
FOR N=1 TO 31<br>
POR N=1 TO 31<br>
PRINT BS NEXT NEXT CLOSE #5 END

**GRAVE** 

**Aktion <sup>|</sup>**

## **Die Gewinner**

### *Auflösung des Wettbewerbs aus dem CPC-Sonderheft 8'89/90*

**Drei Monate haben wir Ihnen Zeit gegeben, das Rätsel aus unserem Sonderheft 8'89/90 zu lösen. Nun sind die letzten rechtzeitigen Einsendungen bei uns eingetroffen, und die Verlosung konnte stattfinden.**

Hier noch einmal zur Erinnerung die Auflösung unseres Rätsels. Sie hatten in einer Kreuzwortspirale folgende Begriffe einzutragen:

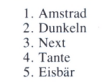

Dabei ergaben sich in den eingekreisten Feldern folgende Buchstaben:

 $R$  -- I -- N -- E -- I -- B --

Richtig zusammengesetzt, lautete die Lösung unseres Rätsels:

#### Berlin

Nun zu den Gewinnern. Unter den zahlreichen Einsendungen befanden sich im übrigen nur zwei, deren Lösung nicht unseren Wünschen entsprach. Alle anderen hatten das Rätsel richtig gelöst und somit natürlich an unserer Verlosung teilgenommen.

Den 1. Preis, ein Softwarepaket für den CPC (ConText, Turbo-Data-CPC, FAst BAsic COMpiler und Copyshop) hat gewonnen:

 $\hat{\mathbf{x}} \times \mathbf{H}$ **Harry Hinz, Berlin**  $\hat{\mathbf{x}} \times \hat{\mathbf{x}}$ 

Die Plätze zwei bis zehn, je ein Programm eigener Wahl aus den oben genannten, gehen an:

> **Michael Krug, Radevormwald W. Tangermann, Hamburg Reinald Link, Krefeld Hans Hill, Oberhausen Jan Schneider, Königslutter Wilhelm Schwalm, Frankfurt Dieter Goertz, Schöneck Heiko Dudzus, Erftstadt Johannes Melzer, Stuhr**

Die Preise sind den Gewinnern bereits zugestellt worden.

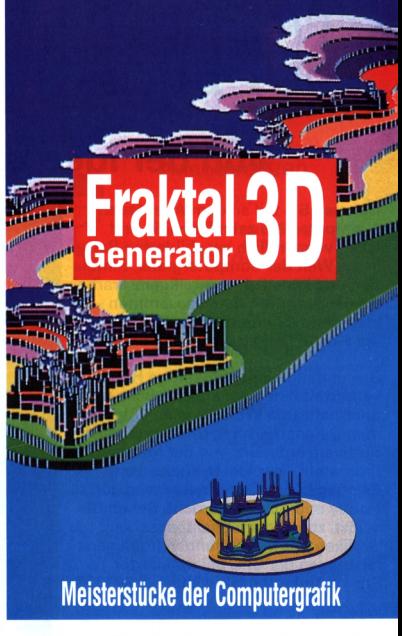

High-Speed - Höchsteffiziente Programmierung in Assembler. Auf dem Amiga jetzt nur noch 7 Sekunden für das "Apfelmännchen"! Mandelbrot- und Juliamenge - Mit automatischer Glättungsfunktion. Super-Parallel-Projektion - Frei wählbarer horizontaler Blickwinkel mit 360Grad: Betrachten Sie das"Fraktalobjekt" von allen Seiten. Stufenloser vertikaler Blickwinkel: - Wahlweise Sicht von oben, unten, schräg und in der Totalen einzeln und stufenlos einstellbar. Voller Bedienungskomfort - Auswahl komplett mit Pulldown-Menüs. Wahlweise Steuerung mit der Maus oder über die Tastatur. Mehrere separate Blldspelcher - Abspeicherung auf dem Amiga im IFF-Format, Verwendung der Bilder in anderen Programmen. Phantastische Farbmöglichkeiten - Separate Farbzuordnung für die einzelnen Bilder. Animationsmöglichkeit durch Color-Cycling. Die Farben lassen sich auch nachträglich beliebig verändern. **MS-DOS ab 2.0; PC-XT/AT mit EGA-Karte .... . . \_\_ .\_.<sup>2</sup> \_\_\_\_\_\_\_\_\_\_\_\_ pp ab 2.0; mit EGZ c.oder:** Amstrad/Schneider PC 1512.<br>5 1/4"- oder 3 1/2"-Disk Fraktal Generator 3D

69. - DM\*

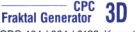

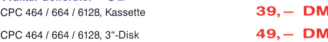

**Demodiskette: Fraktal Generator 3D, MS-DOS 5,- DM**

Unabhängig von der Anzahl der bestellten Programme berechnen wir für das<br>Inland 4,- DM bzw. 6,- DM Porto/Verpackung. - Unverbindliche Preisempf pfehlung -**Bitte Bestellkarte benutzen**

**DMV-Verlag - Postfach 250 - 3440 Eschwege**

# SOFTWAR E E XPERIMENT Autor: Matthias Uphoff

## **Von der Idee zum Programm**

**Nehmen Sie teil an dem Abenteuer "Computer"! In zehn lebendig und leicht verständlich geschilderten Reisen in die Welt der Computergrafik, Simulation und künstlichen Intelligenz erarbeitet der Autor mit Ihnen zusammen insgesamt 17 interessante Programme, die Sie auf Diskette/Kassette erhalten.**

**Das umfangreiche, 180seitige Handbuch vermittelt Ihnen auf anschauliche und unterhaltsame Weise, wie aus Algorithmen Datenstrukturen und letztendlich Software entsteht: Von der Idee zum Programm - der ideale Kursus zum Einstieg in das Computerwissen, für Hobby und Schulunterricht. Sehen Sie selbst, zu welchen phantastischen Grafiken und verblüffenden Intelligenzleistungen der CPC bei raffinierter Programmierung fähig ist!**

#### Weiterhin:

#### Komplexe Grafik

Sie lernen die mathematischen Grundlagen von Fraktalgrafiken und erarbeiten einen kompletten Fraktalgenerator zur Erzeugung von "Apfelmännchen"- Bildern.

#### Der Computer lernt

Erleben Sie ein Paradebeispiel für "Künstliche Intelligenz": Das Programm "Minischach" ist lernfähig und wird mit jeder Partie ein bißchen besser.

#### Wordmaster

Sie raten ein Wort, das sich der Computer ausgedacht hat. Dann rät der Rechner ein Wort, das Sie sich ausgedacht haben. Wer braucht weniger Versuche? Sie werden sich wundern...

#### Wordketten

Mit einem raffinierten Algorithmus löst der CPC Wortketten-Rätsel. Oder er erfindet neue Rätsel - ganz wie Sie wollen.

#### Entwicklungshilf

Eine gut ausgestaltete Simulation versetzt Sie in die Lage eines Entwicklungshelfers, der eine Hungersnot abzuwenden versucht. Aber Ihre Mittel sind begrenzt.

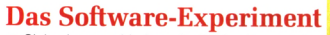

• Siebzehn verschiedene, lauffähige Programme

• 180 Seiten Anleitung<br>Kassette **Kassette nur DM 29, -\* Diskette nur DM 39, -\***

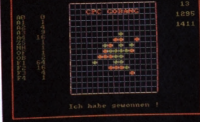

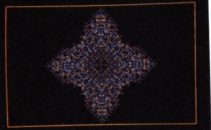

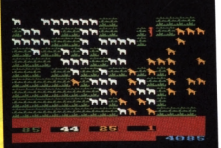

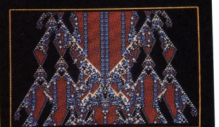

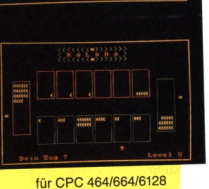

Der Computer als Stratege

Ein raffiniertes System von Spielzugbewertungen macht den CPC zu einem fast unschlagbaren Gegner im Gobang-Spiel, der Ihnen anfangs saftige Niederlagen bescheren wird. Keine Angst - das Programm ist zu schlagen - aber wie, das müssen Sie selbst herausfinden.

#### **Das Spiel des Lebens**

Nach natürlichen Prinzipien des Wachstums erzeugt der Computer phantastische, kristallförmige Farbstrukturen. Ändern Sie die Regeln und /oraussetzungen und sehen Sie, was ür neue, noch nie dagewesene Fornen sich ergeben.

#### Das Ökologie-Experiment

Der Computer zeigt Ihnen in animierter Farbgrafik einen simulierten Lebensraum mit Weideland, Schafen und Wölfen. Erforschen Sie die ökologischen Gesetzmäßigkeiten, und schaffen Sie ein stabiles, natürliches Gleichgewicht.

#### Pascal läßt grüßen

Ein erstaunliches Programm enthüllt verborgene Strukturen im sogenannten "Pascalschen Dreieck". Die grafische Darstellung ergibt traumhaft schöne und farbige Musterbilder.

#### **Mit roher Rechengewalt** Mit dem "Brute-Force"-

Algorithmus darf der CPC so richtig loslegen und spielt mit roher Rechengewalt in dem afrikanischen Strategiespiel "Kalaha" alle Gegner an die Wand - oder können Sie ihn trotzdem schlagen?

Bitte benutzen Bistellaharte. Unverbindliche Preisempfehlung. Unabhängig von der Anzahl der bestellte Artikel berechnen wir für das Inland 4. DM bzw. für das Ausland 6. DM Porto und Verpacit Bitte benutzen Sie die Bestellk

**DMV-Verlag Postfach 250 3440 Eschwege ,**

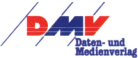

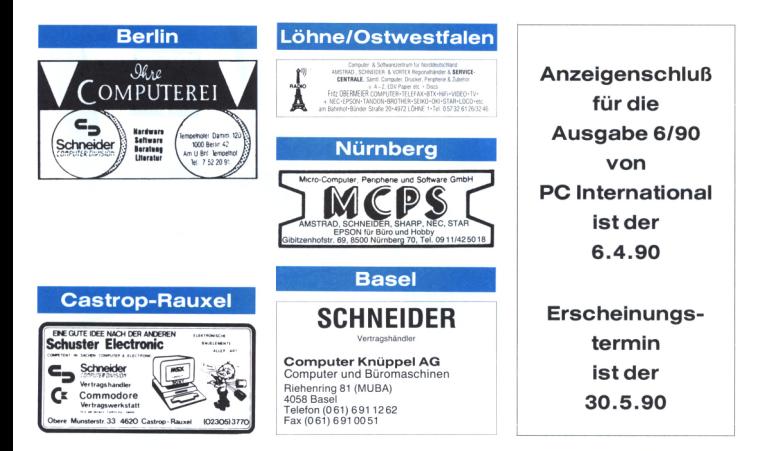

**Eintragungen im Händlerverzeichnis,**

**nach Städten geordnet,**

**kosten je mm Höhe 6, - DM**

**bei einer Spaltenbreite von 58 mm.**

**Einträge möglich**

**mindestens 6 x innerhalb eines Insertionsjahres.**

**Nähere Informationen:**

**DMV-Verlag**

**Wolfgang Brill**

**Telefon (0 56 51) 8 09-380**

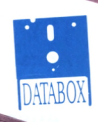

#### **PCW** PC 1512/1640 **DATABOX DATA ROX**

**DATABOX ist der preiswerte Software-Service Ihrer Zeitschrift DATABOX enthält lauffähige Programme für Ihren Einsatz DATABOX lohnt sich auf jeden Fall - Monat für Monat**

#### **PCW 8256/8512/9512 PC 1512/1640**

#### **Software für den Super-JOYCE**

TT SANARA TELEVISION

**Haben Sie den Artikel aufmerksam gelesen und haben Sie den Aufbau aus dem Heft 3'90 schon vorgenommen, dann fehlt Ihnen nur noch die entsprechende Software. Auf der Diskette sind alle Programme zum Installieren einer Startdiskette bis hin zum Anmelden der Laufwerksgröße vorhanden.**

#### **LocoScript-Tips**

**Entsprechend des Artikels haben wir uns für Sie hingesetzt und SUBmit-Dateien erstellt, die es Ihnen ermöglichen die Patches an LocoScript automatisch vornehmen zu können.**

#### **Wochentage auf Abruf**

**Auch in LocoMail lassen sich Programme schreiben. Mit unserem Programm zum Berechnen der Wochentage können wir Ihnen dies beweisen.**

#### **Wortgewaltig**

**Stichwortkataloge aus LocoScript heraus zu erstellen ist leider nicht möglich. Warum also nicht einmal kurz in CP/M gehen, unser Programm <STICHW.COM> starten und mittels diesem den benötigten Katalog erstellen?**

#### **Bonus**

**Als besonderen Bonus haben wir Ihnen eine Version von NSWEEP auf die Diskette kopiert, die noch weniger Platz in Anspruch nimmt.**

#### Einzelbezugspreis für DATABOX:

PCW - 3-Zoll-Diskette PC - <sup>5</sup> 1/4-Zoll-Diskette

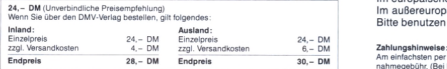

#### Das DATABOX-Abo kostet:

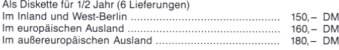

#### **Batch und Donner**

**Daß Batch-Dateien immer für eine Uberaschung gut sind, haben wir schon des öfteren dokumentiert. Die hier erstellte Batch-Datei löscht Dateien Ihrer Wahl auf dem gesamten Datenträger in allen Unterverzeichnissen.**

 $R()$ 

#### **Magie Grave**

**In den Tiefen der Erde wartet der Reichtum in Form von Diamanten, die Sie in lebensgefährlichen Reisen einsammeln müssen. Werden Sie mit Magie Grave zum reichen Mann, jedenfalls im Computerspiel...**

#### **Convert (Bonusprogramm 1)**

**Unser erstes Bonusprogramm wandelt alle nur denkbaren Maßeinheiten in andere um. Laden Sie dieses BASIC2-Programm in Ihren Amstrad-PC, und wandeln Sie um, was Sie schon immer umwandeln wollten.**

#### **Windows (Bonusprogramm 2)**

Diese nützliche Pascal-Unit gibt Ihnen erste Hilfe bei der Programmie-<br>rung von Windows auf Ihrem PC. Ein Demoprogramm zeigt, was Sie<br>auf einfachste Art und Weise nachher selbstmachen können. Dieses **voll dokumentierte Listing finden Sie mit Anleitung auf der DATABOX.**

#### **Als Diskette für <sup>1</sup> Jahr (12 Lieferungen)**

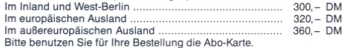

**Am einfachsten per Vorkasse (Verrechnungsscheck)oder als Nachnahme zuzüglichder Nachnahmegebühr. (Bei Lieferungen ins Ausland ist Nachnahme nicht möglich.)**

#### **Widerrufsrecht:**

**Jeder Abonnent hat das Recht, seine Bestellung innerhalb einer Woche beim DMV-Verlag.** Postfach 250, 3440 Eschwege, schriftlich zu widerrufen. Die rechtzeitige Absendung des Widerrufschreibens genügt zur Fristwahrung.

#### Bitte benutzen Sie die Bestellkarte.

**DMV-Verlag Postfach 250 • 3440 Eschwege**

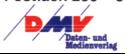

#### Biete Software

**"DÄTSTYLE für CPC 6128-User' Jetzt Vers. 4.0 mit noch mehr Utilities. Das 3"-Softwarepaket zur semiprof. Analyse von f(x) und -Datenfiles bietet: \* f(x)-lnterpreter für interaktiv**

- **eingebbare Funktionen • Graphische Darstellung von**
- **f(x) und -Datenfiles + Skalg. \* Fast Fourier Transformation**
- **' Best-Fit:f(x) - Datenfile**
- **\* DATSTYLE-Utilities**

**Bestellung (Verr.-Scheck über DM 156,- (Umtausch: DM 20,-), Info (frank. Rückumschlag) bei ••••Appel Special Software"\*\* \*l. d. Plaisir 37,7150 Backnang\***

G

**Astrologie mit Computer International geschätzte Astrologenprogramme, professionelle Deutungsprogramme, Lernprogramme für Anfänger, Handschriftanalyse, Bio-Rhythmus, Astro-I-Ging. Info gegen DM 2,- in Marken. Astron, K.W. Bonert, Peter-Marqu.Str.4a 2000 Hamburg 60 G**

**PD SOFTWARE FÜR PC 1,- INFO GEGEN FREIUMSCHLAG BEI G. BIER-MANN, AM ANGER 17,4130 MOERS <sup>1</sup>**

**BIETE PD-SOFT CPC LISTE BEI: F. M.BLUHM,PF152,D-2055AUMÜHLE**

**CPC-PD SPIELE UND ANWEN-DERPRG., LISTE 100 PF bei: Peter Breuker, Rektenstr. 10,4930 Detmold <sup>1</sup>**

**R. Christiansen Versandhandel fürSoftware Postfach 1315 D-2390 Flensburg Tel: 0461/28075 Liste anfordern Computertyp angeben G**

**CPC - SPIELE (DISK) ab 12,- DM nur bei EDV-CLOOTS G**

**JOYCE u. CPC, konvert. Texte u. Dat. von CPIM nach MS-DOS, INFO J. DEBUS, Gärtnerweg 25B, 6382 Friedrichsdorf, Tel: 06175/544 G**

**Wirtschaftliche Programme für die Arztpraxis auf dem Schneider CPC, Joyce, PC Fa. EFFEKTA, Am Wiggert 9c 45 Osnabrück, 0541/442416 G**

**• \* Dias ordnen mit dem Computer •• CPC 464/664/6128, JOYCE und PC bis zu 100000 Dias! Suchzeit 1 Sekunde. Info gegen Rückporto bei: Dipl.-Ing. W. Grotkasten, Birnenweg 6,7060 Schorndorf Tel. 07181/42846 C**

**Biete Software für CP/M Plus, dBase II, dBase Il-Lernprogramm, Multiplan, Supercalc, Turbo-Pascal, WordStar für CP/M 2.2 dBase II, WordStar kostenlos. Suche dringend Schaltplan für CPC 6128 sowie Drucker NLQ401 oder ähnlich mit Preisangebot. Suche an Software Turbo-DATA-CPC, Disksort-Star, Star-Mon, Creator-Star, FAst-BAsic-COMpiler, Patchprogramme für CP/M Plus + 2.2, K. Hartmann, W.-Barents-Str. 20, DDR-2520 Rostock 26**

**BONZO'S SUPER MEDDLER VS 4.0: DAS VIELSEITIGSTE PROGRAMM FÜR BAND-DISK-KOPIEN (alle CPCs). Auch für allerneueste Kopierschutztechniken! 3"-Disk mit über 1200 (II) Kopierhinweisen nur DM 65,- + Ver-sandk. Ausführl. Infos gg. Freium-schlag: MARTINA HIPPCHEN, PF 100966, 5000 KÖLN <sup>1</sup> G**

**ENDLICH! PD-SOFTWARE AB DM 1, - Für IBM/Kompat. Kat.-Disk. gratis. M. Karbach, Remscheider Str.18 5650 Solingen <sup>1</sup> G**

**ACHTUNG II ERWACHSENE 12 Disk. 51/4 oder 3 1/2 mit delikaten Programmen f. IBM PC/Kompatible Nur DM 40,- VS/Bar. M. Karbach Remscheiderstr. 18,5650 Solingen G**

**################# Software für JOYCE je 98 DM ! - FiBu (profess. Prog., DATEV-Konten) - Finanzmathe: Zinsen, Annuitäten, Raten, Tilgungspläne (20 Prog.), Kellmann, Wilhelmstr. 71,44 Münster**

**################# ################# PD-SERVICE-LAGE bietet Ihnen: ################# Publik-Domain & Shareware z.B: über 1000 ! DEUTSCHE Programme ! über 400<sup>1</sup> Disk PD-SPIELE und neuste INTERNAT. Programme II! Kopierkosten: 4,50-2,70 DM I! Alleinvertrieb: ro-KARTEI von Roland Otter Kat. f. IBM/kompat. g. 1,80 Porto PD-SERVICE-LAGE: Bernd Schulz Postfach 1743,4937 Lage/Lippe Auch alles auf 3.5" lieferbar! Low - Cost - Software! #####\*#########\* <sup>G</sup>**

**CPC 8i JOYCE PUBLIC DOMAIN Ein Info ist für 2x100 Pf erhältlich PDI, Pf 1118, D-6464 Linsengericht G**

**FIBU(M&T)UNDDR.GRAPH(M&T)FÜR JOYCE - GEBR. ABZUGEBEN - JEW. 100,00 DM. TEL. 02866/4119**

**»NUR FÜR JOYCE/PCWII« Neu eingetroffen: PCW Challenge (4 Spiele: ACE,**

**Skywar, Formula 1, Strip Poker) 79,90 Tomahawk (Hubschrauber-Sim.) 55,90 Classic Collection II (3 Spiele) 49,90 Classic Games 4 (Dame, Schach, Bridge und Backgammon) 79,90 Starglider (Weltraum-Flugsim.) 79,90 Steve Davis Snooker (Billard) 49,90 The Hitchhiker's Guide. .. 99,90 Cyrus II 3-D-Chess dt. (Schach) 59,90 The Guild of Thieves (Abent.) 79,90 Tetris (Geschicklichkeitsspiel) 59,90 LocoScript 2 (m.dt. Handbuch) LocoFile (Datenbank zu LocoScr.) 160,00 LocoScript 2-Handbuch deutsch 69,00 AMX Stop Press (DTP-Programm) 179,00 3"-Disketten Maxell (10er Pack) 59,00 Margin Maker(Papierführung) 29,90 ... außerdem gibt's eine kostenlose Liste: SUNSHINE-Software, B.Karrasch, Kapellenweg 10, D-5220 Waldbröl, Tel. 02291/6886, Fax 02291/3242. G**

**••BRIEFMARKENVERWALTUNG\*\* Inventarisieren, Erst, von Bestandsübersichten, Fehllisten, Wertermittlung usw. mit PC INFO: H. Tappeser, Gehlingsweg 38,4060 Viersen 12, Tel.:0 2162/67260**

**Lohn- und Einkommensteuer 1989 Druckerausgabe + Datensicherung. Ausführliche Anleitung. Info 2 DM 3"-Disk für CPC 79,-DM + VP. Versand gegen Vorkasse oder NN. 89er-Aktualisierung 35,- DM. S. Teurich, Mesternstraße 6, 4952 Porta Westfalica 3 G**

**PCW JOYCE PROGRAMMSAMM-LUNG VOL 2,3 U. 4 UND CRACKER 2 ZUM HALBEN NEUPREIS ABZUGE-BEN, TEL: 09374/1029**

#### Biete Hardware

**Vortex F1-XRS für464 300 DM, Vortex Speicherw. 128K 100 DM, original Turbo Pascal 3.0 mit Grafik 140 DM,Bücher, 09727/8 54**

**JOYCE Plus 2Lw. + Software u. u. Tel. 02134/91368**

**Gebrauchtcomputer mit Garantie SCHNEIDER - AMSTRAD - PEACOCK CPCs • JOYCE • PC • XT • AT • HARDWARE ............... SOFTWARE • ab so'ort noch • BÜCHER • günstiger • ZEITSCHRIFTEN ••••••••••••••• Ersatzteile & Reparaturdienst: Alles zu echten Superpreisen. Ständiger Ankauf! Höchstpreise für Ihren "ALTEN" bei Computer- NEUKAUF II! Sofort unseren KATALOG anford. Schutzgebühr 3,- DM in Marken oder einfach anrufenl EDV-Cloots 5132 Übach - Palenberg 5 Zeisstr. 7 Tel.: 02451/46608 G**

**Hard-, Software und -anpassung für IBM/Kompat. und ATARI bietet TD Computer, Tel. 07231/66267 G**

**6128 MIT DISK + DRUCKER SCHNEI-DER NLQ401 + X-PROGR. UND WAHNSINNIG VIEL ZUBEHÖR FÜR DM 850, ZVK. TEL: 061 57-81550**

#### Suche Software

**Wer REPARIERT defektes DRGRAPH Progr. auf Orig. Disk ? K. HAGER, Kobelstr. 46,8902 Neusäss**

**Vermietung von Tennishallen-Stunden Suche menügeführtes Programm für die Vergabe von Hallenstunden (3-Feld-Halle) nach verschiedenen Kriterien/Preisklassen inklusive Rechnungsschreiben, Suche freier Plätze nach Vorgaben, Kundenkartei usw. für JOYCE + (PCW 8512). Wer hat ein solches/ähnliches Programm und kann es anpassen oder neu schreiben ? Angebote und nähere Spezifikationen über CHIFFRE 90/00117PC**

**Suche fürJoyce "Head over Heels". Zahle bis zu 30,- DM. Wilhelm Mailer, Tel. 0791/6681**

#### Suche Hardware

**Aufsteiger kaufen ihren "Neuen" nur bei EDV-CLOOTS G**

#### Verschiedenes

**upLink bringt Daten u. Progr. vom CPC u. JOYCE (m. CPS 8256) direkt zum PC/XT/AT. Transfer über die parallelen Schnittstellen. Komplett 198 DM - NN. Info. / Bestellung: CONCEPTION GmbH, Hubertusweg 14,2000 Hamburg 61, Telefon: 040/584503 Telefax 040/587352 G**

**Verk. "Mehr Erfolg mit Schneider CPC" Echolon, Triaxos, Solid Gold Disk, box m. Inh., Magazine auch einz.Tel. 0271/87860**

**Verkaufe CPC-International vom 1. bis letzten Heft komplett + andere CPC-Magazine sowie 22 Sonderhefte, VB 200,-, Tel. 061 02/34986**

#### Club

**USER-CLUB für JOYCE-Anwender! Info gegen Rückporto von: JOYCE-USER-CLUB c/o Je. Berghof, Roseggerstr. 5,5600 Wuppertal 2**

**PC 1512/1640-Anwender <sup>I</sup> Werden auch Sie Mitglied in unserem USER-CLUB. Info gg. Rückporto von R. Knorre, Postfach 200102,5600 Wuppertal 2**

**Tips & Tricks, PD-Programme Info gegen 4x50 Pf. Briefmarken bei: P.D.V.G. Postfach 1118,6464 Altenhaßlau**

**Der CPC User-Club UNICORN ist noch da! Wir suchen noch Mitglieder für unseren Club. Ein Beitrag wird auch weiterhin nicht erhoben. Wir bieten einen regen Informations- und Erfahrungsaustausch an und helfen bei alltäglichen Problemen. Informationen erhalten Sie unter folgender Adresse: CPC User-Club UNICORN, Postfach 230188, D-5450 Neuwied 23 Bitte frankierten Rückumschlag beilegen!! Auch an Kontakten im benachbarten Ausland sind wir interessiert.**

#### **Das ist Ihre Chance...**

Schon eine Kleinanzeige bringt oftmals großen Erfolg und hilft, neue Kontakte zu knüpfen.

Nutzen Sie unser Angebot und profitieren Sie von der Tatsache, daß unsere Zeitschrift

#### **»PC Amstrad International«**

jeden Monat von zigtausend Computerinteressierten gelesen wird. Möchten Sie etwas verkaufen, tauschen, oder suchen Sie das »Tüpfelchen auf dem i« - dann sollten Sie eine Karte ausfüllen und an unseren Verlag absenden.

Ihre Annonce erscheint dann in der nächsterreichbaren Ausgabe. Wir möchten ausdrücklich darauf hinweisen, daß wir keine Anzeigen veröffentlichen, aus denen ersichtlich ist, daß es sich hierbei um Veräußerungen von Raubkopien handelt.

Des weiteren machen wir darauf aufmerksam, daß indizierte Computerspiele nicht in Form von Anzeigen beworben werden dürfen.

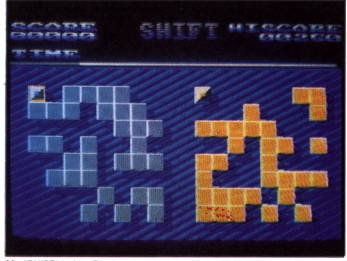

*Mit "SHIFT"haben Sie drei verschiedene Möglichkeiten, Ihren Scharfsinn zu beweisen*

CPC:

Wir haben uns auf der CeBIT '90 umgesehen und teilen Ihnen mit, was für Neuheiten besonders für die Besitzer von AMSTRAD-Computern geboten wurden.

In unserem Hardwareteil haben wir zwei neue Teac-Laufwerke und den Bitmaster, ein kombiniertes Zusatzgerät für Drucker, unter die Lupe genommen

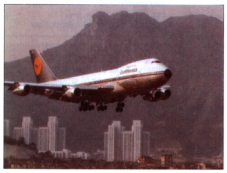

Flugsimulatoren auf dem PC, ein Thema, das Bu-<br>cher füllen kann. Wir sind für Sie ins Cockpit ge-

Neue Bücher schießen wie Pilze aus dem Waldboden nach einem Regenschauer. Wir stellen Ihnen besonders interessante Neuerscheinungen vor.

Auch in der nächsten Ausgabe, finden die CPC-Taktikspieler ein prima Programm zum Abtippen. Der besondere Reiz liegt nicht nur in der grafischen Aufmachung, sondern auch in drei verschiedenen Spielarten, die einen scharfen Verstand fordern.

Sicherlich werden Sie schon einmal etwas über sogenannte 'Interrupts' gelesen oder gehört haben. Wir möchten Ihnen in der nächsten Ausgabe, in Form eines Kurses, dieses hochinteressante Thema näherbringen. Sie erfahren, was es heißt, diese nützlichen Unterbrechungen in BASIC- und Maschinencode-Programmen anzuwenden.

Kennen Sie die fraktalen Grafiken? "Na, klar" werden viele von Ihnen sagen. Aber kennen Sie "Mandala"? Wahrscheinlich nicht. Mandala ist eine Abart der fraktalen Grafik, die sich aber durch besonders schöne und feine Grafiken hervorhebt.

Sind Sie von einem 9-Nadel-Drucker auf einen 24-Nadel-Drucker umgestiegen? Dann werden Sie mit Erstaunen festgestellt haben, daß die Druckqualität schlechter als bei 9-Nadel-Drucker ist. Dies liegt aber bekanntlich nicht an dem Drucker, sondern an der Software, die in den meisten Fällen nur für acht Nadeln ausgerichtet sind. Anpassungen sind in den wenigsten Fällen machbar, da eine völlig neue Hardcopyroutine benötigt wird. In der nächsten Ausgabe haben wir einen Leckerbissen für Sie. Dort bringen wir ein Programm, das eine Umkonvertierung auf 24-Nadel-Drucker möglich machen kann.

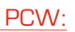

Wir haben für Sie die 3,5- und 5,25-Zoll-Laufwerke der Firma FSE getestet. Sehen Sie selbst, wie der Test ausgefallen ist. Auch im nächsten Heft können Sie einiges an Tips und Tricks - nicht nur für Prowort Office - erfahren.

Für alle, die im Hotelgewerbe tätig sind, ist es sicherlich interessant, daß es dafür ein passendes Programm gibt. Wir haben es für Sie getestet.

### PC:

**Die Maus und der AMSTRAD-PC, ein Thema, das nie zu Ende diskutiert werden wird, da immer neue Aspekte und auch Kritikpunkte zutage treten. Wir werden uns ab der nächsten Ausgabe näher mit der Maus und vor allem deren Programmierung beschäftigen.**

 $\Phi_{\text{in}}$ 

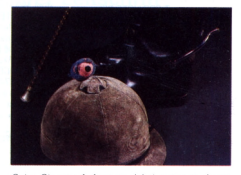

Seien Sie von Anfang an dabei, wenn es darum geht, eine Maus zu dressieren

In unserer MS-DOS-Einstiegsserie wenden wir uns den DOS-eigenen Befehlen und Hilfsprogrammen zu.

Im Programmteil bieten wir Ihnen unter anderem ein Utility, daß sich schonend auf Ihren Monitor auswirken wird, indem es jegliche Bildschirmausgaben nach einer bestimmten Zeit abschaltet und auf Tastendruck wieder freigibt.

Auf den unterhaltsameren Seiten befassen wir uns diesmal mit der Fliegerei auf dem PC. Wir haben Flugsimulatoren getestet und teilen Ihnen mit, welche wir für gut befunden haben.

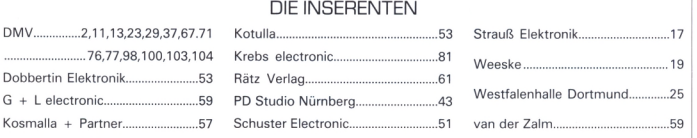

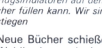

»PC International« 5/90 erhalten Sie ab:

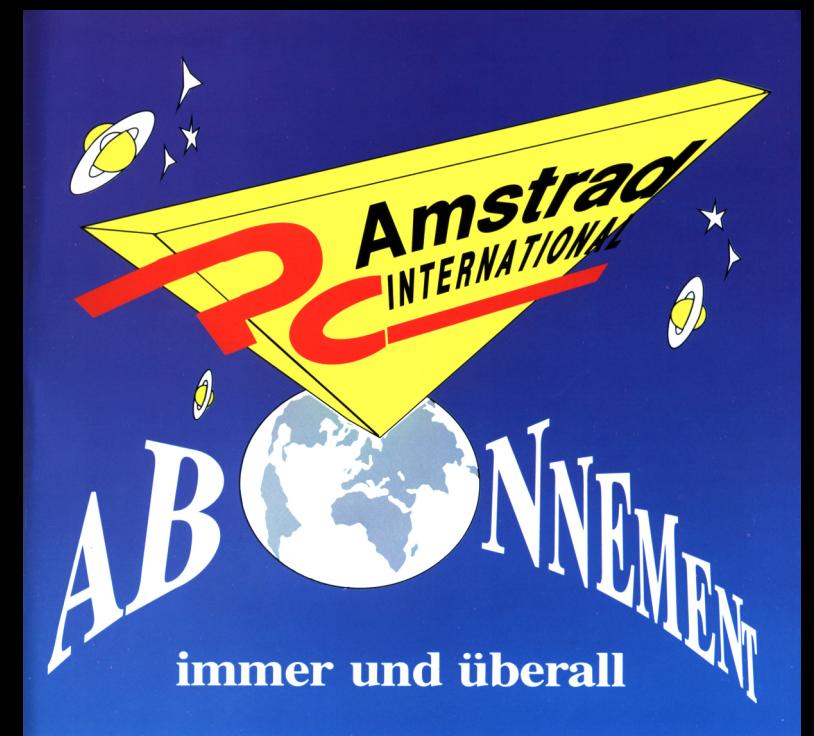

## **Ein Abonnement ist praktisch und gewährt zusätzlich noch Preisvorteile.**

#### **Das Abonnement PC Amstrad International ist preiswert zu haben:**

**Im Inland bzw. West-Berlin 6 Ausgaben = 33,- DM 12 Ausgaben = 66,— DM**

**Im europäischen Ausland 6 Ausgaben = 48,- DM <sup>12</sup> Ausgaben = 96,- DM**

**Im außereuropäischen Ausland 6 Ausgaben = 60,- DM 12 Ausgaben = 120,- DM**

Bitte benutzen Sie die Bestellkarte.

Widerrufsrecht:

Jeder Abonnent hat das Recht, seine Bestellung innerhalb einer Woche beim DMV-Verlag, Postfach 250, 3440 Eschwege, schriftlich zu widerrufen. Die rechtzeitige Absendung des Widerrufschreibens genügt zur Fristwahrung.

**DMV-Verlag • Postfach 250 • 3440 Eschwege**

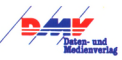

## **Wissen ist Macht.**

**Neu im DMV-Verlag: Computer-Wissen. Ein Magazin, das Ihnen Wissen über Ihren PC vermittelt, das andere nicht haben.**

Unsere Themen: Alles, was Ihnen hilft, den PC besser zu nutzen und zu verstehen. Mit DMV-Computer-Wissen steht Ihnen das gesamte Know-how der DMV-Redaktionen in leichtverständlicher Form zur Verfügung.

### **Aus dem Inhalt:**

#### Programme:

- Deutsche Fehlermeldungen in GW-BASIC
- Datei- und Verzeichniswahl mit Cursortasten
- BASIC-Programme automatisch strukturieren
- Konvertierungsprogramm von GW nach Turbo

#### Routinen:

- Umfangreiche Berechnungsfunktionen
- Konfiguration feststellen
- Hardcopy programmgesteuert
- Grafikroutinen
- Mausroutinen mit Testprogramm

#### Specials:

- Kalenderberechnungen
- Wahrscheinlichkeit und Statistik
- Literaturverzeichnis zum Thema BASIC

#### Und vieles anderes mehr: Insgesamt über 500 Funktionen!

Damit Sie das Rad nicht ständig neu erfinden müssen, steht Ihnen im ersten Band von DMV-Computer-Wissen eine in Umfang und Vielfalt unvergleichliche Routinensammlung für Ihre eigenen Programme in GW-, Turbo- und Quick BASIC zur Verfügung. Alle Listings und Programme sind auch auf Diskette erhältlich.

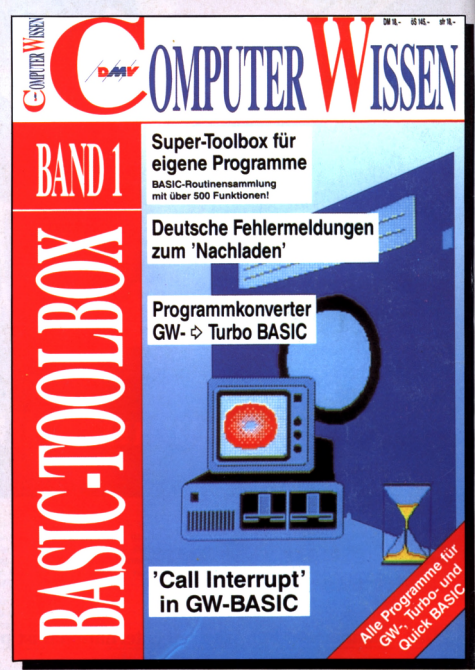

### **AB SOFORT IM HANDEL**

## **DMV-Computer-Wissen Band 1: Basic-Toolbox 18, - DM\***

**DMV-Computer-Wissen <sup>I</sup> DATABOX** (2 Stak. 51/4" und <sup>1</sup> Stak. 31/2") **je 35, - DM\***

**\* Unabhängig von der Anzahl der bestellten Artikel berechnen wir für das Inland 4, - DM bzw. für das Ausland 6, - DM Porto und Verpackung. Bitte benutzen Sie die Bestellkarte.**

**DMV-Verlag Postfach 250 3440 Eschwege**

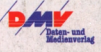